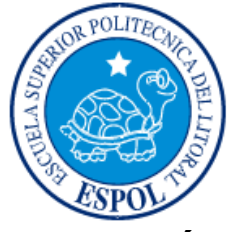

## **ESCUELA SUPERIOR POLITÉCNICA DEL LITORAL**

### **Facultad de Ingeniería en Electricidad y Computación**

"Identificación y Diseño del Controlador para un Control de Flujo y Volumen en una Bomba de Combustible"

## **TESINA DE SEMINARIO**

Previo a la obtención del Título de:

## **INGENIERO EN ELECTRICIDAD ESPECIALIZACIÓN ELECTRÓNICA Y AUTOMATIZACIÓN INDUSTRIAL**

Presentada por:

Vicente Alexander Macas Espinosa

Freddy Antonio Maquilón Falconí

GUAYAQUIL - ECUADOR AÑO: 2012

### <span id="page-1-0"></span>**AGRADECIMIENTO**

Agradecemos a Dios en primer lugar por llenarnos de salud y fortaleza para poder lograr paso a paso las metas que nos propusimos.

Expresamos nuestros sinceros reconocimientos a todos los docentes que nos dictaron las cátedras necesarias para poder llegar a este momento.

También queremos agradecer de manera particular al Msc. Cesar Martín por su aporte técnico como profesor y director de la tesina.

### <span id="page-2-0"></span>**DEDICATORIA**

Dedico este trabajo a Dios. A mis padres, a mis hermanos y toda mi familia por su apoyo incondicional. A mis amigos y profesores que siempre me animaron a seguir adelante en la culminación de este trabajo.

Vicente Alexander Macas Espinosa.

Dedico este trabajo a Dios, a mis padres, a mis hermanos y a toda mi familia, por el apoyo brindado mientras estuve realizando los estudios previos para llegar a la culminación de esta carrera, ya que fueron muy comprensible al darme la oportunidad de estar alejados de ellos, para dedicarme a cumplir una de mis metas.

Freddy Antonio Maquilón Falconí.

## <span id="page-3-0"></span>**TRIBUNAL DE SUSTENTACIÓN**

PROFESOR DEL SEMINARIO PROFESOR DELEGADO

**Ing. César Martín Ing. Carlos Salazar**

DEL DECANO

## **DECLARACIÓN EXPRESA**

<span id="page-4-0"></span>"La responsabilidad por los hechos, ideas y doctrinas expuestas en esta tesina nos corresponden exclusivamente; y, el patrimonio intelectual de la misma, a la ESCUELA SUPERIOR POLITÉCNICA DEL LITORAL"

(Reglamento de Graduación de la ESPOL).

Vicente Alexander Macas Espinosa.

Freddy Antonio Maquilón Falconí.

#### **RESUMEN**

<span id="page-5-0"></span>El tema del presente proyecto de graduación es la identificación y diseño del controlador para un sistema de control de flujo y volumen en una bomba dispensadora de combustible.

La identificación de sistemas es una herramienta fundamental en la ingeniería que nos permite crear un modelo de cualquier proceso real, más utilizado en procesos donde el modelamiento matemático es complicado. Con la ayuda del software matemático Matlab y los conocimientos adquiridos en la materia "Introducción a la identificación de sistemas" hemos realizado esta tesina con 5 capítulos que describiremos a continuación.

En el primer capítulo se realiza la descripción del proceso a identificar, se analiza la demanda de un controlador de flujo y volumen de precisión en una gasolinera. Se estudia brevemente lo que es una estación de servicio como su actividad principal, tipos de estaciones, sus instalaciones y unidades de suministro de combustible como son los dispensadores en donde se centrara nuestro estudio. Se hace también una reseña histórica del desarrollo de la identificación de Sistemas, sus inicios, como influyó la estadística y la econometría en la identificación, los diferentes documentos y libros que aportaron a lo que hoy en día es una gran rama de estudio. Al final se analiza conceptualmente que es la identificación de sistemas y su proceso de desarrollo.

En el segundo capítulo se detalla toda la fundamentación teórica necesaria para el desarrollo de la parte de construcción de nuestro modelo simulado como análisis de caudal, flujos laminares y turbulentos, todo lo conlleva el control continuo como sistemas dinámicos de primer orden y sus

características, el control discreto como son señales, transformadas Z, etc. Además la teoría para el desarrollo de la parte de identificación como métodos de identificación paramétricos y no paramétricos, criterio de ajuste de parámetros y elección de modelos.

El tercer capítulo se centra en la construcción del modelo simulado con la ayuda de contenido teórico expuesto en el capítulo 2 y con un documento patentado de un dispensador de combustible de precisión, se analiza comportamientos dinámicos de sensores, actuadores y magnitudes físicas para la construcción del mismo. Como segunda parte de este capítulo se diseña la señal de entrada realizando un análisis no paramétrico con diferentes pruebas, al final se escoge una que nos servirá en todo el proceso de identificación.

En el cuarto capítulo se obtiene el modelo de la planta para esto se realiza el análisis paramétrico de 5 modelos, se realiza un número considerable de pruebas en cada uno de ellos y según los criterios de identificación se escoge uno de cada modelo para al final analizar mas cuidadosamente y escoger el que mejor y mas sencillamente represente a nuestra planta.

En el quinto y último capítulo ya con nuestro modelo estimado y validado se procede a diseñar los controladores tanto para control de flujo como control de volumen de una manera interactiva gracias al espacio sisotool de Matlab, se realizan varias pruebas de ajustes de parámetros proporcional, integral y derivativo para al final obtener las mejores características como tiempo de estabilización, sobre nivel porcentual y error de estado estacionario.

## **TABLA DE CONTENIDO**

<span id="page-7-0"></span>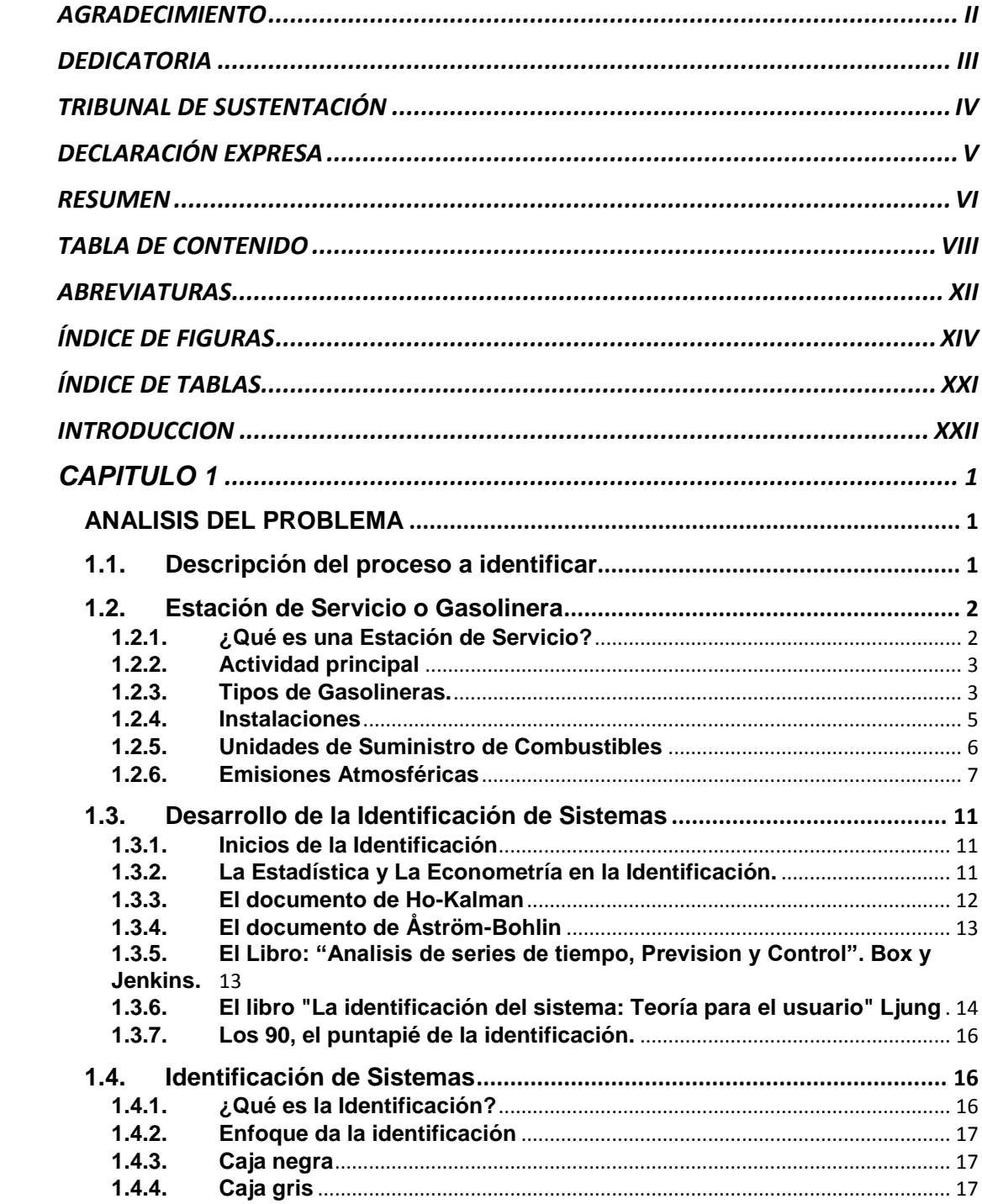

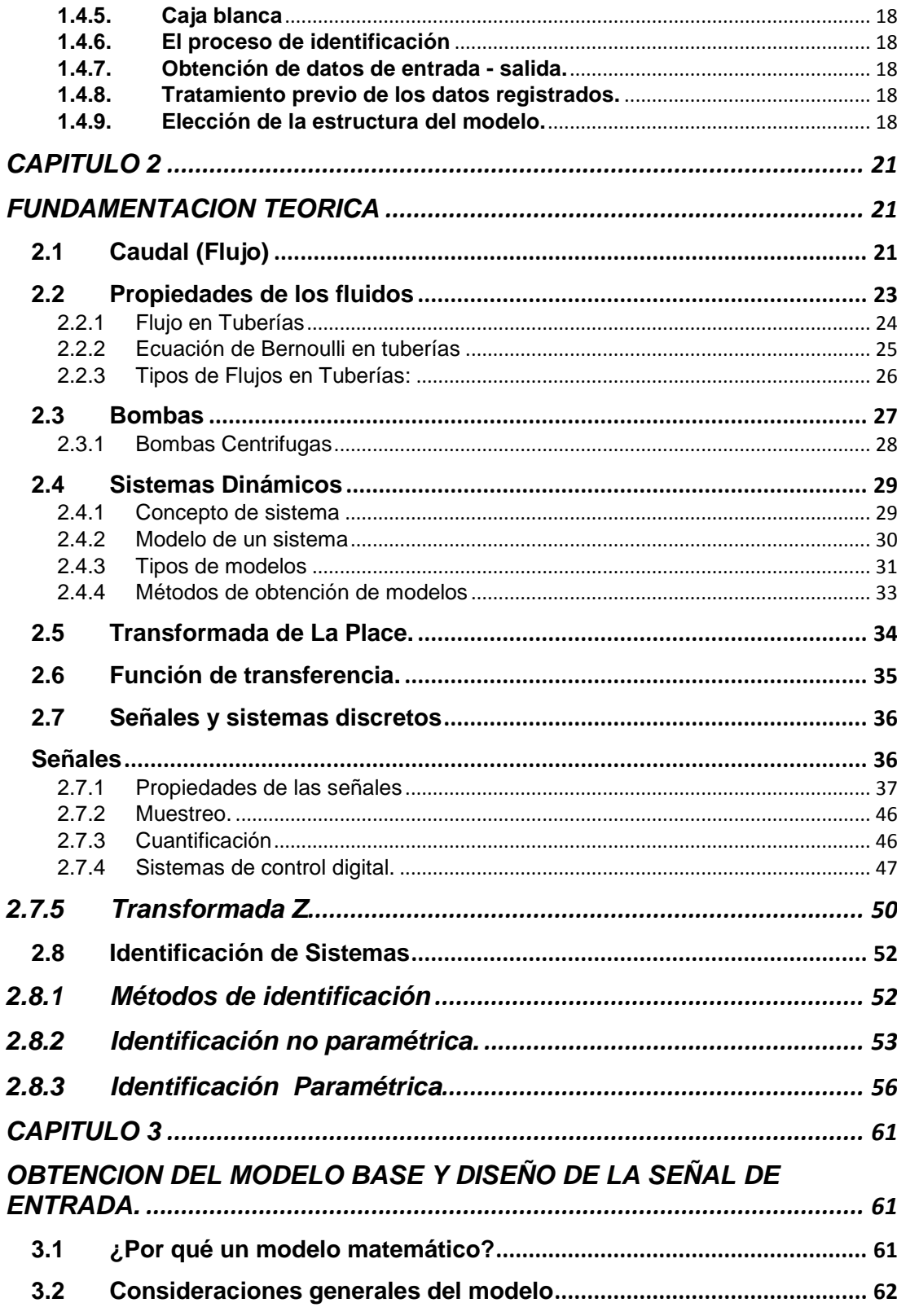

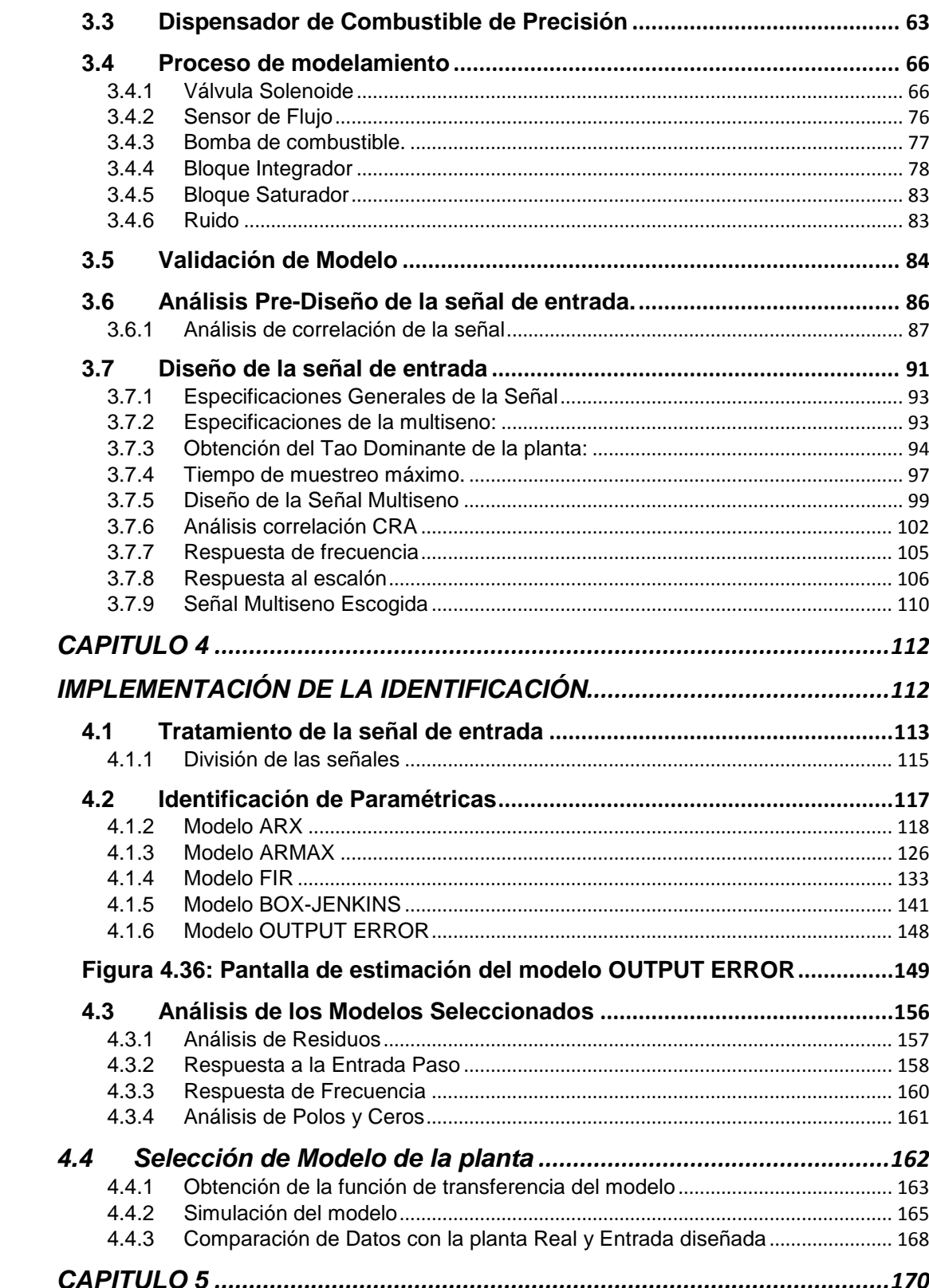

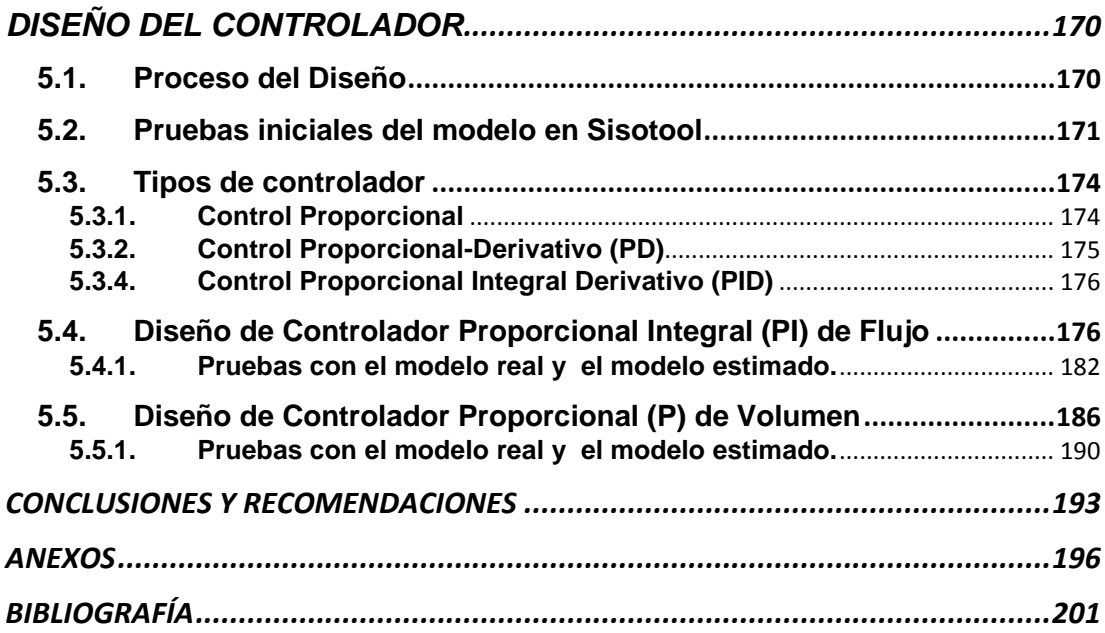

### **ABREVIATURAS**

<span id="page-11-0"></span>ARMAX Auto-Regressive Moving Average with eXogenous inputs. *Auto-Regressive with eXogenous inputs.* **BI** Box Jenkins. **FIR** Respuesta finita al impulso. OE Output error. MA Media Móvil. **PRBS** Señal pseudo aleatoria binaria. RBS Señal aleatoria binaria. **Kp** Constante proporcional.  $K_i$  Constante Integral.  $K_d$  Constante derivativa. P Controlador proporcional. PI Controlador proporcional Integral. **PID** Controlador proporcional Integral. A Área. **Q** Caudal. Volumen. h Altura / Nivel. Tsw Tiempo de muestreo. Ns Duración del ciclo. na Mumero de Polos Comunes. nb Numero de Zeros + 1. nc Entrada de Ruido Zeros. nd Entrada de Ruido Polo. nf Numero de Polos.  $nk$  Retardo. ns Numero de señales.

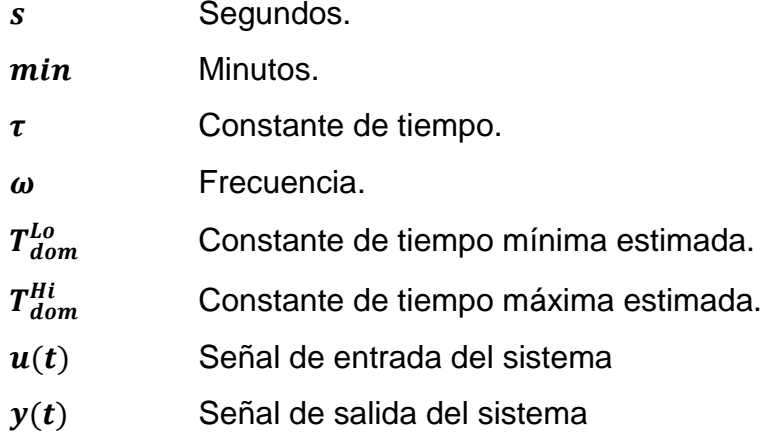

## **ÍNDICE DE FIGURAS**

<span id="page-13-0"></span>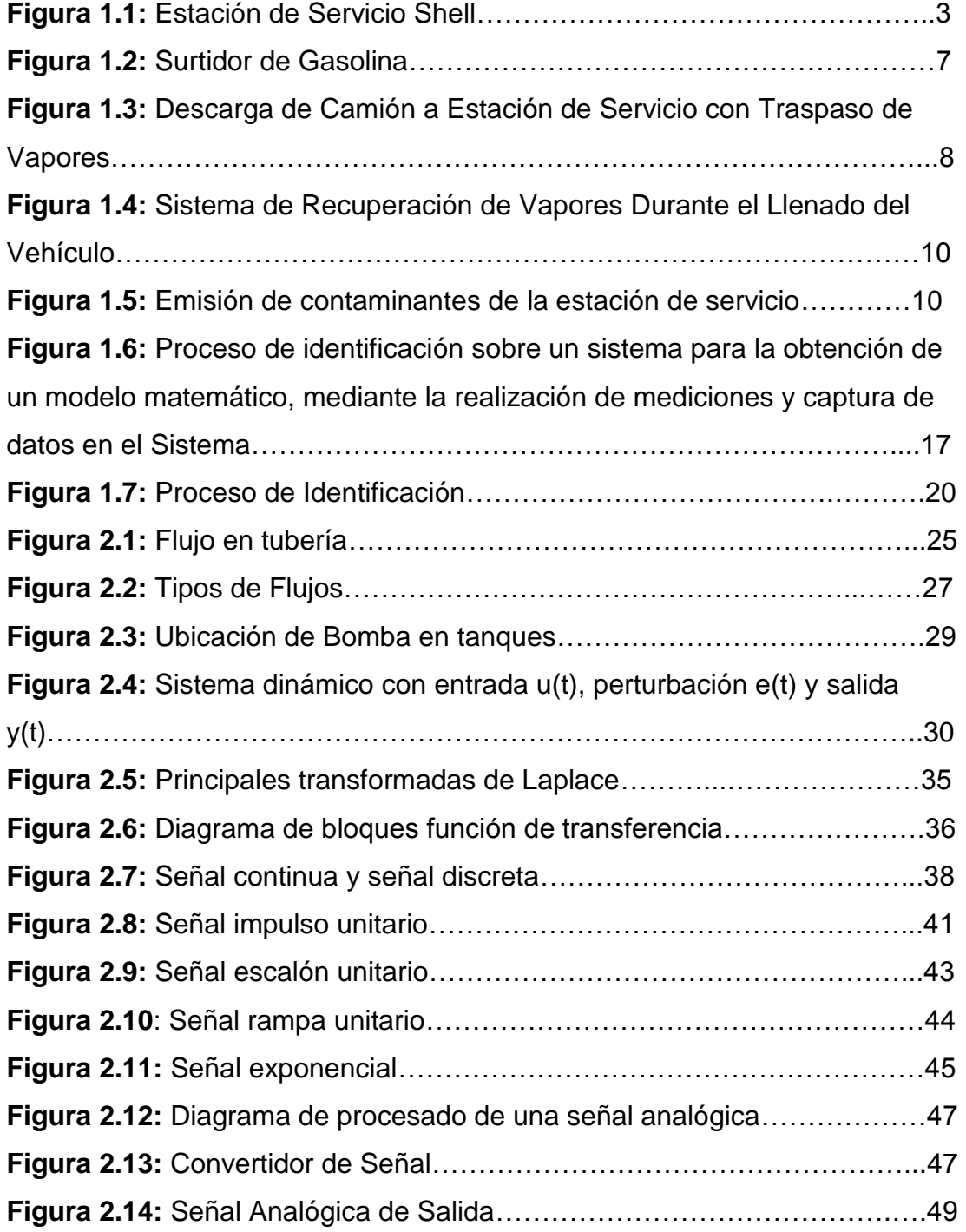

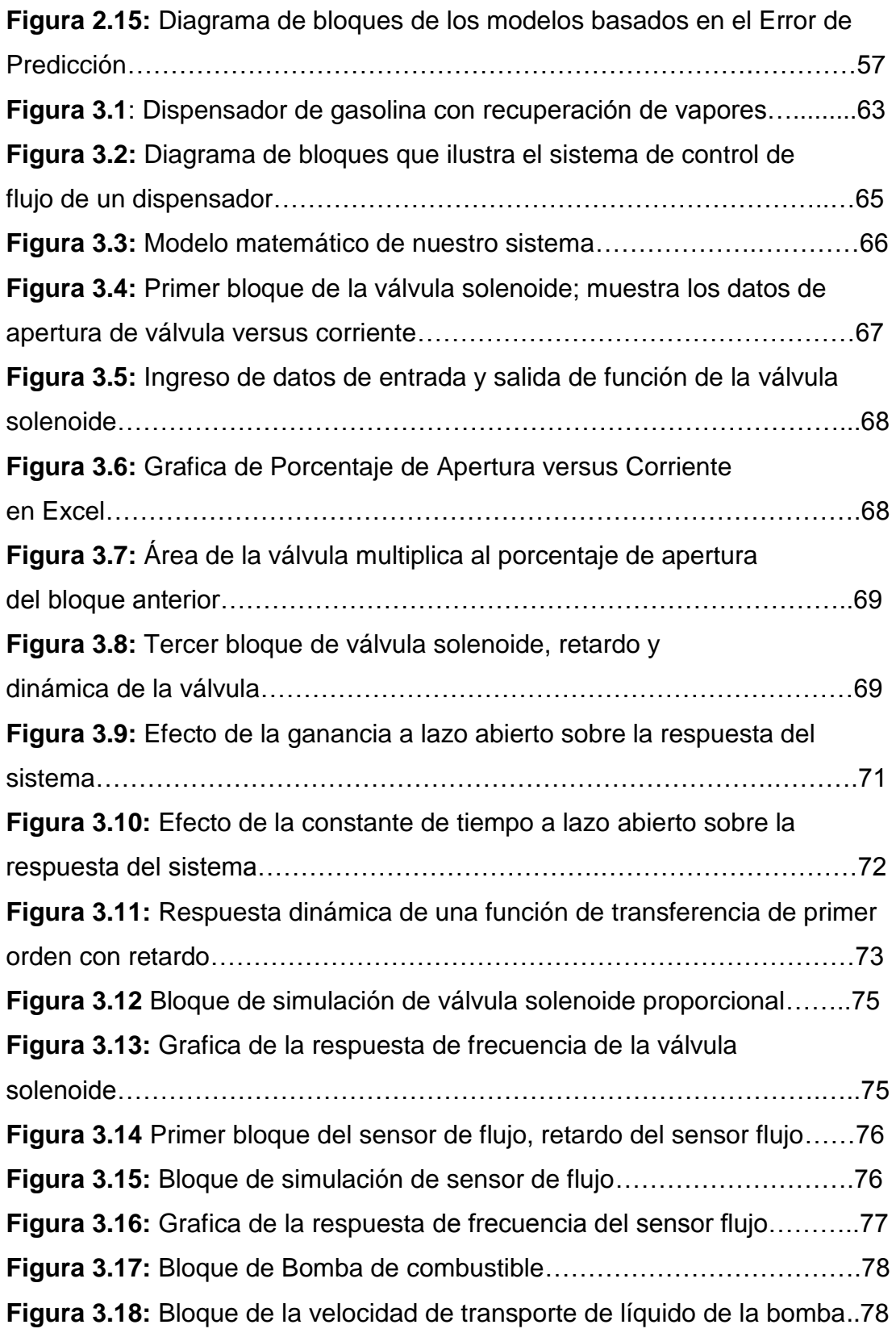

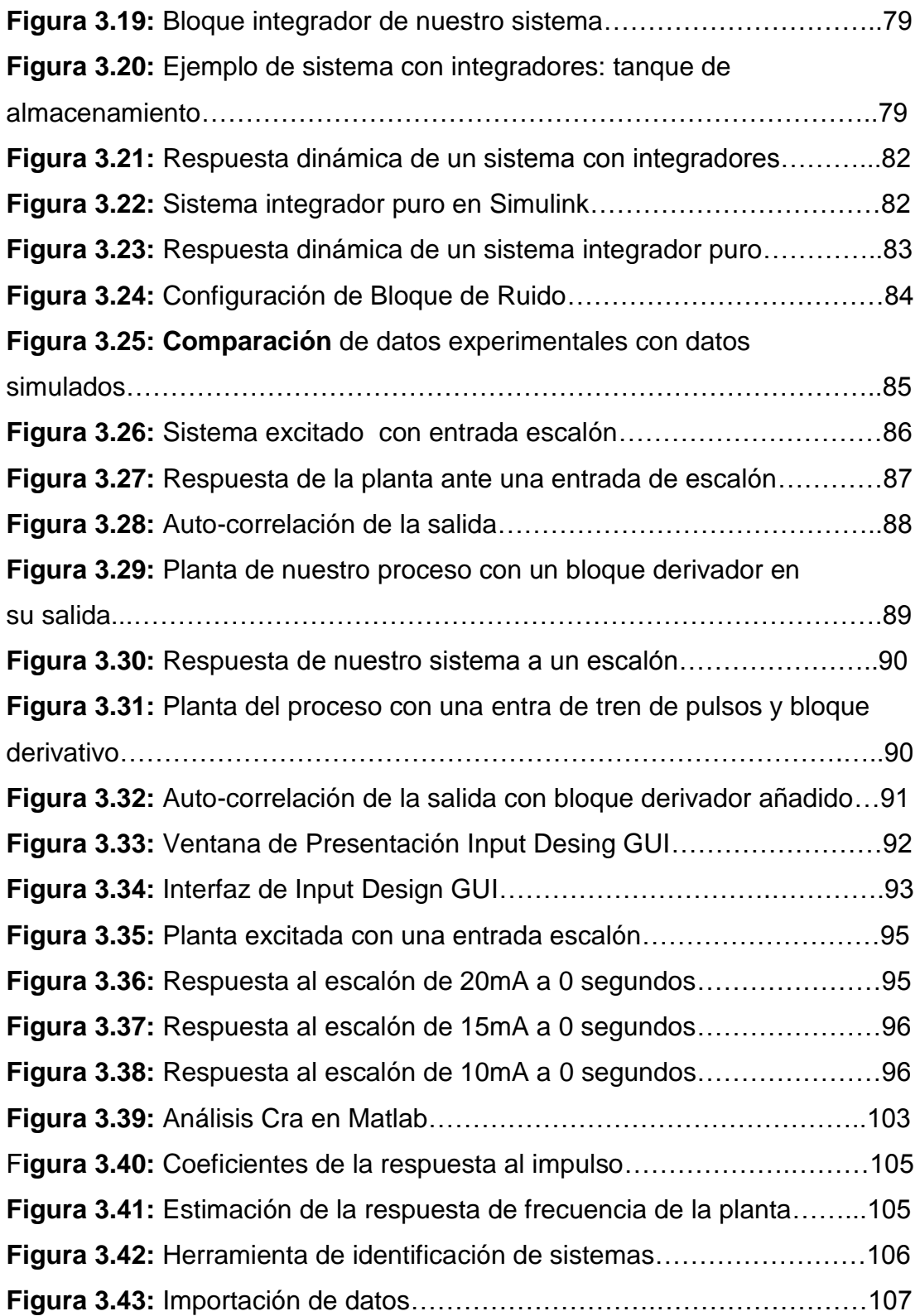

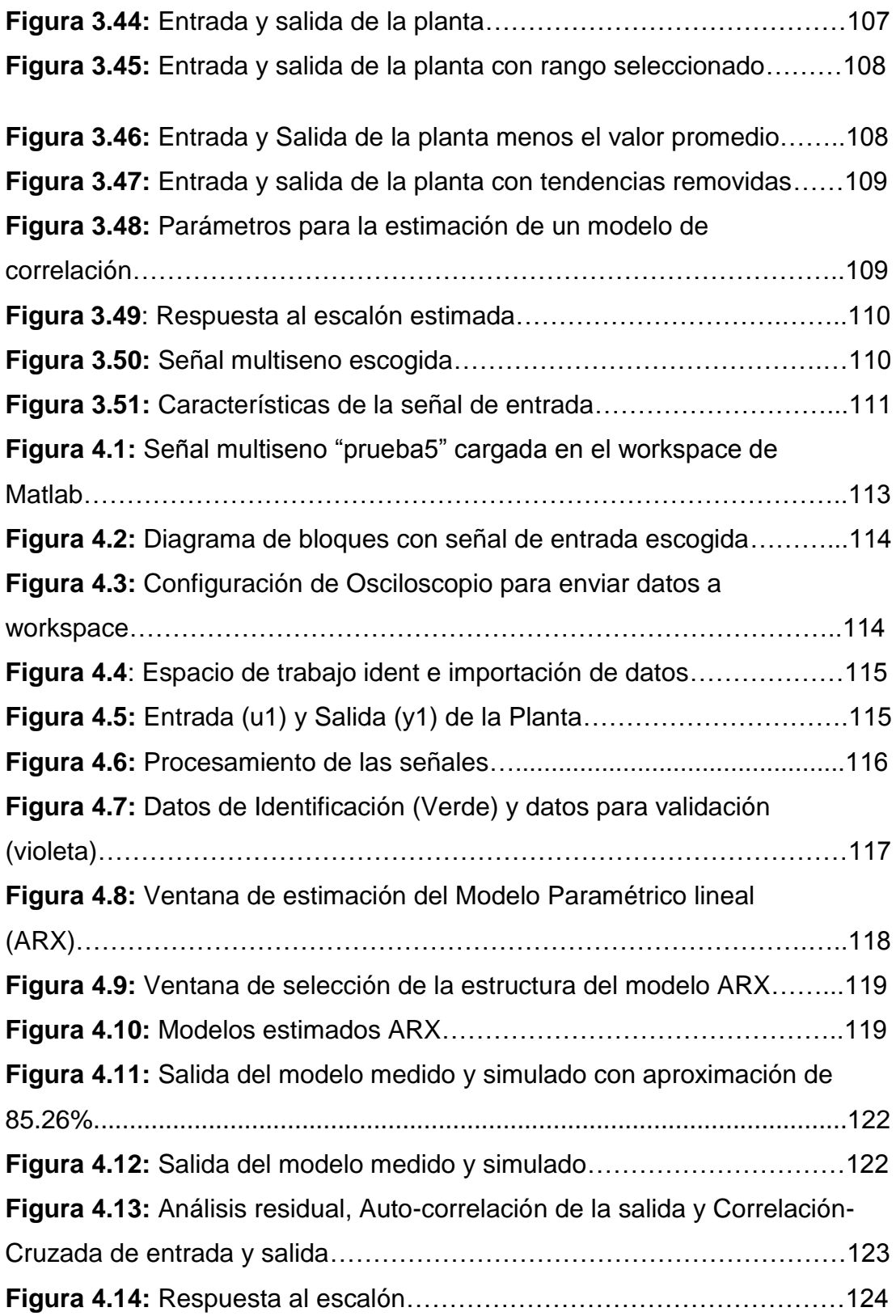

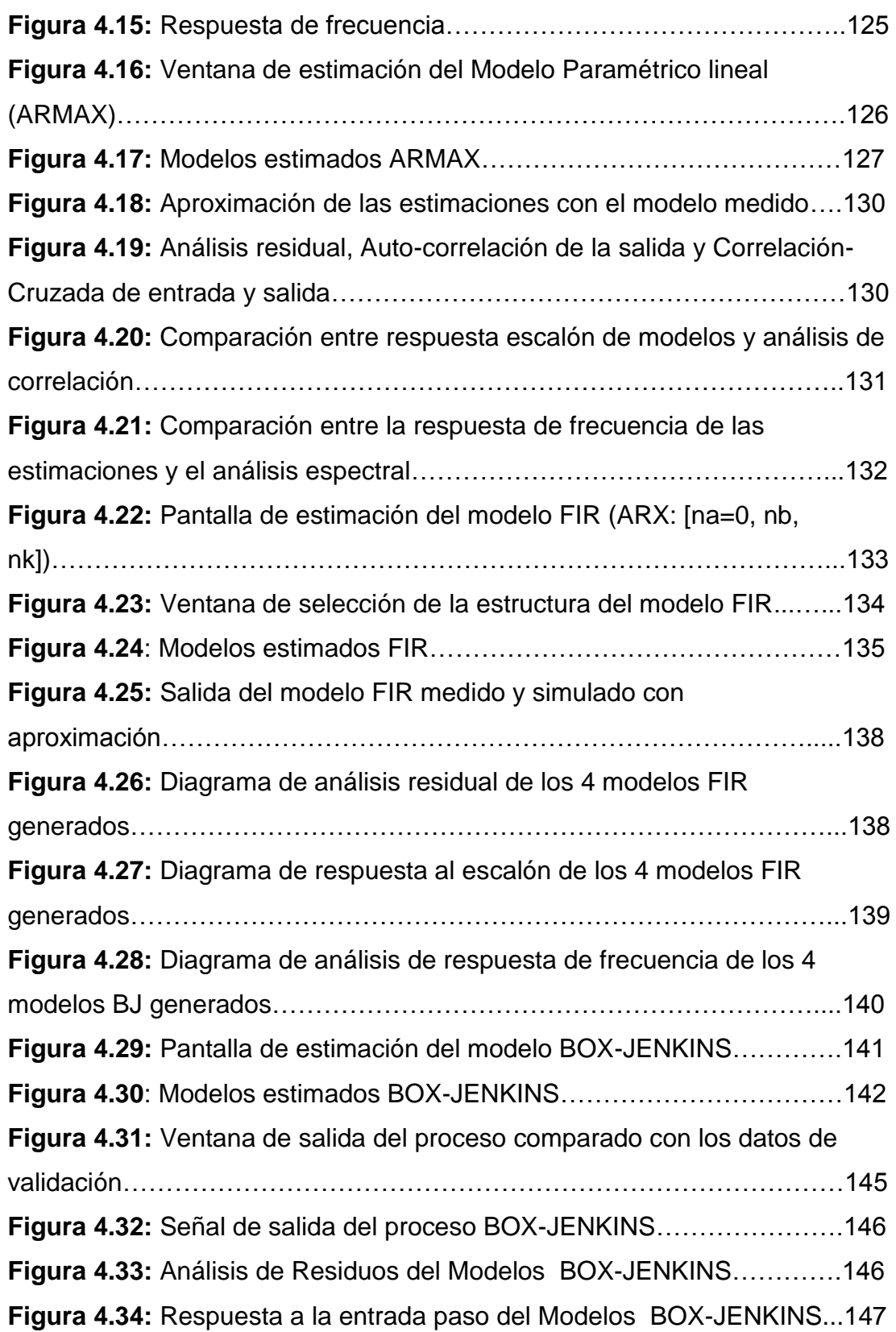

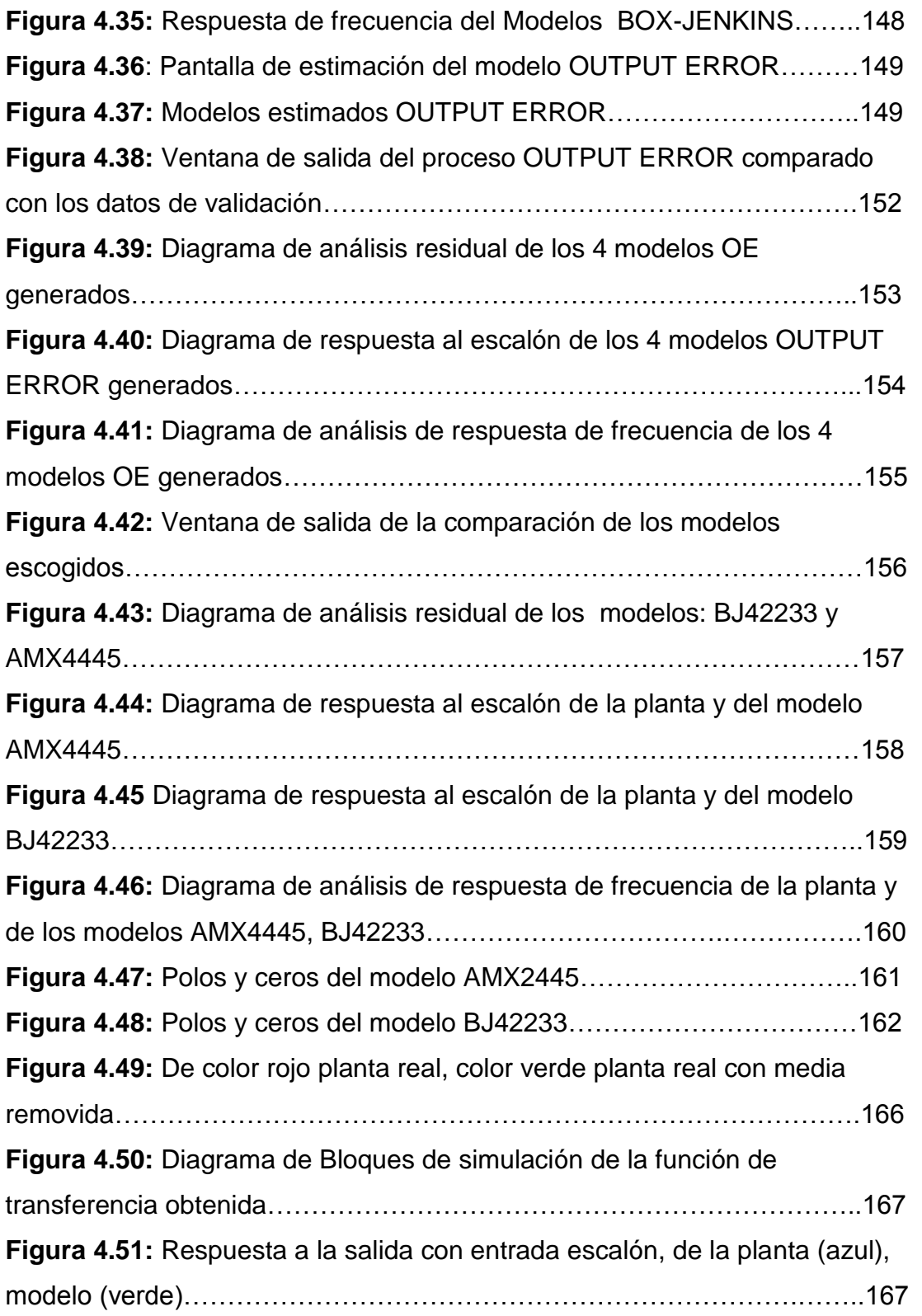

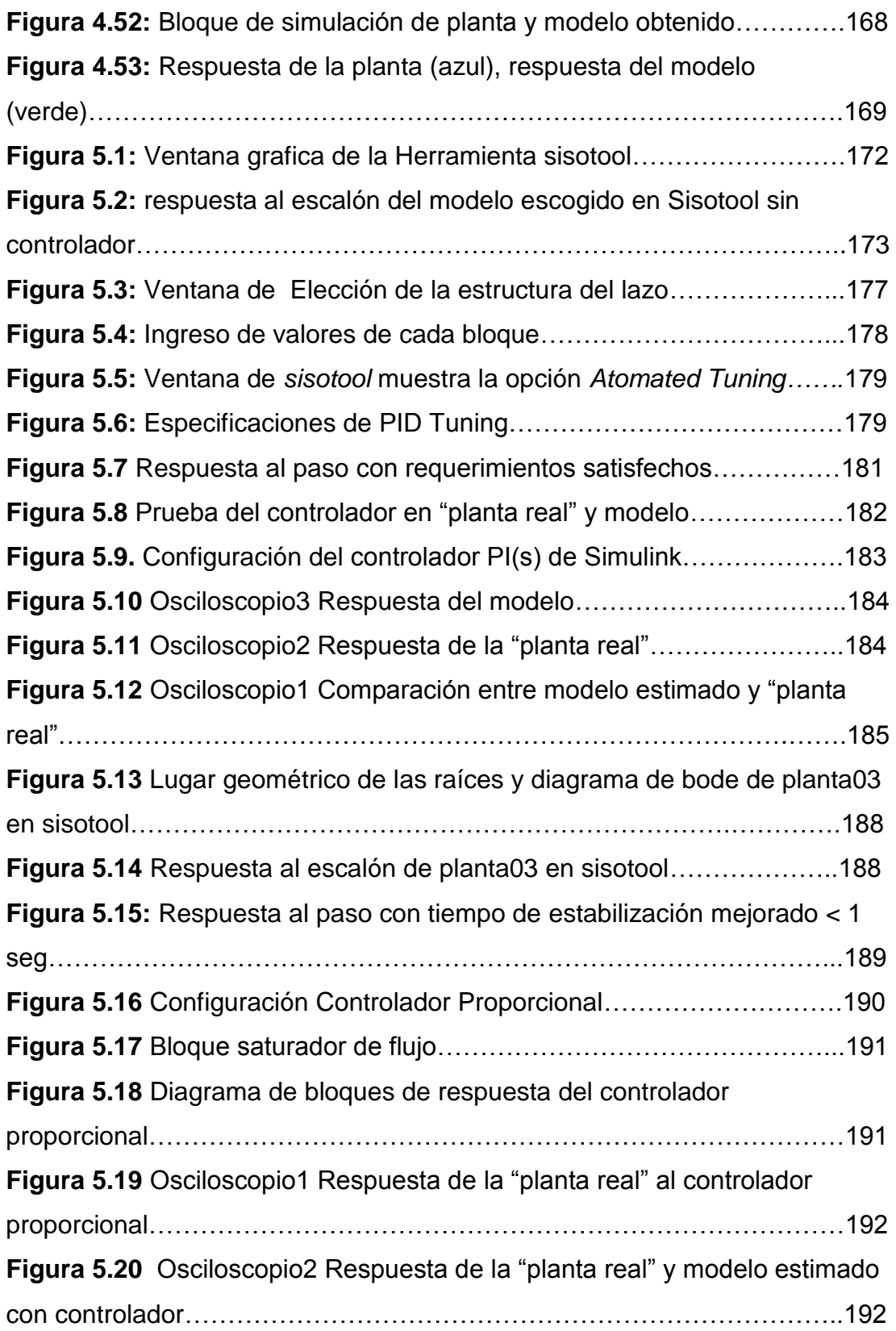

## **ÍNDICE DE TABLAS**

<span id="page-20-0"></span>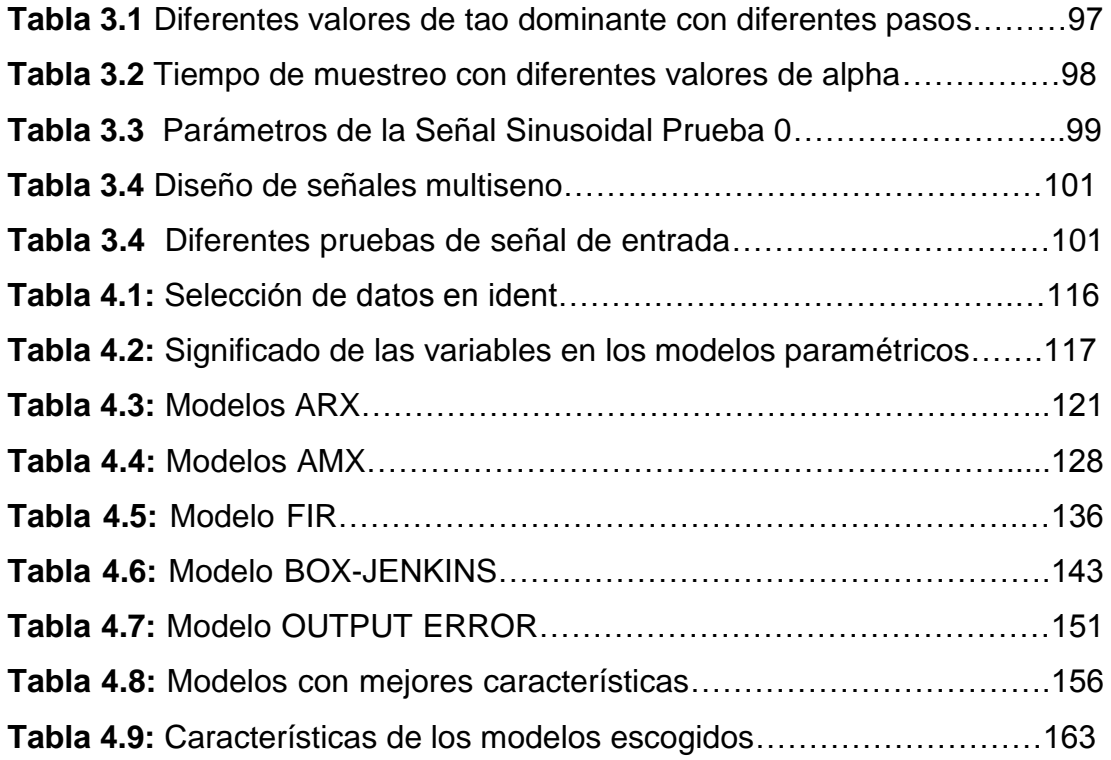

### **INTRODUCCION**

<span id="page-21-0"></span>Históricamente se utilizaba el control automático únicamente para remplazar tareas humanas, hoy en día es usado adicionalmente para aumento y constancia en la calidad, mejor rendimiento, menor desperdicio de productos, menor contaminación, menor consumo de energía y reducción de los costos operativos.

El trabajo consiste en controlar un sistema o una planta para que esta tenga una respuesta optima y pueda tener las características antes mencionadas, pero para obtener o diseñar un buen controlador debemos tener un conocimiento muy elevando de nuestro sistema, esto no es muy fácil en algunos sistemas que matemáticamente son muy complejos, es por eso que recurrimos a la identificación de sistemas.

Con la teoría de identificación y sus métodos estadísticos podemos crear modelos matemáticos de sistemas dinámicos a partir de valores medidos. Un control preciso de flujo y volumen de combustible hoy en día es muy importante tanto para las empresas que distribuyen el preciado líquido como para los consumidores. Ya que su precio es muy elevado se quiere que en un abastecimiento vehicular no se sobrepase del valor requerido por el usuario, ni en cantidades muy pequeñas ya que se realiza cientos por no decir miles de abastecimientos diarios lo que implicaría una pérdida considerable para la empresa, pero tampoco se debe llegar a un valor menor ya que un proceso de control gubernamental la empresa podría ser multada considerablemente. Es por esto que se requiere el análisis y desarrollo de un controlador de precisión que cumpla óptimas características, para esto se debe realizar una buena identificación del sistema.

El proceso empieza con el diseño de una señal de entrada que nos permita captar correctamente el comportamiento del sistema sin exceder sus limitaciones, luego con esta se logra obtener un juego de señales entradasalida para poder analizar mediante métodos paramétricos de estimación y al final escoger el modelo que tenga el comportamiento más sencillo y parecido al proceso real.

El objetivo principal es encontrar los polos, los ceros y posible retardo que contenga nuestro sistema, para que con la ayuda de ellos y el espacio de trabajo sisotool de Matlab poder diseñar un controlador que haga que nuestra planta tenga un funcionamiento eficaz en la industria.

Los objetivos específicos de nuestro trabajo son obtener la correcta señal de entrada para tener una aceptable identificación, escoger el apropiado modelo entre muchas opciones y diseñar un controlador de flujo y otro de volumen para el dispensador.

Cabe recalcar que nuestra "planta real" es simulada, ya que no contamos con la disposición de las instalaciones para realizar la obtención de datos en lazo abierto, pero si realizaremos la validación del modelo con datos reales.

# **CAPITULO 1**

### <span id="page-23-1"></span><span id="page-23-0"></span>**ANALISIS DEL PROBLEMA**

#### <span id="page-23-2"></span>**1.1. Descripción del proceso a identificar**

Nuestro proceso a identificar principalmente consiste en el control de flujo y volumen en una gasolinera.

Para el abastecimiento en una gasolinera se necesitan principalmente:

- Un automóvil o cliente.
- Combustible elegido por el usuario.
- Dispensador de Combustible
- Operario

Estos 4 elementos son indispensables en el abastecimiento, pero el que nos llama la atención y debemos analizar es el dispensador de combustible ya que con el hacemos llegar el producto a su destino (vehículo), hacemos que absorba el combustible de los tanques de almacenamiento y principalmente que el producto llegue en la cantidad exacta que el usuario solicito y cancelo. Pero, ¿Cómo hace el dispensador esto?, pues bien el dispensador tiene sensores y actuadores que hacen este trabajo, el sensor tiene la capacidad de saber cuál es el flujo de combustible en cada instante, lo que hace es acumular el flujo a través del tiempo lo que se convierte en volumen, el actuador hace que exista o no flujo en el dispensador. Aquí entra el controlador que hace de intermediario entre estos dos ya que recibe información del sensor y envía órdenes al actuador.

Aquí entra nuestro estudio y análisis ya que estos sensores, actuadores y magnitudes físicas como el flujo y volumen poseen dinámica individual que juntos crean una sola que es nuestro sistema a identificar. Una vez identificada nuestra planta (sensores, actuadores y magnitudes físicas) podremos diseñar un buen controlador para que el abastecimiento del vehículo sea óptimo y preciso.

#### <span id="page-24-1"></span><span id="page-24-0"></span>**1.2. Estación de Servicio o Gasolinera**

#### **1.2.1. ¿Qué es una Estación de Servicio?**

Una estación de servicio o gasolinera es un punto de venta de combustible y lubricantes para vehículos de motor; generalmente gasolina y diesel, derivados del petróleo. Aunque en teoría pueden establecerse y comprar libremente, las estaciones de servicio normalmente se asocian con las grandes empresas distribuidoras, con contratos de exclusividad.

La principal actividad de una estación de servicio, es la venta de combustibles líquidos. En algunos casos incluye servicios complementarios como lavado (carrocería, motor y chasis), lubricación y engrase, así como mantención sencilla de vehículos (cambio de aceite y de filtros, recauchaje, etc.), o servicios de venta de comestibles y minimarket.

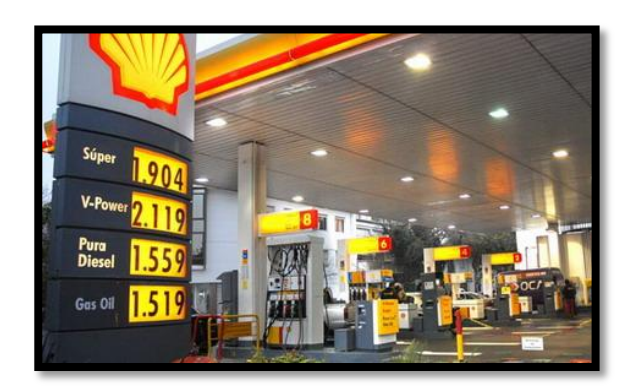

**Figura 1.1:** Estación de Servicio Shell

#### <span id="page-25-0"></span>**1.2.2. Actividad principal**

La operación principal de la estación de servicio comienza con el llenado de los estanques subterráneos de almacenamiento de combustible; y la posterior venta de estos combustibles a los usuarios finales, mediante el llenado de los estanques de los automóviles o vehículos mayores.

En general, el combustible se entrega a las estaciones de servicio en camiones-tanques de 30 m3 o menores, y la carga se realiza a través de la manga del camión.

Por su lado, el llenado de los estanques de los automóviles se efectúa en las unidades de suministro mediante dispensadores.

#### <span id="page-25-1"></span>**1.2.3. Tipos de Gasolineras.**

El fin de todas las compañías es la distribución de carburantes, no obstante intervienen otros factores en su diseño que hacen que exista una notable diferencia entre las instalaciones creando de esta forma una clasificación entre estas.

De esta forma podemos hacer una distinción entre las gasolineras tal como sigue:

#### **1.2.3.1. Por uso.**

Uso público.

 $\checkmark$  Uso privado. Sólo para el suministro de vehículos autorizados como por ejemplo una estación de autobuses o vehículos militares.

#### **1.2.3.2. Por emplazamiento.**

- $\checkmark$  Urbanas.
- $\checkmark$  En carreteras convencionales.
- En vías rápidas (autopistas y autovías).
- $\checkmark$  En superficies privadas y cerradas.

#### **1.2.3.3. Por suministro de carburante.**

 Unidad de suministro. Sólo suministran uno o dos carburantes y generalmente no disponen de edificio de servicios, sólo de caseta de cobro.

 Estación de Servicio, Área de Servicio. Suministran todos los carburantes.

#### **1.2.3.4. Por equipamientos y servicios.**

 Estaciones de Servicio. Disponen de un edificio de servicios y tienda de venta de accesorios, complementos, alimentación, etc., también pueden disponer de zonas de lavado.

 Áreas de Servicio. Ocupan grandes superficies ya que los equipamientos son muchos mayores, bares, restaurantes, aparcamientos de coches y camiones, talleres de reparaciones, concesionarios oficiales, lavado de vehículos, etc.

#### <span id="page-27-0"></span>**1.2.4. Instalaciones**

#### **1.2.4.1. Instalaciones Principales**

Para el desarrollo de sus actividades los establecimientos cuentan con las siguientes instalaciones básicas:

 Estanques subterráneos de almacenamiento de combustibles.

 Islas con dispensadores para el expendio de combustibles, o unidades de suministro.

 $\div$  Sala de ventas, bodegas, oficinas y servicios higiénicos.

- Patio de servicio.
- ◆ Playa de estacionamientos.
- $\div$  Áreas verdes.
- ❖ Accesos.

#### **1.2.4.2. Instalaciones Internas**

Las instalaciones cuentan además con:

\* Tuberías entre los estanques y los surtidores de combustible.

 Respiradores para venteo de vapores (gases) generados en los estanques de almacenamiento de combustibles

 Sistemas de recuperación de vapores (en estaciones de servicio modernas).

 Cámaras separadoras de sólidos, aceites y grasas, para el control de los efluentes que se vierten al sistema de alcantarillado.

#### **1.2.4.3. Instalaciones Adicionales**

Las estaciones de servicio que ofrecen algunos servicios anexos como el servicio de lavado, mantención o venta de comida rápida y minimarket, cuentan con algunos de las siguientes instalaciones adicionales:

❖ Compresor y red de aire comprimido.

 Lavadora de automóviles de operación manual o automática y lavado con vapor.

 Construcciones para servicios de mantención, garaje, pozo y/o elevador hidráulico.

 Construcciones para venta de comida y servicio de minimarket.

#### <span id="page-28-0"></span>**1.2.5. Unidades de Suministro de Combustibles**

La unidad de suministro o surtidor es el conjunto de elementos que permiten el expendio de combustibles al público, formado en general, por la pistola, mangueras, totalizador, medidor, bomba y motor, separador y eliminador de gases.

Las unidades de suministro deben cumplir con las normas nacionales existentes o, a falta de ellas, con normas y especificaciones técnicas extranjeras reconocidas internacionalmente; Los surtidores deben ubicarse de manera que permitan que los vehículos que estén siendo abastecidos, queden completamente dentro del recinto del establecimiento.

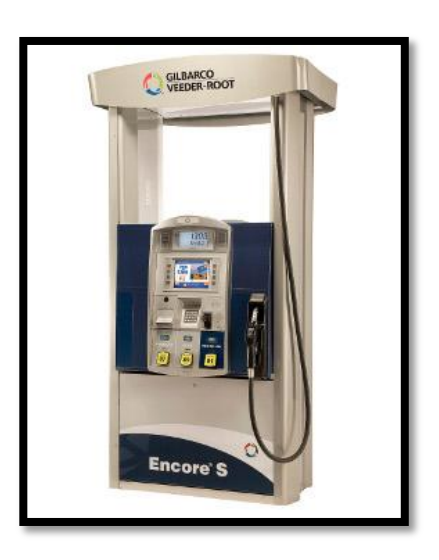

**Figura 1.2** Surtidor de Gasolina

#### <span id="page-29-0"></span>**1.2.6. Emisiones Atmosféricas**

Las emisiones atmosféricas por la evaporación de hidrocarburos, principalmente compuestos orgánicos volátiles (COV), se producen en:

La estación de servicio durante el llenado y respiración de los estanques subterráneos de almacenamiento de combustible.

Los estanques de los automóviles por pérdidas durante el llenado.

En la Figura se muestra la descarga del camión a la estación de servicio con traspaso de vapores.

La mayor fuente de emisiones evaporativas es el llenado de los estanques subterráneos. Las emisiones se generan cuando los vapores de gasolina en el estanque son desplazados a la atmósfera por la gasolina que está siendo descargada. La cantidad de emisiones depende de varios factores: el método y tasa de llenado, la configuración del tanque y la temperatura, presión de vapor y composición de la gasolina.

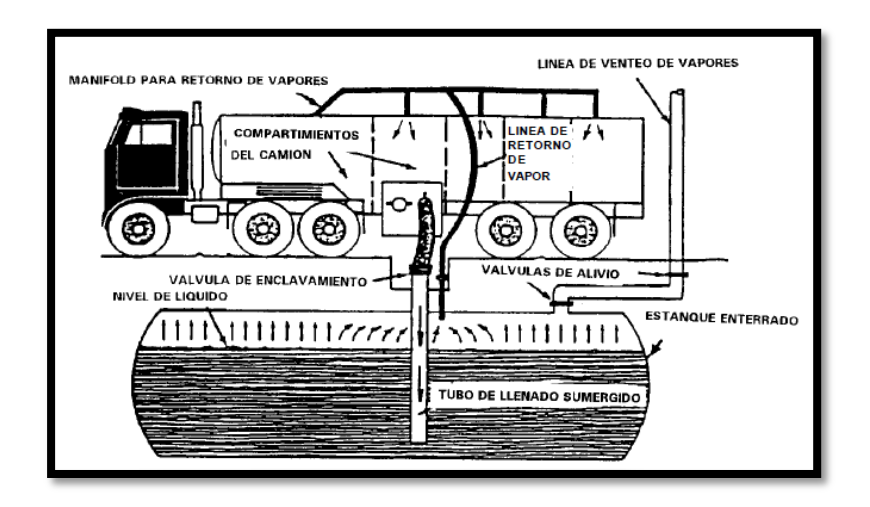

**Figura 1.3** Descarga de Camión a Estación de Servicio con Traspaso de Vapores.

#### **1.2.6.2. Llenado de Estanques de Automóviles**

Las emisiones se producen por dos procesos: desplazamiento de vapores desde el estanque del automóvil por la gasolina cargada; y por derrames. La cantidad de vapores desplazados depende de la temperatura de la gasolina, la temperatura del estanque del automóvil, la presión de vapor Reid1 de la gasolina, y la tasa de llenado del estanque. Las pérdidas por derrame dependen de varios factores incluyendo el tipo de estación de servicio, la configuración del estanque del vehículo y la técnica del operador.

Para diferenciar los puntos de generación de emisiones, la Agencia de Protección del Ambiente de Estados Unidos (U.S.E.P.A.), estableció una nomenclatura que designó como Estado I A ("Stage I A) al equipo o sistema utilizado para controlar las emisiones de las refinerías y todo el sistema de carguío para camiones; el utilizado para controlar las emisiones en la descarga desde los camiones hacia los estanques de las estaciones de servicio se denomina Estado I B ("Stage I B), y aquellos utilizados para el control durante la carga en los automóviles se conoce como Estado II ("Stage II").

En la Figura se muestra un esquema del sistema de recuperación de vapores para el llenado de los vehículos. Estas tecnologías son en general utilizadas por los grandes distribuidores de combustibles en el mundo, y también en nuestro país.

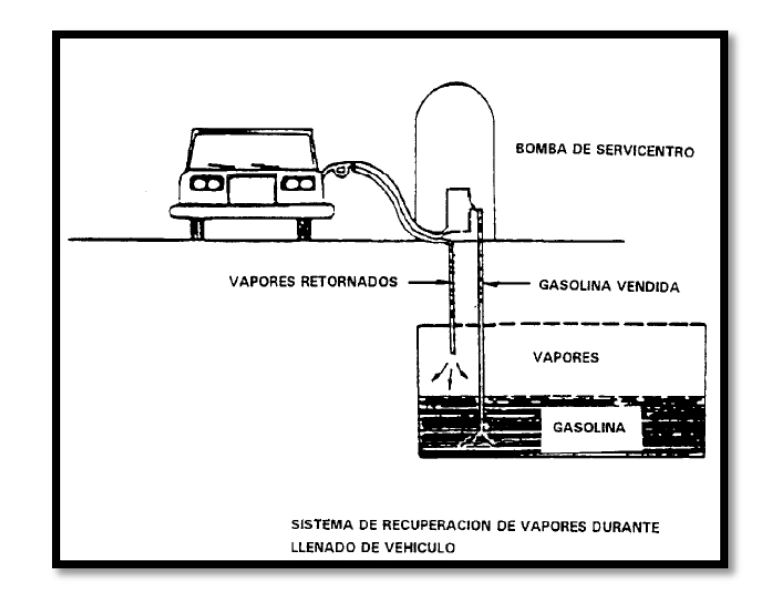

**Figura 1.4** Sistema de Recuperación de Vapores Durante el Llenado del Vehículo.

Como podemos observar en el esquema (fig. 2), la emisión de sustancias contaminantes en las estaciones de servicio, tienen lugar en diferentes puntos de la instalación. Las emisiones principalmente se producen sobre las aguas superficiales, aguas subterráneas y emisiones atmosféricas.

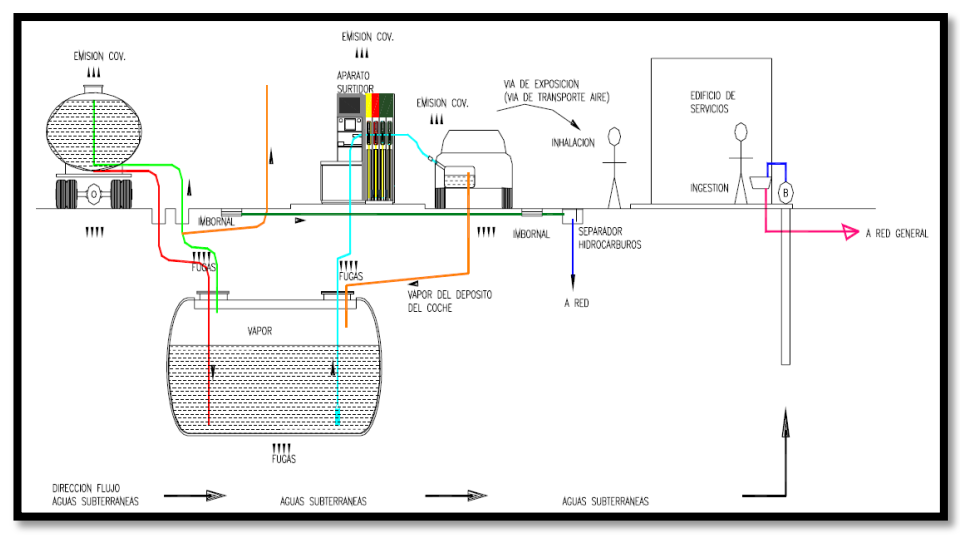

**Figura 1.5** Emisión de contaminantes de la estación de servicio.

#### <span id="page-33-1"></span><span id="page-33-0"></span>**1.3. Desarrollo de la Identificación de Sistemas**

#### **1.3.1. Inicios de la Identificación**

El desarrollo de la teoría de la identificación en el ámbito del control siguió los pasos del desarrollo del diseño de control basado en modelos alrededor de 1960. Hasta finales de 1950, gran parte de diseño de control se baso en Bode, Nyquist o gráficos de Ziegler-Nichols, o en los análisis de respuesta al escalón. Estas técnicas se limitaron a controlar el diseño de una sola entrada y salida única (SISO). Alrededor de 1960, Kalman introdujo la representación espacio de estados y sentó las bases para el filtrado óptimo y teoría del control optimo basado en espacio de estados, con el control cuadrático lineal (LQ) como piedra angular para el diseño de control basado en modelos.

Es la disponibilidad de estas técnicas de diseño de control basado en modelos que ejercen presión sobre la comunidad científica para ampliar los campos de aplicación del "moderno" diseño de control más allá del ámbito de las aplicaciones mecánicas, eléctricas y la industria aeroespacial, para los cuales los modelos confiables estaban fácilmente disponibles. Así surge la necesidad de desarrollar técnicas basadas en los datos que permitan un desarrollo de modelos dinámicos para campos tan diversos como el control de procesos, sistemas ambientales, los sistemas biológicos y biomédicos, sistemas de transporte, etc.

#### <span id="page-33-2"></span>**1.3.2. La Estadística y La Econometría en la Identificación.**

Gran parte de los primeros trabajos sobre la identificación fue desarrollado por la estadística, econometría y series de tiempo. A pesar de que la teoría estadística de estimación de parámetros tiene sus raíces en el trabajo de Gauss (1809) y Fisher (1912), la mayor parte de la teoría de procesos estocásticos estacionarios se desarrolló durante el período 1920 a 1970.

A pesar de que muchos de los resultados ya se habían establecido en la literatura estadística y de la econometría, uno puede ver el año 1965 como el año de nacimiento de la teoría de la identificación en la comunidad de control, con la publicación de dos trabajos seminales, (Ho y Kalman, 1965) y (Åström y Bohlin, 1965). Estos dos documentos allanó el camino para el desarrollo de las dos principales técnicas de identificación que aún dominan el campo hoy en día: la identificación subespacio e identificación de errores de predicción. El primero se basa en técnicas de proyección en el espacio euclidiano, el segundo se basa en la minimización de un criterio dependiente del parámetro.

#### <span id="page-34-0"></span>**1.3.3. El documento de Ho-Kalman**

El documento de Ho-Kalman proporciona la primera solución para la determinación de una mínima representación de espacio de estados de los datos de respuesta al impulso. La solución de este problema deterministico se extendió más tarde por Akaike (Akaike, 1974) y otros en la realización estocástica, donde el modelo de Markovian se obtiene por un proceso puramente aleatorio en base a los datos de covarianza.

Esta tecnología, basada en el análisis de correlación canónica, se amplió en principios de los 90 a los procesos que también contienen una entrada medible (control), y fue conocido como subespacio de identificación de espacio de estados.

#### <span id="page-35-0"></span>**1.3.4. El documento de Åström-Bohlin**

El documento Åström-Bohlin introducido en la comunidad de control en el marco de probabilidad maxima que habían sido desarrollados por los analistas de series de tiempo para la estimación de los parámetros de los modelos de ecuación en diferencias. Estos eran conocidos en la literatura estadística por nombres tan esotéricos como ARMA (media móvil autorregresiva) o el modelo ARMAX (media móvil autorregresiva con entradas exógenas).

Estos modelos, y el marco de probabilidad máxima, estaban allí para quedarse, ya que dio lugar al gran éxito de la identificación de predicción de error.

### <span id="page-35-1"></span>**1.3.5. El Libro: "Analisis de series de tiempo, Prevision y Control". Box y Jenkins.**

En 1970, Box y Jenkins publicó su libro "Time series analysis, forecasting and control", que dio mayor ímpetu a las aplicaciones de identificación. De hecho, el libro dio una receta bastante completa para la identificación, todo el camino desde el análisis de los datos iniciales para la estimación de un modelo.

En el espíritu de los métodos de análisis de series tiempo, se basó mucho en el análisis de correlación para la determinación de la estructura del modelo. Durante unos 15 años, se mantuvo como el principal libro de referencia de alta calidad en el sistema de identificación. Otras referencias importantes de la época eran la
encuesta (Åström y Eykhoff, 1971) y el número especial sobre la identificación del sistema y análisis de series de tiempo publicadas por la revista IEEE Control Automático en diciembre de 1974. La encuesta Åström y Eykhoff fue hecha para ser utilizado por muchos investigadores jóvenes de la época como un escalón para trabajos futuros. Explicó algunas de las preguntas abiertas importantes de la época. Una de ellas fue la identificación de los sistemas de lazo cerrado, por lo que los métodos de proyección basados en Hankel (basado en la información de correlación cruzada) habían fallado.

A partir de mediados de los años setenta, el marco de error de predicción completamente dominado la teoría de la identificación y, quizás más importantemente, las aplicaciones de identificación. Gran parte de la actividad de investigación se centró en los problemas de identificabilidad para ambos sistemas multivariables y sistemas de lazo cerrado. Casi toda la actividad en ese momento se centró en la búsqueda del "verdadero sistema", es decir, que se ocupó de cuestiones de identificabilidad, la convergencia de los "verdaderos parámetros", y la normalidad asintótica de los parámetros estimados.

# **1.3.6. El libro "La identificación del sistema: Teoría para el usuario" Ljung**

Alrededor de 1978 los primeros intentos se hicieron para ver la identificación del sistema como una teoría de aproximación, en las cuales se busca la mejor aproximación posible de el "verdadero sistema" dentro de una clase modelo (Ljung y Caines, 1979).

La opinión predominante en la comunidad de identificación cambio en consecuencia de una búsqueda del "verdadero sistema" a la búsqueda y caracterización de la "mejor aproximación". Por lo tanto, la caracterización de los errores del modelo (error de bias y error la varianza) se convirtió en el punto focal de la investigación. Para los ingenieros de control, el objeto de interés principal es el modelo, en particular, el modelo de función de transferencia, en lugar de los parámetros que son sólo una via para la descripción de este modelo. Como resultado, la investigación sobre el bias y la varianza del error se movió muy rápidamente a partir de la caracterización de los errores de parámetros a los errores de la función de transferencia, gracias a una notable análisis de Ljung basa la idea de dejar que el orden del modelo vaya hasta el infinito (Ljung, 1985; Wahlberg y Ljung, 1986).

El trabajo sobre bias y el análisis de varianza de los modelos identificados de los años ochenta se llevó, casi naturalmente, a una nueva perspectiva en la que la identificación fue vista como un "problema de diseño". Con un conocimiento de los efectos de las condiciones experimentales, la elección de la estructura del modelo, la elección del criterio, etc en la calidad de identificar el modelo, se puede ajustar estas variables de diseño para que se ajuste a quien identifica el modelo (Gevers y Ljung, 1986).

El libro "La identificación del sistema: Teoría para el usuario" (Ljung, 1987) ha tenido un profundo impacto en la comunidad de ingeniería de identificadores de sistemas. Expresa, la identificación del sistema como un problema de diseño, en la que el uso del modelo juega un papel central. Este punto de vista se distingue claramente el campo de la estadística sobre el sistema de identificación y análisis de

series de tiempo, donde la opinión predominante es que el modelo debe "explicar" los datos de la mejor manera posible.

#### **1.3.7. Los 90, el puntapié de la identificación.**

La observación de que la calidad del modelo puede ser influenciado, a través de la elección apropiada de variables de diseño, hacia el objetivo final de que estaba siendo construido el modelo abrió el camino a una avalancha de nueva actividad que se llevó a cabo en los años noventa y continúa hasta el día de hoy . La principal aplicación de este nuevo paradigma se dirigió a la situación en la que un modelo está siendo construido con el punto de vista de diseño de un controlador basado en modelos.

Así, la identificación para el control ha florecido, desde sus inicios en 1990. Debido a que el tema abarca muchos aspectos de la identificación y en la robusta teoría de control, que también ha abierto o reabierto el interés de investigación en áreas tales como diseño de experimentos, la identificación de lazo cerrado, de identificación de dominio de la frecuencia, la estimación de la incertidumbre, y en el análisis de control bastado en datos y el diseño.

#### **1.4. Identificación de Sistemas**

# **1.4.1. ¿Qué es la Identificación?**

Podemos definir la identificación de sistemas, como los estudios de técnicas que persiguen la obtención de modelos matemáticos de sistemas dinámicos a partir de mediciones realizadas en el proceso: entradas o variables de control, salidas o variables controladas y perturbaciones.

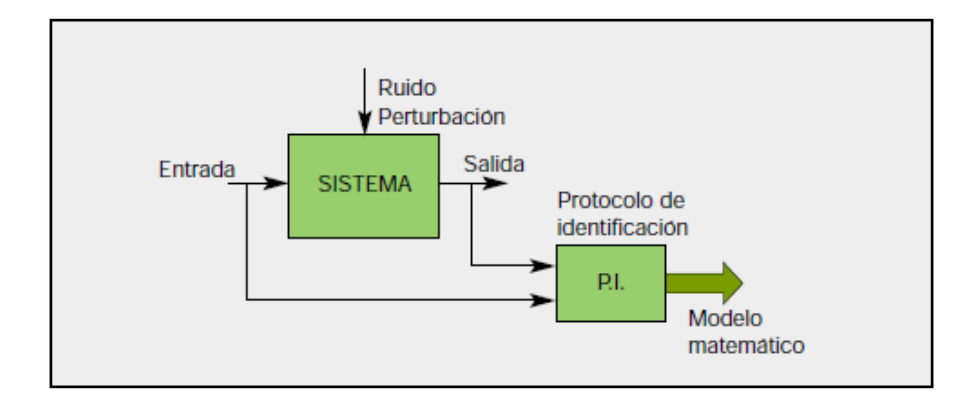

**Figura 1.6** Proceso de identificación sobre un sistema para la obtención de un modelo matemático, mediante la realización de mediciones y captura de datos en el sistema.

# **1.4.2. Enfoque da la identificación**

El enfoque de la identificación se puede realizar en función de la estructura del modelo y del comportamiento físico o no del mismo. Podemos distinguir:

# **1.4.3. Caja negra**

Los parámetros del modelo no tienen una interpretación física. Un modelo basado en leyes fundamentales es muy complicado o se desconoce.

# **1.4.4. Caja gris**

Algunas partes del sistema son modelos basándose en principios fundamentales, y otras como una caja negra. Algunos de los parámetros del modelo pueden tener interpretación física; a este tipo de modelo también se lo conoce como "Tailor-made", estimando solo parámetros conocidos.

# **1.4.5. Caja blanca**

La estructura del modelo se obtiene a partir de leyes fundamentales. Los parámetros tienen una interpretación física.

# **1.4.6. El proceso de identificación**

En términos generales, el proceso de identificación comprende los siguientes pasos:

# **1.4.7. Obtención de datos de entrada - salida.**

Para ello se debe excitar el sistema mediante la aplicación de una señal de entrada y registrar la evolución de sus entradas y salidas durante un intervalo de tiempo.

# **1.4.8. Tratamiento previo de los datos registrados.**

Los datos registrados están generalmente acompañados de ruidos indeseados u otro tipo de imperfecciones que puede ser necesario corregir antes de iniciar la identificación del modelo. Se trata, por tanto, de 'preparar' los datos para facilitar y mejorar el proceso de identificación.

# **1.4.9. Elección de la estructura del modelo.**

Si el modelo que se desea obtener es un modelo paramétrico, el primer paso es determinar la estructura deseada para dicho modelo. Este punto se facilita en gran medida si se tiene un cierto conocimiento sobre las leyes físicas que rigen el proceso.

# **1.4.9.1. Obtención de los parámetros del modelo.**

A continuación se procede a la estimación de los parámetros de la estructura que mejor ajustan la respuesta del modelo a los datos de entrada-salida obtenidos experimentalmente.

#### **1.4.9.2. Validación del modelo.**

El último paso consiste en determinar si el modelo obtenido satisface el grado de exactitud requerido para la aplicación en cuestión. Si se llega a la conclusión de que el modelo no es válido, se deben revisar los siguientes aspectos como posibles causas:

El conjunto de datos de entrada-salida no proporciona suficiente información sobre la dinámica del sistema.

La estructura escogida no es capaz de proporcionar una buena descripción del modelo.

El criterio de ajuste de parámetros seleccionado no es el más adecuado.

Dependiendo de la causa estimada, deberá repetirse el proceso de identificación desde el punto correspondiente. Por tanto, el proceso de identificación es un proceso iterativo, cuyos pasos pueden observarse en el organigrama de la figura 1.7.

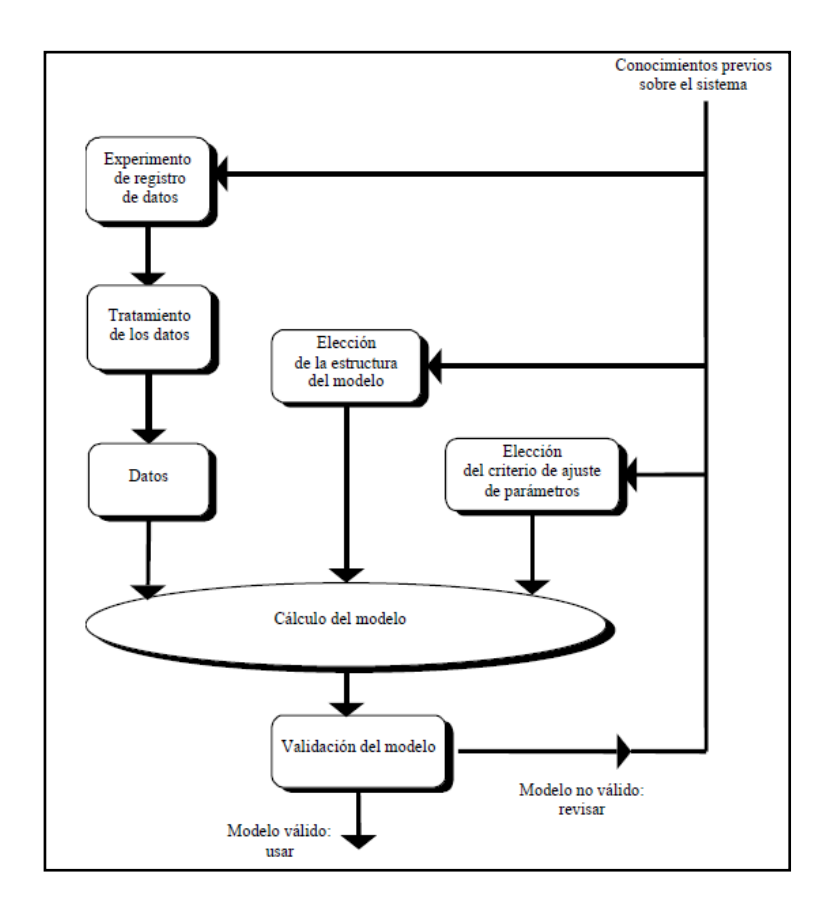

**Figura 1.7** Proceso de Identificación

# **CAPITULO 2**

# **FUNDAMENTACION TEORICA**

## **2.1Caudal (Flujo)**

Es la cantidad de fluido que pasa en una unidad de tiempo, normalmente se identifica con el flujo volumétrico o volumen que pasa por un área dada en la unidad de tiempo. Menos frecuentemente, se identifica con el flujo másico o masa que pasa por un área dada en la unidad de tiempo.

El caudal de un [río](http://es.wikipedia.org/wiki/R%C3%ADo) puede calcularse a través de la siguiente fórmula:

$$
Q = Av
$$

Donde:

 $Q$ : Caudal  $[m^3/s]$ 

A: Area  $[m^2]$ 

 $v:$  Velocidad lienal promedio  $[m/s]$ 

Dada una sección de [área](http://es.wikipedia.org/wiki/%C3%81rea) *A* atravesada por un fluido con velocidad uniforme *v*, si esta velocidad forma con la perpendicular a la superficie *A* un ángulo θ, entonces el flujo se calcula como

$$
\varphi = A \cdot \nu \cdot \cos \theta
$$

En el caso particular de que el flujo sea perpendicular al área A (por tanto θ  $= 0$  y cos θ = 1) entonces el flujo vale

$$
\varphi = A.\, v
$$

Si la velocidad del fluido no es uniforme o si el área no es plana, el flujo debe calcularse por medio de una integral:

$$
\varphi = \iint_S v \, dS
$$

donde *d***S** es el vector superficie, que se define como

$$
dS = n\,dA
$$

En [física](http://es.wikipedia.org/wiki/F%C3%ADsica) e [ingeniería,](http://es.wikipedia.org/wiki/Ingenier%C3%ADa) caudal es la cantidad de fluido que circula por unidad de tiempo en determinado sistema o elemento. Se expresa en la unidad de volumen dividida por la unidad de tiempo (e.g.: m<sup>3</sup>/s).

En el caso de [cuencas](http://es.wikipedia.org/wiki/Cuenca_(accidente_geogr%C3%A1fico)) de ríos o [arroyos,](http://es.wikipedia.org/wiki/Arroyo) los caudales generalmente se expresan en [metros cúbicos por segundo](http://es.wikipedia.org/wiki/Metro_c%C3%BAbico_por_segundo) o miles de metros cúbicos por segundo. Son variables en tiempo y en el espacio y esta evolución se puede representar con los denominados [hidrogramas.](http://es.wikipedia.org/wiki/Hidrograma)

## **2.2 Propiedades de los fluidos**

Los fluidos son agregaciones de moléculas, muy separadas en los gases y próximas en los líquidos, siendo la distancia entre las moléculas mucho mayor que el diámetro molecular, no estando fijas en una red, sino que se mueven libremente.

Un fluido se denomina medio continuo, cuando la variación de sus propiedades es tan suave que se puede utilizar el cálculo diferencial para analizarlo.

En Mecánica de Fluidos solo hay cuatro dimensiones primarias, de las que se derivan todas las demás, a saber, masa, longitud, tiempo y temperatura.

Las propiedades de los fluidos más interesantes son:

- $\checkmark$  La isotropía, por cuanto mantienen igualdad de propiedades en todas direcciones.
- $\checkmark$  La movilidad, por cuanto carecen de forma propia, por lo que se amoldan a la del recipiente que los contiene; a un esfuerzo infinitamente pequeño le corresponde una deformación infinitamente grande.
- $\checkmark$  La viscosidad, que constituye una resistencia a la deformación, la cual no sigue las leyes del rozamiento entre sólidos, siendo las tensiones proporcionales, en forma aproximada, a las velocidades de las deformaciones
- $\checkmark$  La compresibilidad, según la cual, para cualquier esfuerzo a que se someta al fluido, su volumen prácticamente no varía. Así, para el caso del

agua, por cada kg/cm2 que aumente su presión, se comprime 1/20.000 de su volumen. Para los fluidos compresibles, el volumen específico será función de la presión y de la temperatura, siendo complicadas las expresiones que ligan estas variables.

## **2.2.1 Flujo en Tuberías**

Es un fenómeno que se presenta en la circulación de los fluidos reales cuando se produce una brusca disminución del área de la sección transversal del conducto por donde circula el fluido.

La reducción origina un aumento considerable de la velocidad y reducción de la presión del vapor del fluido a esa temperatura se produce la Ebullición intensa. Del líquido con su consiguiente vaporización. Este fenómeno es altamente corrosivo de las partes interiores de los mecánicos y conductos hidráulicos a lo que llega a erosionar suavemente.

El efecto erosivo se produce en el momento en el que el fluido vuelve a condensarse cuando la partícula del líquido ya condensado se precipita a muy altas velocidades al centro de los vacíos dejados por las burbujas del vapor produciéndose choques hidráulicos con gran ruido y que implica un poder de desgaste.

Tanto el flujo en tuberías como en canales tienen una de sus ecuaciones fundamentales a la continuidad que establece, que 2 secciones contiguas de una misma adicción en donde no se haya producido incorporaciones o pérdidas o fuga del fluido, el caudal que circula es constante.

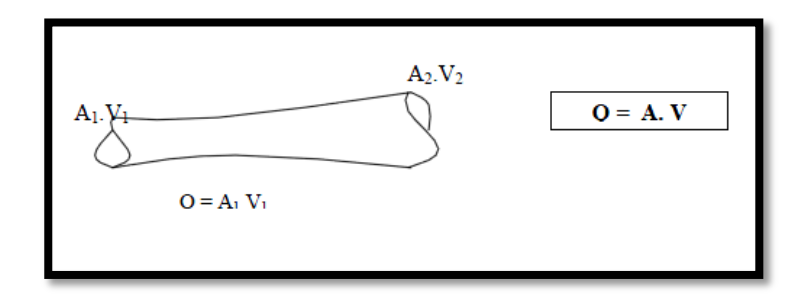

**Figura 2.1:** Flujo en tubería

## **2.2.2 Ecuación de Bernoulli en tuberías**

Los casos que mayormente se presenta en la hidráulica práctica corresponden al régimen turbulento por cuyo motivo se suele prescindir del uso del coeficiente de Coriolis  $(\infty)$ .

Pero también se suele prescindir del mismo coeficiente en el caso de la circulación laminar, bajo el entendimiento que en términos cinéticos que contiene a la velocidad en la ecuación de Bernoulli, va afectado de dicho coeficiente, entonces la ecuación queda:

$$
B = \frac{V^2}{2g} + \frac{P}{w} + Z = cte
$$

Dónde:

- V = Velocidad media en la tubería
- P = Presión
- Z = Carga potencial o elevación
- g = Aceleración de la gravedad
- w = Peso específico

K = Constante que expresa la permanencia de la energía Específica.

Significado de las componentes de la Energía Específica de la ecuación de Bernoulli.

 $\rm V^2$  $\frac{1}{2g}$  = Carga de Velocidad o Cinét

P W = Carga de Presión

 $Z = Carga$  de Potencial.

## **2.2.3 Tipos de Flujos en Tuberías:**

# *2.2.3.1 Flujo Laminar:*

Cuando la velocidad del flujo es más o menos limitada el desplazamiento del agua se efectúa ordenadamente, es decir sin que las distintas capas de líquidos se mezclen.

## *2.2.3.2 Flujo Turbulento:*

Cuando la velocidad del fluido es mayor, se produce unos aumentos de las fuerzas de rozamiento que dan lugar a un movimiento cinético de las diferentes partículas del líquido con formación de torbellinos y mezcla intensa del líquido.

Representaciones de las velocidades en el flujo laminar y turbulento.

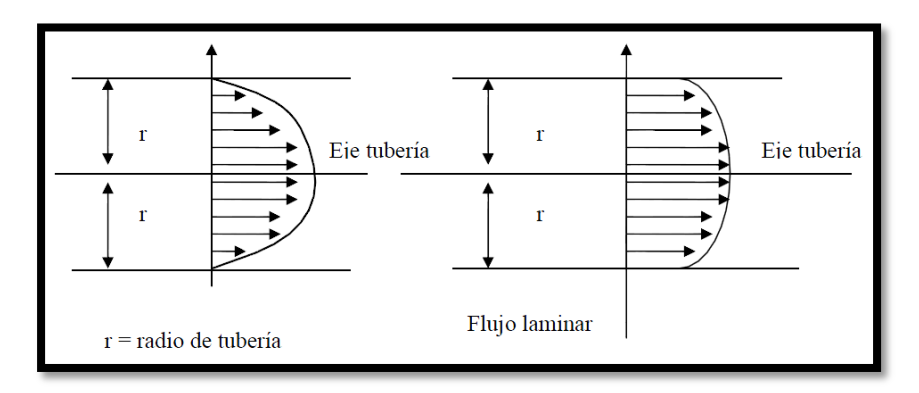

**Figura 2.2:** Tipos de Flujos

## *2.2.3.3 Número de Reynolds (Re)*

Es un indicador propuesto para establecer un límite entre el Flujo Laminar y el Flujo Turbulento. Es un número adimensional.

$$
R_e = \frac{VD}{v} = \frac{\rho V D}{u}
$$

Dónde:

D = Diámetro de tubería

V = Velocidad media

u = Viscosidad Dinámica

 $v = V$ iscosidad Cinética

 $\rho =$  Densidad

# **2.3Bombas**

Cuando las condiciones topográficas no son adecuadas (pendientes en contra del flujo, distancias muy grandes, etc.), se requiere mover la gasolina con un sistema de bombeo. Las bombas utilizadas para esto son de características distintas a las bombas para agua pura, dada la alta densidad. Las bombas más utilizadas son:

- $\checkmark$  Bombas centrifugas
- $\checkmark$  Bombas de desplazamiento positivo

## **2.3.1 Bombas Centrifugas**

Son las bombas más utilizadas sobre todo para distancias cortas o circuitos de planta. Son similares a las bombas de agua pero revestidas interiormente con goma, materiales sintéticos, poliuretano o hechas con aleaciones con níquel.

Características principales:

- $\checkmark$  Altura de impulsión < 60m
- $\checkmark$  La presión de varias bombas en serie no deben superar los 600 psi
- $\checkmark$  Velocidad periférica del rodete del impulsor limite 25 m/s (600 a 1800 rpm).
- $\checkmark$  Hay que considerar en su selección los festejos de pérdida de eficiencia por contenido de sólidos.

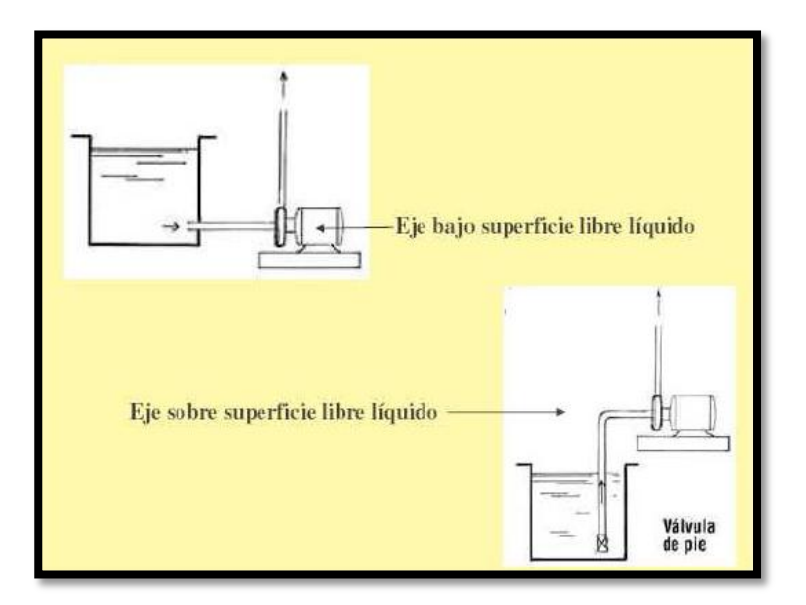

**Figura 2.3:** Ubicación de Bomba en tanques

# **2.4Sistemas Dinámicos**

El diseño de un controlador continuo o discreto, ya sea mediante técnicas clásicas o en variables de estado, requiere de un modelo de la planta a controlar que caracterice su comportamiento dinámico. Este modelo permite al diseñador realizar y validar mediante simulación el ajuste de los parámetros del controlador que permiten obtener una respuesta que satisfaga las especificaciones de diseño. En este tema se estudian diferentes alternativas para obtener el modelo de un sistema como paso previo al diseño de un controlador.

#### **2.4.1 Concepto de sistema**

Un sistema es toda realidad en la que interactúan variables de diferentes tipos para producir señales observables. Las señales observables que son de interés para el observador se denominan

salidas del sistema, mientras que las señales que pueden ser manipuladas libremente por dicho observador son las entradas del mismo. El resto de señales que influyen en la evolución de las salidas pero no pueden ser manipuladas por el observador se denominan perturbaciones.

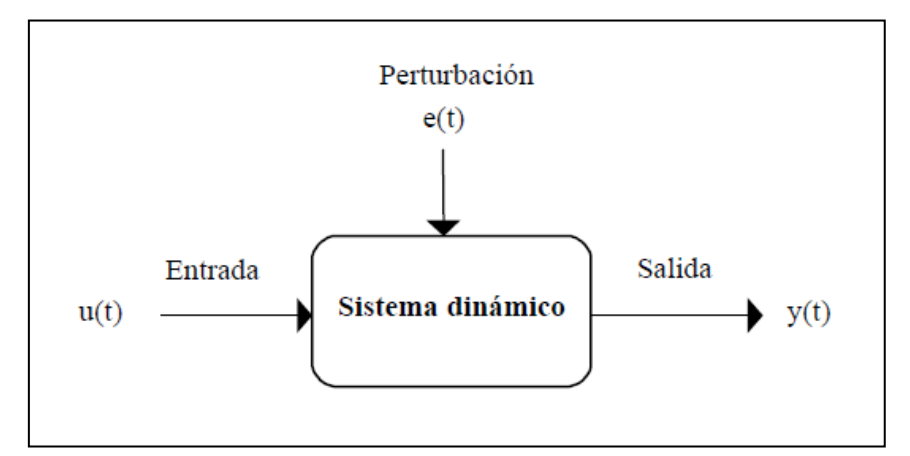

**Figura 2.4:** Sistema dinámico con entrada u(t), perturbación e(t) y salida y(t).

## **2.4.2 Modelo de un sistema**

Cuando se hace necesario conocer el comportamiento de un sistema en unas determinadas condiciones y ante unas determinadas entradas, se puede recurrir a la experimentación sobre dicho sistema y a la observación de sus salidas. Sin embargo, en muchos casos la experimentación puede resultar compleja o incluso imposible de llevar a cabo, lo que hace necesario trabajar con algún tipo de representación que se aproxime a la realidad, y a la que se conoce como modelo.

Básicamente, un modelo es una herramienta que permite predecir el comportamiento de un sistema sin necesidad de experimentar sobre él.

Los modelos de sistemas físicos pueden ser de muy diversos tipos. Una clasificación, en función del grado de formalismo matemático que poseen, es la siguiente:

#### *2.4.3.1 Modelos mentales, intuitivos o verbales.*

Estos modelos carecen de formalismo matemático. Para conducir un coche, por ejemplo, se requiere un modelo mental o intuitivo sobre el efecto que produce el movimiento del volante, pero no es necesario caracterizar dicho efecto mediante ecuaciones matemáticas exactas.

#### *2.4.3.2 Modelos no paramétricos.*

Muchos sistemas quedan perfectamente caracterizados mediante un gráfico o tabla que describa sus propiedades dinámicas mediante un número no finito de parámetros. Por ejemplo, un sistema lineal queda definido mediante su respuesta al impulso o al escalón, o bien mediante su respuesta en frecuencia.

#### *2.4.3.3 Modelos paramétricos o matemáticos.*

Para aplicaciones más avanzadas, puede ser necesario utilizar modelos que describan las relaciones entre las variables del sistema mediante expresiones matemáticas como pueden ser ecuaciones diferenciales (para sistemas continuos) o en diferencias (para sistemas discretos). En función del tipo de sistema y de la representación matemática utilizada, los sistemas pueden clasificarse en:

#### **2.4.3.3.1 Determinísticos o estocásticos.**

Se dice que un modelo es determinístico cuando expresa la relación entre entradas y salidas mediante una ecuación exacta. Por contra, un modelo es estocástico si posee un cierto grado de incertidumbre. Estos últimos se definen mediante conceptos probabilísticos o estadísticos.

## **2.4.3.3.2 Dinámicos o estáticos.**

Un sistema es estático cuando la salida depende únicamente de la entrada en ese mismo instante (un resistor, por ejemplo, es un sistema estático). En estos sistemas existe una relación directa entre entrada y salida, independiente del tiempo. Un sistema dinámico es aquél en el que las salidas evolucionan con el tiempo tras la aplicación de una determinada entrada (por ejemplo, una red RC). En estos últimos, para conocer el valor actual de la salida es necesario conocer el tiempo transcurrido desde la aplicación de la entrada.

#### **2.4.3.3.3 Continuos o discretos**

Los sistemas continuos trabajan con señales continuas, y se caracterizan mediante ecuaciones diferenciales. Los sistemas discretos trabajan con señales muestreadas, y quedan descritos mediante ecuaciones en diferencias.

# **2.4.4 Métodos de obtención de modelos**

Existen dos métodos principales para obtener el modelo de un sistema:

- o Modelado teórico. Se trata de un método analítico, en el que se recurre a leyes básicas de la física para describir el comportamiento dinámico de un fenómeno o proceso.
- o Identificación del sistema. Se trata de un método experimental que permite obtener el modelo de un sistema a partir de datos reales recogidos de la planta bajo estudio.

El modelado teórico tiene un campo de aplicación restringido a procesos muy sencillos de modelar, o a aplicaciones en que no se requiera gran exactitud en el modelo obtenido. En muchos casos, además, la estructura del modelo obtenido a partir del conocimiento físico de la planta posee un conjunto de parámetros desconocidos y que sólo se pueden determinar experimentando sobre el sistema real. De ahí la necesidad de recurrir a los métodos de identificación de sistemas.

Los modelos obtenidos mediante técnicas de identificación tienen, sin embargo, las siguientes desventajas:

Su rango de validez suele ser limitado (sólo son aplicables a un determinado punto de trabajo, un determinado tipo de entrada o un proceso concreto).

En muchos casos es difícil dar significado físico al modelo obtenido, puesto que los parámetros identificados no tienen relación directa con ninguna magnitud física. Estos parámetros se utilizan sólo para dar una descripción aceptable del comportamiento conjunto del sistema.

En la práctica, lo ideal es recurrir a una mezcla de ambos métodos de modelado para obtener el modelo final. El uso de datos reales para identificar los parámetros del modelo provee a éste de una gran exactitud, pero el proceso de identificación se ve tanto más facilitado cuanto mayor sea el conocimiento sobre las leyes físicas que rigen el proceso.

#### **2.5Transformada de La Place.**

La transformada de Laplace se define como:

$$
F(s) = \int_{0^-}^{\infty} f(t)e^{-st}dt = L[f(t)]
$$

En donde,

 $f(t) =$  una función del tiempo t tal que  $f(t) = 0$  para  $t < 0$ .

s = una variable compleja.

 $L =$  un símbolo operativo que indica que la cantidad a la que antecede se va a transformar mediante la integral de Laplace.

$$
\int_0^\infty e^{-st} dt]
$$

 $F(s)$  = transformada de Laplace de f(t).

A continuación se presentan tablas de las principales transformadas y teoremas de Laplace:

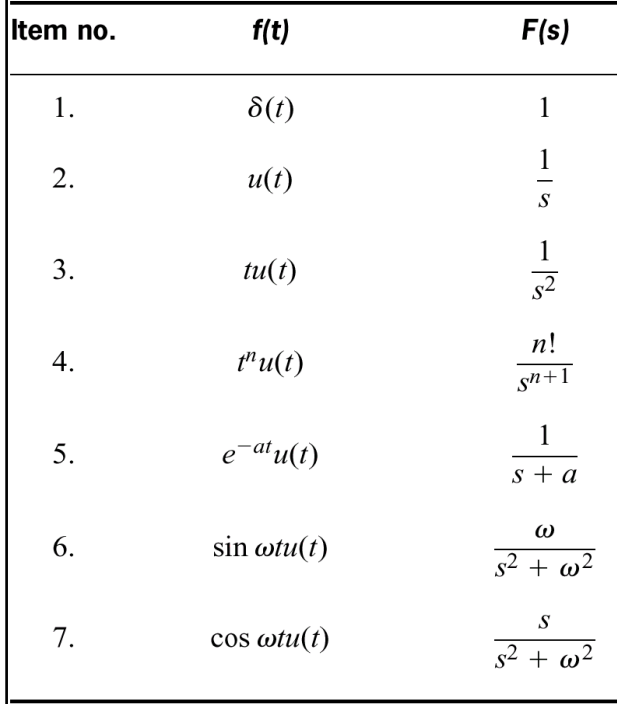

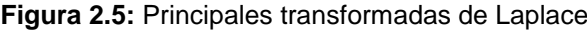

# **2.6Función de transferencia.**

La función de transferencia de un sistema se define como la relación entre la transformada de Laplace de la variable de salida y la transformada de Laplace de la variable de entrada, suponiendo que todas las condiciones iniciales son iguales a cero.

Una función de transferencia puede definirse sólo para un sistema lineal y estacionario (de parámetro constante).

Una función de transferencia es una descripción entrada–salida del comportamiento de un sistema, por lo que no incluye ninguna información concerniente a la estructura interna del sistema y a su comportamiento.

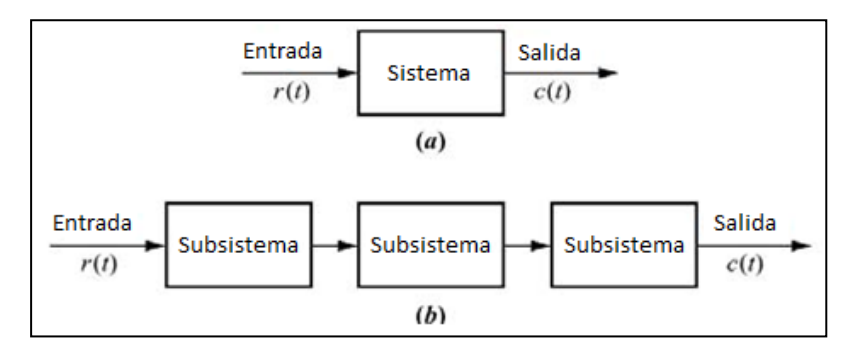

**Figura 2.6:** Diagrama de bloques función de transferencia.

#### **2.7Señales y sistemas discretos**

#### **Señales**

Una señal es la descripción cuantitativa de un fenómeno físico, cuya información está contenida en un patrón de variaciones.

Ejemplos de señales son:

 $\checkmark$  Las variaciones de presión producidas en el aire por un instrumento musical o la voz de una persona.

 $\checkmark$  La diferencia de potencial que se produce en una resistencia eléctrica en función del tiempo:

$$
v(t) = \sin(2\pi f_o t)
$$

 $\checkmark$  La velocidad a la que se desplaza un vehículo.

 $\checkmark$  La fuerza aplicada sobre un cuerpo.

El brillo de cada uno de los puntos de una imagen en función de las coordenadas espaciales.

Las señales se pueden representar de muchas formas. Matemáticamente, se expresan como una magnitud que toma valores en función de una o más variables independientes.

Habitualmente una señal se denotara con la letra x y su variable independiente será el tiempo, que se representara con una t para el caso continuo y con una n para el caso discreto.

#### **2.7.1 Propiedades de las señales**

A continuación se describen las propiedades más importantes que pueden presentar las señales.

## *2.7.1.1 Continuas y discreta*

Una señal se describe matemáticamente como una función, y se considerara continua o discreta según lo sea su variable independiente.

Una señal continua toma un valor determinado para cada t ∈ R

$$
\begin{array}{rcl} \mathbb{R} & \longrightarrow & \mathbb{C} \\ t & \longrightarrow & x(t) \end{array}
$$

Si una señal es discreta, su dominio son los números enteros y tendrá un valor para cada n ∈ Z

$$
\mathbb{Z} \longrightarrow \mathbb{C}
$$
  

$$
n \longrightarrow x(n)
$$

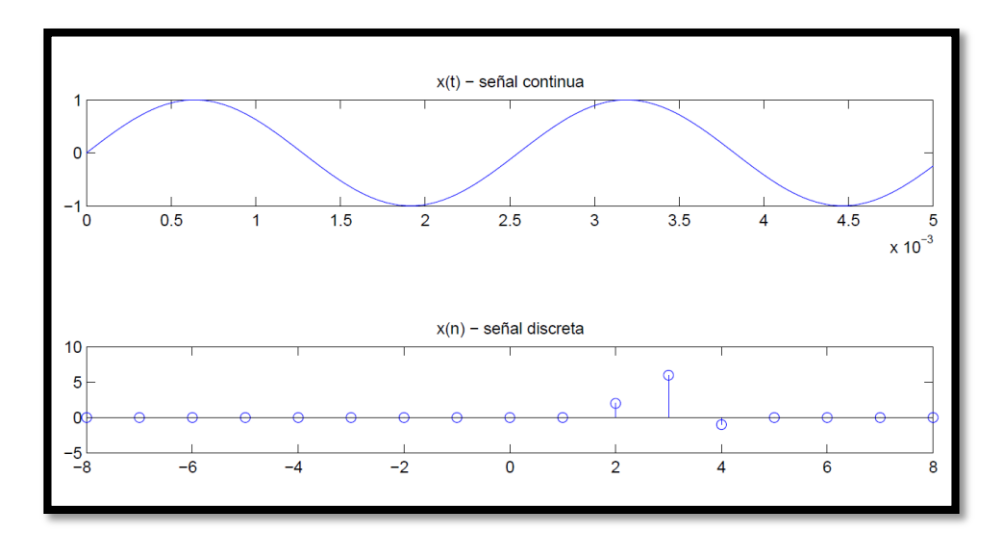

**Figura 2.7:** Señal continua y señal discreta

En la figura se muestra un ejemplo de señal continua y otro de señal discreta.

Una señal es real cuando lo es su variable dependiente, cuando esta sea un número complejo, la señal será compleja. Una señal discreta real se describe como:

$$
\mathbb{Z} \longrightarrow \mathbb{R}
$$
  

$$
n \longrightarrow x(n)
$$

Y una señal discreta compleja como:

$$
Z \longrightarrow \mathbb{C}
$$
  
\n
$$
n \longrightarrow x(n) = x_{real}(n) + j \cdot x_{im}(n) = r(n) \cdot e^{j\phi(n)}
$$

# *2.7.1.3 Energía finita o infinita*

La energía de una señal x(n) se describe matemáticamente como:

$$
E_x = \lim_{N \to \infty} \sum_{n=-N}^{N} |x(n)|^2 = \sum_{n=-\infty}^{\infty} |x(n)|^2
$$

Se dice que una señal posee una energía finita si  $E_x < \infty$ .

# *2.7.1.4 Potencia media finita o infinita*

La potencia media de una señal x(n) se determina como se muestra en la ecuación:

$$
P_x = \lim_{N \to \infty} \frac{1}{2N + 1} \sum_{n = -N}^{N} |x(n)|^2
$$

Se dice que una señal posee una potencia media finita si  $P_x < \infty$ .

#### *2.7.1.5 Periódicas*

Las señales periódicas son aquellas que vuelven a tomar los mismos valores de forma cíclica para un determinado número de muestras.

Se ha de cumplir para una señal periódica la siguiente ecuación:

$$
\exists N \in \mathbb{N} \quad / \quad \forall k \in \mathbb{Z}, \quad x(n) = x(n + k \cdot N)
$$

El parámetro N determina el número de muestras que comprende un ciclo de la señal.

Un ejemplo de señal periódica es:

$$
x(n) = sen(2 \cdot \pi \cdot 0, 1 \cdot n)
$$

y el valor su parámetro N seria 10.

#### *2.7.1.6 Pares e impares*

Las señales pares son aquellas simétricas respecto al eje de ordenadas, esto quiere decir que han de respetar la siguiente ecuación:

$$
x(n) = x(-n)
$$

Una señal es impar si para ella cumple:

$$
x(n) = -x(-n)
$$

Y en cualquier señal impar ha de ser cierto que:

 $x(0) = 0$ 

# *2.7.1.7 Señales básicas*

# **2.7.1.7.1 Impulso unitario**

Es una de las señales discretas más simples, también conocida como delta de Dirac, se define como:

$$
\delta(n) = \begin{cases} 1 & n = 0 \\ 0 & n \neq 0 \end{cases}
$$

Su representación gráfica se muestra en las figura.

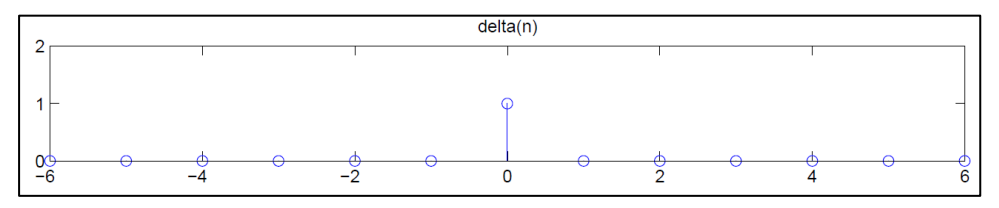

**Figura 2.8:** Señal impulso unitario

Las siguientes ecuaciones muestran posibles aplicaciones del impulso unitario para modificar otras señales.

$$
x(n) \cdot \delta(n) = x(0) \cdot \delta(n)
$$
  

$$
x(n) \cdot \delta(n - n_0) = x(n_0) \cdot \delta(n - n_0)
$$
  

$$
x(n) = \sum_{k=-\infty}^{\infty} x(k) \cdot \delta(n - k)
$$

# **2.7.1.7.2 Escalón unitario**

Esta función puede definirse por partes:

$$
u(n) = \begin{cases} 1 & n \ge 0 \\ 0 & n < 0 \end{cases}
$$

Y también puede definirse en función del impulso unitario:

$$
u(n) = \sum_{k=0}^{\infty} \delta(n-k)
$$

Además podemos establecer entre el escalón unitario y el impulso unitario la relación que se representa en la siguiente ecuación:

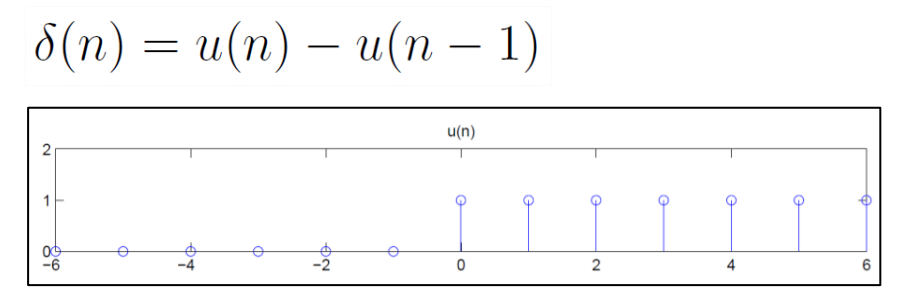

**Figura 2.9:** Señal escalón unitario

# **2.7.1.7.3 Rampa unitaria**

Esta señal se define como:

$$
r(n) \begin{cases} n & n \ge 0 \\ 0 & n < 0 \end{cases}
$$

Y también puede definirse en función del escalón unitario como:

$$
r(n) = \sum_{k=0}^{n-1} u(n-k)
$$

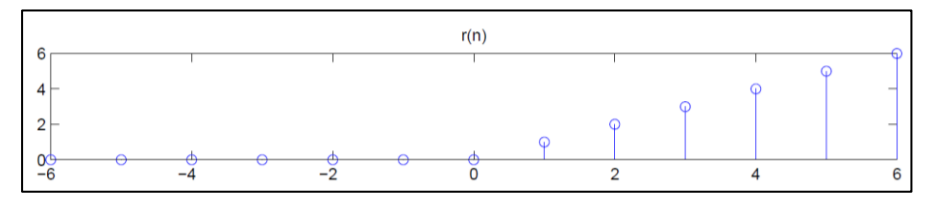

**Figura 2.10**: Señal rampa unitario

## *2.7.1.8 Exponenciales discretas*

La ecuación siguiente representa una señal exponencial discreta:

$$
x(n) = \alpha^n
$$

Según el tipo de valor que tome el parámetro  $\propto$ , se distinguen los siguientes Casos:

Caso I:  $\alpha \in \mathbb{R}$ 

Para este caso, se consideran además las siguientes posibilidades:

 $\begin{cases} |\alpha|>1 & \text{Exponential creciente} \\ |\alpha|<1 & \text{Exponential decreciente} \end{cases}$ 

 $\begin{cases} \alpha > 0 & \text{el signo no cambia} \\ \alpha < 0 & \text{el signo se alterna muestra a muestra} \end{cases}$ 

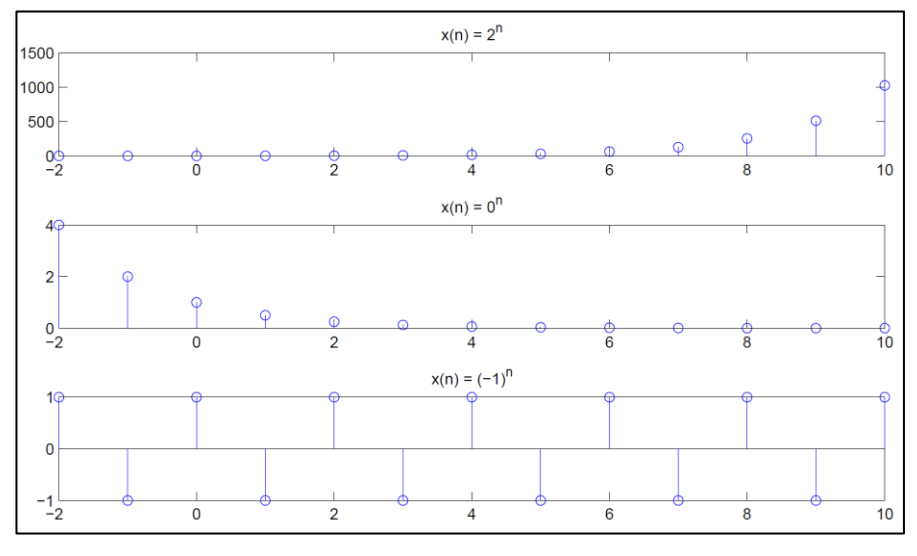

**Figura 2.11:** Señal exponencial

Caso II:  $\alpha \in \mathbb{C}$ ,  $\alpha = e^{j w_0}$ 

Empleando el teorema de Euler, estas señales pueden expresarse mediante la suma de una función coseno, para la parte real, y una función seno para la parte imaginaria. Su expresión es la siguiente:

$$
x(n) = (e^{jw_0})^n = e^{jw_0 n} = \cos(w_0 n) + j \cdot \text{sen}(w_0 n)
$$

Caso III:  $\alpha \in \mathbb{C}$ ,  $\alpha = r \cdot e^{j w_0}$ 

Se corresponde con la siguiente expresión:

$$
x(n) = (r \cdot e^{jw_0})^n = r^n \cdot e^{jw_0 n} = r^n \cdot (cos(w_0 n) + j \cdot sen(w_0 n))
$$

# **2.7.2 Muestreo.**

El muestreo es el proceso por el que se obtiene a partir de una señal continua una señal discreta. Cada uno de los valores de la señal resultante se denominará muestra.

Lo habitual es utilizar el muestreo periódico, donde es de especial importancia el parámetro T que representa el periodo al que se muestrea la señal original.

Cuanto menor sea, mayor será la aproximación de la señal discreta a la señal continua.

Se emplea siempre que un sistema de control involucra un controlador digital, puesto que son necesarias una operación de muestreo y una de cuantificación para ingresar datos a ese controlador.

El proceso de muestreo es seguido por un proceso de cuantificación. En el proceso de cuantificación, la amplitud analógica muestreada se reemplaza por una amplitud digital (representada mediante un número binario).

# **2.7.3 Cuantificación**

Las señales discretas reales pueden tomar en cada instante un valor entre infinitos posibles. El proceso de cuantificación realiza una discretización de R, construyendo n intervalos adyacentes y asignándole a cada uno de ellos un valor de un conjunto numérico de n elementos. Para cada valor que tome la señal discreta real se determinara el intervalo al que pertenece, y se le asignara el valor

que corresponda con el intervalo. La función que establece esta correspondencia se denomina función de cuantificación.

## **2.7.4 Sistemas de control digital.**

El procesado digital de señales proporciona un método alternativo para procesar unas señales analógicas. El procesamiento analógico de señales es el que se muestra en la figura.

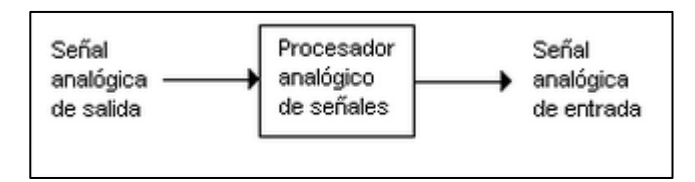

**Figura 2.12:** Diagrama de procesado de una señal analógica

Para Realizar el procesado digitalmente, se necesita un interfaz entre la señal analógica y el procesador digital. Este interfaz se denomina conversor Analógico-Digital(A/D). La salida del conversor A/D es una señal adecuada como entrada al procesador digital.

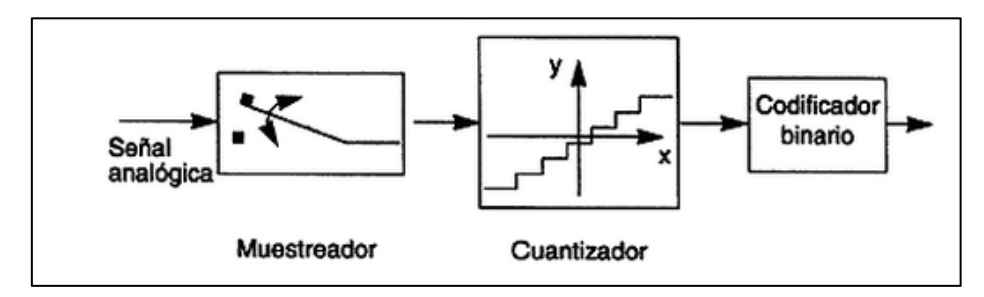

**Figura 2.13:** Convertidor de Señal

La información de una señal que será transformada de análoga a digital puede perderse por 2 tipos de formas comunes:

Como el muestreo solo guarda la amplitud de la señal en un instante en el tiempo. Los cambios que ocurran en la señal entre dos instantes de muestreo no son registrados (aliasing).

La representación tomada para la amplitud de la señal debe ser ajustada dependiendo del número de bits asignados para representar dada muestra.

A estos efectos se les conoce como errores de cuantización.

El procesador digital de señales (DSP) puede ser un gran ordenador digital programable o un pequeño microprocesador programado para realizar las operaciones necesarias sobre la señal de entrada. También puede ser un procesador digital cableado configurado para efectuar un conjunto de operaciones sobre la señal de entrada. Las máquinas programables proporcionan la flexibilidad de cambiar las operaciones de procesado de señales mediante un cambio de software. En consecuencia, los DSP programables son de uso muy frecuente.

Por otro lado, cuando las operaciones de procesado de señales están bien definidas, se puede optimizar la implementación cableada de las operaciones, resultando un procesador más barato y, habitualmente, más rápido que su equivalente programable.

En aplicaciones donde la salida digital del DSP se ha de entregar en forma analógica, como en comunicaciones digitales, debemos proporcionar otra interfaz desde el dominio digital al analógico. Tal interfaz se denomina conversor Digital-Analógico (D/A). De este modo la señal se entrega al usuario en forma analógica, como se ilustra en la figura

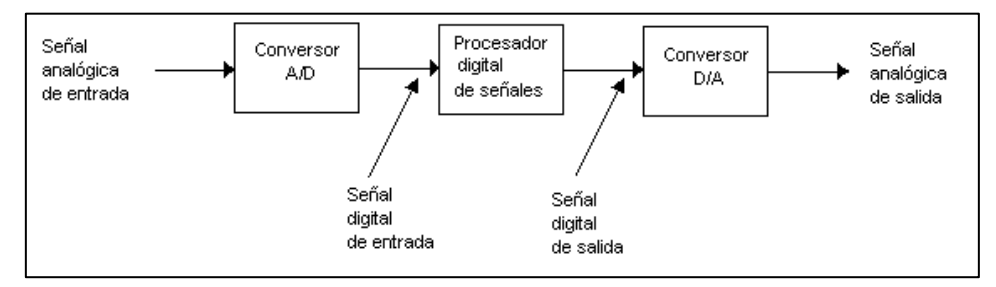

**Figura 2.14:** Señal Analógica de Salida

Puede darse caso en aplicaciones prácticas en donde no se requiere el conversor D/A para el análisis de la señal por ejemplo, en el procesado digital de señales radar, la información extraída de la señal radar, como la posición de la nave y su velocidad, se pueden imprimir directamente sobre el papel.

#### *2.7.4.1 Muestreador y retenedor (S/H).*

Término general que se utiliza para un amplificador de muestreo y retención. Es el circuito que recibe como entrada una señal analógica y mantiene dicha señal en un valor constante durante un tiempo específico.

#### *2.7.4.2 Convertidor analógico-digital (A/D).*

Es la interfaz que convierte una señal analógica en una señal digital. Con frecuencia un circuito de muestreo y retención es una parte integral de un convertidor A/D, la conversión de una señal analógica a digital es una aproximación puesto que la señal analógica puede llegar un número infinito de valores, este proceso de aproximación se llama cuantificación.
Denominado también decodificador. Es un dispositivo que convierte una señal analógica en una señal digital en una señal analógica.

### *2.7.4.4 Planta o proceso.*

Una planta es cualquier objeto físico a ser controlado. En general, un proceso se defina como una operación progresiva o un desarrollo marcado mediante una serie de cambios graduales que suceden uno a otro de una manera relativamente fija y conducen hacia un resultado o fin determinado.

### *2.7.4.5 Transductor.*

Es un dispositivo que convierte una señal de entrada en una señal de salida de naturaleza diferente a la de entrada, tal como los dispositivos que convierten una señal de presión en una salida de voltaje.

### **2.7.5 Transformada Z**

La Transformada Zeta (TZ) es un modelo matemático que se emplea entre otras aplicaciones en el estudio del Procesamiento de Señales Digitales, como son el análisis y proyecto de Circuitos Digitales, los Sistemas de Radar o Telecomunicaciones y especialmente los Sistemas de Control de Procesos por computadoras.

La TZ es un ejemplo más de Transformada, como lo son la Transformada de Fourier para el caso de tiempo discreto y las Transformadas de Fourier y Laplace para el caso del tiempo continúo.

La importancia del modelo de la Transformada Z radica en que permite reducir Ecuaciones en Diferencias o ecuaciones recursivas con coeficientes constantes a Ecuaciones Algebraicas lineales.

La transformada z de una señal de tiempo x(t), donde t es positivo, o de la secuencia x(kT), donde k es igual o mayor que cero y T es el período de muestreo, se define mediante la ecuación:

$$
X(z) = Z[x(t)] = Z[x(kT)] = \sum_{k=0}^{\infty} x(kT)z^{-k}
$$

Para una secuencia de números la transformada z se define como:

$$
X(z) = Z[x(k)] = \sum_{k=0}^{\infty} x(k)z^{-k}
$$

La transformada z definida mediante las ecuaciones anteriores se conoce como transformada z unilateral.

A continuación presentamos tablas de las principales transformadas Z:

### **2.8Identificación de Sistemas**

### **2.8.1 Métodos de identificación**

Existen diversos métodos de identificación, que pueden clasificarse según distintos criterios:

### *2.8.1.1 Dependiendo del tipo de modelo obtenido:*

#### **2.8.1.1.1 Métodos no paramétricos**

Permiten obtener modelos no paramétricos del sistema bajo estudio. Algunos de estos métodos son: análisis de la respuesta transitoria, análisis de la respuesta en frecuencia, análisis de la correlación, análisis espectral, análisis de Fourier, etc.

### **2.8.1.1.2 Métodos paramétricos**

Permiten obtener modelos paramétricos. Estos métodos requieren la elección de una posible estructura del modelo, de un criterio de ajuste de parámetros, y por último de la estimación de los parámetros que mejor ajustan el modelo a los datos experimentales.

### *2.8.1.2 Dependiendo de la aplicación*

# **2.8.1.2.1 Métodos de identificación off-line (a posteriori)**

Son utilizados en aquellas aplicaciones en que no se requiera un ajuste continuado del modelo. En estos casos, se realiza la identificación previa de la planta, considerándose que la validez de los parámetros obtenidos no se verá alterada con el paso del tiempo.

# **2.8.1.2.2 Métodos de identificación on-line (identificación recursiva)**

Son en los que los parámetros se van actualizando continuamente a partir de los nuevos datos de entradasalida obtenidos durante la evolución del proceso. Estos métodos son muy utilizados en sistemas de control adaptativo.

### *2.8.1.3 Dependiendo del criterio de ajuste de los parámetros.*

Existen diversos métodos matemáticos para ajustar los parámetros de una estructura a un conjunto de datos de entrada-salida. Algunos de los más utilizados en el campo de la identificación son el método de mínimos cuadrados y el método de las variables instrumentales.

### **2.8.2 Identificación no paramétrica.**

Los métodos de identificación no paramétrica son:

### *2.8.2.1 Análisis de la Respuesta Transitoria.*

Se basa en la obtención de la respuesta del sistema a un impulso o a un escalón. Es un excelente método para obtener un rápido enfoque de la relación causa y efecto, retardos, constantes de tiempos y ganancias estáticas del sistema, las cuales pueden ser útiles también en otros métodos de identificación. Obviamente, la imposibilidad de conseguir este tipo de señales en la práctica lleva a utilizar un método indirecto para obtener la respuesta impulsiva, conocido como análisis de la correlación.

### *2.8.2.2 Análisis de Correlación.*

Permite estimar la respuesta al impulso y al escalón de un sistema sin aplicar dicha entrada, sino a partir de un conjunto de datos muestreados, al utilizar una señal de excitación. El análisis de correlación da un rápido enfoque de constantes de tiempo y retardos.

Presenta beneficios como:

Estimación "libre de estructura" que es un útil precursor de la identificación paramétrica (gráficas de las respuestas al escalón e impulso obtenidas del análisis de correlación pueden ser usadas para fijar retardos y ordenes del modelo en técnicas de identificación paramétrica).

Puede ser usada para confirmar o negar la presencia de una relación de función de transferencia entre variables.

Se pueden predecir también relaciones de realimentación en los datos.

### **2.8.2.3 Métodos no paramétricos en el dominio de la frecuencia**

Dentro de estas técnicas podemos diferenciar entre el análisis de Fourier y el Análisis Espectral. En este caso, el modelo resultante es una representación de la respuesta en frecuencia del sistema, obtenida mediante la aplicación de señales de entrada sinusoidales de distintas frecuencias.

Cuando no sea posible aplicar este tipo de entradas, puede recurrirse a la aplicación de un ruido blanco, que permite obtener la respuesta en frecuencia mediante el conocido análisis espectral. Este análisis se basa en la realización de la transformada de Fourier de las funciones de covarianza de la entrada y la salida y la correlación entre la entrada y la salida.

Las principales ventajas de este método son el no requerir un procesamiento complejo de los datos, ni ningún tipo de conocimiento previo sobre la planta, a excepción de que ésta sea lineal. Además, permite concentrar los datos obtenidos en torno al margen de frecuencias de interés. El principal inconveniente es que el modelo resultante no puede usarse directamente para simulación.

Los modelos paramétricos, quedan descritos mediante una estructura y un número finito de parámetros que relacionan las señales de interés del sistema: entradas, salida y perturbaciones.

En esta sección se examinará los modelos comúnmente utilizadas en el proceso de identificación paramétrica, basadas en el Error de Predicción.

De manera general tenemos que:

$$
A(z)y(t) = \frac{B(z)}{F(z)}u(t - n_k) + \frac{C(z)}{D(z)}e(t)
$$

Donde A, B, C, D y F son polinomios en Z

$$
A(z) = 1 + a_1 z^{-1} + \dots + a_{n_a} z^{-n_a}
$$
  
\n
$$
B(z) = b_1 + b_2 z^{-1} + \dots + b_{n_b} z^{-n_b+1}
$$
  
\n
$$
C(z) = 1 + c_1 z^{-1} + \dots + c_{n_c} z^{-n_c}
$$
  
\n
$$
D(z) = 1 + d_1 z^{-1} + \dots + d_{n_d} z^{-n_d}
$$
  
\n
$$
F(z) = 1 + f_1 z^{-1} + \dots + a_{n_f} z^{-n_f}
$$

El polinomio A es termino Auto-Regresivo (AR), B corresponde a la entrada eXternal(X) *u,* C es una Media Móvil, D es un término autoregresivo aplicado exclusivamente al modelo de la perturbación y  $n_k$ es el tiempo muerto del sistema. El diagrama de bloques general de los modelos basados en el error de predicción se en la figura siguiente:

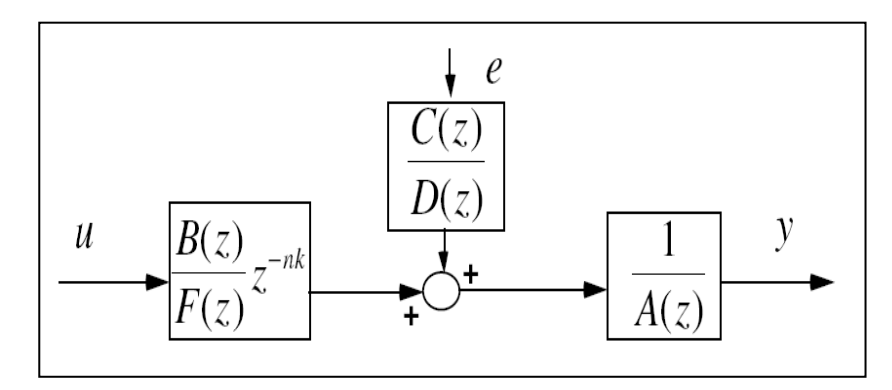

**Figura 2.15:** Diagrama de bloques de los modelos basados en el Error de Predicción

### **2.8.3.1 Estructura Auto-Regresiva Con Entrada Externa (ARX)**

El modelo de identificación ARX usa la estructura:

$$
A(z)y(t) = B(z)u(t - n_k) + e(t)
$$

El problema de estimación se convierte en un problema de regresión lineal.

Las estimaciones ARX de alto orden (na y nb grandes) arrojan resultados consistentes pero pueden tener problemas de varianza en presencia de ruido significativo.

Estimaciones ARX de bajo orden son problemáticas en la presencia de ruido significativo y cuando se selecciona una estructura de modelo incorrecta.

El modelo de identificación ARMAX usa la estructura:

$$
A(z)y(t) = B(z)u(t - n_k) + C(z)e(t)
$$

El problema de estimación es un problema de regresión no lineal.

Usualmente el orden del modelo (na, nb, nc) se escoge bajo.

La presencia del polinomio autorregresivo puede traer problemas de desvíos en la presencia de ruido significativo y/o errores en la estructura del modelo; sin embargo el polinomio de media móvil contrarrestará algunas veces los efectos negativos.

### **2.8.3.3 Respuesta Al Impulso Finito (FIR)**

El modelo de identificación FIR usa la estructura:

$$
y(t) = B(z)u(t - n_k) + e(t)
$$

Representación de modelo "libre de estructura", equivalente a lo encontrado en análisis de correlación. Traduce directo la respuesta al escalón

La estimación es una regresión lineal.

El orden apropiado del modelo (nb) depende del tiempo de muestreo seleccionado y el tiempo de estabilización del proceso, el resultado es usualmente alto (20 coeficientes o más).

No se estima un modelo para el ruido auto correlacionado.

### **2.8.3.4 Estructura De Modelo Box-Jenkins (B-J).**

El modelo de identificación Box-Jenkins (B-J) usa la estructura:

$$
y(t) = \frac{B(z)}{F(z)}u(t - n_k) + \frac{C(z)}{D(z)}e(t)
$$

Es un problema de regresión no lineal

Usualmente los órdenes del modelo (nb, nc, nd y nf) se escogen bajos. Parametriza independientemente los modelos de la función de transferencia y el ruido; el problema radica en la cantidad de decisiones e iteraciones que tendrá que hacer el usuario.

### **2.8.3.5 Estructura De Modelo Error De Salida (OE).**

El modelo de identificación OE usa la estructura:

$$
y(t) = \frac{B(z)}{F(z)}u(t - n_k) + e(t)
$$

Es un problema de regresión no lineal.

Usualmente los órdenes del modelo (nb y nf) se escogen bajos.

Parametriza independientemente la entrada y el ruido, sin embargo no se obtiene un modelo de ruido auto correlacionado.

Trabaja muy bien en conjunto con un pre filtrado relevante al control.

# **CAPITULO 3**

# **OBTENCION DEL MODELO BASE Y DISEÑO DE LA SEÑAL DE ENTRADA.**

### **3.1¿Por qué un modelo matemático?**

Como hemos citado anteriormente nuestro sistema a identificar es el de control de flujo y volumen en una bomba dispensadora de combustible, este fácilmente se lo podría realizar en una gasolinera obteniendo los datos de entrada y de salida, pero una gasolinera es un establecimiento muy comercial y la mayoría privadas, donde no dispondríamos de los equipos (dispensadores de combustible) el tiempo necesario para poder realizar las pruebas requeridas en la identificación.

Debido a esto surge la necesidad de realizar un modelo matemático que simule el comportamiento del sistema y que este se asemeje mucho a la realidad, para esto el modelo contara con todos fenómenos físicos que conlleva, así como las perturbaciones que todo sistema real posee.

### **3.2Consideraciones generales del modelo**

Se tuvieron ciertas consideraciones para obtener los datos experimentales de nuestro proceso. La prueba consistió en realizar grabaciones de video del display del dispensador de combustible (en este caso gasolina regular) en la cual se observo los galones, el precio que ha requerido el cliente y lógicamente el tiempo que la variable fundamental para nuestro sistema dinámico. Las pruebas se realizaron de la siguiente manera:

- $\checkmark$  El cliente pide el valor en dólares que requiere para su automóvil.
- $\checkmark$  El despachador ingresa el valor y inicializa el proceso (en este caso se hará son controlador, es decir en lazo abierto).
- $\checkmark$  Se procede a grabar la el display del dispensador que nos muestra los galones que está entregando en el tiempo.
- $\checkmark$  Es necesario considerar que en la válvula final (pistola de despacho) tiene dos aberturas llamadas alta rata y baja rata.
- $\checkmark$  Nosotros trabajamos con baja rata en todas nuestras pruebas

Luego de tener los datos de la planta real, se comparara con nuestra planta simulada para verificar que el error se aceptable y poder trabajar certeza en el proceso de identificación del mismo.

Todo el proceso de modelado se lo hará en el software Matlab específicamente Simulink con bloques que representaran cada parte del sistema.

Lo siguiente a considerar es como es el funcionamiento en bloque de nuestra planta específicamente del dispensador de gasolina, lo describimos a continuación.

### **3.3Dispensador de Combustible de Precisión**

Como se muestra en la figura 3.1 un típico dispensador de combustible en una estación de servicio. Un automóvil (100) está siendo llenado de gasolina desde un dispensador (10). El pico (2) de la boquilla (4) se muestra insertado en el tubo de llenado (102) del vehículo (104) en el reabastecimiento del mismo.

Una manguera (6) que tiene la capacidad de recuperación de vapor está conectada al final de la boquilla desde un extremo y desde el otro al dispensador de combustible. Haciendo un corte a la manguera podemos ver en el interior de la misma el camino de la gasolina (8) que es bombeada desde un tanque de almacenamiento subterráneo (12) hacia la boquilla.

La gasolina típicamente es bombeada por un sistema de bombas localizada dentro del tanque de almacenamiento. El camino de la gasolina es normalmente anular dentro de la manguera y tubular dentro del dispensador hacia el tanque de almacenamiento.

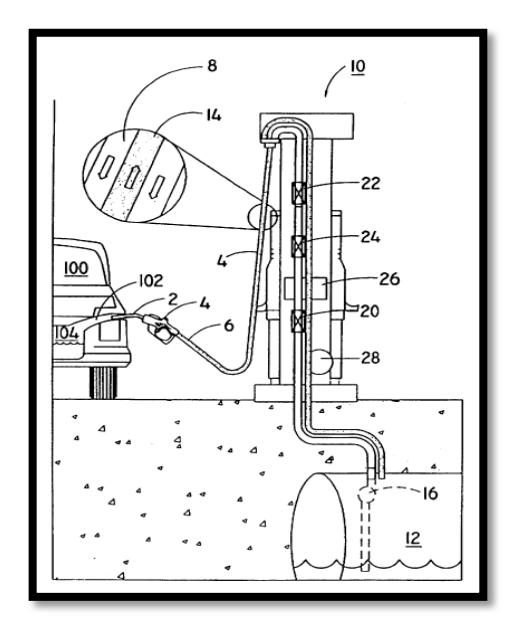

**Figura 3.1**: Dispensador de gasolina con recuperación de vapores.

La manguera típicamente tiene un camino de recuperación de vapor (14) para transferir los vapores que expelen los tanques de los vehículos hacia el tanque de almacenamiento durante el proceso de reabastecimiento.

Una bomba de recuperación de vapor (28) aspira estos vapores. Pero lo que tenemos que destacar que nuestro sistema de precisión funciona con o sin el sistema de recuperación de vapores.

El camino del combustible normalmente tiene una válvula de control (22), un medidor de flujo de desplazamiento positivo (24) y un filtro de combustible (20).

El dispensador también incluye un sistema de control (controlador) (26) operativamente asociado con la válvula de control, el medidor de flujo y la bomba.

La válvula de control actúa como modulador de flujo y el medidor de flujo como transductor de flujo.

Ahora en la figura 3.2 podemos observar que de mejor manera se emplea un transductor de flujo que genera una señal de volumen (34).

La salida del transductor de flujo alimenta al sistema de control. El sistema de control mide el periodo entre las transiciones de la señal de volumen para producir un valor numérico inversamente proporcional a la velocidad de flujo. Alternativamente el sistema de control puede contar transiciones en la señal de volumen sobre un periodo fijo para producir un valor numérico directamente proporcional a la velocidad de flujo.

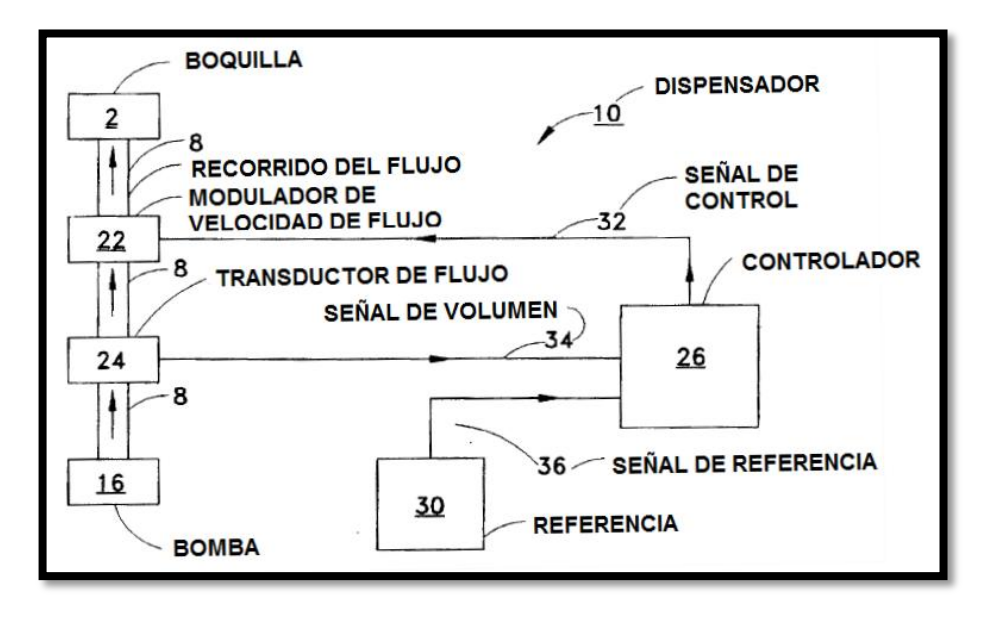

**Figura 3.2:** Diagrama de bloques que ilustra el sistema de control de flujo de un dispensador.

Con cualquier método, el caudal es comparado con un valor de referencia deseado por el sistema de control para obtener un error. La señal de referencia puede ser calculada por el sistema de control o leída desde fuente de referencia. El valor de referencia puede ser coeficiente numérico o derivada desde una fuente externa como puede ser in oscilador que la entrada es procesada de manera similar a un dispositivo de medida de flujo. La referencia puede representar el máximo valor permisible de entrega o un valor representativo de la velocidad deseada de entrega.

El resultado de la comparación del valor de velocidad de flujo y el valor de referencia es un valor de error que es un escalar de la diferencia entre la deseada y actual velocidad de entrega. El valor de error es introducido en un algoritmo convencional PID (proporcional, integral, derivativo) por el sistema de control para desarrollar una señal de control que va al modulador de flujo. El modulador de flujo puede incluir una válvula solenoide o un dispositivo controlable.

### **3.4 Proceso de modelamiento**

Para modelar nuestro sistema se debe fijar las variables las cuales son:

- Válvula solenoide,
- ❖ Sensor de flujo
- $\div$  Bomba de combustible
- Por último el bloque integrador en el cual se pasa de caudal a volumen.

Para el modelamiento nos basaremos en ecuaciones diferenciales que describen el comportamiento de nuestras variables con respecto al tiempo.

Se analizara paso a paso cada parte de nuestro sistema para al final hacerlo un solo bloque que nos represente el modelo total. En la figura 3.3 se observa el modelo total.

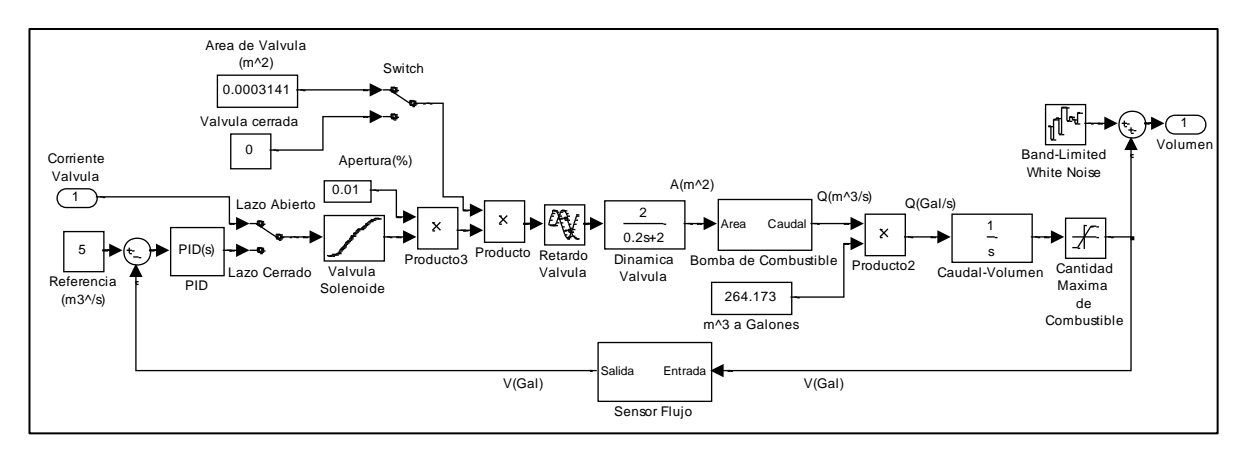

**Figura 3.3:** Modelo matemático de nuestro sistema.

### **3.4.1 Válvula Solenoide**

Para simular la función de la válvula solenoide en simulink, tenemos diferentes bloques esto es debido a la forma en que trabaja válvula solenoide, como vimos en el capítulo 2 la válvula solenoide proporcional que es la que se utiliza en el dispensador de gasolina,

esta nos va a regular el paso de gasolina, lo que nos quiere decir que nos va a controlar el flujo de gasolina que debe salir del dispensador.

El trabajo que realiza es que recibe una señal de corriente determinada y dependiendo de esta señal (a través de una tabla de porcentaje de área de la válvula versus corriente) pasara más flujo o menos flujo a través del dispensador.

La válvula solenoide proporcional la vamos a dividir en tres bloques:

El primer bloque tenemos una gráfica en la que representamos la apertura de la válvula en porcentaje dependiendo de la corriente. En la figura 3.4 podemos observar el bloque que indicamos y en la Figura 3.5 indicamos como se ingresaron los datos.

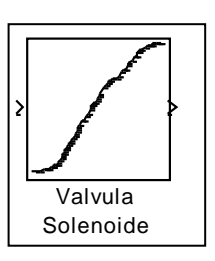

**Figura 3.4:** Primer bloque de la válvula solenoide; muestra los datos de apertura de válvula versus corriente

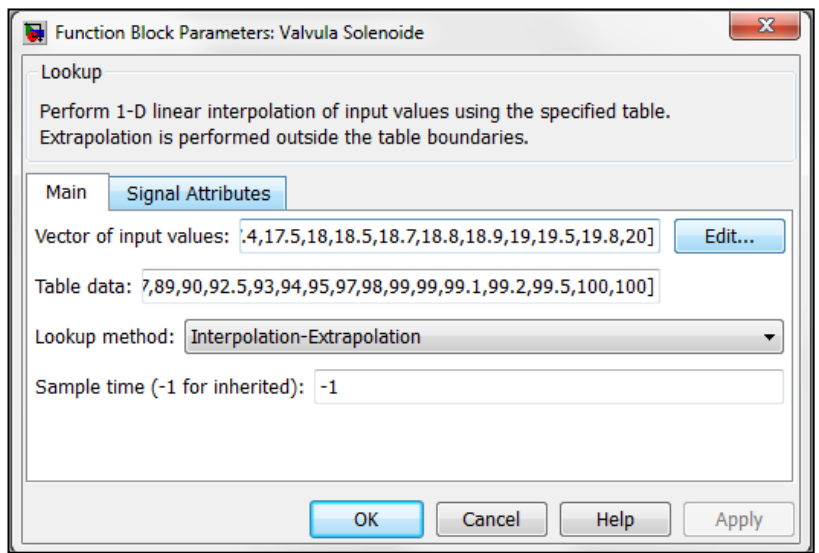

**Figura 3.5** Ingreso de datos de entrada y salida de función de la válvula solenoide.

A continuación mostramos la gráfica que debemos ingresar en el bloque vista en Excel en la Figura 3.6

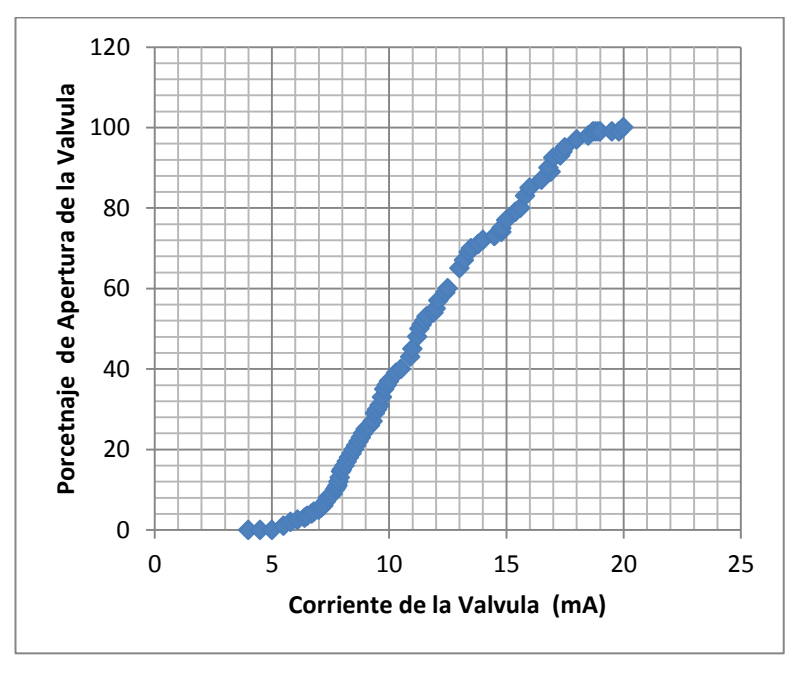

**Figura 3.6** Grafica de Porcentaje de Apertura versus Corriente en Excel

En el segundo bloque que se muestra en la Figura 3.7 tenemos el producto del porcentaje de apertura de la válvula por el área de la válvula en el cual obtendremos la apertura de la válvula exacta que requiere el sistema. El área de la válvula la obtuvimos con información de los datos técnicos que nos da el datasheet, el diámetro es de 20mm entonces el área de la válvula es aproximadamente 0.0003141m^2.

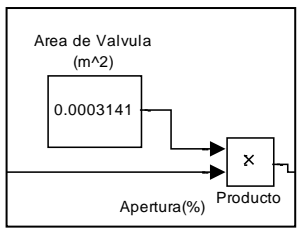

Figura 3.7 Área de la válvula multiplica al porcentaje de apertura del bloque anterior.

En el tercer bloque tenemos el retardo de la válvula y dinámica de la válvula que como detallamos en el capítulo 2 esta depende de ciertos factores que se detallaran a continuación. En la figura 3.8 observamos el bloque en donde se muestran el retardo y la dinámica de la válvula. Velocidad-Bomba

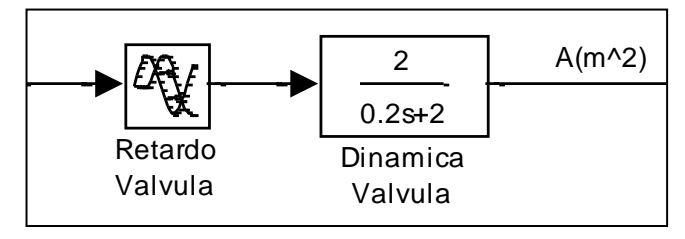

**Figura 3.8** Tercer bloque de válvula solenoide, retardo y dinámica de la válvula

Se pudo determinar mediante datasheets de diferentes fabricantes que la válvula proporcional tiene una dinámica, pero esta es muy

rápida en el orden de los milisegundos, además de un retardo que acompaña al funcionamiento de la misma. Estas dos características se modelaran a continuación.

### **3.4.1.1 Sistemas de Primer Orden**

La respuesta dinámica de muchos sistemas se puede representar mediante la siguiente ecuación diferencial lineal de primer orden,

$$
a_1 \frac{dy}{dt} + a_o y = bu(t)
$$

de manera equivalente,

$$
\tau \frac{dy}{dt} + y = Ku(t)
$$

donde,

$$
\begin{array}{rcl}\n\tau & = & \frac{a_1}{a_o} \\
K & = & \frac{b}{a_1}\n\end{array}
$$

K es la ganancia a lazo abierto del sistema y τ la constante de tiempo a lazo abierto. La ecuación se puede escribir en términos del dominio de Laplace (s):

$$
G(s) = \frac{K}{\tau s + 1}
$$

la solución de esta ecuación, en el dominio del tiempo, dada por:

$$
y(t) = uK(1 - e^{-\frac{t}{\tau}})
$$

## **3.4.1.2 Efecto de la ganancia sobre la respuesta del sistema.**

De la función de transferencia de primer orden:

$$
G(s) = \frac{K}{s+1}
$$

a continuación examinaremos el efecto, sobre la respuesta del sistema, de modificar la ganancia de la planta. En la figura 3.9 se muestra la respuesta del sistema como función de la ganancia del sistema a lazo abierto K

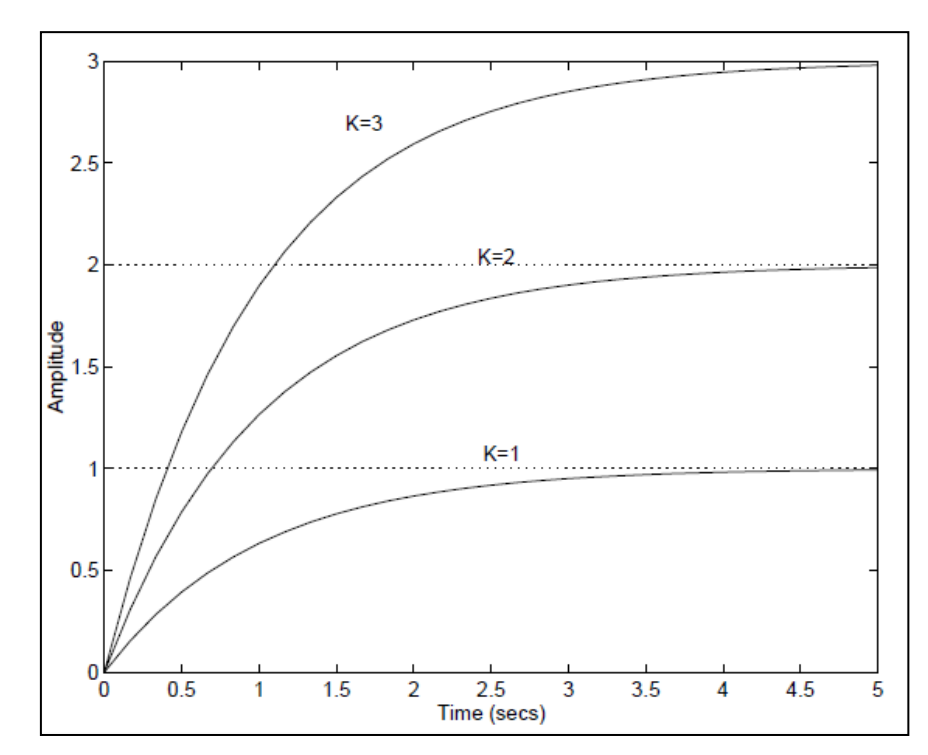

**Figura 3.9** Efecto de la ganancia a lazo abierto sobre la respuesta del sistema.

Como puede notarse para un sistema lineal de primer orden la respuesta del sistema cambia por un factor K. Si la respuesta

del sistema es 1 entonces doblando K la repuesta del sistema será 2.

# **3.4.1.3 Efecto de la constante de tiempo sobre la respuesta del sistema.**

Si la constante de tiempo a lazo abierto se modifica se obtendrá una respuesta del sistema semejante a la mostrada en la figura 3.10.

Como puede notarse si se aumenta la constante de tiempo a lazo abierto, manteniendo constante la ganancia del sistema, se obtendrán las nuevas condiciones de operación en estado estacionario en mayor tiempo. Duplicando el valor de la constante de tiempo también se duplica el tiempo para alcanzar el estado estacionario.

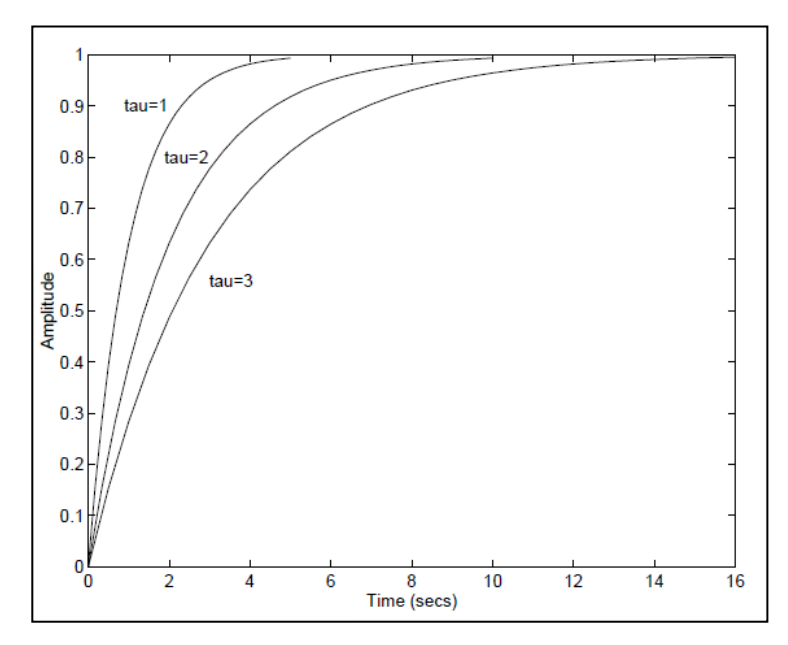

**Figura 3.10** Efecto de la constante de tiempo a lazo abierto sobre la respuesta del sistema.

### **3.4.1.4 Sistemas de primer orden con retardos**

En situaciones reales cuando se modifica el valor de alguna variable no se observa de inmediato el efecto de dicho cambio sobre la respuesta dinámica del sistema. Es decir, puede transcurrir un cierto tiempo hasta que el sistema empieza a responder o a "sentir" el efecto del cambio realizado. Supongamos que modificamos la concentración de alimentación a un reactor. Nuestra experiencia, o sentido común, nos dice que transcurrir a un cierto tiempo hasta que las variables que caracterizan la conducta dinámica del reactor (concentración por ejemplo) empiecen a modificar su valor en relación al que tenían antes del cambio. Esta situación se muestra en la figura 3.11. Al tiempo (θ) que el sistema tarda en responder se le conoce como retardo.

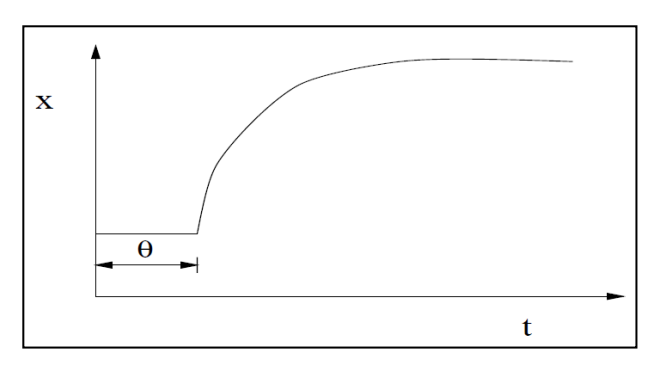

**Figura 3.11:** Respuesta dinámica de una función de transferencia de primer orden con retardo.

Una función de transferencia de primer orden con retardo se representa por la siguiente función de transferencia:

$$
g(s) = \frac{K}{\tau s + 1} e^{-\theta s}
$$

donde e−θs es el término usado para representar el retardo, y θ representa el tiempo de retardo.

Entonces procederemos a calcular nuestro tiempo de retardo y nuestro tao para determinar el sistema de primer orden que corresponde a la válvula solenoide proporcional.

Como se muestra en las especificaciones de la válvula, al recibir una señal tenemos un tiempo de retardo y así mismo un tiempo de respuesta. El tiempo de retardo es de aproximadamente de 50 ms y nos da un tiempo en el cual la señal llega a un 63% del final que sería nuestro tao.

La ecuación nos quedaría:

$$
g(s) = \frac{k}{\tau s + 1} e^{-0.05s}
$$

En la ecuación se representó el tiempo de retardo de la válvula que como describimos es de 50 ms.

Ahora poniendo el tao que es el tiempo en que la señal llega a un 63% de su valor final.

$$
g(s) = \frac{k}{0.2s + 2} e^{-0.05s}
$$

Ahora el valor de la constante k y del valor de a que es el valor que está multiplicando a s lo variaremos para que el tiempo en que la señal llega al 100% sea de 200 ms aproximadamente.

Entonces para obtener aproximadamente 0.2s tenemos que tener el valor de tiempo de estabilización, que se define como  $t_e = \frac{1}{2}$  $\frac{1}{a}$ , por eso si escogemos el valor de a=2, tendremos aproximadamente un tiempo de estabilización de 0.2 segundos, y para que la constante no nos afecte la ganancia que queremos que sea 1 tendremos que multiplicar 2 veces, o sea k=2, entonces la ecuación nos quedaría:

$$
g(s) = \frac{2}{0.2s + 2} e^{-0.05s}
$$

Ahora procederemos a simular nuestra función en matlab como observamos en la figura 3.12

Y en la figura 3.13 observamos la respuesta de nuestra válvula, al aplicarle un impulso a la entrada de valor unitario.

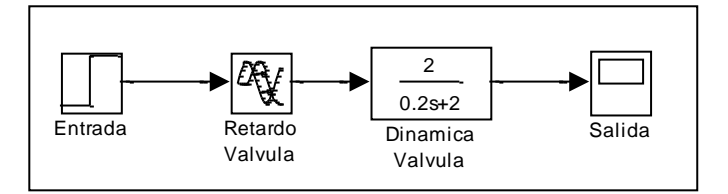

**Figura 3.12** Bloque de simulación de válvula solenoide proporcional

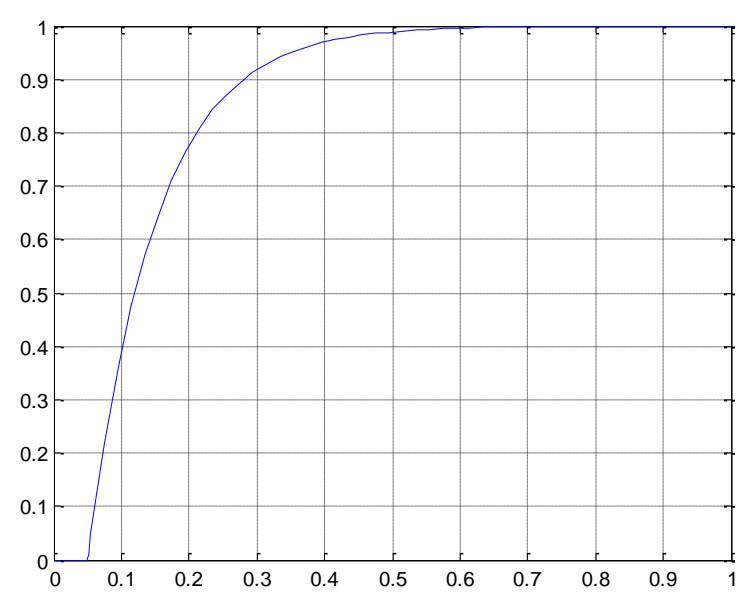

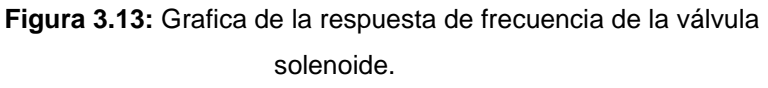

### **3.4.2 Sensor de Flujo**

Para simular la función del sensor, tenemos diferentes bloques esto es debido a la forma en que trabaja el sensor de flujo, como vimos en el capítulo 2 el sensor de flujo nos da información acerca de cuanta cantidad de flujo y por ende volumen está dando nuestro dispensador.

El sensor de flujo lo vamos a dividir en dos bloques:

El primer bloque tenemos el retardo de flujo que recibe la señal de volumen de la gasolina y este bloque representara el tiempo de retardo que tiene el sensor en enviar la información al controlador se muestra en la Figura 3.14.

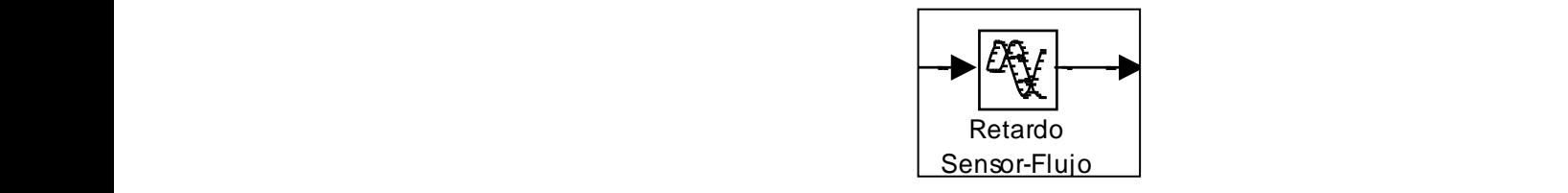

**Figura 3.14** Primer bloque del sensor de flujo, retardo del sensor flujo.

En el segundo bloque Figura 3.15 tenemos la dinámica que tiene el sensor, que nos representa un retardo de 25ms y un tiempo de estabilización de 75 ms, que se lo determina de la misma forma en que determinamos la dinámica de la válvula proporcional.

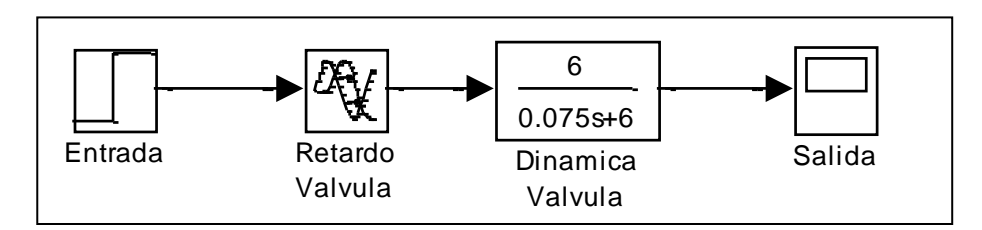

**Figura 3.15:** Bloque de simulación de sensor de flujo

En la figura 3.16 mostramos la respuesta de nuestro sensor de flujo ante la entrada de un escalón.

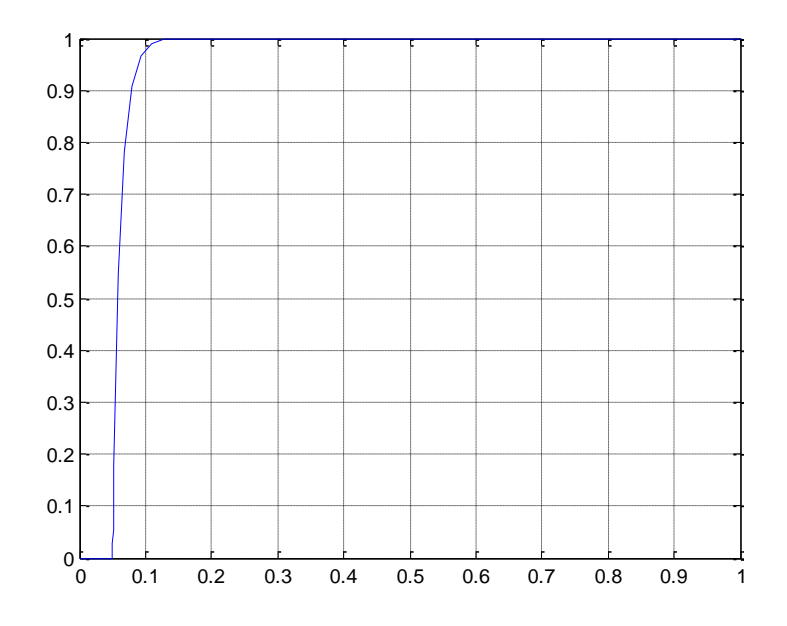

**Figura 3.16** Grafica de la respuesta de frecuencia del sensor flujo.

### **3.4.3 Bomba de combustible.**

En el bloque de la bomba para poder simular lo que hacemos es obtener los datos técnicos de la bomba, ya que necesitamos el caudal que la bomba tiene.

Para poder determinar que la bomba envía siempre un caudal constante, recurrimos a estudios de mecánica de fluidos, donde pudimos determinar que antes de escoger la bomba se deben determinar todos los aspectos físicos que debe recorrer el líquido (gasolina) para llegar a la parte final del dispensador. Luego de realizar los respectivos cálculos se obtiene la bomba que necesitemos con el caudal correspondiente.

Nos basamos de esta teoría y con apoyo de los datos técnicos de la bomba en nuestro bloque de simulink ubicamos la velocidad con que la bomba transporta el fluido. El caudal de la bomba es de  $24 L/min$ .

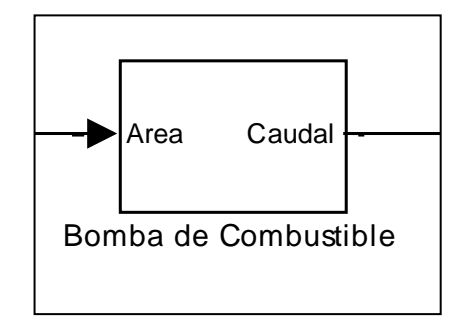

**Figura 3.17** Bloque de Bomba de combustible

$$
24\frac{L}{min} \cdot \frac{0.001m^3}{1L} \cdot \frac{min}{60s} \cdot \frac{Area}{0.0003141m^2} = 1.2734 m/s
$$

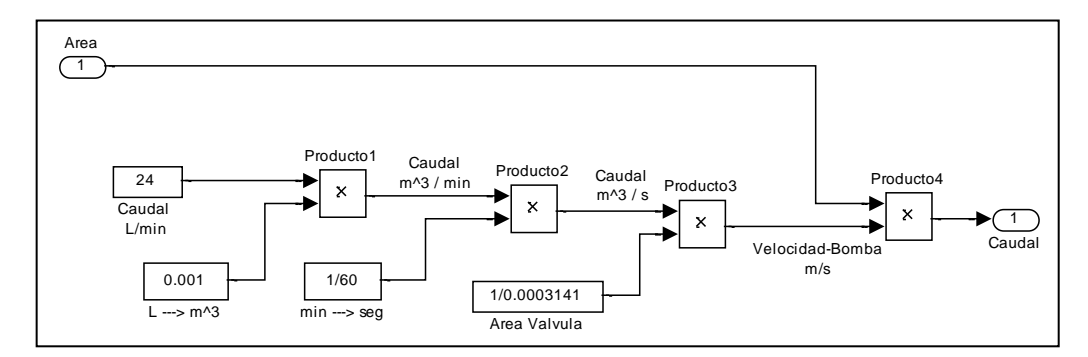

**Figura 3.18** Bloque de la velocidad de transporte de líquido de la bomba

### **3.4.4 Bloque Integrador**

En este bloque procedemos convertir el caudal que nos da la válvula en volumen para poder obtener este bloque realizamos los siguientes cálculos. En la figura 3.19 se muestra el bloque integrador.

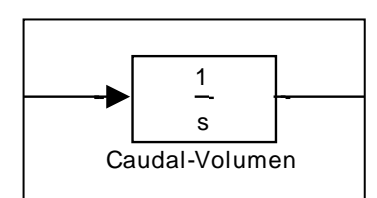

**Figura 3.19** Bloque integrador de nuestro sistema

Para explicar cómo es la dinámica para pasar desde caudal hasta el volumen final nos valdremos de lo siguiente: m^3 a Galones

> Considere el proceso mostrado en la figura 3.20 el cual corresponde al llenado de un tanque. Supongamos que tanto el flujo de entrada (Fo) como el flujo de salida (F) se pueden variar independientemente. A continuación derivaremos el modelo dinámico de este proceso. Del balance de masa:

$$
\frac{dM}{dt} = F_o - F
$$

donde M es la masa en el interior del tanque. Dicha masa se puede escribir en términos del volumen del reactor utilizando la siguiente ecuación.

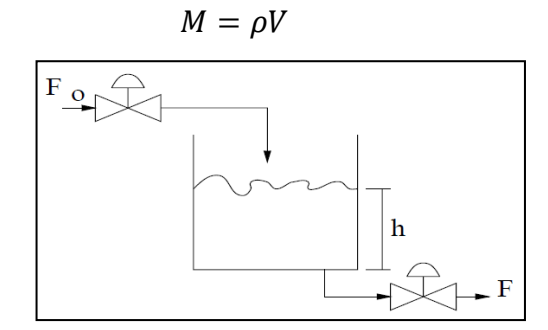

**Figura 3.20** Ejemplo de sistema con integradores: tanque de almacenamiento.

donde ρ es la densidad del contenido del tanque. Suponiendo que ρ sea constante la ecuación anterior se puede rescribir como:

$$
\frac{dV}{dt} = Q_o - Q
$$

donde Q se refiere al flujo volumétrico definido como:

$$
Q=\frac{F}{\rho}
$$

o en términos de la altura (h) del liquido contenido en el tanque:

$$
h=\frac{V}{A}
$$

donde A es el área transversal del tanque la cual se supone constante. Sustituyendo h en la ecuación anterior:

$$
\frac{dh}{dt} = \frac{1}{A}(Q_o - Q)
$$

esta ultima ecuación la podemos escribir en estado estacionario como:

$$
\frac{1}{A}(Q_o{}^s - Q^s) = 0
$$

donde el superíndice s denota condiciones de estado estacionario. Restando las ecuaciones.

$$
\frac{d(h - h^{s})}{dt} = \frac{1}{A}(Q_{o} - Q_{o}^{s}) - \frac{1}{A}(Q - Q^{s}) = 0
$$

si suponemos que el flujo de salida es siempre constante esto implica que:

$$
Q=Q^s
$$

entonces la ecuación anterior la podemos escribir como:

$$
\frac{dh}{dt} = \frac{Q_o}{A}
$$

o bien:

$$
\frac{dh}{dt} = KQ_o
$$

donde:

$$
K = \frac{1}{A}
$$

por lo tanto la función de transferencia de este sistema está dada por la siguiente ecuación:

$$
G(s) = \frac{h(s)}{Q_o(s)} = \frac{K}{s}
$$

esta función de transferencia tiene un polo el origen (s = 0). A tales sistemas con polos en el origen se les conoce como sistemas con integradores.

Todo este proceso lo hemos hecho para demostrar cómo es un sistema integrador, pero en nuestro caso no tenemos el tanque, osea la capacitancia o area A no existe, entonces:

$$
\frac{dV}{dt} = A \frac{dh}{dt}
$$

$$
h(s) = \frac{V(s)}{As}
$$

$$
G(s) = \frac{\frac{V(s)}{A}}{\frac{Q_o(s)}{Q_s}} = \frac{1}{As}
$$

$$
G(s) = \frac{V(s)}{Q_o(s)A} = \frac{1}{As}
$$

$$
G(s) = \frac{V(s)}{Q_o(s)} = \frac{1}{s}
$$

Entonces para la dinámica que existe entre caudal y volumen es un sistema integrador puro.

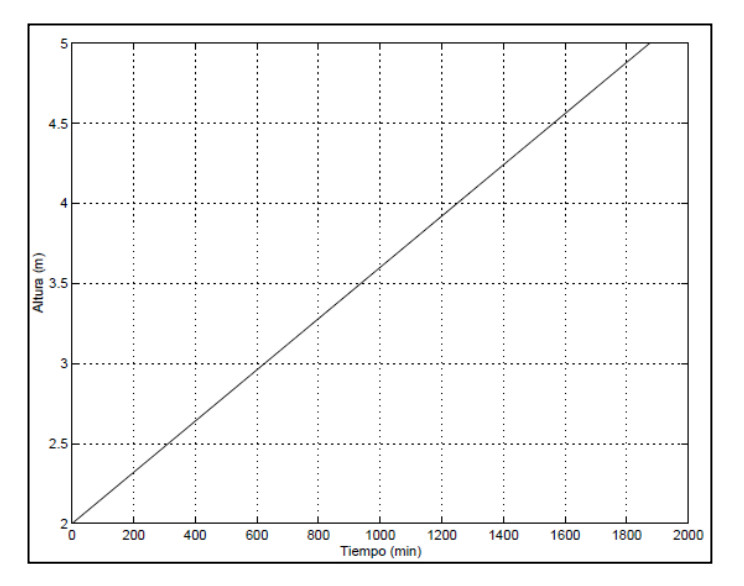

**Figura 3.21** Respuesta dinámica de un sistema con integradores.

En la figura 3.21 podemos observar la respuesta dinámica de un sistema integrador, pero este tiene una ganancia K, ahora vamos a simular en nuestro caso el sistema integrador con ganancia unitaria (sistema integrador puro) en Simulink el que nos servirá para nuestro sistema como se observa en la figura 3.22.

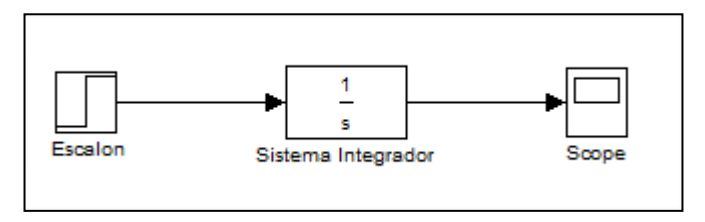

**Figura 3.22** Sistema integrador puro en Simulink

Ahora en la figura podremos observar la dinámica de un sistema integrador puro, el sistema caudal-volumen, podemos comprobar la similitud con la figura 3.23.

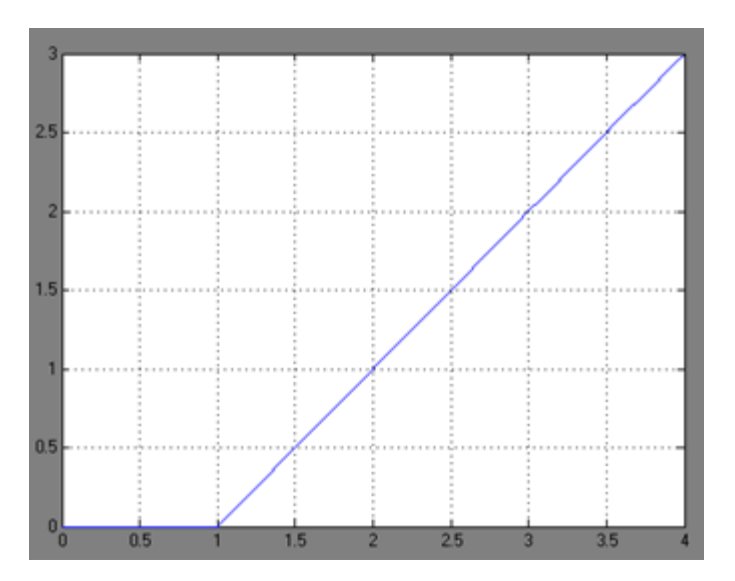

**Figura 3.23** Respuesta dinámica de un sistema integrador puro.

### **3.4.5 Bloque Saturador**

Agregamos un bloque saturador a nuestro modelo, el cual nos permite demostrar que tiene un límite, lo que quiere decir que el tanque de almacenamiento de toda gasolinera tiene un máximo de almacenamiento y es lo que puede despachar a los usuarios. La cantidad es de 9798 galones,

### **3.4.6 Ruido**

Al final de nuestra planta añadimos un bloque de ruido blanco, el cual le da a nuestro modelo matemático, más semejanza con el sistema de la planta real. El ruido diseñado se configuro de tal manera que no afecte mucho a la magnitud de la salida, sino mas bien nos ayude a simular de manera cercana a lo que ocurre en la planta real.

La configuración del ruido es la siguiente:

Poder del Ruido (*Noiser power*):

Tiempo de Muestreo (*Sample time*): 0.01

La configuración del bloque del ruido, se observa en la figura 3.24

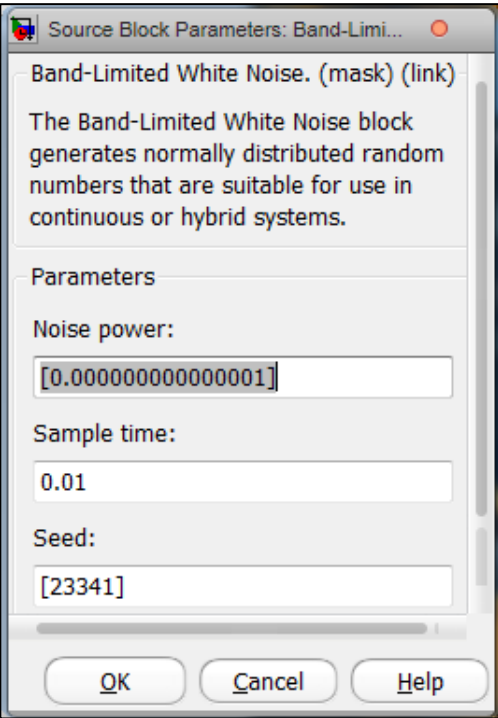

**Figura 3.24** Configuración de Bloque de Ruido

### **3.5Validación de Modelo**

Para poder confirmar que el modelo matemático que hemos propuesto es acertado debemos comprobar que la respuesta del mismo sea al menos el 89% aproximado a la planta real.

En la figura 3.25 se muestra la respuesta de nuestra planta simulada y los datos reales, que son los que los obtuvimos experimentalmente como lo describimos al comienzo de este capítulo.

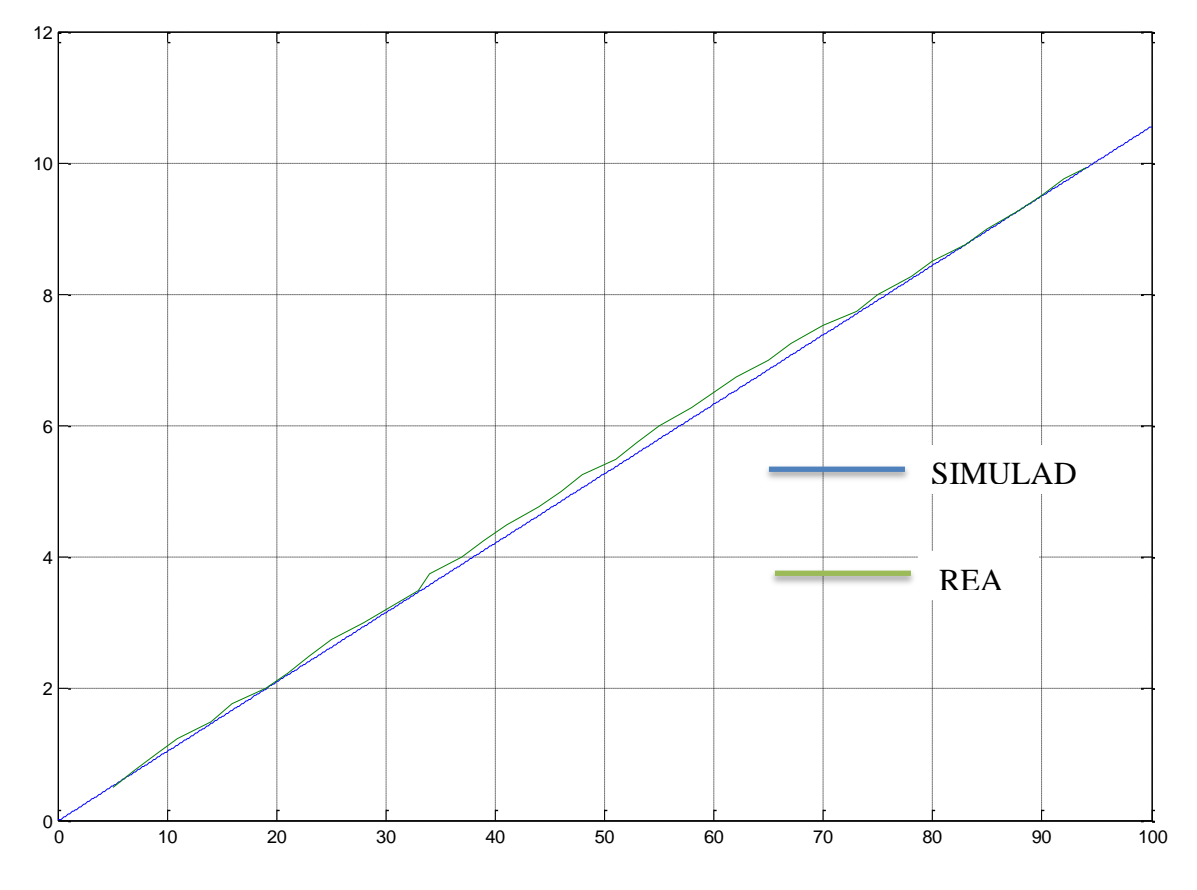

**Figura 3.25** Comparación de datos experimentales con datos simulados

Los datos tabulados de la simulación y de la planta real se encuentran en la parte de anexos, a estos los compararemos para sacar un porcentaje de error y poder determinar mediante un promedio de error la diferencia que hay entre la planta real y nuestra simulación.

El método que hemos cogido para calcular el error es el de error cuadrático medio, ya que este nos elimina los signos negativos que se obtengan al hacer la diferencia entre los valores simulados y real.

El error cuadrático medio se define de la siguiente manera:

$$
Error\,Caadratico = \sqrt{\frac{1}{n} \sum_{i=1}^{n} ERROR_i^2} = \sqrt{\frac{ERROR_1^2 + ERROR_2^2 + \dots + ERROR_n^2}{n}}
$$
Donde:

$$
n = Total de Errors
$$
  
ERROR = error calculado  

$$
i = numero de error
$$

Se procedemos a sumar todos los errores cuadráticos y dividirlos para n que es igual a 68 y luego procedemos sacar la raíz cuadrada:

Error *Cuadrático* = 
$$
\sqrt{\frac{0.67906 + 2.68680 + \dots + 0.15621}{68}}
$$

El Error Cuadrático es: 7.627%

Por lo tanto la Aproximación de nuestra simulación con los datos reales es de:

Aproximación = 100% - 7.627%= 92.373%.

# **3.6Análisis Pre-Diseño de la señal de entrada.**

La primera entrada que utilizamos para observar la respuesta del sistema es la de un escalón. En la figura 3.26 mostramos el bloque de nuestra planta con una entrada escalón y observaremos la respuesta.

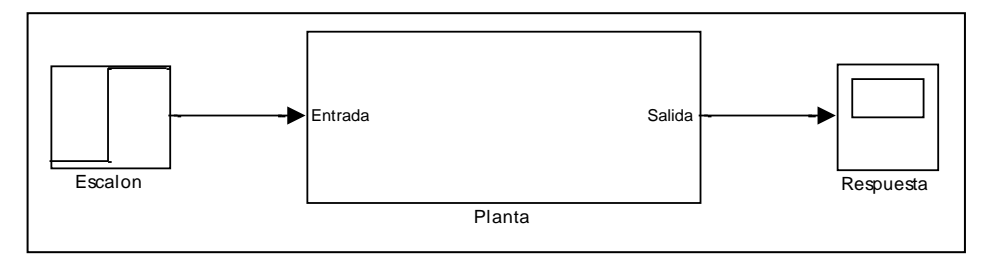

**Figura 3.26** Sistema excitado con entrada escalón.

En la figura 3.27 se muestra la respuesta de nuestro sistema ante una entrada escalon.

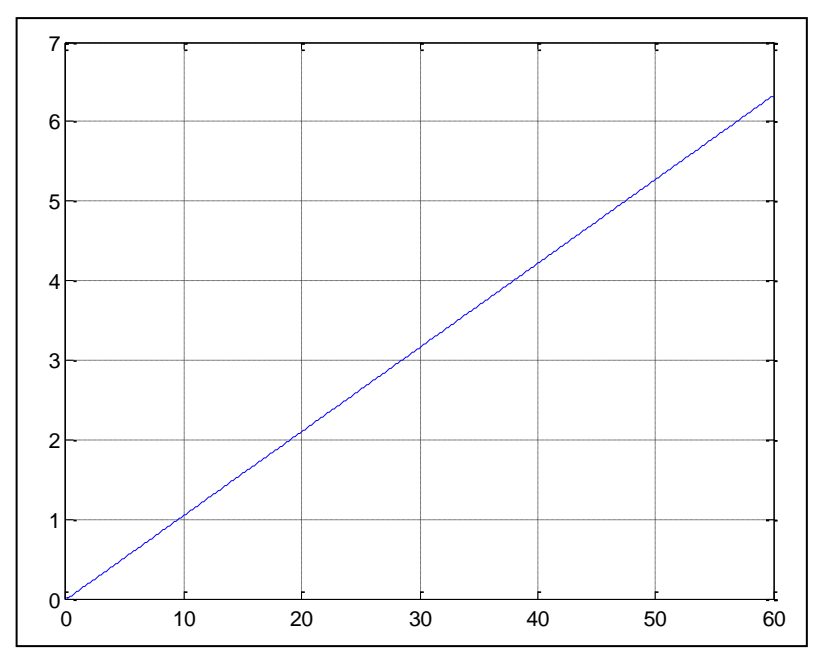

**Figura 3.27:** Respuesta de la planta ante una entrada de escalón

En la Figura 3.27 observamos la respuesta al escalón y nos damos cuenta que tiene una pendiente creciente y esta no se estabiliza, esto es debido a que el valor anterior se suma al dato actual y se va acumulando con respecto al tiempo.

Para confirmar esto se procede a realizar una prueba estadística llamada análisis de correlación.

## **3.6.1 Análisis de correlación de la señal**

El análisis de correlación lo hacemos con el objetivo de determinar si nuestro sistema tiene o no un efecto integrador, para esto realizamos un análisis cra, este nos da como resultado 4 graficas, de las cuales solo nos interesa la primera que es la auto-correlación de la salida.

Este análisis lo realizamos en la pantalla principal de Matlab con el siguiente comando:

```
>> cra(prueba1,10,20,2)
```
Este comando nos indica que se realizara el análisis a la "prueba1" con un pre-blanqueado de orden 10 en 20 periodos y el numero 2 indica que se mostraran 4 graficas.

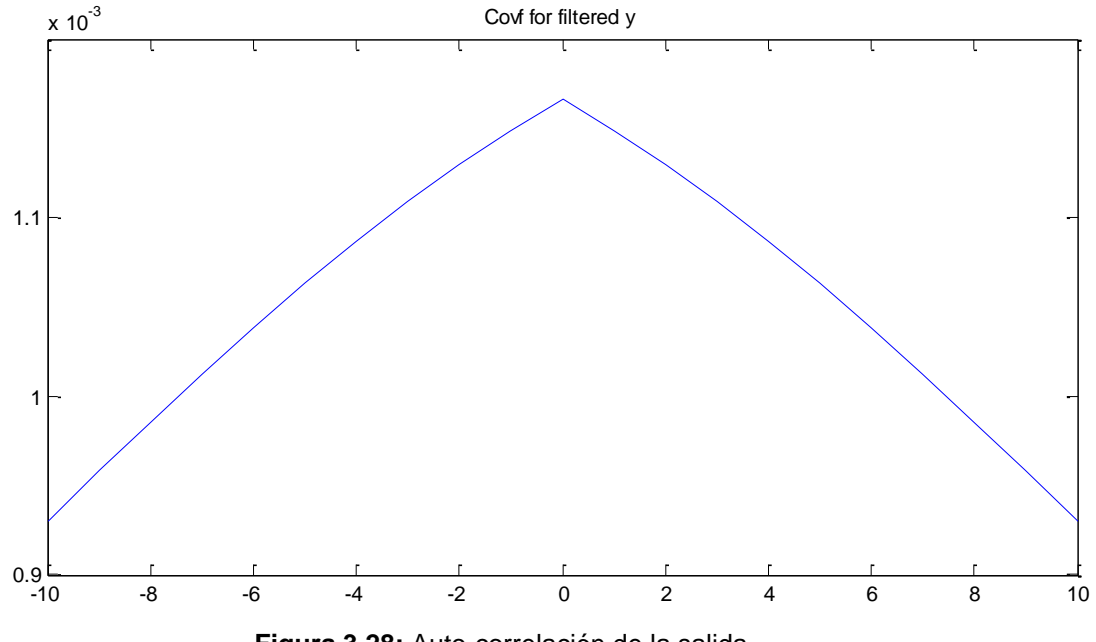

**Figura 3.28:** Auto-correlación de la salida

En la Figura 3.28 tenemos la auto-correlación de la salida, en ella se observa valores casi constantes que están alrededor de 0.001 y 0.0011. Entonces se puede decir que si la auto-correlación de la salida muestra valores constantes a través del los periodos se trata de una señal no estacionaria, lo que implica que sus parámetros estadísticos como la media y desviación estándar varían con

respecto al tiempo, y a su vez poder concluir que el sistema analizado tiene un efecto integrador o acumulador.

La solución que planteamos es diferenciar a la salida del sistema para así poder contrarrestar el efecto integrativo y con esos datos poder identificar el resto de nuestra planta, sin olvidar al final agregarle el integrador que es propio de nuestro sistema.

Se procede ahora a añadir el bloque derivador en la salida nuestra planta. En la Figura 3.29 se muestra el bloque de nuestra planta ya con el derivador.

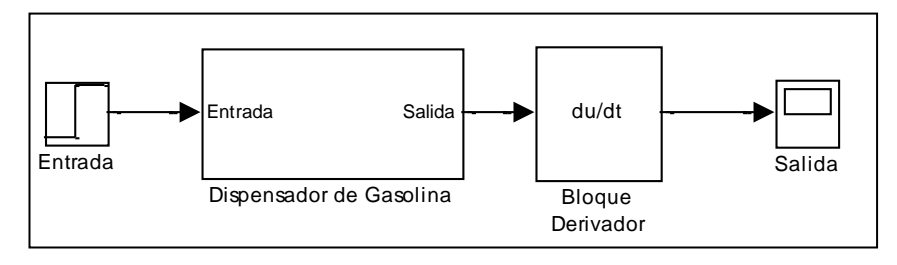

**Figura 3.29** Planta de nuestro proceso con un bloque derivador en su salida.

En la siguiente figura 3.29 mostramos como es la respuesta de nuestra planta con el bloque derivador ante la misma entrada puesta anteriormente que es un escalón.

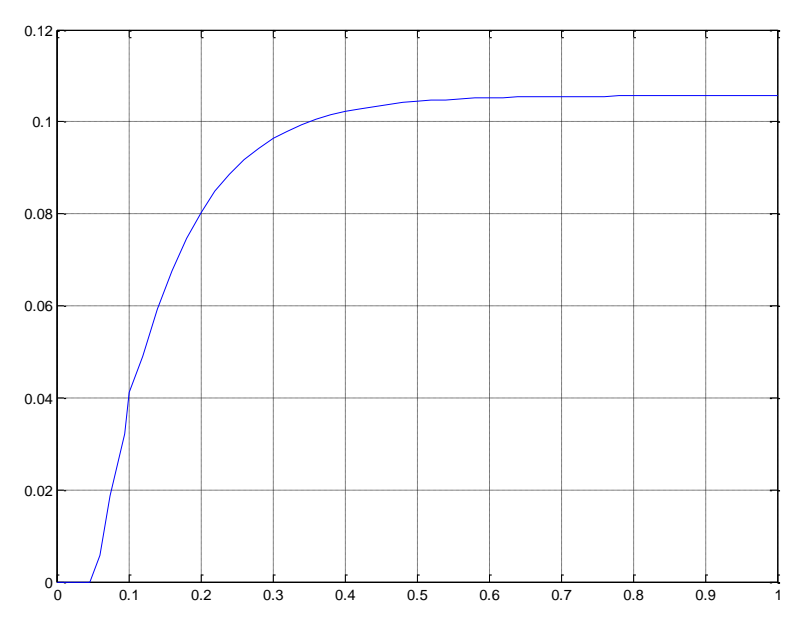

**Figura 3.30:** Respuesta de nuestro sistema a un escalón.

La respuesta que muestra la Figura 3.30 es nuestra planta sin efecto integrador, se puede ver como se logra estabilizar.

Ahora procedemos a realizar el cra de nuestra entrada y salida del sistema pero con el bloque derivativo que hemos añadido, este bloque lo podemos observar en la figura 3.31

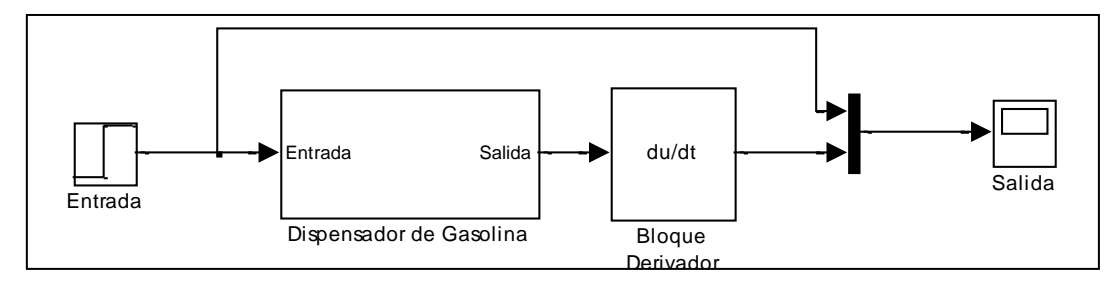

**Figura 3.31:** Planta del proceso con una entra de tren de pulsos y bloque derivativo

Al realizar el análisis de cra de nuestra entrada y salida obtuvimos la siguiente respuesta que se observa en la figura 3.31.

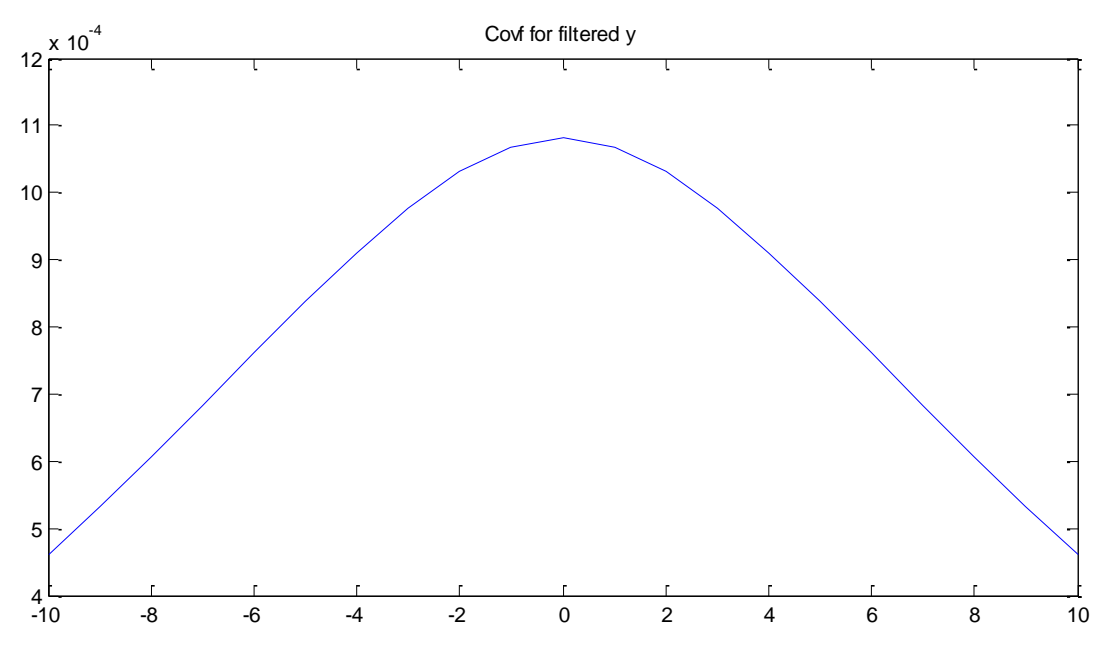

**Figura 3.32** Auto-correlación de la salida con bloque derivador añadido

En la Figura 3.32 se puede observar como la auto-correlación de la salida ya no es un valor constante, con lo que se puede concluir que 1 el efecto integrativo ha sido eliminado mediante el bloque derivativo. Ahora nos propondremos a diseñar una señal de entrada que pueda 0.8 identificar de la mejor manera a nuestra planta, sin olvidar que el sistema a identificar será sin el integrador que al final se lo deberá añadir para completar el proceso.

#### **3.7Diseño de la señal de entrada** 0.2

Se debe construir una señal que sea amigable con nuestra planta para esto disponemos de las siguientes señales de entrada:

- $\checkmark$  Pulso Doble
- $\checkmark$  Señal Aleatoria Binaria (RBS).
- $\checkmark$  Señal Pseudo Aleatoria Binaria (PRBS).
- $\checkmark$  Señal Multisinusoidales.

Debido al rango de valores de entrada de nuestro actuador (4 a 20mA) nos proponemos a utilizar una señal Multiseno (Schroeder-Phased) para no forzar a este con valores de máximo y mínimo, si no de una manera suavizada en ese rango como lo hace una forma de onda sinusoidal.

La señal será diseñada mediante una aplicación desarrollada en MATLAB, llamada Input Design Gui, programa realizado por Daniel E. Rivera y Martin W. Braun.

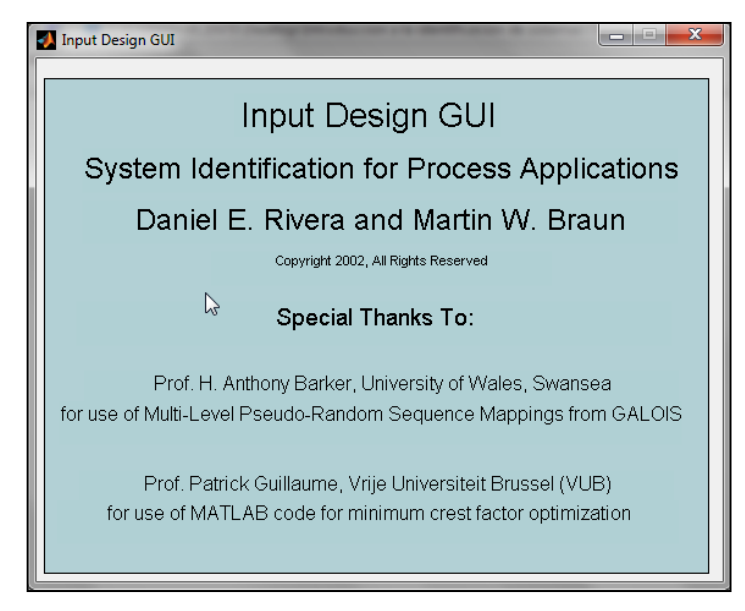

**Figura 3.33** Ventana de Presentación Input Desing GUI.

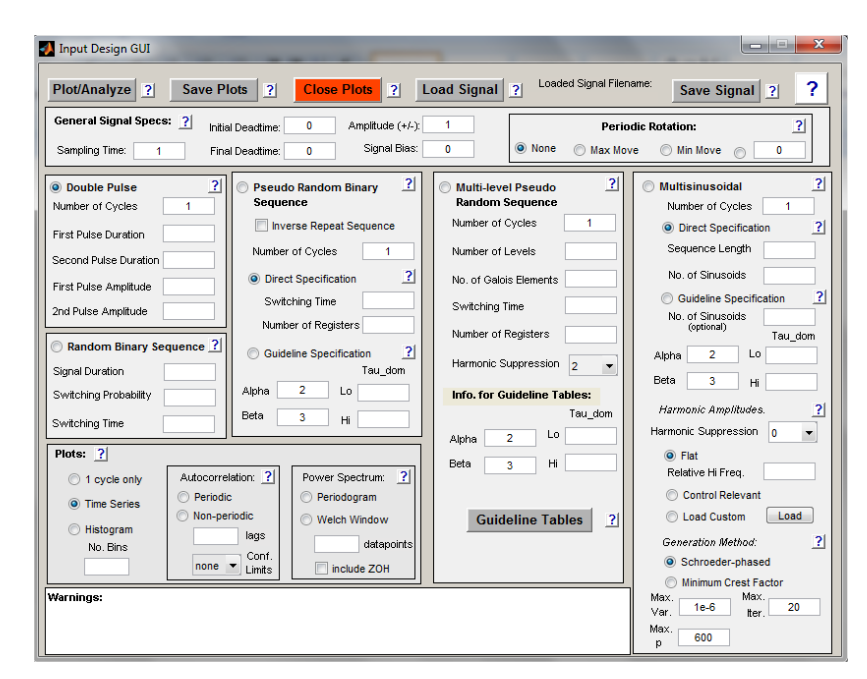

**Figura 3.34** Interfaz de Input Design GUI.

#### **3.7.1 Especificaciones Generales de la Señal**

- Tiempo de Muestreo (Sampling Time): Tiempo de cambio de la señal.
- Amplitud (Amplitude): Es la amplitud de la señal sinusoidal tanto para el eje vertical positivo y negativo.
- Signal Bias: Es desplazamiento de la señal con respecto al eje horizontal.

## **3.7.2 Especificaciones de la multiseno:**

- Número de Ciclos (Number of cycles): Nos indica cuantos periodos se diseña la multiseno.
- $\div$  Longitud de la Señal (Sequence length N<sub>s</sub>),

$$
Ns \ge \frac{2\pi \beta s \, \tau dom}{T}
$$

 $\mathbf{\hat{P}}$  N° of sinusoids  $(n_s)$ , El numero de armónicos de la señal, por definición

$$
ns = Ns/2
$$
.

$$
ns \ge \frac{Ns \, \, \text{T} \, \, \text{as}}{2\pi \, \, \text{T} \, \text{dom}}
$$

- Tao Dom Lo: Estimación baja del tao dominante de la planta.
- Tao Dom Hi: Estimación baja del tao dominante de la planta.
- Alpha: Se especifica para asegurar que haya suficiente contenido de alta frecuencia disponible en la señal. Se mide en cuanto más rápida es la respuesta en lazo cerrado en comparación a la de lazo abierto; por ejemplo si  $α=2$ , la constante de tiempo en lazo cerrado es la mitad de la de lazo abierto (dos veces más rápido).
- ◆ Beta: Especifica cuanta información de baja frecuencia estará presente en la señal. Al escoger valores grandes de β obtenemos información de frecuencias mas bajas. β=3 dará información de una frecuencia que aproximadamente corresponda al 95% del tiempo de estabilización, con 4 el 98% y con 5 el 99%.

## **3.7.3 Obtención del Tao Dominante de la planta:**

Para obtener el tao dominante a nuestra planta la excitaremos con una entrada escalón con el fin de obtener el tiempo en que esta llega al 63.7% de su valor final. Usaremos 3 diferentes entradas escalón para así llegar a una mejor respuesta del tao.

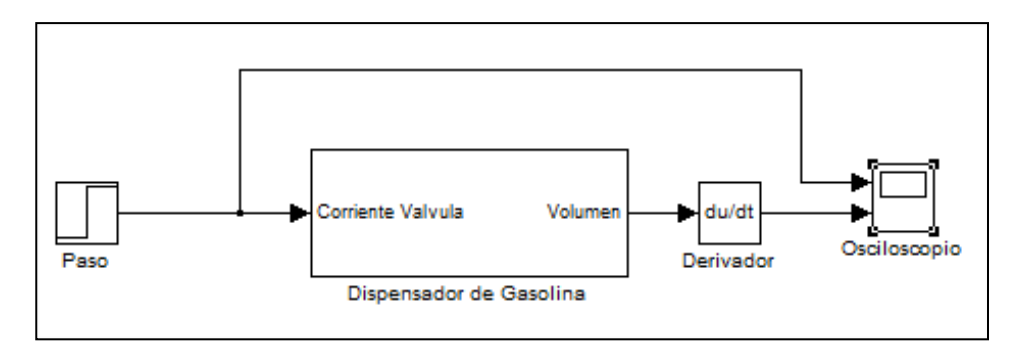

**Figura 3.35** Planta excitada con una entrada escalón

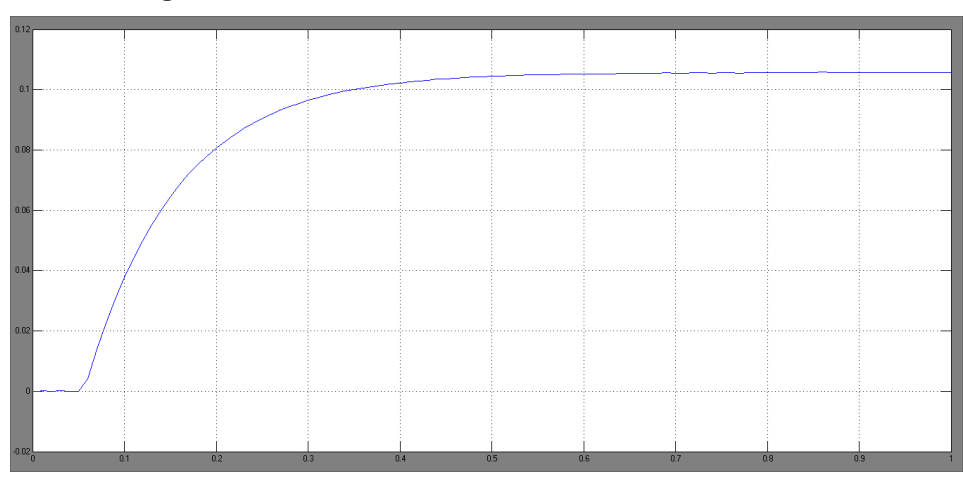

**Figura 3.36** Respuesta al escalón de 20mA a 0 segundos.

Como podemos observar en la figura 3.36 existe un retardo de aproximadamente 0.05 segundos y el 63.7% del valor final es (0.105\*0.637=0.066) que nos resulta en un tiempo de 0.156 segundos.

$$
tao \, dom = tao - \frac{retardo}{2}
$$

$$
tao \, dom = 0.156 \, seg - \frac{0.05 \, seg}{2} = 0.131 \, seg
$$

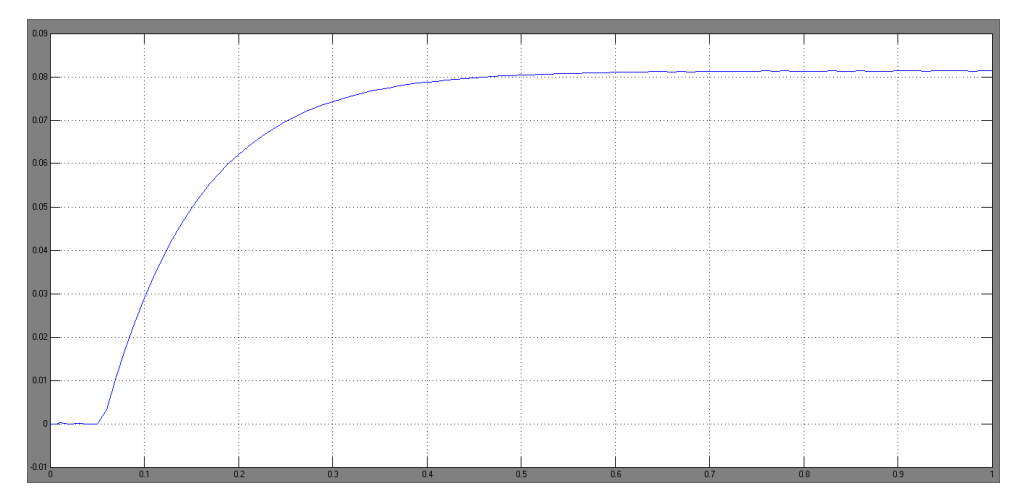

**Figura 3.37** Respuesta al escalón de 15mA a 0 segundos.

Observamos en la figura 3.37 que el 63.7% del valor final es (0.0815\*0.637=0.0519) que se da en un tiempo de 0.159 segundos. Existe un retardo de 0.05 segundos como en el caso anterior.

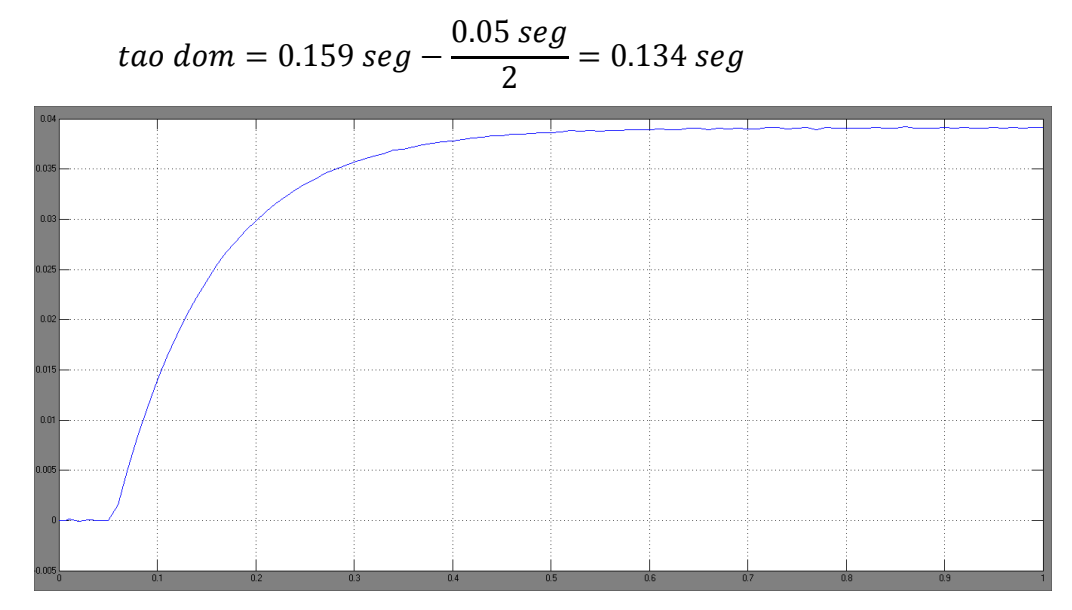

**Figura 3.38** Respuesta al escalón de 10mA a 0 segundos.

Cuando la magnitud de nuestro escalón es 10mA el 63.7% del valor final es (0.391\*0.637=0.249) en un tiempo de 0.158 segundos. Hay también un retardo de 0.05 segundos como en los anteriores casos.

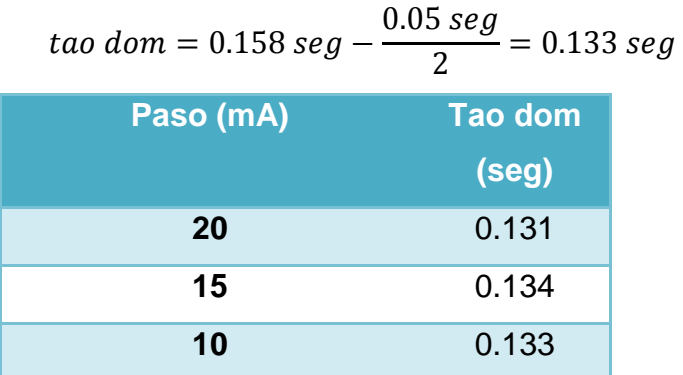

**Tabla 3.1** Diferentes valores de tao dominante con diferentes pasos.

En la tabla 3.1 tenemos 3 diferentes valores de tao muy cercanos, haciendo un promedio de ellos escogeremos como nuestro valor de tao dominante a 0.133.

## **3.7.4 Tiempo de muestreo máximo.**

Según el teorema de muestreo de Nyquist-Shannon, para poder replicar con exactitud la forma de una onda es necesario que la frecuencia de muestreo sea superior al doble de la máxima frecuencia a muestrear.

En radianes/segundos la frecuencia de Nyquist es:

$$
\omega_n=\frac{\pi}{T}
$$

El ancho de banda del sistema se determina del gráfico de Bode y se relaciona con tao<sub>dom</sub>

$$
\omega_B = \frac{1}{\tau_{dom}}
$$

Un criterio que se puede utilizar es que:

$$
\omega_n > \alpha * \omega_B
$$

Donde α es un entero múltiplo del ancho de banda, que nos lleva:

$$
T_{muestreo} \leq \frac{\pi}{\alpha} T_{dom}
$$

Como tenemos un solo valor de Tao dom vamos a probar con los diferentes valores de alpha que son 1, 2, 3 y 4.

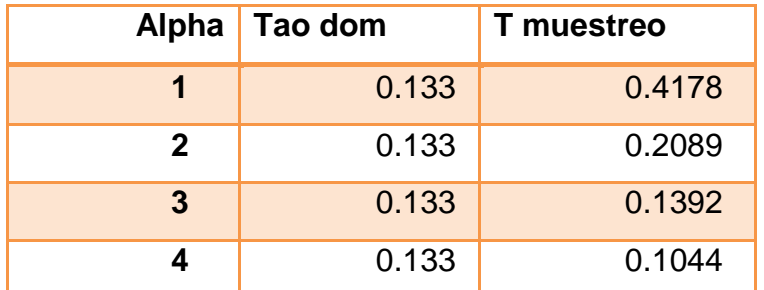

**Tabla 3.2** Tiempo de muestreo con diferentes valores de alpha

En la tabla de tiempo de muestreo notamos que solo el valor de alpha es el que cambia nuestro valor, ya que el tao dominante permanece constante, para elegir un valor nos centramos en unos de los criterios para diseño de señales amigables que dice que el tiempo de muestreo debe durar lo suficiente para que la respuesta de la planta se estabilice, es decir debe ser mayor al tao dominante de la misma.

Entonces descartaríamos los valores que nos da el alpha 3 y 4, y nos quedarían los dos valores restantes, pero consideremos que la prueba tiene que ser tan corta como se pueda entonces de los valores de 0.4178 y 0.2089 escogeremos el que nos da el alpha 2 que es 0.2089 que es el menor.

# **3.7.5 Diseño de la Señal Multiseno**

Hasta ahora tenemos lo siguientes datos:

$$
T = 0.2089 \text{ seg}
$$
  

$$
\tau \text{dom} = 0.133 \text{ seg}
$$

Con estos datos procedemos a calcular la longitud de la señal y el número de armónicos de la misma, para esto escogeremos una alpha de 2 y beta igual a 3.

$$
Ns \ge \frac{2\pi \beta \text{ d}om}{T} = \frac{2 * \pi * 3 * 0.133}{0.2089} = 12.00009 \approx 12
$$

$$
ns \ge \frac{Ns \, \text{T} \, \alpha s}{2\pi \text{ d}om} = \frac{12 * 0.2089 * 2}{2 * \pi * 0.133} = 5.9995 \approx 6
$$

Una vez calculados estos parámetros tenemos:

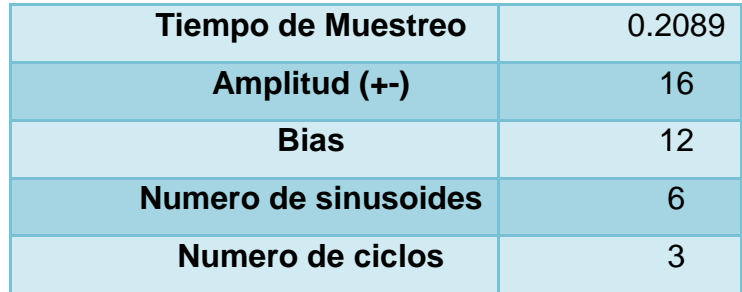

**Tabla 3.3** Parámetros de la Señal Sinusoidal Prueba 0

En la tabla 3.3 tenemos los parámetros específicos de una señal sinusoidal con la cual vamos a excitar a nuestra planta para obtener una respuesta y compararla con la respuesta que obtendremos del diseño de las siguientes señales de entrada que están en la tabla3 .4, para así con los respectivos análisis que nos brinda Matlab como

son la respuesta al escalón y el análisis cra poder seleccionar solo una que nos servirá más adelante en el proceso de identificación.

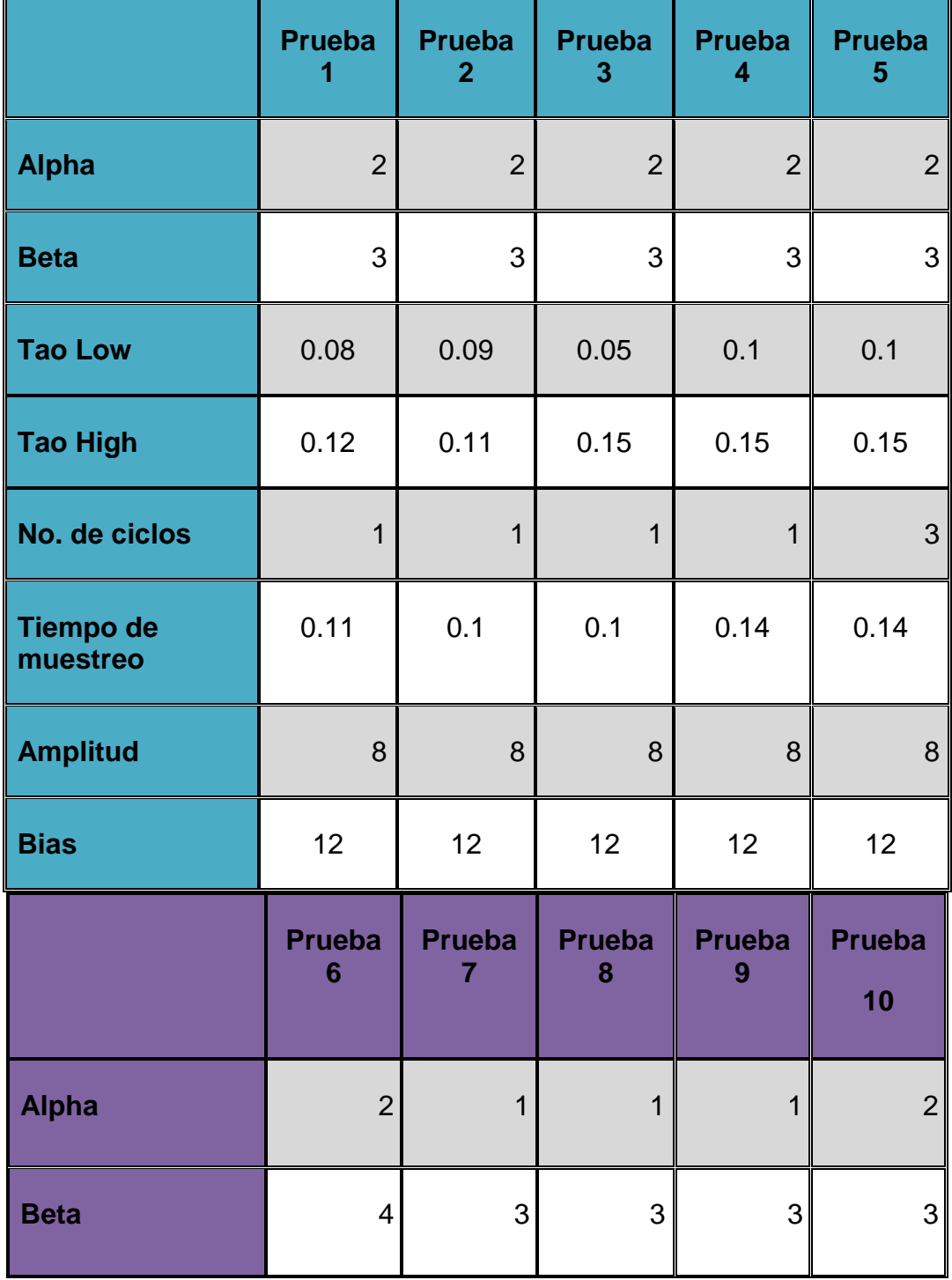

| <b>Tao Low</b>        | 0.1  | 0.1  | 0.1  | 0.1            | 0.1            |
|-----------------------|------|------|------|----------------|----------------|
| <b>Tao High</b>       | 0.15 | 0.15 | 0.15 | 0.15           | 0.15           |
| No. de ciclos         | 3    | 3    | 3    | $\overline{2}$ | $\overline{2}$ |
| Tiempo de<br>muestreo | 0.14 | 0.2  | 0.2  | 0.2            | 0.14           |
| <b>Amplitud</b>       | 8    | 8    | 1.5  | 8              | 8              |
| <b>Bias</b>           | 12   | 12   | 17.5 | 12             | 12             |

**Tabla 3.4** Diseño de señales multiseno

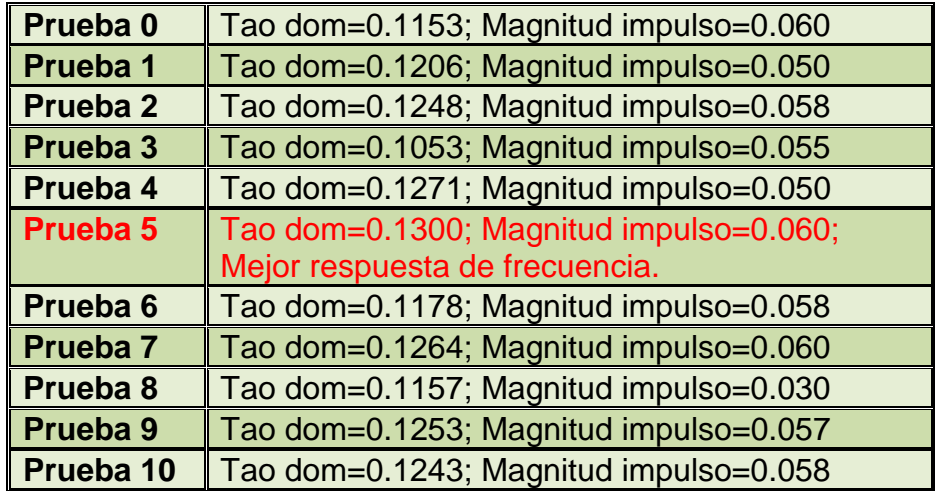

**Tabla 3.4** Diferentes pruebas de señal de entrada

De las 11 pruebas que hemos realizado la prueba 7, la prueba 5 y la prueba 0 son las que obtienen mejores resultados, siendo la prueba 5 la escogida debido a que tiene la mejor respuesta de frecuencia, mayor ancho de banda y su traza mas suavizada en comparación con las demás, también el tao dominante es el mas cercano a 0.133 que fue el estimado y la magnitud de la respuesta al impulso es una de las mayores. A continuación detallaremos lo mencionado con el análisis cra, la respuesta de frecuencia y la respuesta escalón.

## **3.7.6 Análisis correlación CRA**

El análisis de correlación Cra nos sirve principalmente para saber cuál es la relación entre la entrada y la salida de un sistema, si existe o no, y si es que la hubiese cual sería la magnitud de esta relación, buena o mala, además si las señales anteriores de entrada afectaron a la señal actual de la salida.

Ya que en este capítulo nos hemos propuesto a diseñar una señal de entrada con el análisis cra, observando la correlación cruzada y los coeficientes de la respuesta al impulso determinaremos cual de todas las señales es la mejor para identificar nuestro sistema.

Para esto se necesita hacer un paso previo que es el preblanqueado de la señal de entrada, esto es que la señal tenga aleatoriedad y que no exista relación entre el valor actual y los valores anteriores, ya que con esto evitaríamos que la correlación cruzada entre las dos señales dependa de la señal de entrada únicamente.

En Matlab el análisis cra lo realizamos con la siguiente función:

#### **>> Cra(Datos, Periodo, Pre-blanqueado, Graficas)**

Esta función tiene 4 parámetros que son:

 $\checkmark$  Datos: Son los datos de entrada y salida del sistema, tipo iddata.

- $\checkmark$  Periodo: Es el periodo hasta el cual se hallara la correlación.
- $\checkmark$  Pre-blanqueado: Es el orden del pre-blanqueado, por default es 10.
- $\checkmark$  Graficas: Este parámetro puede tener 3 valores diferentes; 0 no muestra ningún grafico, 1 muestra el valor de los coeficientes bn y 2 muestra la auto-correlación de la entrada, de la salida, la correlación cruzada y los coeficientes bn.

Lo que vamos a introducir en la ventana principal de Matlab será el siguiente comando:

>> cra(prueba7,20,30,2)

Hemos usado un orden de pre-blanqueado de 30 para que nuestra señal de entrada se parezca en lo más posible al ruido blanco, ya que con órdenes menores se apreciaba unos picos en otros lags.

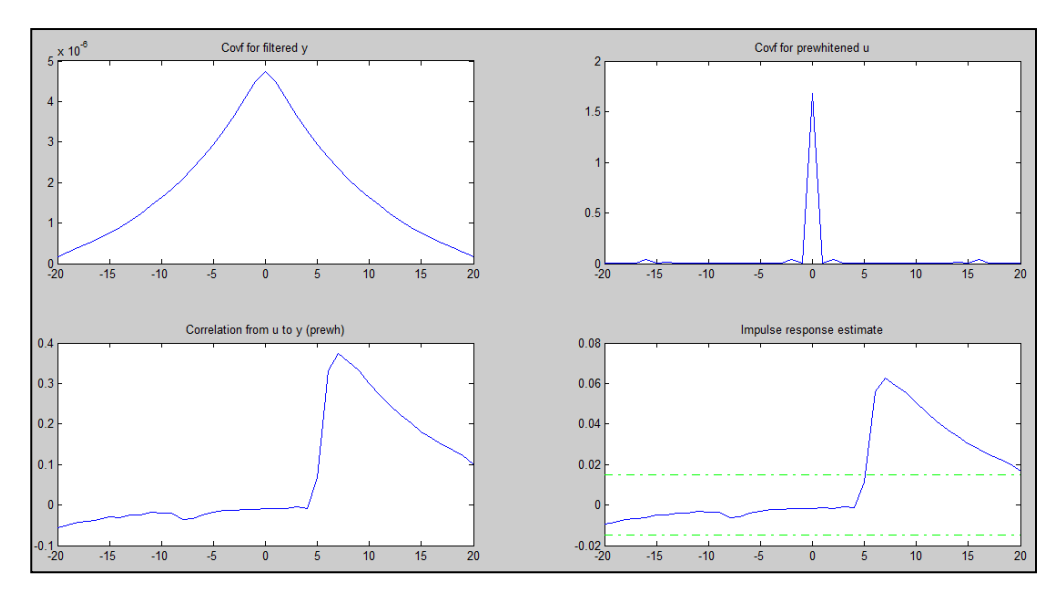

**Figura 3.39** Análisis Cra en Matlab

En la figura 3.39 tenemos cuatro graficas de las cuales:

La segunda grafica nos muestra la auto-correlación de la entrada pre-blanqueada, nos damos cuenta de la similitud a una señal de

ruido blanco por que en el lag cero tiene un pico bien pronunciado, mientras que en los otros lags es cero. Esto nos quiere decir que no existe relación entre el valor actual y los valores anteriores y que existe aleatoriedad en la misma.

La primera grafica es la auto-correlación de la salida, en ella podemos observar un comportamiento parecido al de la señal de entrada ya que tiene su pico en el lag cero, al parecer los valores actuales si dependen de los valores anteriores pero este disminuye con el pasar del periodo. Debemos citar que la salida no fue preblanqueada presenta este parecido comportamiento debido a que la señal de entrada si tuvo este tratamiento.

En la tercera grafica tenemos la correlación cruzada entre la entrada y la salida de nuestra planta, podemos observar como no existe un pico en cero esto nos quiere decir que el valor actual de la salida no depende del valor actual de la entrada, es decir en nuestra planta existe un retardo y lo podemos comprobar por que en el lag 7 se pronuncia un pico disminuyendo con el aumento del periodo. De esto podemos concluir que si existe relación entre la entrada y la salida y que además existe un retardo entre las dos.

Y por ultimo en la 4ta grafica se encuentran los coeficientes de la respuesta al impulso que nos ayudaran a corroborar lo antes mencionado con respecto a la grafica de correlación cruzada, para ver con más detalle estos coeficientes haremos uso del siguiente comando:

>>cra(prueba5)

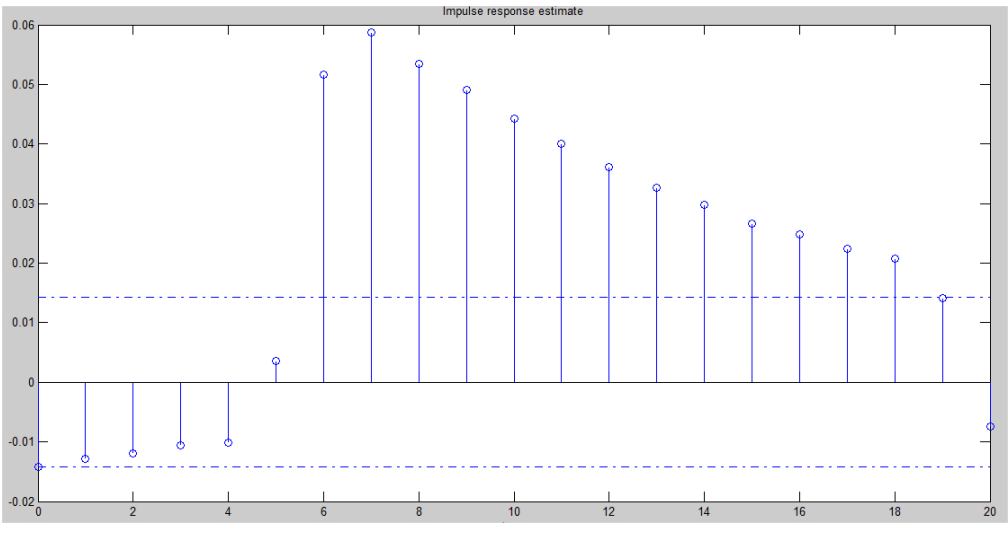

**Figura 3.40** Coeficientes de la respuesta al impulso

En la figura 3.40 podemos notar con más claridad como en el lag 6 empieza a ascender la grafica teniendo su pico en el lag 7 y de ahí empieza a descender poco a poco perdiendo fuerza ya en el lag 20. Entonces podemos concluir que desde 6 hasta 20 periodos atrás la salida depende de la entrada, efectivamente existe un retraso entre ambas.

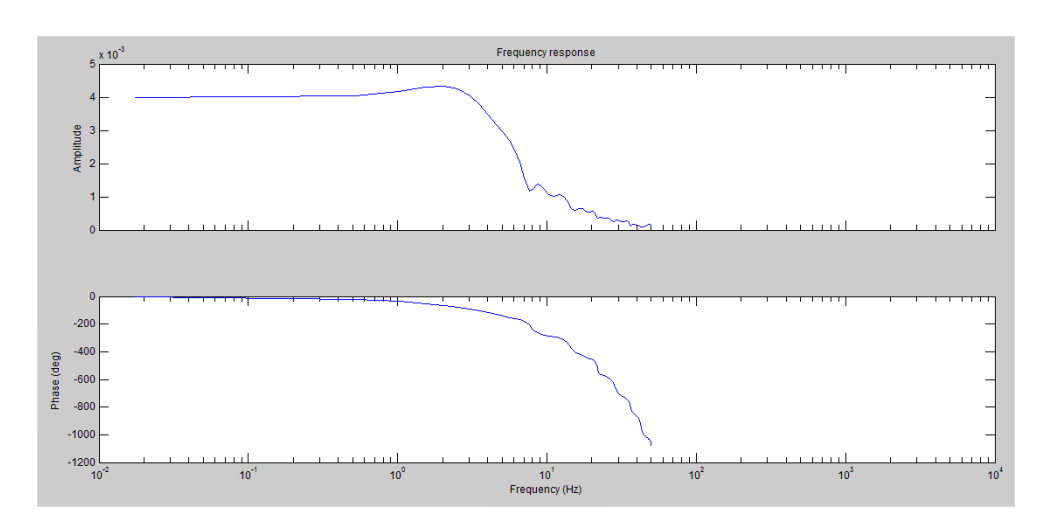

# **3.7.7 Respuesta de frecuencia**

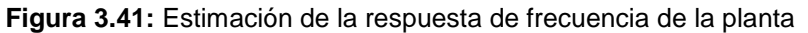

En la Figura 3.41 podemos observar la estimación de la respuesta de frecuencia, aquí podemos notar una buena ganancia en alta frecuencia ya que nuestro parámetro alpha fue igual a 2. En esta estimación los datos son más suavizados y tiene un mayor ancho de banda comparadas con las demás pruebas o estimaciones.

#### **3.7.8 Respuesta al escalón**

Una vez determinada la relación existente entre la entrada y la salida mediante el análisis cra, procedemos ahora a encontrar la respuesta al escalón mediante la herramienta de identificación de sistemas de Matlab para así poder observar si esta repuesta es parecida a las anteriores realizadas para encontrar el tao dominante de la planta, de hecho los valores de tao dominante tienen que ser parecidos para que la entrada sea la correcta en el proceso de identificación.

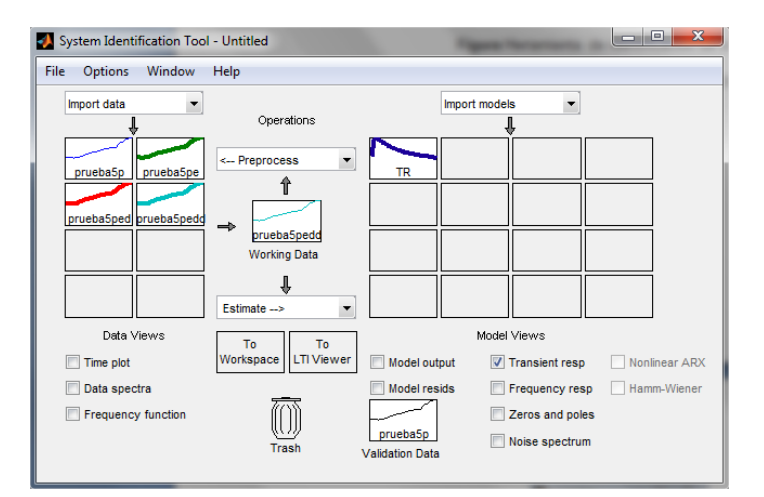

**Figura 3.42:** Herramienta de identificación de sistemas

Lo primero que procederemos a hacer será importar los datos a la herramienta de trabajo,

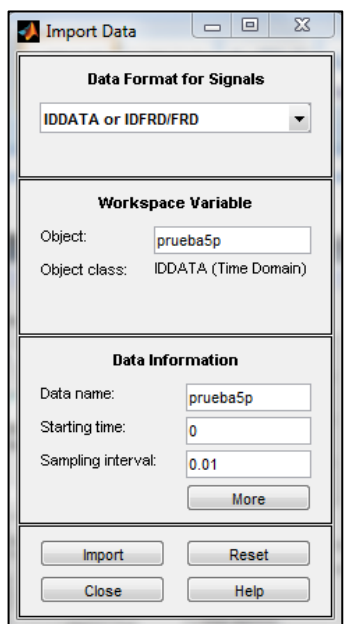

**Figura 3.43:** Importación de datos

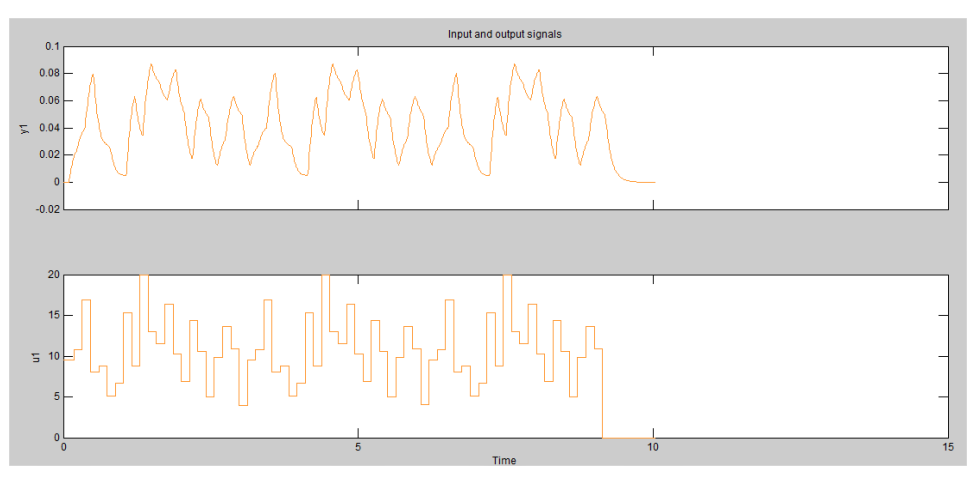

**Figura 3.44:** Entrada y salida de la planta

Una vez importado los datos procederemos a seleccionar el rango donde la señal de entrada no se haga cero, es decir se termino los 3 periodos y debemos recortarla para tener solo datos validos. La entrada se la conoce en la figura como u1 y la salida como y1.

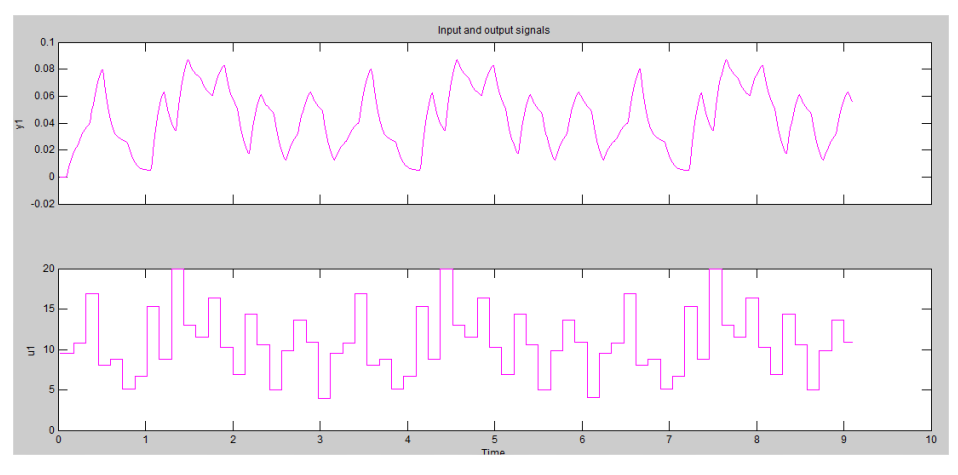

**Figura 3.45:** Entrada y salida de la planta con rango seleccionado

Luego de haber seleccionado el rango adecuado le quitamos el valor promedio a la entada y salida y nos queda:

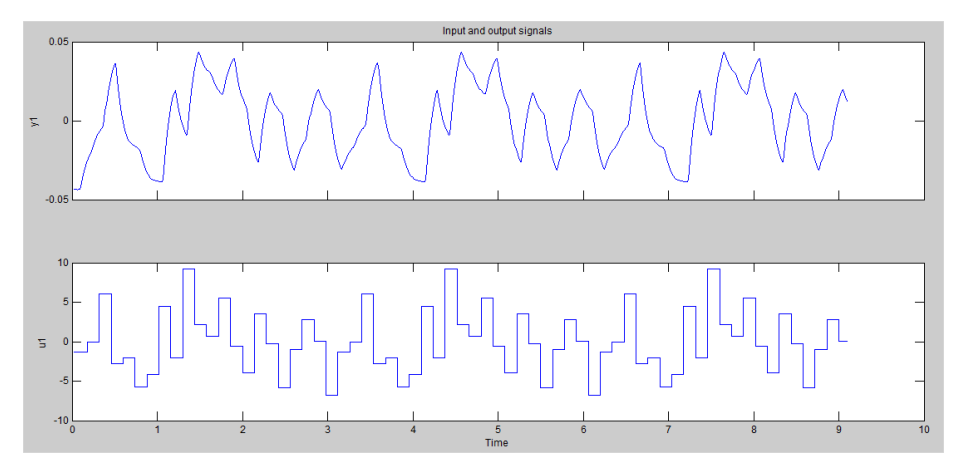

**Figura 3.46:** Entrada y Salida de la planta menos el valor promedio.

Por último antes de hacer la estimación de la respuesta a escalón procedemos a remover las tendencias.

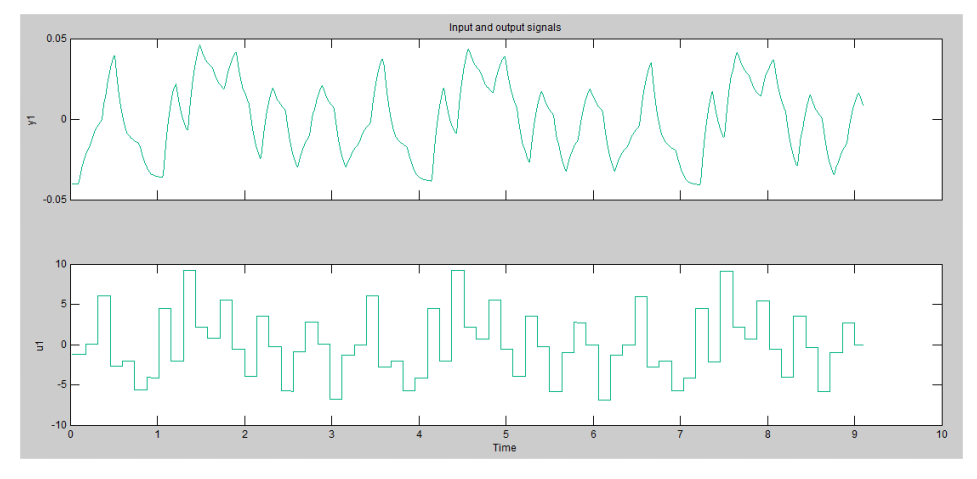

**Figura 3.47:** Entrada y salida de la planta con tendencias removidas.

Notamos en la figura 3.46 y la figura 3.47 que al remover las tendencias casi no se afecto la grafica debido que esta no tenía un gran nivel de oscilación.

Con lo cual al estimar un modelo de correlación,

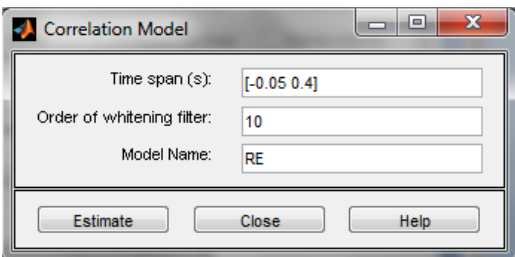

**Figura 3.48:** Parámetros para la estimación de un modelo de correlación.

Utilizamos un orden de pre-blanqueado de 10 y obtenemos la respuesta al escalón:

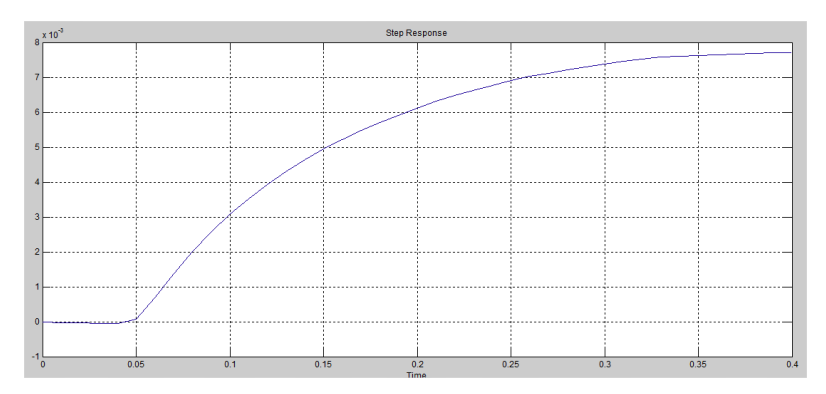

**Figura 3.49**: Respuesta al escalón estimada

De la grafica podemos obtener los siguientes datos: **Retardo:** 0.05 segundos **Tao:** 0.155 segundos **Tao dominante:** 0.130 segundos

Como nuestro tao dominante fue 0.133con un retardo de 0.05 podemos concluir que nuestra señal de entrada es la correcta para continuar con la identificación.

# **3.7.9 Señal Multiseno Escogida**

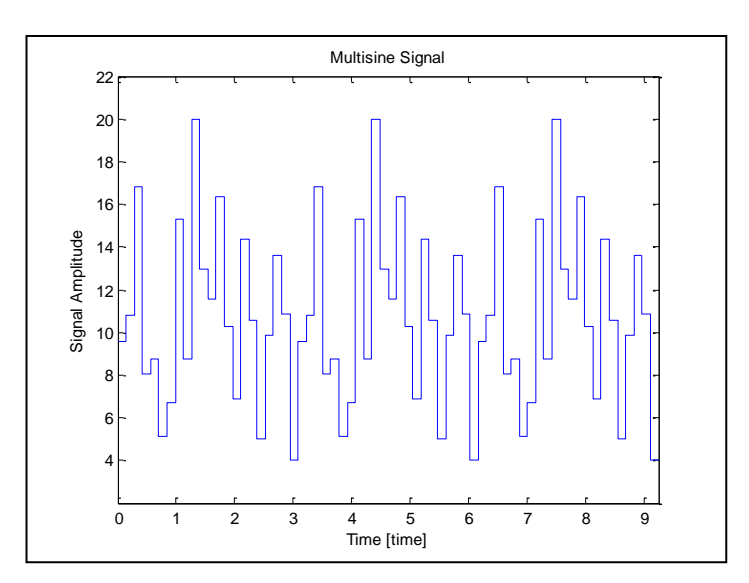

**Figura 3.50:** Señal multiseno escogida.

| <b>Multisine Design &amp; Analysis Table</b><br><b>General Signal Specs</b>                                                                                                    |                                                           |  |                                                                                                    |  |
|----------------------------------------------------------------------------------------------------|-----------------------------------------------------------|--|----------------------------------------------------------------------------------------------------|--|
| <b>Sampling Time</b><br><b>Initial Deadtime</b><br><b>Final Deadtime</b><br>Signal Amplitude<br><b>Signal Bias</b><br><b>Guideline Information</b>                                                                                                    | 0.140000<br>0.000000<br>0.000000<br>8.000000<br>12.000000 |  |                                                                                                    |  |
| Hi Freg. Decision Alpha<br>Lo Freg. Decision Beta<br>Lo Estimate of Dominant Time Constant<br><b>Hi Estimate of Dominant Time Constant</b><br>User limit on number of sinusoids<br>Maximum Allowable Sampling Time<br>Low Frequency Design Limit [rad/time]<br>High Frequency Design Limit [rad/time]<br>Limit on the number of sinusoids<br>Limit on sequence length |                                                           |  | 2.000000<br>3.000000<br>0.100000<br>0.150000<br>0.000000<br>0.157080<br>2.222222<br>20.000000<br>11.000000<br>22.000000 |  |
| <b>Signal Design</b><br><b>Sampling Time</b><br>Number of Cycles<br>Number of Sinusoids<br>Sequence Length                                                                                                    | 0.140000<br>3.000000<br>11.000000<br>22.000000            |  |                                                                                                    |  |

**Figura 3.51:** Características de la señal de entrada.

# **CAPITULO 4**

# **IMPLEMENTACIÓN DE LA IDENTIFICACIÓN**

En este capítulo vamos a realizar la identificación paramétrica, aquí encontraremos modelos descritos mediante una estructura y un número finito de parámetros que relacionan las señales de interés del sistema como son entrada, salida y perturbaciones.

Existen aproximadamente 32 formulaciones diferentes para modelos de error de predicción, los usados comúnmente son cinco los cuales mencionamos a continuación:

- $\div$  ARX
- **❖ ARMAX**
- **☆ FIR**
- Box-Jenkins
- Output Error

Se examinará cada uno de ellos para llegar a un modelo que describa correctamente nuestra planta en tratamiento.

# **4.1 Tratamiento de la señal de entrada**

Ya con nuestra señal de entrada definida en el capitulo anterior vamos a excitar a nuestra planta con esta, para obtener una respuesta, luego estas dos juntas las vamos a importar a nuestro espacio de trabajo "ident", pero para esto realizamos los siguientes pasos:

En primer lugar debemos importar la señal diseñada en "*inputdesigngui*" que se llama "prueba5" a nuestro "*workspace*".

| Workspace                                             |                               | $\rightarrow$ | $\Box$ $\bar{z}$ $\times$ |  |  |
|-------------------------------------------------------|-------------------------------|---------------|---------------------------|--|--|
| 回时间请用<br>Stack: $\mathbb{Q}$ No valid plots for: prue |                               |               |                           |  |  |
| Name $\triangle$                                      | Value                         | Min           | Max                       |  |  |
| prueba1                                               | <1x1 struct>                  |               |                           |  |  |
| prueba10                                              | <1x1 struct>                  |               |                           |  |  |
| prueba2                                               | <1x1 struct>                  |               |                           |  |  |
| prueba3                                               | <1x1 struct>                  |               |                           |  |  |
| prueba4                                               | <1x1 struct>                  |               |                           |  |  |
| prueba5                                               | <1x1 struct>                  |               |                           |  |  |
| prueba6                                               | $\langle 1x1 \rangle$ struct> |               |                           |  |  |
| prueba7                                               | $\langle 1x1 \rangle$ struct> |               |                           |  |  |
| prueba8                                               | $\langle 1x1 \rangle$ struct> |               |                           |  |  |
| prueba9                                               | $\langle 1x1 \rangle$ struct> |               |                           |  |  |
|                                                       |                               |               |                           |  |  |
|                                                       |                               |               |                           |  |  |
|                                                       |                               |               |                           |  |  |
|                                                       | Ш                             |               |                           |  |  |

**Figura 4.1:** Señal multiseno "prueba5" cargada en el workspace de Matlab.

Para poder excitar con nuestra señal a la planta debemos llamar a un bloque en *Simulink* llamado *from workspace*. Ya que nuestra señal de entrada esta con un formato estructura debemos tomar los arreglos de ganancia y tiempo de esta como lo muestra la figura. 4.2

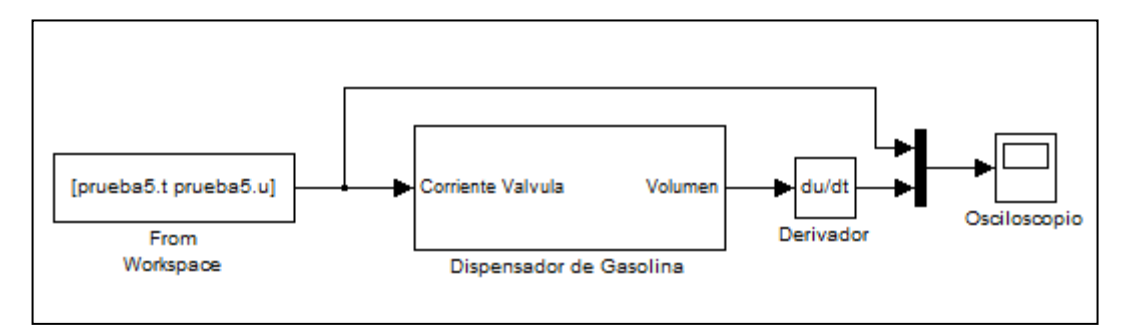

**Figura 4.2:** Diagrama de bloques con señal de entrada escogida.

Una vez configurado el bloque de "From Workspace" corremos nuestro programa con el objetivo de obtener una salida. Para esto debemos configurar nuestro osciloscopio de tal manera que guarde tanto nuestra señal de entrada como de salida y al mismo tiempo las envíe al workspace, la configuración del osciloscopio la mostramos en la figura 4.3.

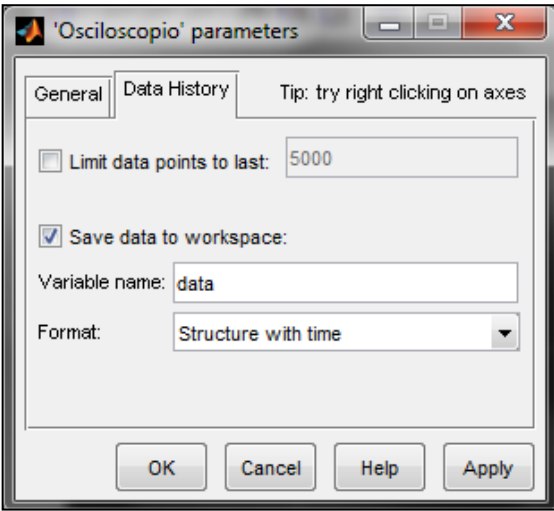

**Figura 4.3:** Configuración de Osciloscopio para enviar datos a workspace.

Una vez obtenida nuestra estructura "data" la separamos en dos señales de entrada y salida con los siguientes comandos:

>> entrada=data.signals.values(:,1);

>> salida=data.signals.values(:,2);

A continuación importaremos las dos señales a nuestro espacio de trabajo "ident" para nuestro proceso de identificación paramétrica.

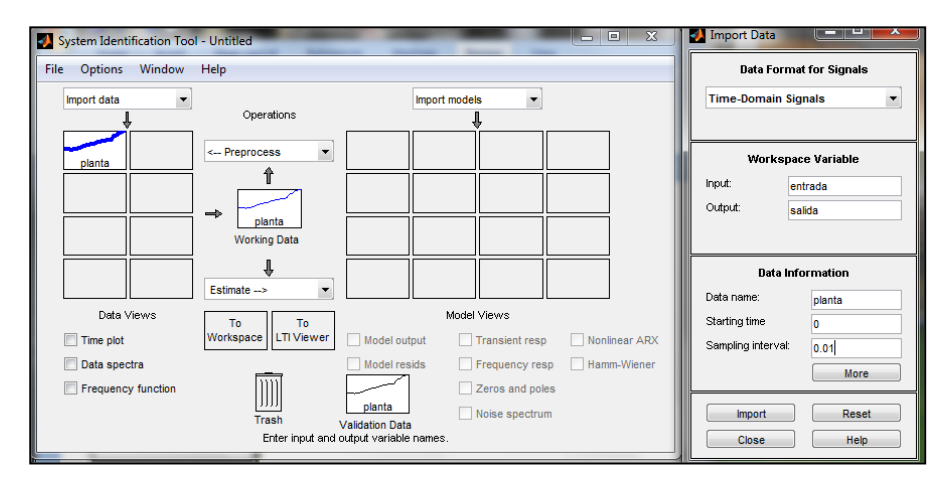

**Figura 4.4**: Espacio de trabajo ident e importación de datos.

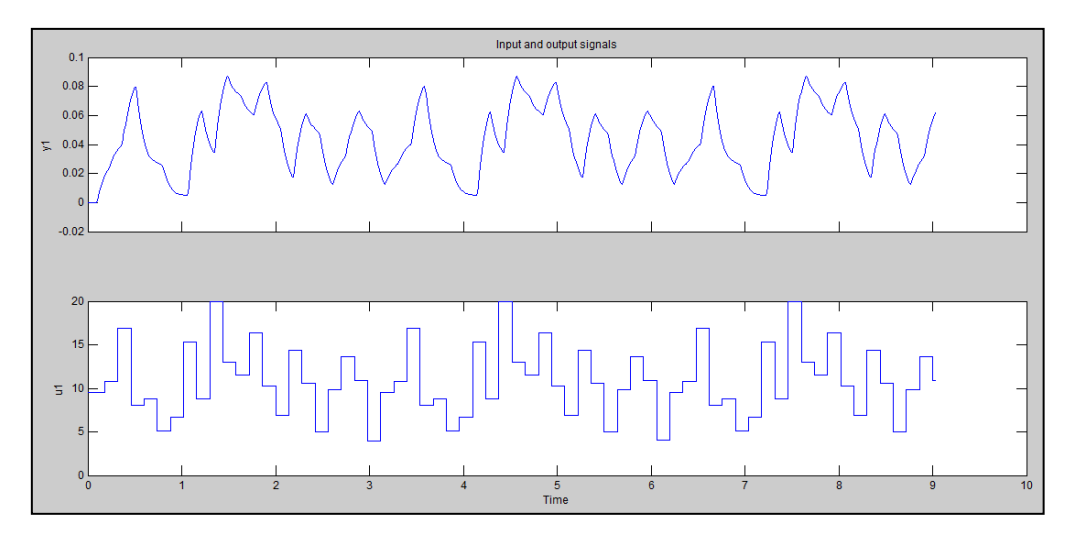

**Figura 4.5:** Entrada (u1) y Salida (y1) de la Planta.

Una vez importados los datos hacia la herramienta de trabajo ident procedemos a seleccionar tanto el rango de tiempo como el de las ordenadas de cada señal.

Como segundo paso a estas dos señales les quitamos su valor promedio y luego removemos sus tendencias, todo esto lo hacemos en el menú *preprocess*.

Para nuestro trabajo de identificación paramétrica en ident tendremos un criterio de selección de datos que son: (ver tabla 4.1)

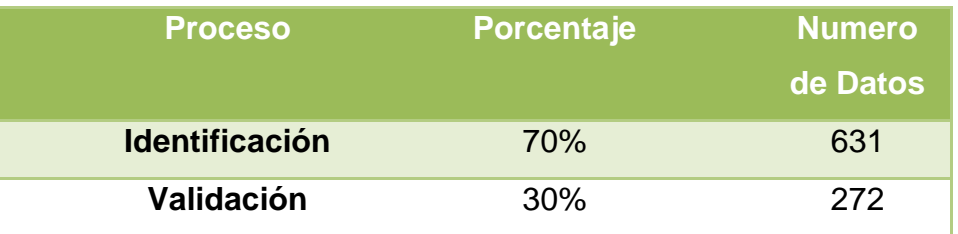

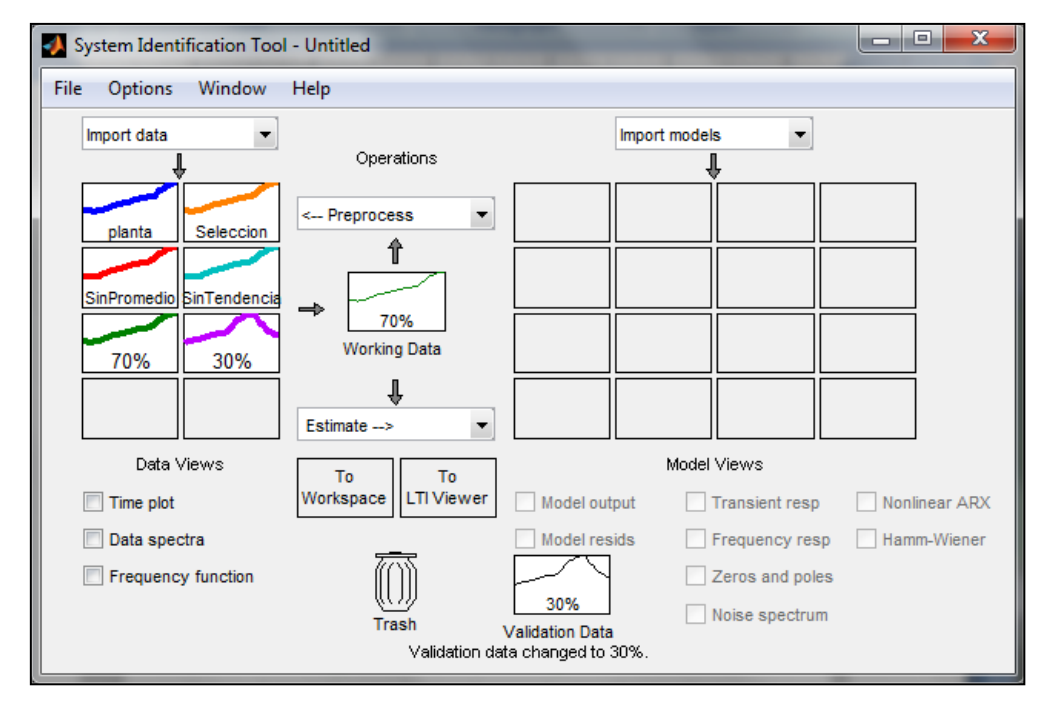

**Tabla 4.1:** Selección de datos en ident

**Figura 4.6:** Procesamiento de las señales.

Hemos hecho la selección de datos para la identificación (70%) y para validación (30%). Como podemos observar en la figura y la figura 4.7.

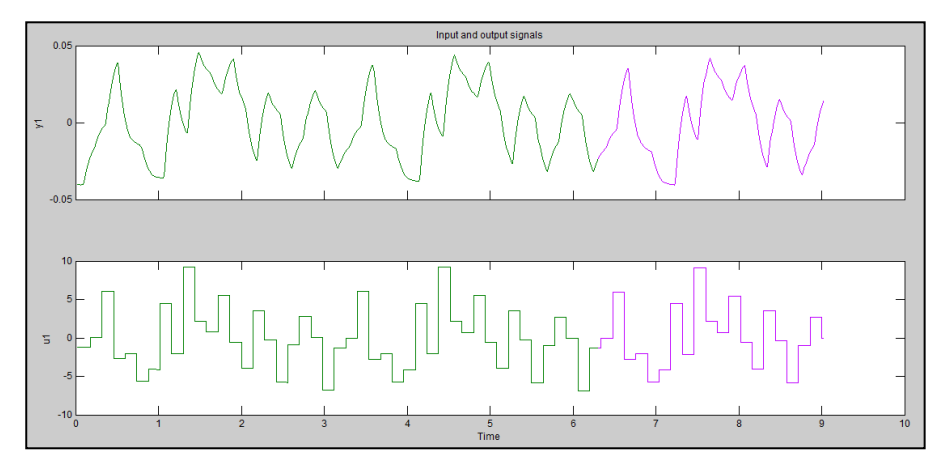

**Figura 4.7:** Datos de Identificación (Verde) y datos para validación (violeta).

# **4.2 Identificación de Paramétricas**

En esta parte ya escogido el 70% de nuestras señales procederemos a analizar uno a uno los modelos paramétricos ya mencionados anteriormente con nuestra herramienta de trabajo ident. Para esto debemos saber que significa las variables que iremos cambiando en cada uno de ellos. (Ver tabla 4.2).

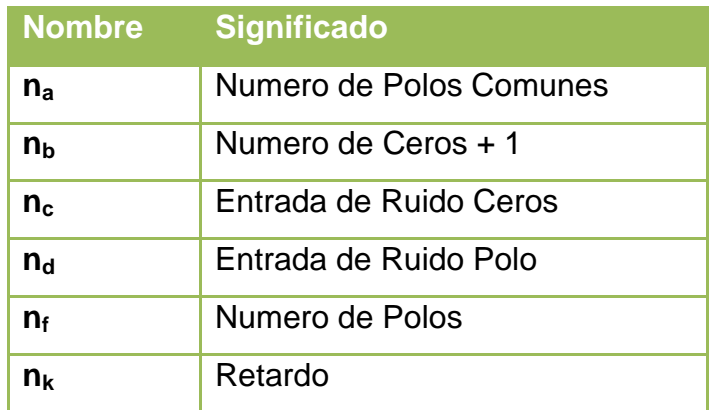

**Tabla 4.2:** Significado de las variables en los modelos paramétricos.

# **4.1.2 Modelo ARX**

El modelo de Estructura Auto-Regresiva con Entrada Externa (ARX) como vimos en el capítulo 2 tiene la siguiente ecuación:

$$
A(z)y(t) = B(z)u(t - n_k) + e(t)
$$

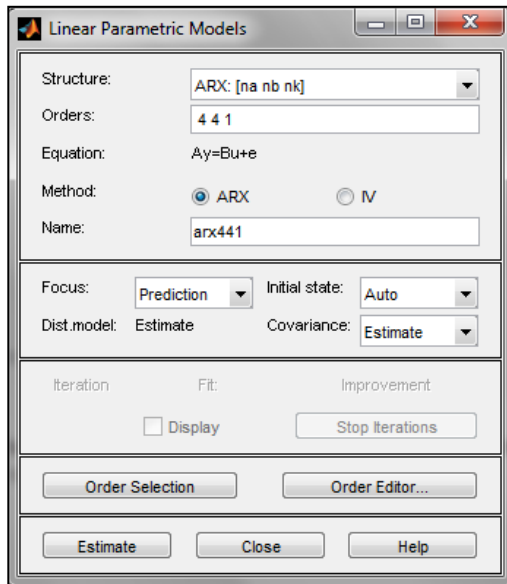

**Figura 4.8:** Ventana de estimación del Modelo Paramétrico lineal (ARX)

En este modelo podemos realizar una selección automática de los órdenes de (na, nb y nk), hacemos click en la ventada de la figura en "Order Selection" y obtenemos la selección de la estructura del modelo ARX que se muestra en la siguiente figura 4.9. (Figura 4.9).

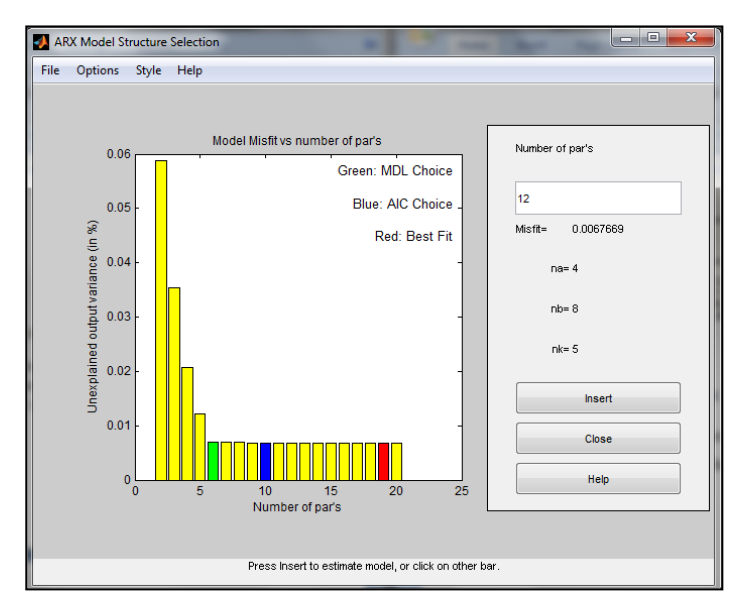

**Figura 4.9:** Ventana de selección de la estructura del modelo ARX.

En total tenemos 19 combinaciones diferentes de las variables (na, nb y nk), que las vamos a ir estimando una a una haciendo click en "insert" y se van a ir almacenando en "model views" en nuestro espacio de trabajo ident para su comparación y futura elección del modelo.

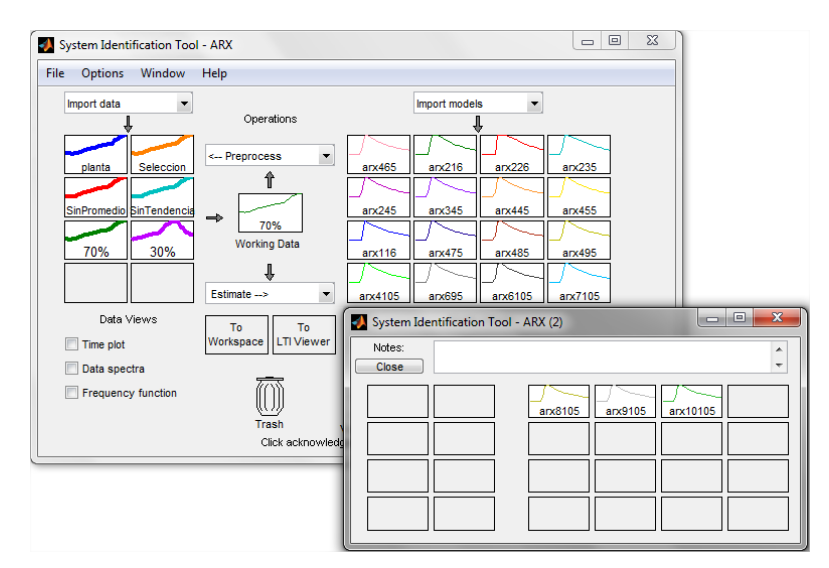

**Figura 4.10:** Modelos estimados ARX

El siguiente paso es hacer una comparación de cada uno de los modelos estimados, como tenemos el 30% de nuestros datos para validación, ident hace que la entrada excite el modelo estimado y compara esa salida con nuestro 30% de datos, y de ahí obtenemos un porcentaje de aproximación. El análisis residual también será de nuestro interés, observaremos si nuestros modelos estimados están dentro de los intervalos de confianza. La función de transferencia de cada uno de los modelos es muy importante, el saber cuántos polos, ceros y retardo tiene nos ayudara a saber cual modelo es el más sencillo y el que mejor representa a la planta. También observaremos la respuesta estimada al escalón de cada uno de ellos.

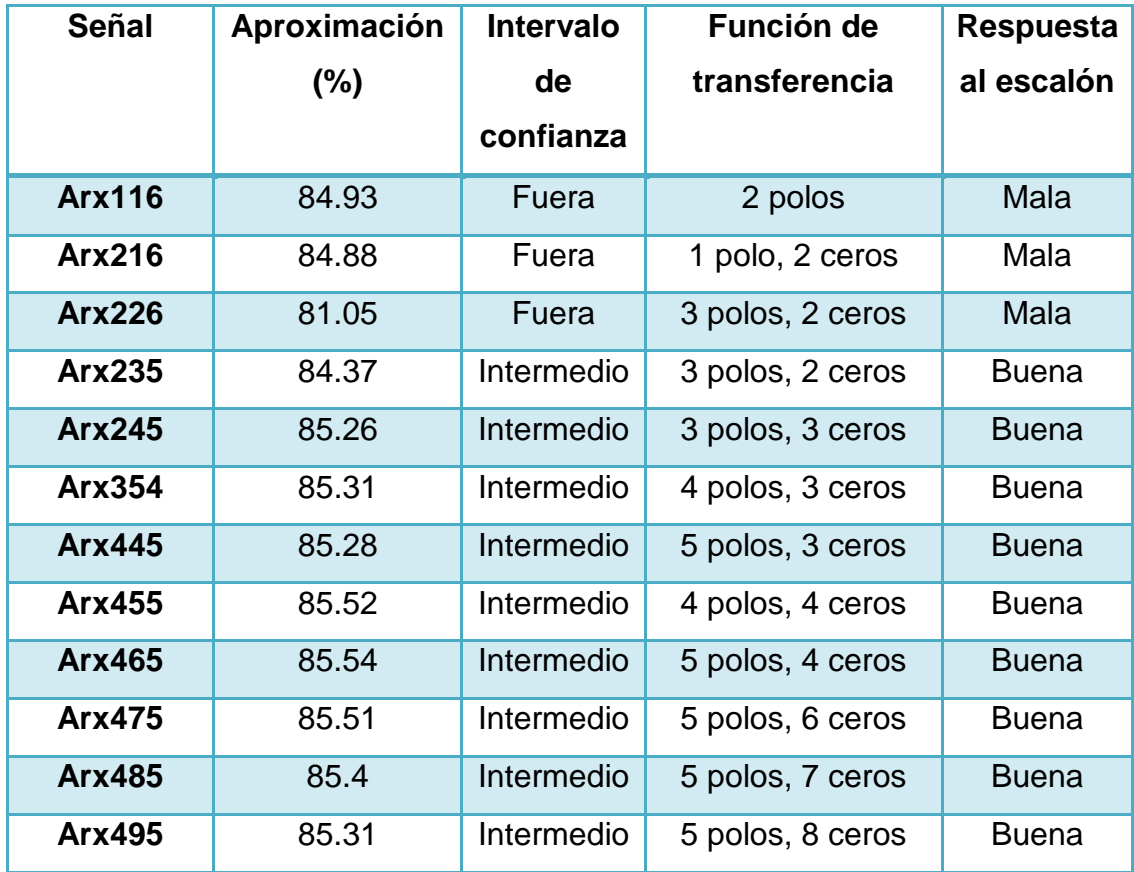

| Arx4105       | 85.21 | Intermedio | 5 polos, 9 ceros  | <b>Buena</b> |
|---------------|-------|------------|-------------------|--------------|
| <b>Arx695</b> | 85.37 | Intermedio | 7 polos, 8 ceros  | <b>Buena</b> |
| Arx6105       | 85.29 | Intermedio | 7 polos, 9 ceros  | <b>Buena</b> |
| Arx7105       | 85.32 | Intermedio | 8 polos, 9 ceros  | <b>Buena</b> |
| Arx8105       | 85.36 | Intermedio | 9 polos, 9 ceros  | <b>Buena</b> |
| Arx9105       | 85.37 | Intermedio | 10 polos, 9 ceros | <b>Buena</b> |
| Arx10105      | 85.28 | Intermedio | 11 polos, 9 ceros | <b>Buena</b> |

**Tabla 4.3:** Modelos ARX

# **4.1.2.1 Análisis de Aproximación y elección del modelo.**

Como podemos observar en la tabla 4.3 los modelos estimados ARX están entre un 84 y 85 porciento de aproximación con el modelo real. En el análisis residual la mayoría está en un nivel intermedio entre los intervalos de confianza, lo que se quiere decir con un nivel intermedio es que existen picos cortos que salen de este intervalo, no son muy pronunciados. La estimación de la respuesta al escalón ha resultado buena, muy parecida a cuando se hizo el análisis para determinar el tao dominante de la planta, solo 3 modelos de orden bajo nos dio una mala estimación.

Tenemos 3 modelos que nos dan resultados buenos y muy parecidos que son: Arx245 que tiene 3 polos y 3 ceros, Arx465 que tiene 5 polos y 4 ceros y por ultimo Arx9105 que tiene 10 polos y 9 ceros. Aquí tendremos que aplicar el criterio de parsimonia, el cual nos dice que una señal que no tiene muchos coeficientes y logra representar bien al sistema es mejor que otra que la represente aun mejor pero con más
coeficientes. Es por esto que en esta parte de estimación de modelo ARX hemos escogido el modelo Arx245 que tiene menor número de ceros y polos que los demás modelos antes mencionados.

A continuación vamos a analizar las graficas de modelo escogido:

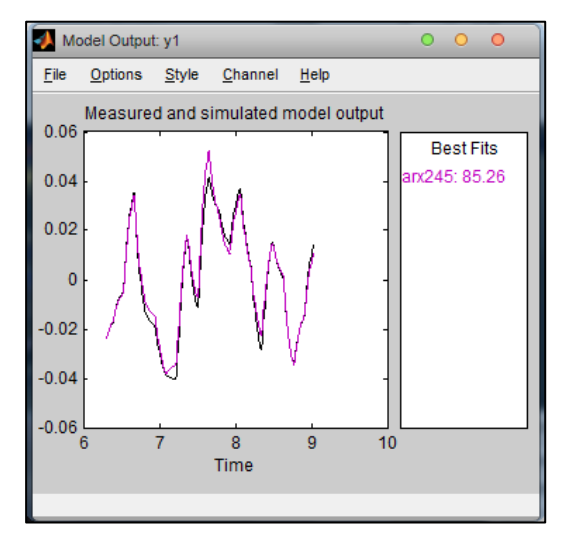

**Figura 4.11:** Salida del modelo medido y simulado con aproximación de 85.26%.

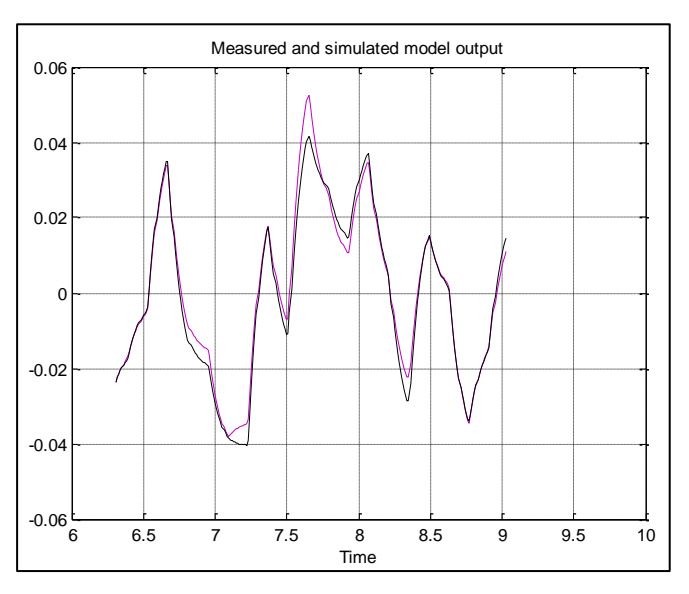

**Figura 4.12:** Salida del modelo medido y simulado

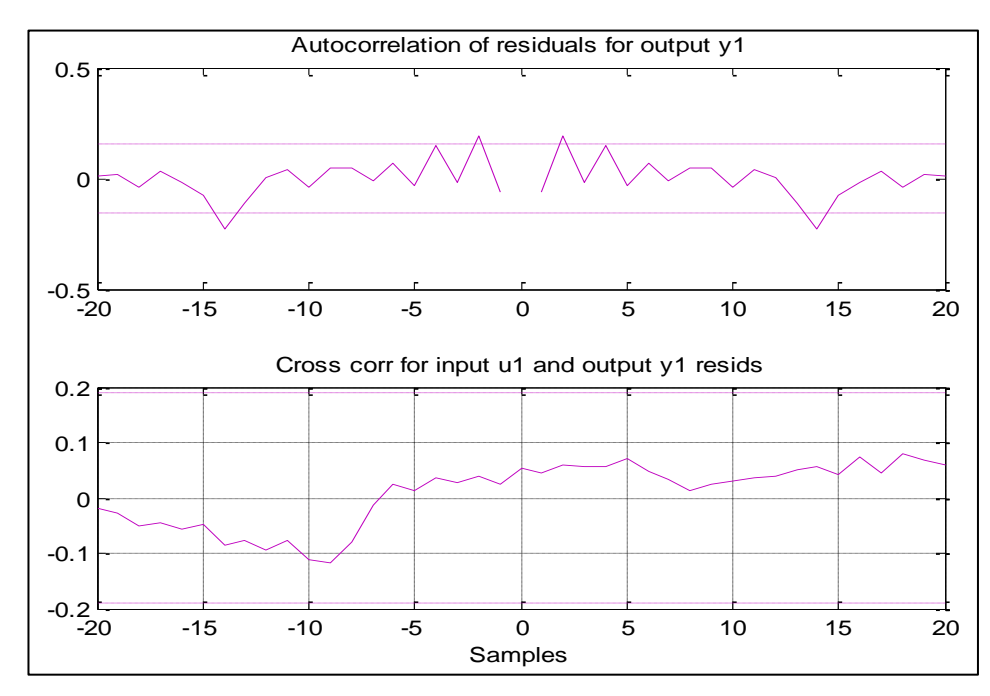

**Figura 4.13:** Análisis residual, Auto-correlación de la salida y Correlación-Cruzada de entrada y salida.

En la figura 4.13 que muestra el análisis de residuos, nos indica que en ambos caso se encuentra dentro del nivel de confianza que es del 99%, pero hay unos pequeños picos se sobresalen en la auto-correlación pero son tan pequeños que no inciden mucho como para decir que la señal depende de instantes pasados y por lo tanto se puede decir que esta señal tiene una buena estimación.

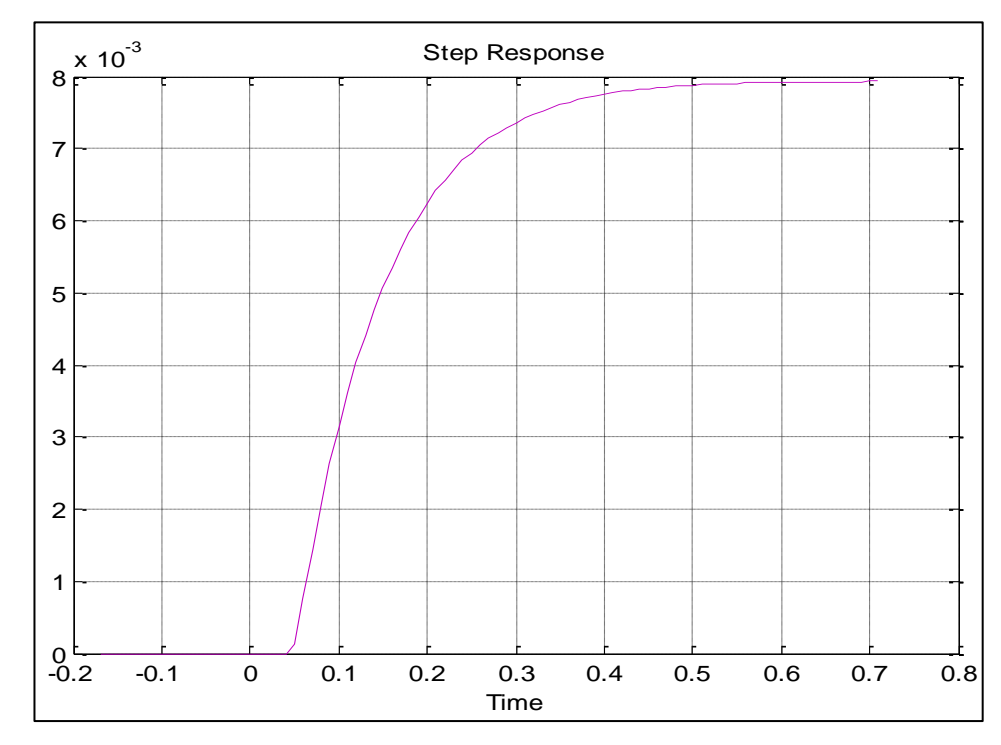

# **4.1.2.3 Respuesta a la Entrada Paso**

**Figura 4.14:** Respuesta al escalón

En la figura 4.14 muestra la respuesta del proceso ante una entrada paso, en esta se puede obtener los diferentes parámetros del sistema, observando esta señal podemos decir que la misma responde de manera apropiada al escalón pero tiene sus propias características y una de ellas es que tiene un retardo y tiene una dinámica hasta llegar a la estabilización y tiene mucha similitud a la respuesta de la planta por lo que es un modelo muy apropiado.

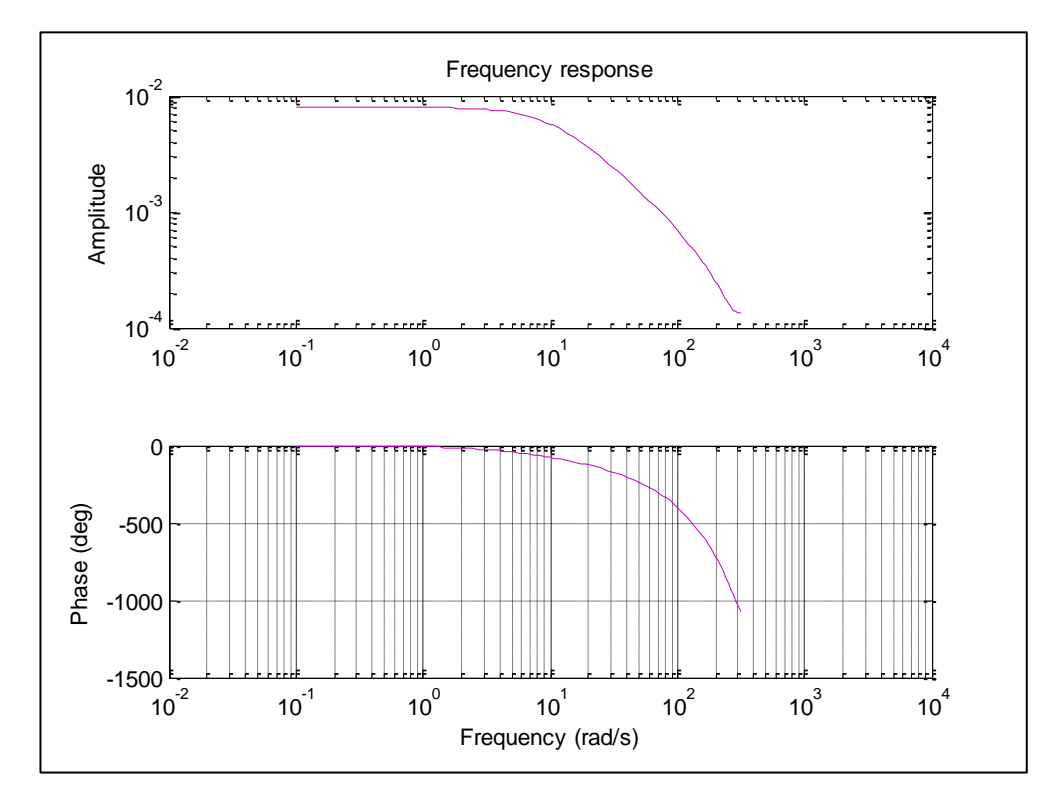

**Figura 4.15:** Respuesta de frecuencia

La respuesta de frecuencia que se observa en la figura 4.15, tiene una buena característica, que nos indica que el modelo puede representar nuestra planta.

A pesar de que este modelo tiene buenas características para representar la planta, existe el problema al querer convertir de discreto a continuo en MATLAB, ya que nos da un error, debido a que el modelo tiene un polo cerca del origen. Lo mismo ocurre con los demás modelos que habíamos seleccionado.

Es por eso que descartamos este modelo, como representación de nuestra planta.

## **4.1.3 Modelo ARMAX**

El modelo de Estructura Auto-regresiva, Media Móvil Con Entrada Externa (ARMAX) usa la siguiente estructura:

$$
A(z)y(t) = B(z)u(t - n_k) + C(z)e(t)
$$

El problema de estimación es un problema de regresión no lineal. La presencia del polinomio auto-regresivo puede traer problemas de desvíos en la presencia de ruido significativo y/o errores en la estructura del modelo; sin embargo el polinomio de media móvil contrarrestará algunas veces los efectos negativos.

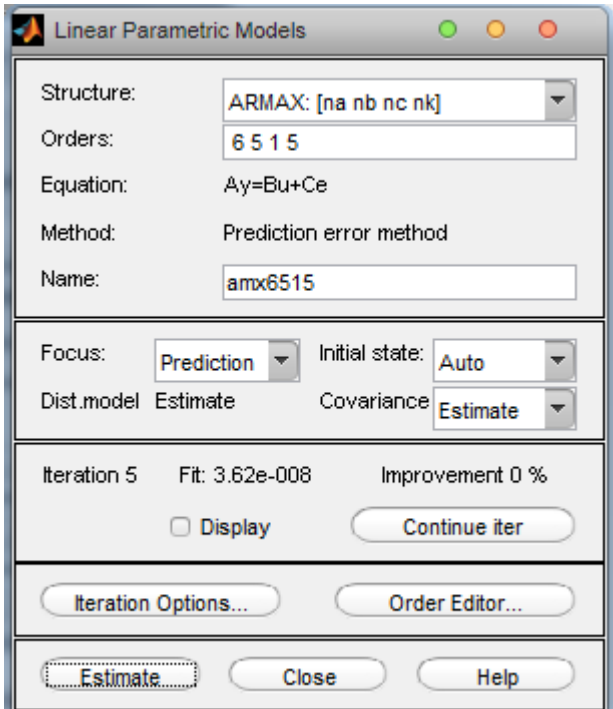

**Figura 4.16:** Ventana de estimación del Modelo Paramétrico lineal (ARMAX)

En la estimación del modelo ARX se nos dio la posibilidad de hacer una selección de orden automática con la opción de *"orden* 

*selección*", pero en este caso la estimación del modelo ARMAX se la hará manualmente variando sus coeficientes (na, nb, nc y nk), usualmente el orden del modelo se escoge bajo sin dejar de realizar unos cuantos modelo con valores de coeficientes altos.

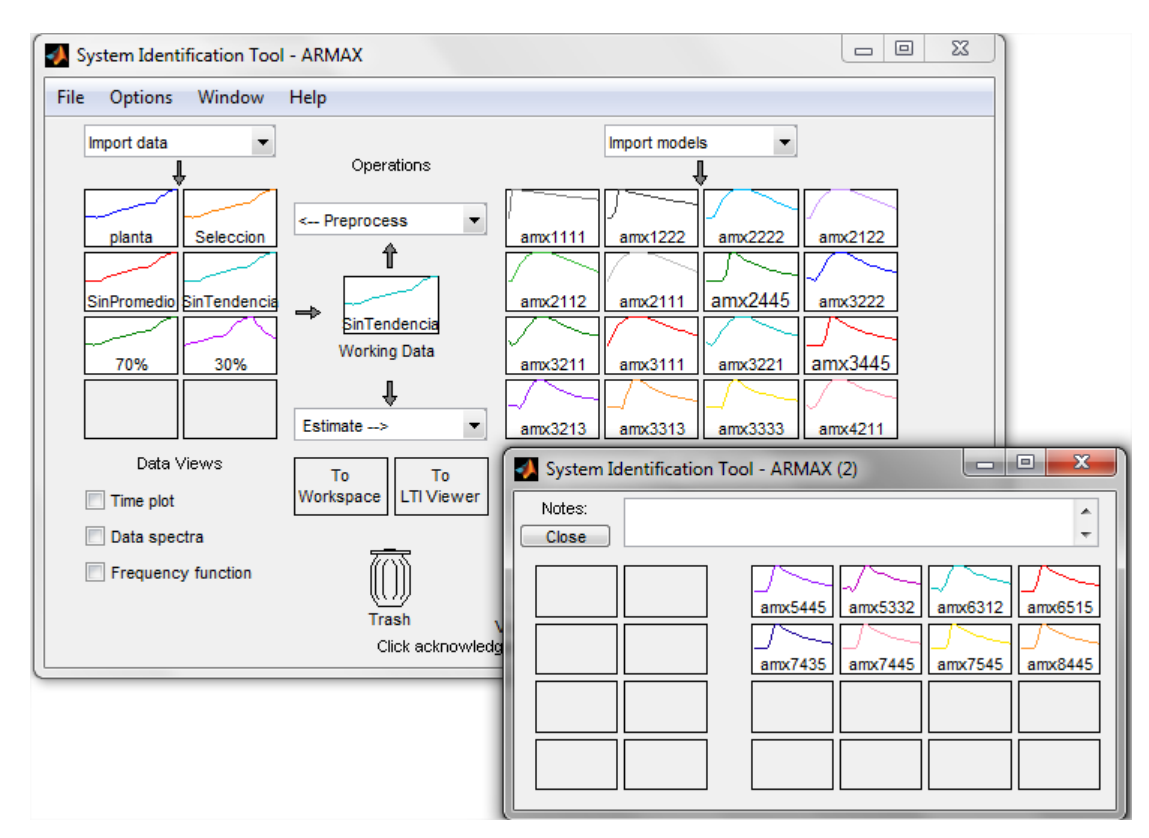

**Figura 4.17:** Modelos estimados ARMAX

Al igual que la estimación de nuestros modelos ARX haremos un análisis de cada una de las estimaciones ARMAX, esto es la comparación del "model output" es decir conocer el porcentaje de aproximación que la entrada sinusoidal genera al modelo estimado. Se hará también el análisis residual, la respuesta a una entrada escalón, respuesta de frecuencia y numero de polos y ceros de la función de transferencia. Todo esto se resumirá en la siguiente tabla hasta escoger el mejor modelo ARMAX.

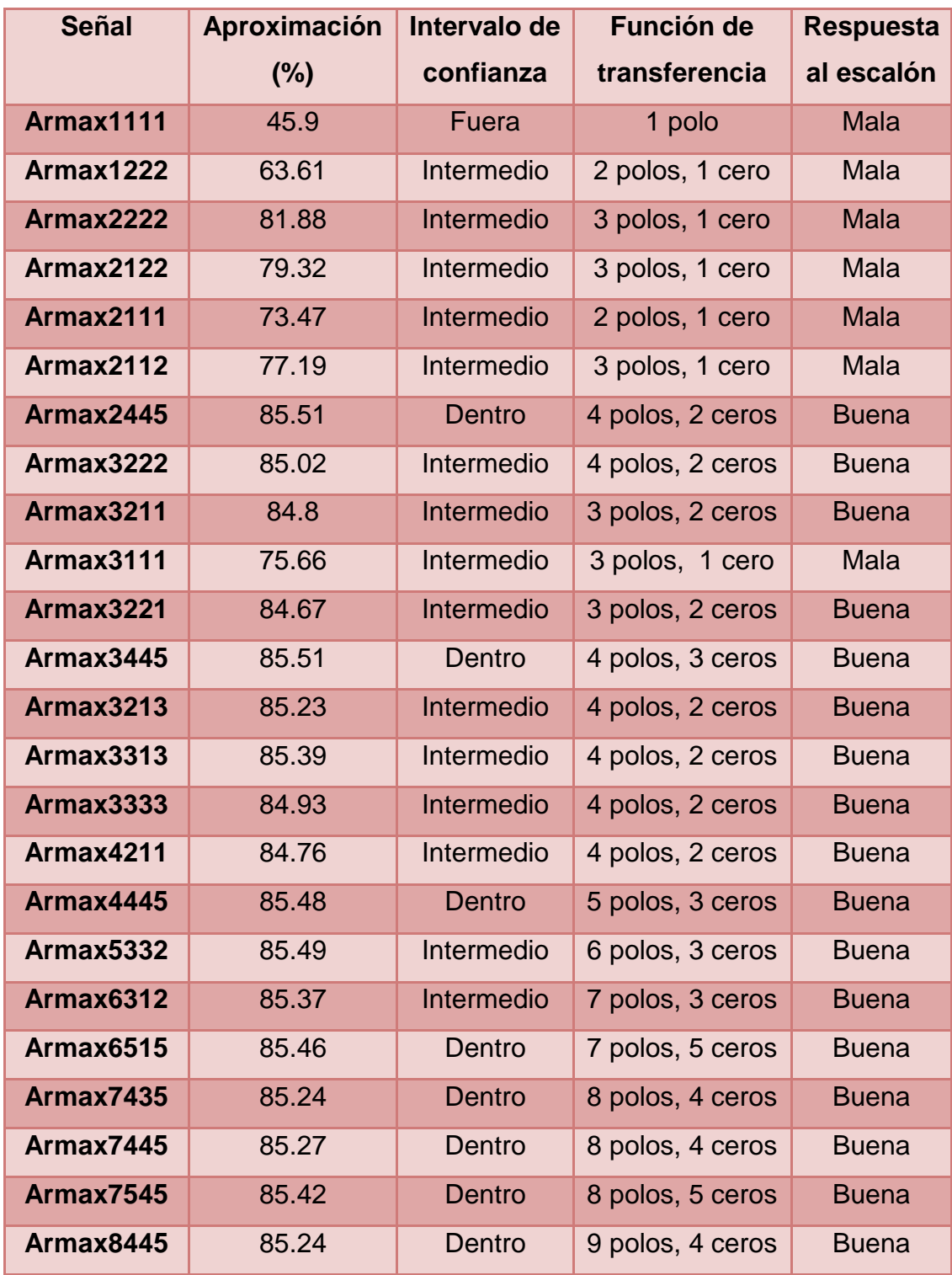

**Tabla 4.4:** Modelos AMX

#### **4.1.3.1 Análisis de Aproximación y elección del modelo.**

Se ha estimado 24 modelos ARMAX de los cuales destacamos 3 que son: amx2445, amx4445 y amx6515. Estos modelos tienen una muy cercana respuesta al escalón del análisis de correlación, así como una buena respuesta de frecuencia que se realizo con el análisis espectral. Además fueron los mejores modelos dentro de los intervalos de confianza.

Los modelos amx2445 y amx4445, son los modelos que tienen las mejores características para representar nuestra planta, porque tienen:

- $\triangleright$  Mejor aproximación
- $\triangleright$  Se ubican mejor dentro de los intervalos de confianza

En un principio podemos pensar en seleccionar al modelo amx2445 en vez del amx4445, porque este modelo es el más simple que representa a la planta, y con menor número de polos, pero el problema de este modelo es que tiene un polo cercano al origen, y al querer convertir de discreto a continuo en MATLAB, nos da un error. Es por eso que se escoge al modelo amx4445.

A continuación presentamos las siguientes graficas para observar la comparación entre estos 3 modelos.

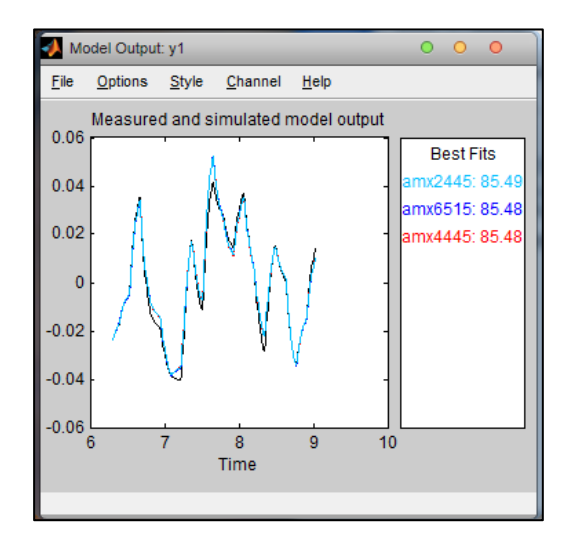

**Figura 4.18:** Aproximación de las estimaciones con el modelo medido.

Como podemos observar en la figura 4.18 el mejor modelo es el amx2445 con 85.49% de aproximación, sin notar que los otros dos difieren en 0.01%.

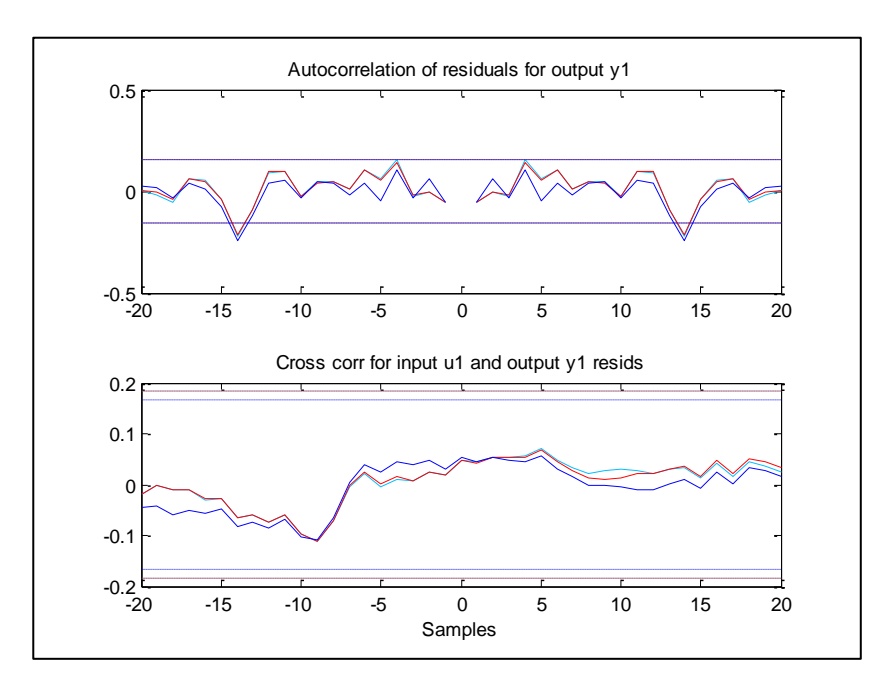

#### **4.1.3.2 Análisis de Residuos**

**Figura 4.19:** Análisis residual, Auto-correlación de la salida y Correlación-Cruzada de entrada y salida.

En el análisis residual podemos notar como en los 3 modelos existe un pico que sale apena de los limites de los intervalos. Debemos citar que estos fueron los mejores modelos estimados en ARMAX ya que los otros se salían pronunciadamente de estos límites.

# -0.2 -0.1 0 0.1 0.2 0.3 0.4 0.5 0.6 0.7 0.8  $-2$  –  $-0.2$ 0 2 4 6 8 10  $x 10^{-3}$ Time Step Response

#### **4.1.3.3 Respuesta a la Entrada Paso**

**Figura 4.20:** Comparación entre respuesta escalón de modelos y análisis de correlación.

En la figura 4.20 notamos como nuestras estimaciones mediante su respuesta al escalón son muy parecidas la respuesta al escalón (color verde) estimada en el análisis de correlación. (Análisis no paramétrico).

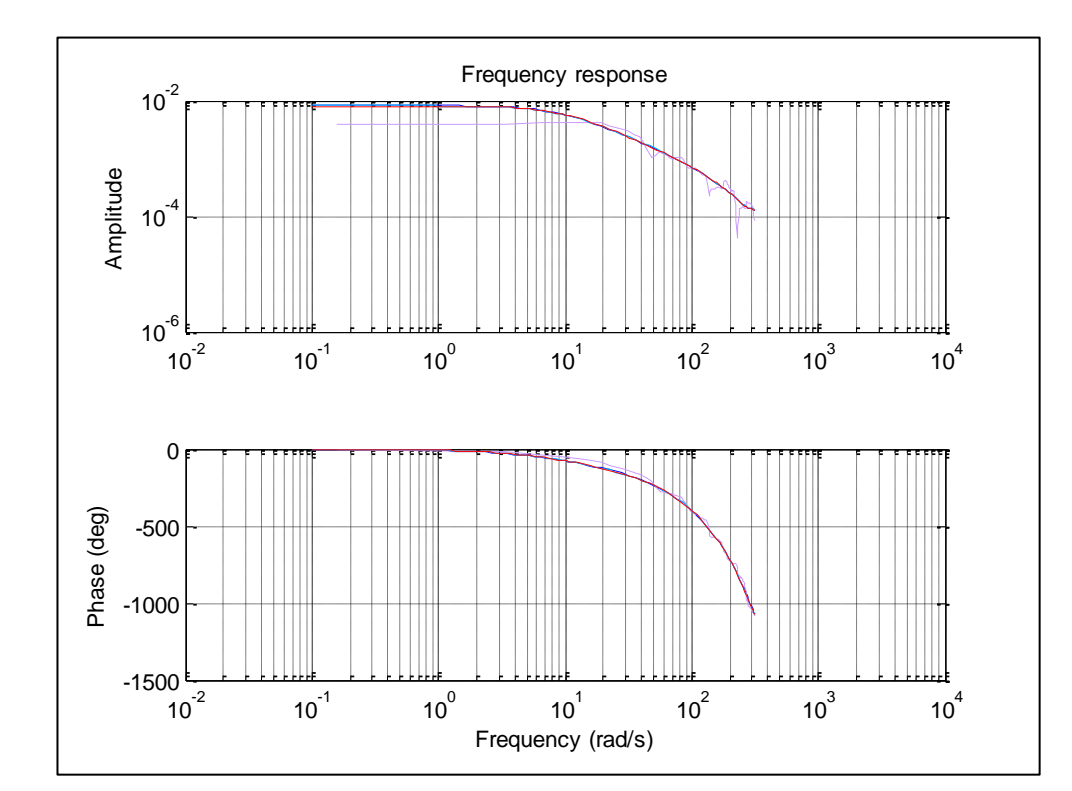

## **4.1.3.4 Respuesta de Frecuencia**

**Figura 4.21:** Comparación entre la respuesta de frecuencia de las estimaciones y el análisis espectral.

Similarmente a la figura anterior esta nos muestra la comparación entre las respuestas de frecuencia de nuestros modelos estimados y la respuesta de frecuencia realizada con el análisis espectral (color violeta), como notamos tiene un seguimiento fiel, pudiendo concluir que estamos por buen camino en la estimación del modelo.

#### **4.1.4 Modelo FIR**

La formula del modelo FIR es la siguiente:

$$
y(t) = B(z)u(t-nk) + e(t)
$$

Este modelo sigue la misma forma que el modelo ARX a diferencia que el numero de polos comunes es cero, o sea na=0, así que se solo varían el numero de ceros y el retardo que son nb y nk respectivamente. (Ver Figura 4.22).

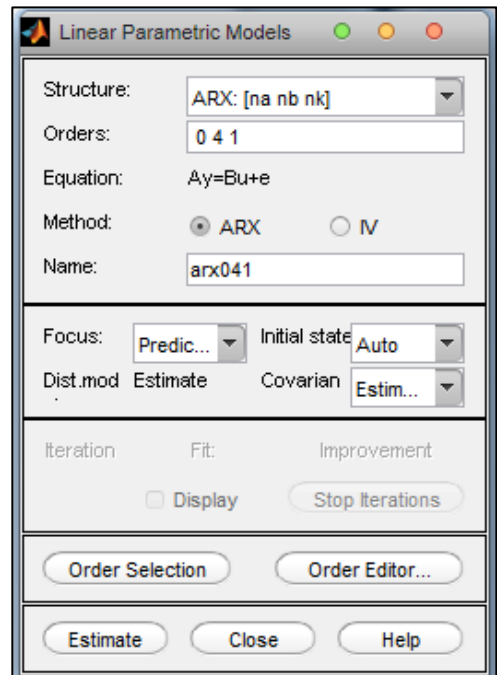

**Figura 4.22:** Pantalla de estimación del modelo FIR (ARX: [na=0, nb, nk]).

El formato del modelo FIR es la variación de nb y nk que como ya mencionamos son el numero de ceros y retardo.

Al igual que el modelo ARX con la ayuda de la opción: Selección de Orden, podemos buscar los coeficientes mas apropiados para la mejor señal. En la figura 4.23 podemos observar la ventana en donde nos muestra una sugerencia del orden de los coeficientes.

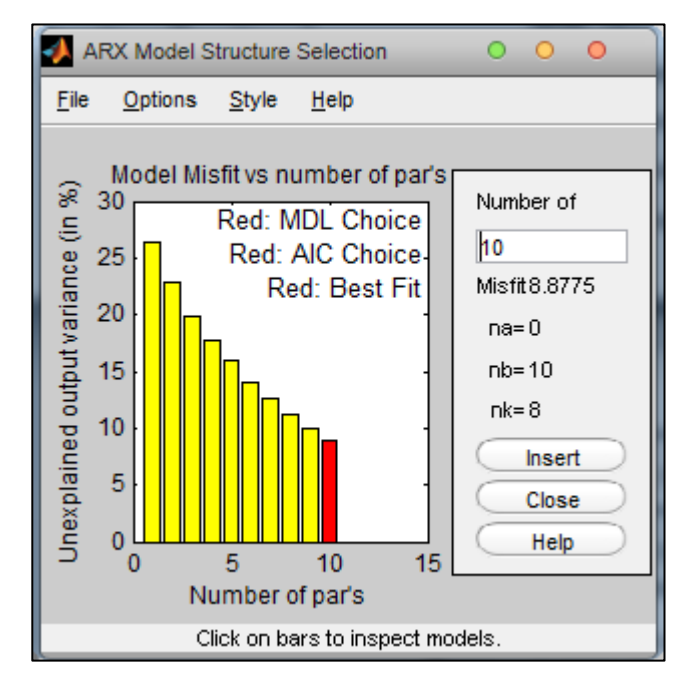

**Figura 4.23:** Ventana de selección de la estructura del modelo FIR.

Como observamos en la figura 4.23 la opción; Selección de orden, nos dio 10 posibles modelos los cuales son los que tienen las mejores características, nosotros procederemos a seleccionar cada uno de los modelos insertándolos en la ventana de modelos y ahí observaremos todas las características para determinar si uno de ellos es favorable.

En la siguiente figura 4.24, se muestra todas las señales obtenidas de los modelos, dados por la opción "Selección de Orden", y además hemos estimado mas modelos para observar otras características diferentes y así tener un conclusión mayor de que si este modelo es favorable o no.

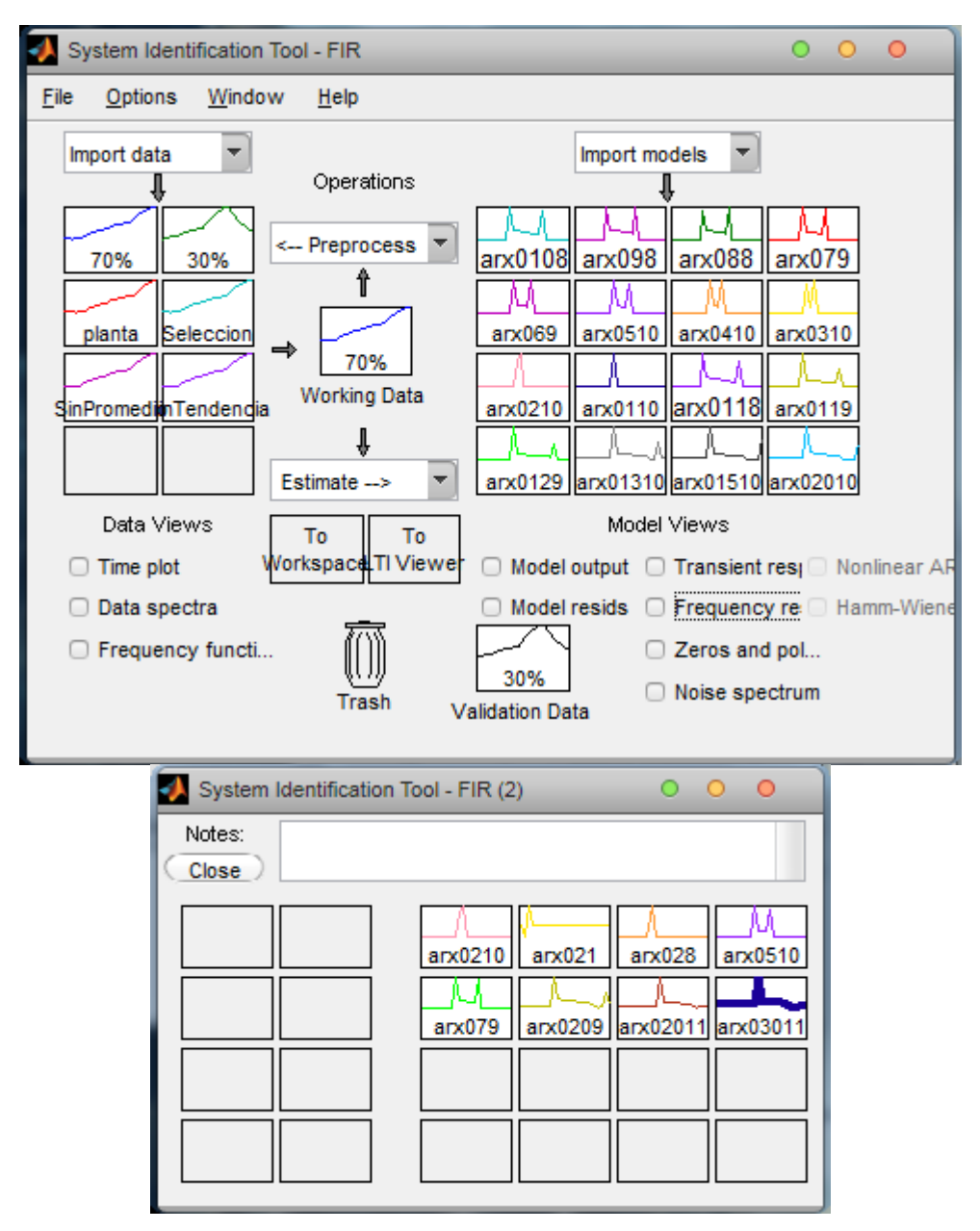

**Figura 4.24**: Modelos estimados FIR

Ya con las señales obtenidas, procedemos a comparar con el 30% de datos que dejamos para validación, y observamos la aproximación en porcentaje, el intervalo de confianza y la respuesta al escalón en la tabla 4.5 observamos el resumen de cada uno de los modelos obtenidos.

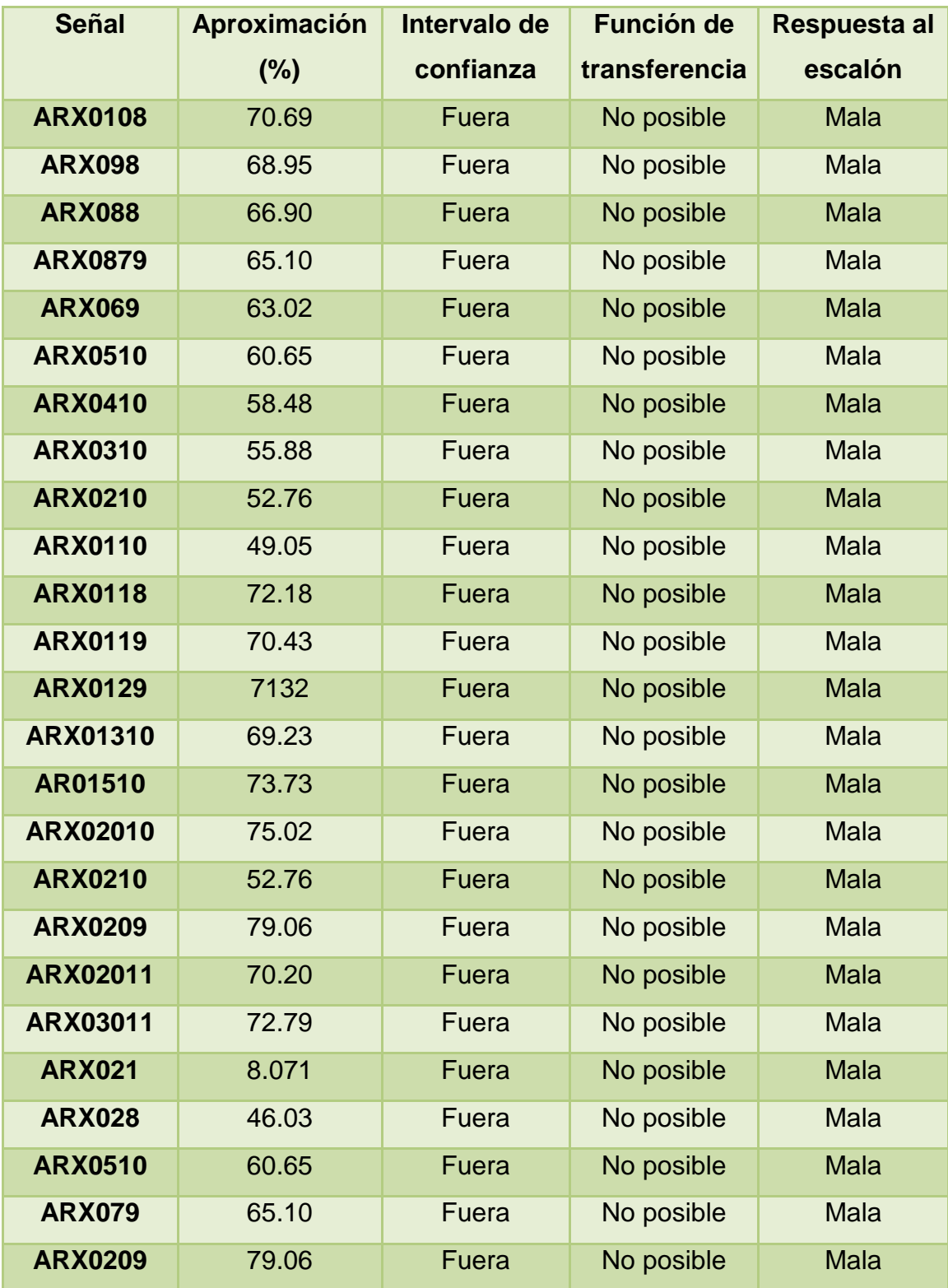

**Tabla 4.5:** Modelo FIR

#### **4.1.4.1 Análisis de Aproximación y elección del modelo.**

Después de analizar los posibles modelos, observamos la tabla 4.5 y nos damos cuenta que del modelo FIR obtenemos aproximaciones muy bajas pero lo principal de todo es que nos da funciones de trasferencias no posibles.

Si observamos la formula del modelo  $y(t) = B(z)u(t-nk) +$  $e(t)$ ; el orden adecuado para el polinomio B llega dado por el tiempo de muestreo y el tiempo de estabilización del proceso, este resultado por lo general es alto, y por todo esto es que observamos funciones de transferencias muy complejas en cada uno de los modelos encontrados y si observamos la tabla 4.5 una vez mas, la aproximación mas alta es del 79.06% en ARX0209 su función de transferencia es muy compleja y esta seria una mala representación de la planta.

Si comparamos al modelo FIR con el modelo ARX hay una gran similitud en sus coeficientes a diferencia de que na=0, y esto influye mucho ya que al ser cero los resultados salen muy alejados y su nivel de confianza muy bajo.

A continuación mostramos las señales con el mejor porcentaje de similitud y las compararemos para demostrar que este modelo no es favorable.

Como resultado obtuvimos los modelos ARX0209 de color amarillo, ARX01510 de color negro, ARX0108 de color celeste y ARX0119 color rojo.

En la figura 4.25 se muestra las señales con el mejor porcentaje de comparación que obtuvimos que es de 79.06 y el

mas bajo es de 70.43, estos porcentajes son de un valor muy bajo como para poder considerar que una de estas señales debe ser la escogida, por ende seguiremos analizando.

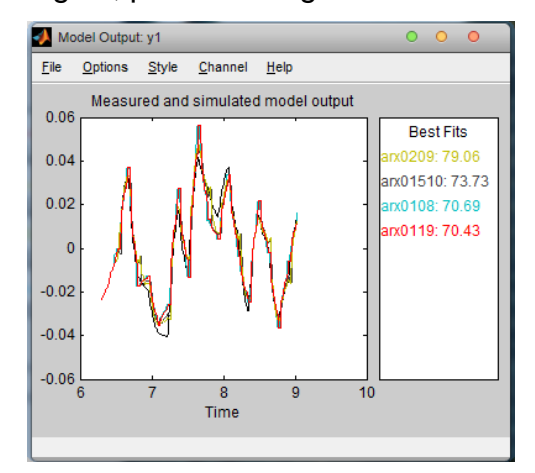

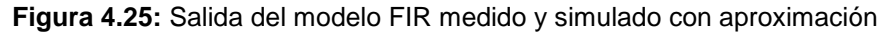

# **4.1.4.2 Análisis de Residuos**

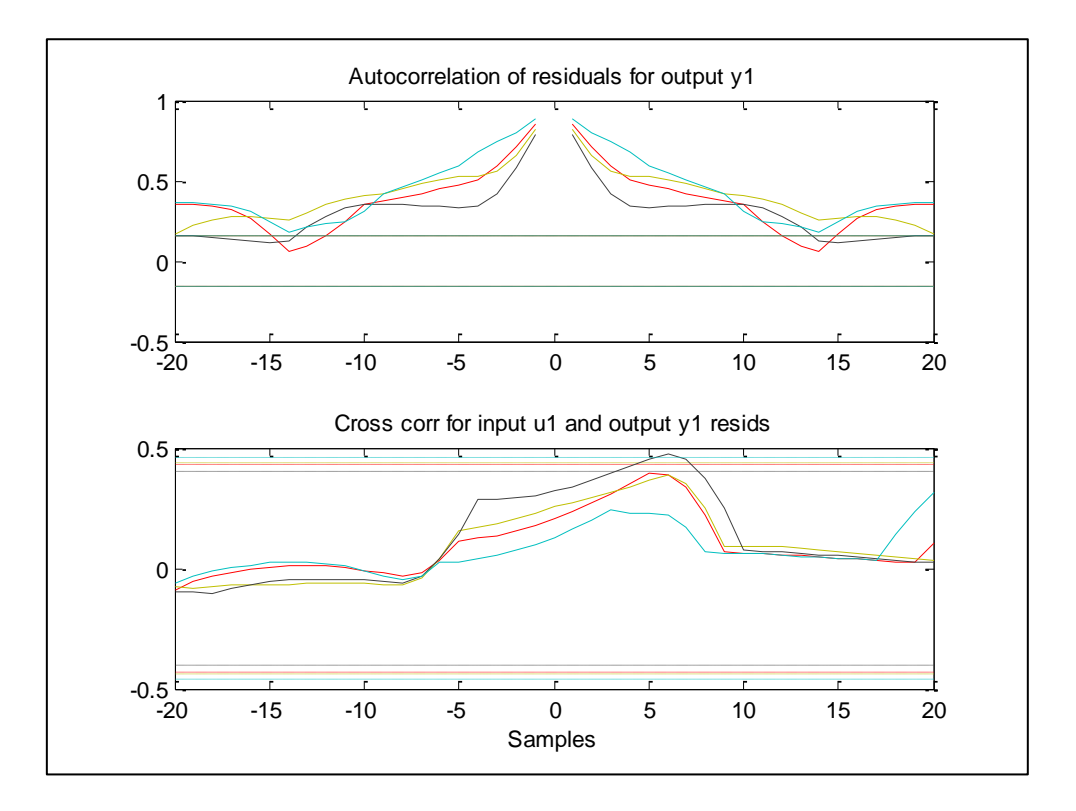

**Figura 4.26:** Diagrama de análisis residual de los 4 modelos FIR generados.

En el diagrama del análisis residual muestra que los modelos seleccionados FIR están fuera de los intervalos de confianza en la auto-correlación, esto nos indica que los valores actuales depende de instantes pasados, ahora analizando la correlación cruzada de estos modelos seleccionado dentro del nivel de confianza por lo tanto no existe correlación-cruzada a excepción de ARX01510 que sobrepasa con unos picos el nivel de confianza y en esta existe una correlación cruzada.

Con todo esto analizado podemos ya ir descartando que estos modelos FIR no son señales optimas para nuestro planta por lo tanto del análisis residual podemos descartar este modelo.

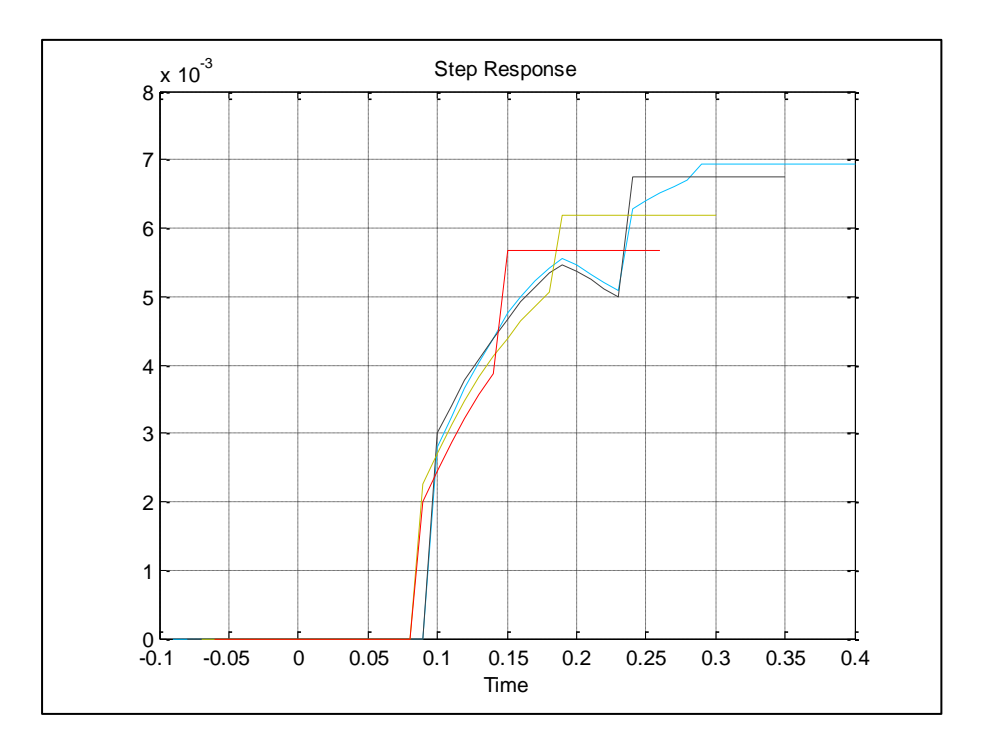

#### **4.1.4.3 Respuesta a la Entrada Paso**

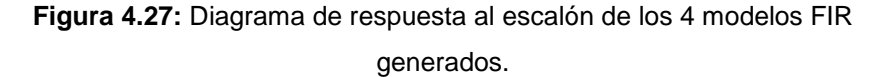

En la figura 4.28 observamos la respuesta al escalón de las cuatros señales escogidas y vemos que estas graficas nunca llegan a la estabilización, por ende con este análisis de respuesta al escalón, podemos descartar una vez mas el modelo FIR.

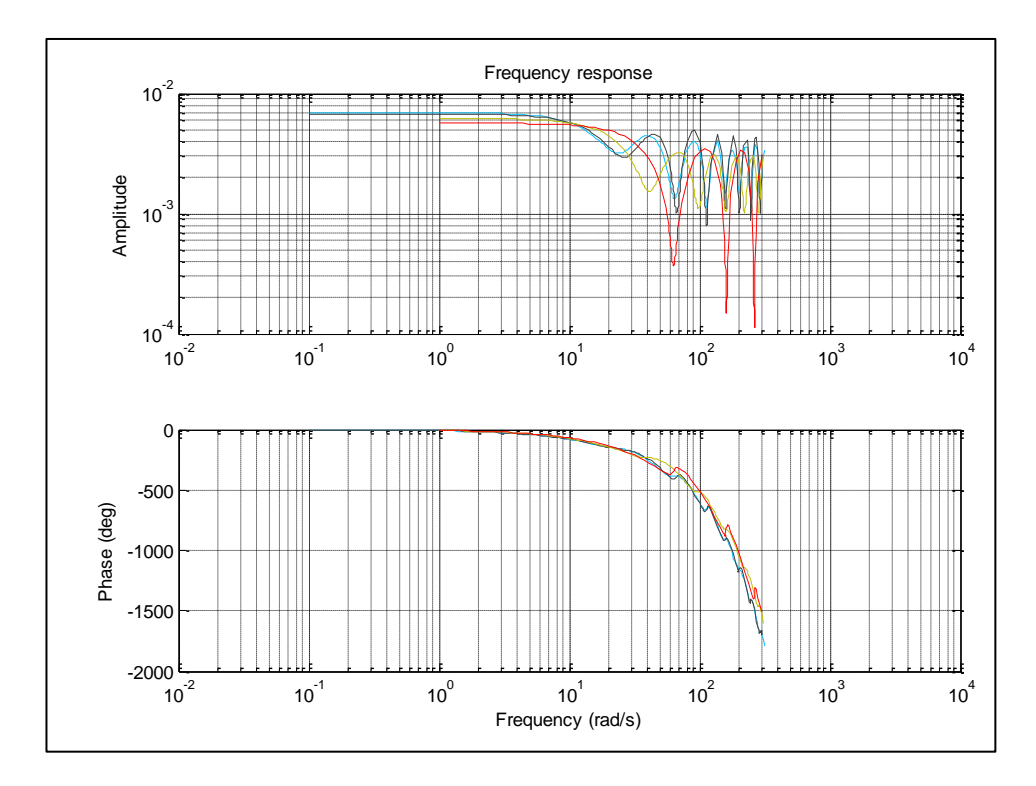

## **4.1.4.4 Respuesta de Frecuencia**

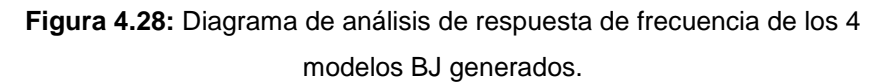

En este análisis de respuesta de frecuencia podemos confirmar que el modelo FIR no sirve para nuestra planta ya que no se observa mucha variación en la amplitud y en la fase.

El proceso del modelo BOX-JENKINS se describe de la siguiente manera:

$$
y(t) = \frac{B(z)}{F(z)}u(t-nk) + \frac{C(z)}{D(z)}e(t)
$$

A continuación mostramos en la figura 4.29, la ventana donde se escogerán los parámetros.

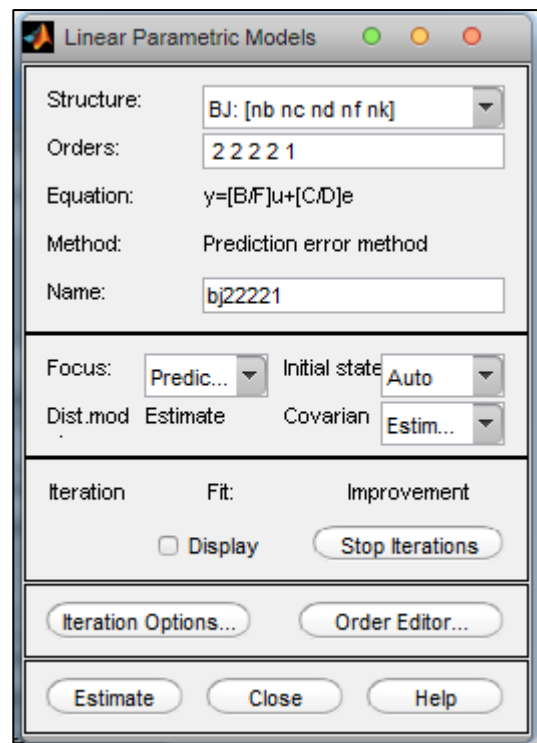

**Figura 4.29:** Pantalla de estimación del modelo BOX-JENKINS

Se generaron diferentes modelos, como se muestra en la figura 4.30.

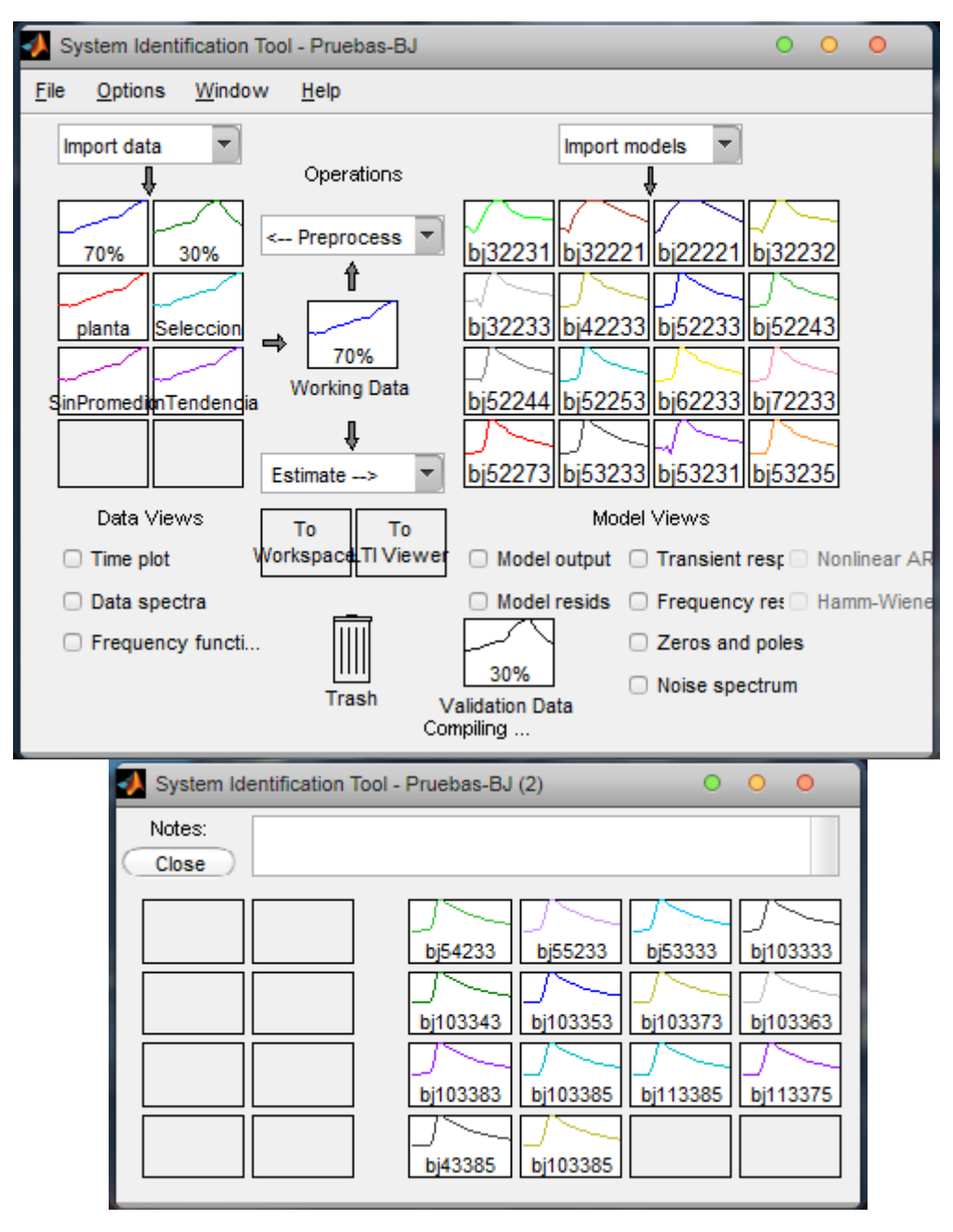

**Figura 4.30**: Modelos estimados BOX-JENKINS

Hemos comparado una vez más cada uno de nuestros modelos estimado, con el 30% de los datos que dejamos para validación y realizamos las diferentes análisis con lo cual realizamos una tabla que es la que se muestra en la tabla 4.6.

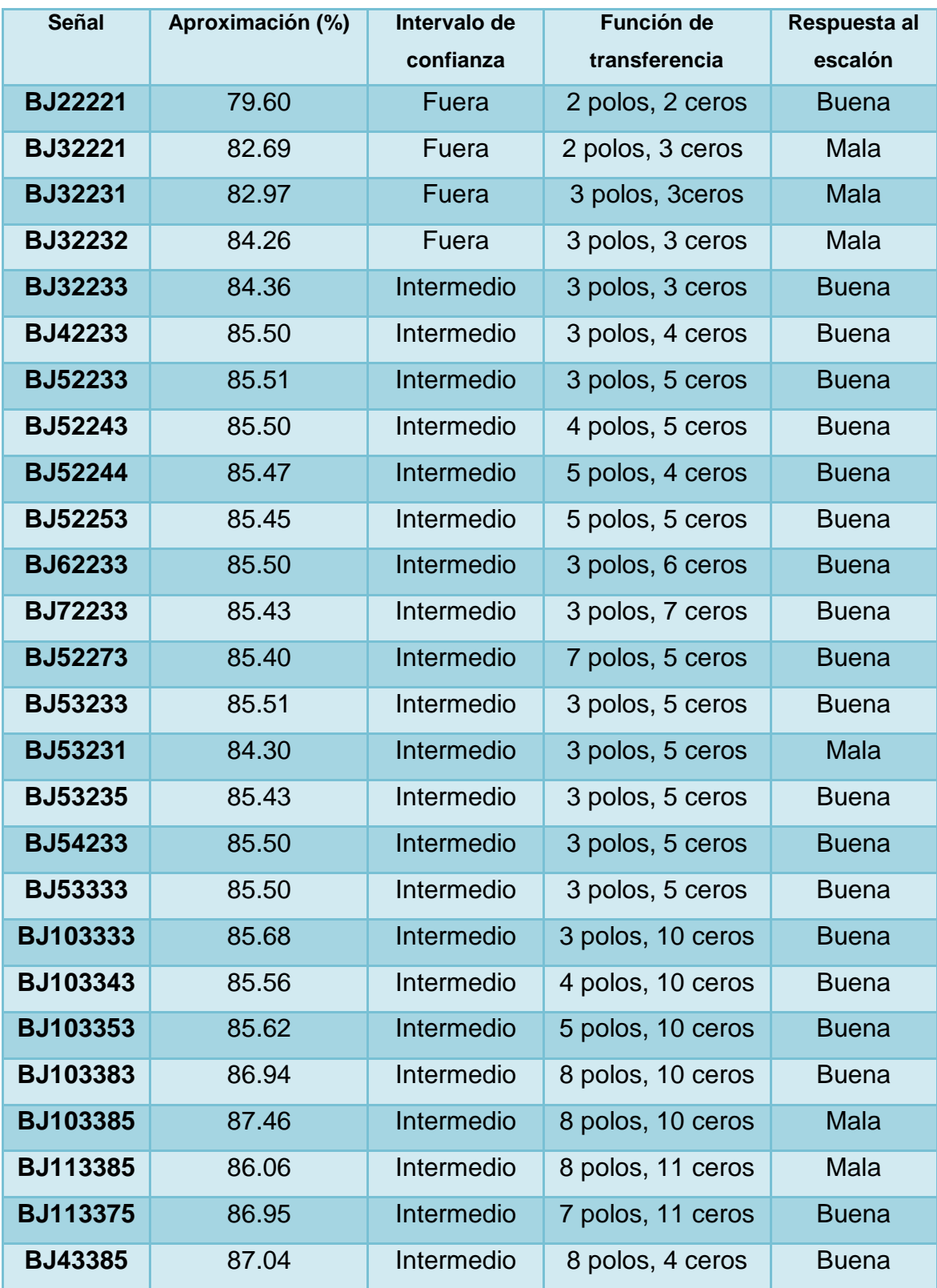

**Tabla 4.6:** Modelo BOX-JENKINS

#### **4.1.5.1 Análisis de Aproximación y elección del modelo.**

Este modelo BOX-JENKINS como observamos en la configuración tiene mas parámetros que podemos configurar, como; entrada de ruido cero, entrada de ruido polo, representados por nc y nd respectivamente, y también el numero de ceros, el numero de polos y el retardo. Como observamos la tabla 4.6 tenemos más combinaciones que en los modelos anteriores, ya que este modelo BOX-JENKINS se puede configurar más parámetros.

Para poder escoger una señal de todos los modelos que tenemos, debemos comenzar primero comparando con los datos que dejamos para validación que es el 30% de los datos, también analizaremos el rango que nos da el análisis residual que es del 99% de confianza, y lo principal de todo es observar que el modelo sea el mas sencillo que se represente con la menor cantidad de polos y de ceros, también hemos considerado observar en cada modelo la respuesta al escalón, y por ultimo observaremos la respuesta de frecuencia.

Con todo esto dicho y observando la tabla 4.6, nuestro modelo escogido es el BJ42233, este modelo destaca de los demás porque tiene solo 4 polos y 3 ceros y su porcentaje de similitud es de 85.50% y la respuesta al escalón buena, pero en este modelo no encontramos un modelo que se encuentre dentro del rango de confianza del 99%.

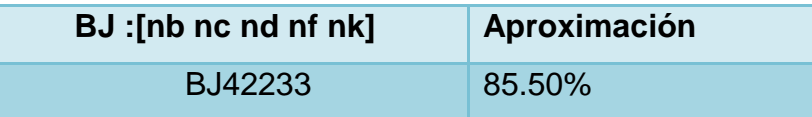

Todos los análisis del modelo lo mostramos a continuación: En la figura 4.31 mostramos la salida del proceso simulado y comparado con los datos de validación y se muestra el porcentaje de comparación.

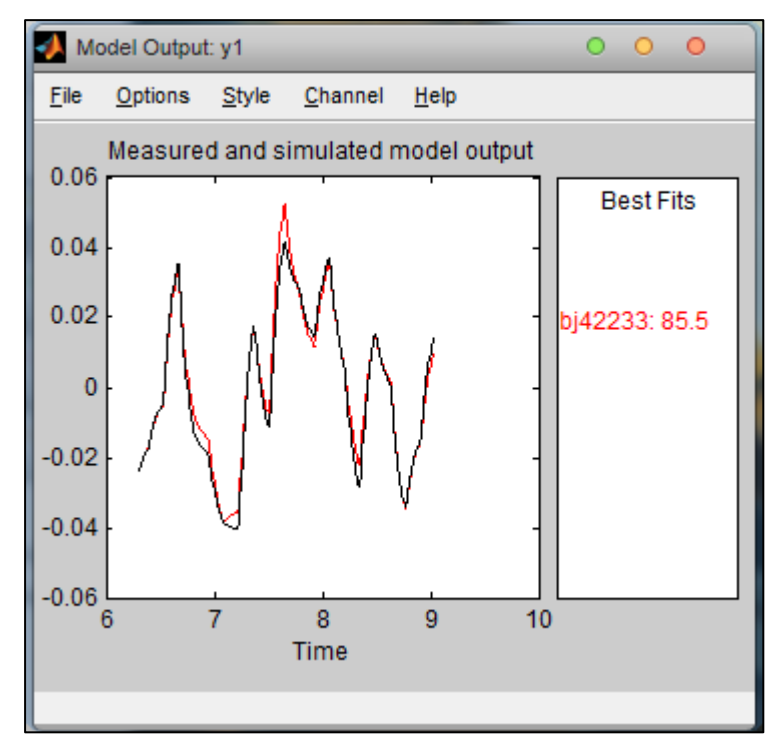

**Figura 4.31:** Ventana de salida del proceso comparado con los datos de validación.

Para observar la salida de una mejor manera hemos incluido la figura 4.32 en la cual se muestra los datos de validación y el modelo escogido de BOX-JENKINS.

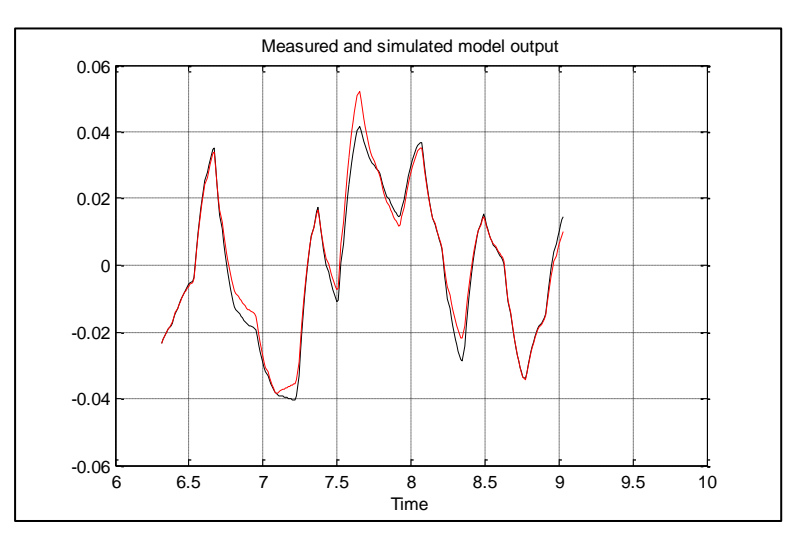

**Figura 4.32:** Señal de salida del proceso BOX-JENKINS.

## **4.1.5.2 Análisis de Residuos**

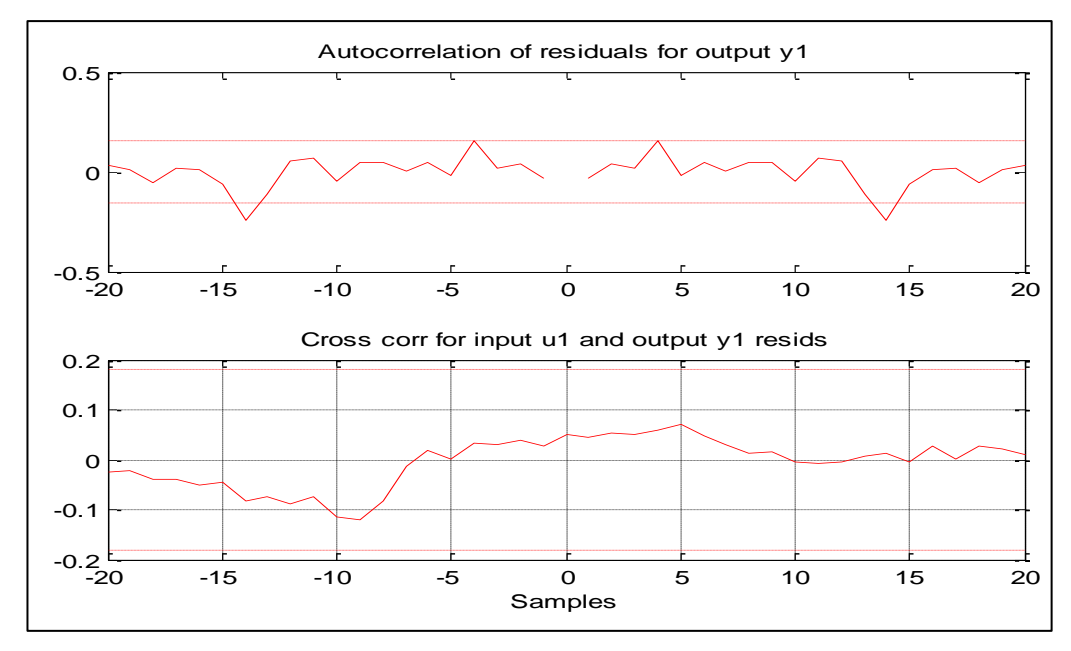

**Figura 4.33:** Análisis de Residuos del Modelos BOX-JENKINS.

En la figura 4.33 que muestra el análisis de residuos muestra que en ambos caso se encuentra dentro del nivel de confianza que es del 99%, pero hay unos pequeños picos se sobresalen en la auto-correlación pero son tan pequeños que no inciden

mucho como para decir que la señal depende de instantes pasados y por lo tanto se puede decir que esta señal tiene una buena estimación.

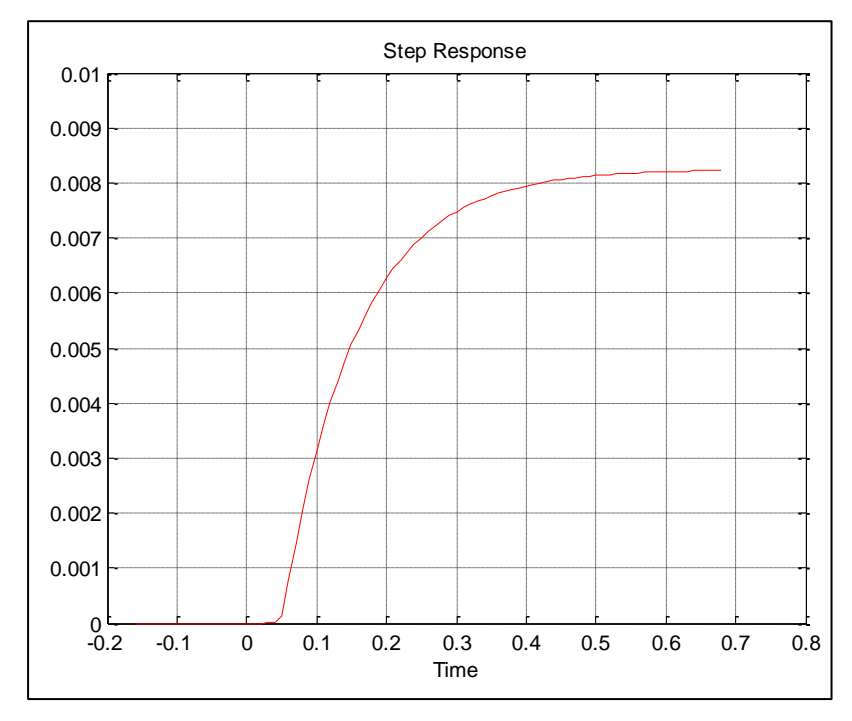

**4.1.5.3 Respuesta a la Entrada Paso**

**Figura 4.34:** Respuesta a la entrada paso del Modelos BOX-JENKINS.

En la figura 4.34 muestra la respuesta del proceso ante una entrada paso, en esta se puede obtener los diferentes parámetros del sistema, observando esta señal podemos decir que la misma responde de manera apropiada al escalón pero tiene sus propias características y una de ellas es que tiene un retardo y tiene una dinámica hasta llegar a la estabilización.

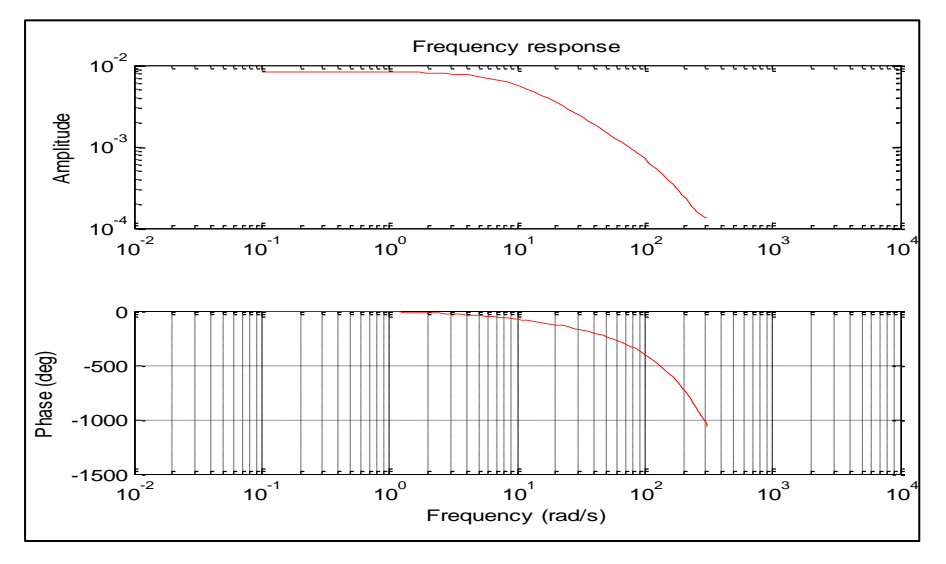

# **4.1.5.4 Respuesta de Frecuencia**

**Figura 4.35:** Respuesta de frecuencia del Modelos BOX-JENKINS.

La figura 4.35 representa la respuesta de frecuencia que trabaja el modelo escogido.

#### **4.1.6 Modelo OUTPUT ERROR**

La formula del proceso es la siguiente:

$$
y(t) = \frac{B(z)}{F(z)}u(t-nk) + e(t)
$$

A continuación mostramos en la figura 4.36, la ventana donde se escogerán los parámetros.

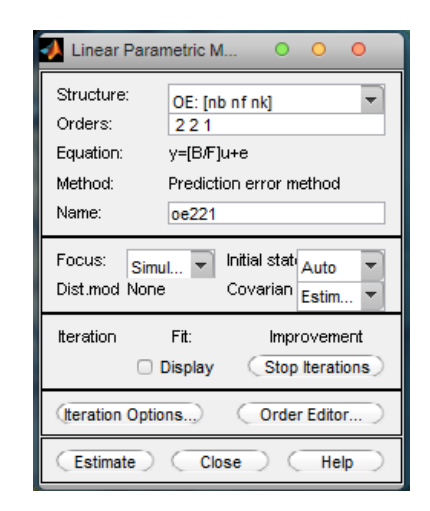

**Figura 4.36:** Pantalla de estimación del modelo OUTPUT ERROR

Se generaron diferentes modelos, como se muestra en la figura 4.37.

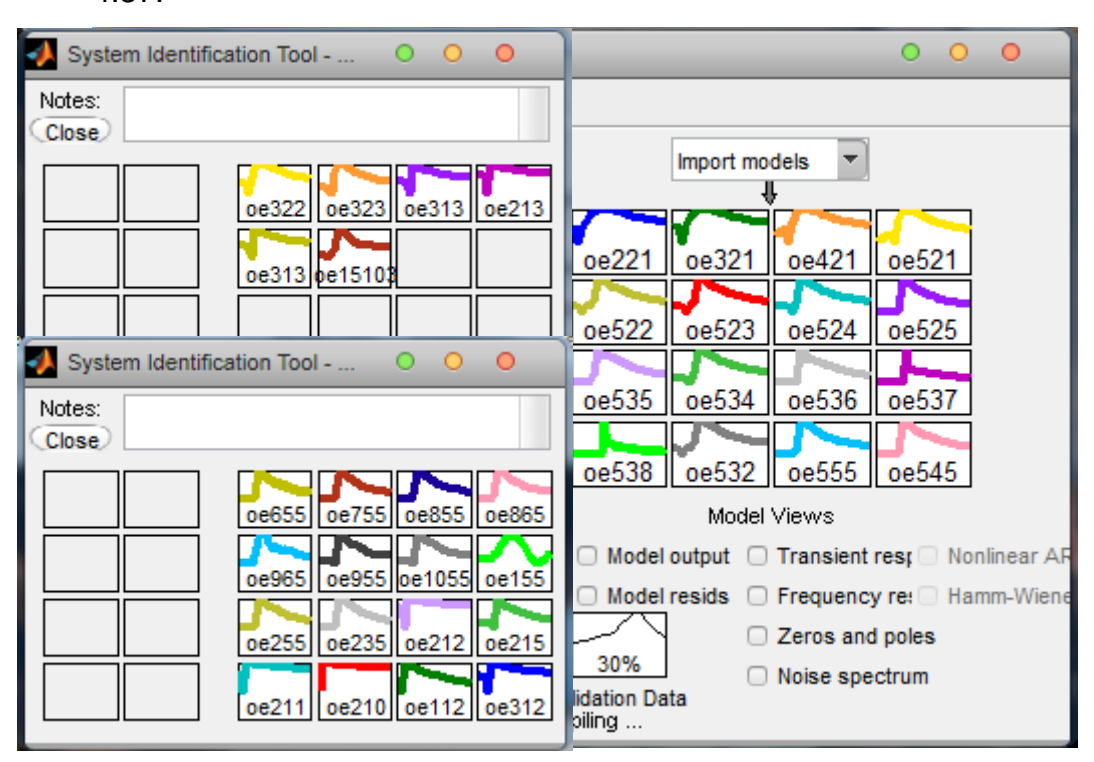

**Figura 4.37:** Modelos estimados OUTPUT ERROR.

Hemos comparado una vez más cada uno de nuestros modelos estimado, con el 30% de los datos que dejamos para validación y realizamos las diferentes análisis con lo cual realizamos una tabla que es la que se muestra en la tabla 4.7

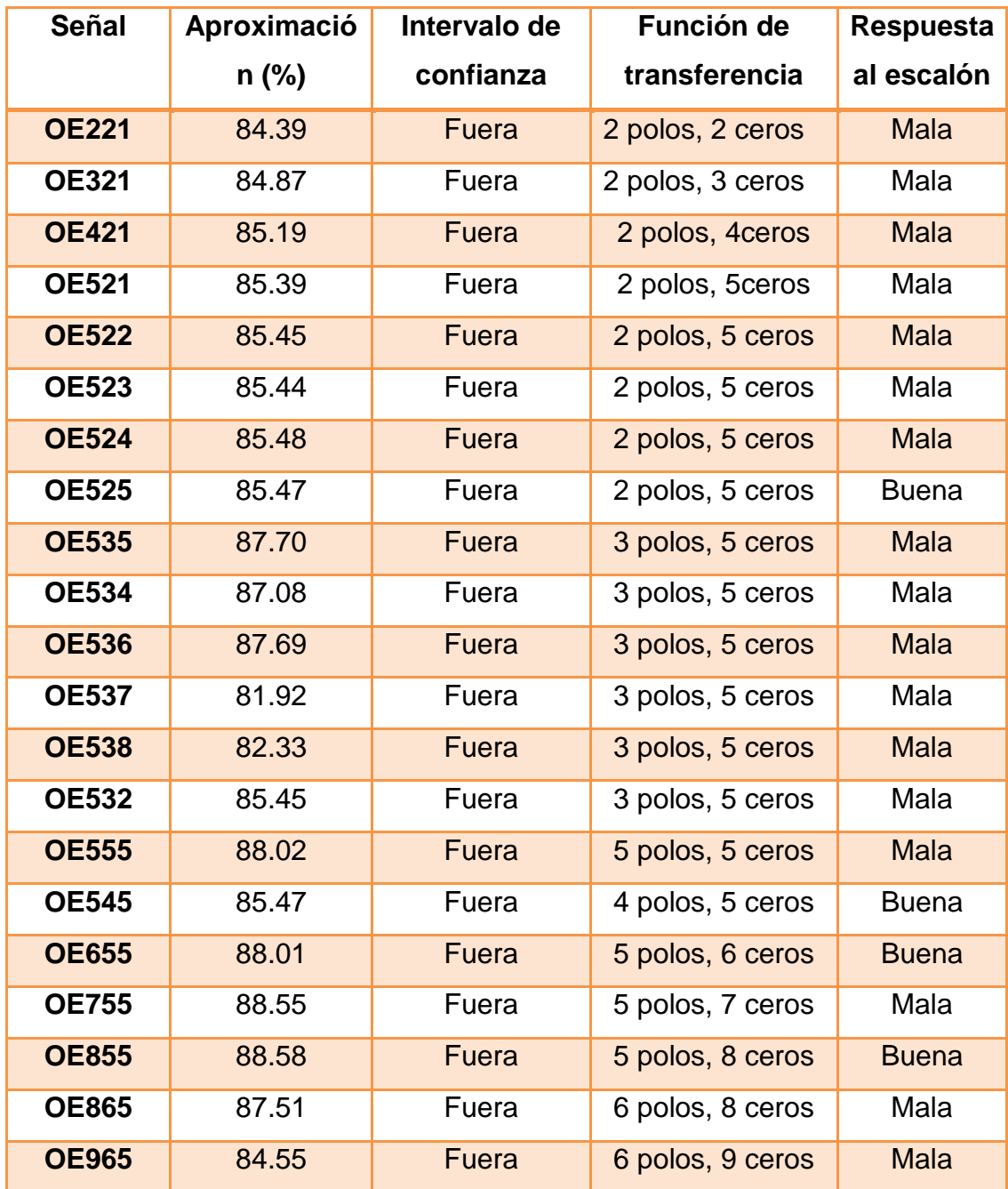

| <b>OE955</b>   | 82.31    | Fuera        | 9 polos, 5 ceros   | Mala         |
|----------------|----------|--------------|--------------------|--------------|
| <b>OE1055</b>  | 85.47    | Fuera        | 5 polos, 10 ceros  | <b>Mala</b>  |
| <b>OE155</b>   | $-39.08$ | Fuera        | 5 polos, 1 ceros   | Mala         |
| <b>OE255</b>   | 85.41    | <b>Fuera</b> | 5 polos, 2 ceros   | <b>Buena</b> |
| <b>OE235</b>   | 85.41    | Fuera        | 3 polos, 2 ceros   | <b>Buena</b> |
| <b>OE212</b>   | 80.36    | <b>Fuera</b> | 1 polos, 2 ceros   | <b>Mala</b>  |
| <b>OE215</b>   | 85.40    | Fuera        | 1 polos, 2 ceros   | Mala         |
| <b>OE211</b>   | 77.12    | <b>Fuera</b> | 2 polos, 1 ceros   | <b>Mala</b>  |
| <b>OE210</b>   | 73.57    | Fuera        | 2 polos, 1 ceros   | Mala         |
| <b>OE112</b>   | 68.66    | <b>Fuera</b> | 1 polos, 1 ceros   | <b>Buena</b> |
| <b>OE312</b>   | 83.07    | Fuera        | 1 polos, 3 ceros   | Mala         |
| <b>OE322</b>   | 85.18    | Fuera        | 2 polos, 3 ceros   | <b>Mala</b>  |
| <b>OE323</b>   | 85.36    | Fuera        | 2 polos, 3 ceros   | Mala         |
| <b>OE313</b>   | 84.82    | <b>Fuera</b> | 1 polos, 3 ceros   | <b>Mala</b>  |
| <b>OE213</b>   | 83.04    | Fuera        | 2 polos, 1 ceros   | Mala         |
| <b>OE313</b>   | 84.82    | Fuera        | 1 polos, 3 ceros   | <b>Mala</b>  |
| <b>OE15103</b> | 84.63    | Fuera        | 10 polos, 15 ceros | Mala         |

**Tabla 4.7:** Modelo OUTPUT ERROR

## **4.1.6.1 Análisis de Aproximación y elección del modelo.**

Para este modelo realizamos varias pruebas y nos damos cuenta observando la tabla 4.7 que hay un gran porcentaje de similitud comparando con los datos de validación, pero a pesar de que hay una gran porcentaje de similitud no existe un nivel de confianza que sea favorable para ninguna de las pruebas dadas y en la respuesta al escalón unas que otras son buenas pero la mayoría son malas, pero ya con el analisis residual queda totalmente descartado este modelo debido a que no

cumple con las condiciones necesarias para describir nuestra planta. Analizando todo esto, se puede decir que tan solo variando los números de polos, de ceros y el retardo no alcanza para relacionar el modelo OUTPUT ERROR con nuestra planta, ya que se necesita variar el nivel de ruido y este modelo el OUTPUT ERROR lo hace por separado como se demostró observando la tabla que no encontramos ninguna prueba favorable. A continuación analizaremos 4 señales seleccionadas con el mejor porcentaje de similitud como se muestra en la figura 4.38 y analizaremos la respuesta al escalón, el análisis residual, y la respuesta de frecuencia para corroborar que el modelo output error no es optimo para la planta.

Escogimos los siguientes modelos OE855 (color azul), OE535 (color violeta), OE536 (color gris) y por ultimo OE865 (color rosado), estos modelos escogidos son los que tienen el mayor porcentaje de similitud.

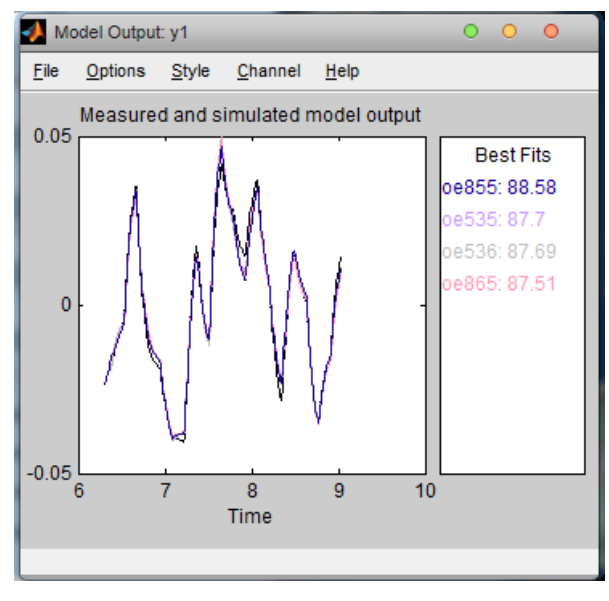

**Figura 4.38:** Ventana de salida del proceso OUTPUT ERROR comparado con los datos de validación.

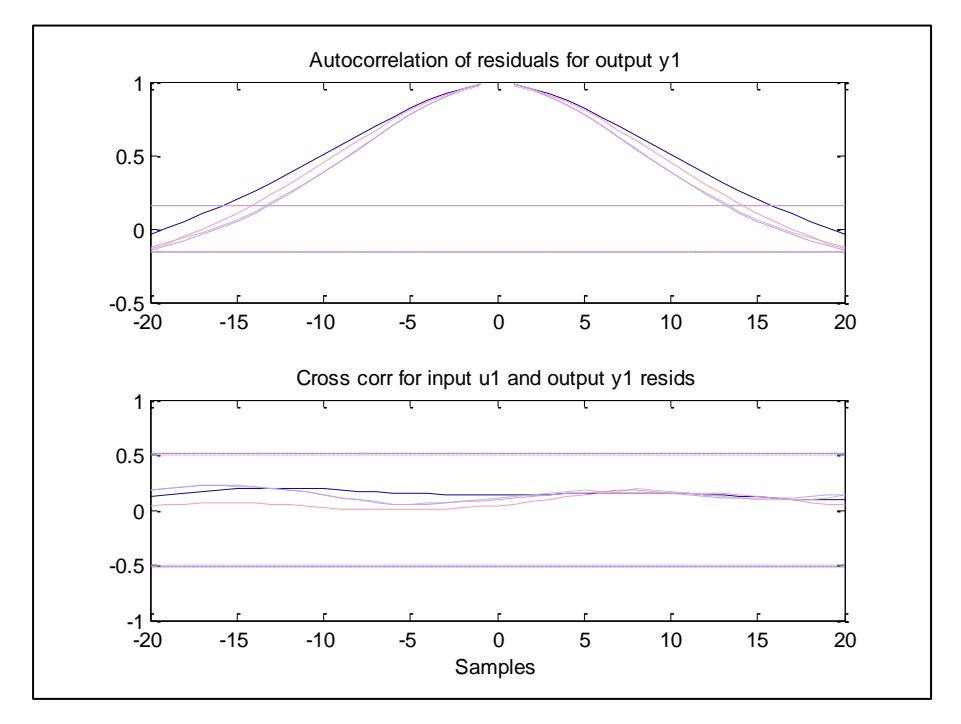

**Figura 4.39:** Diagrama de análisis residual de los 4 modelos OE generados.

En el diagrama del análisis residual muestra que los modelos seleccionados del OUTPUT ERROR están fuera de los intervalos de confianza en la auto-correlación, esto nos indica que los valores actuales depende de instantes pasados, ahora analizando la correlación cruzada de estos modelos seleccionado dentro del nivel de confianza por lo tanto no existe correlación-cruzada por lo tanto no se puede considerar estas señales optimas para nuestra planta.

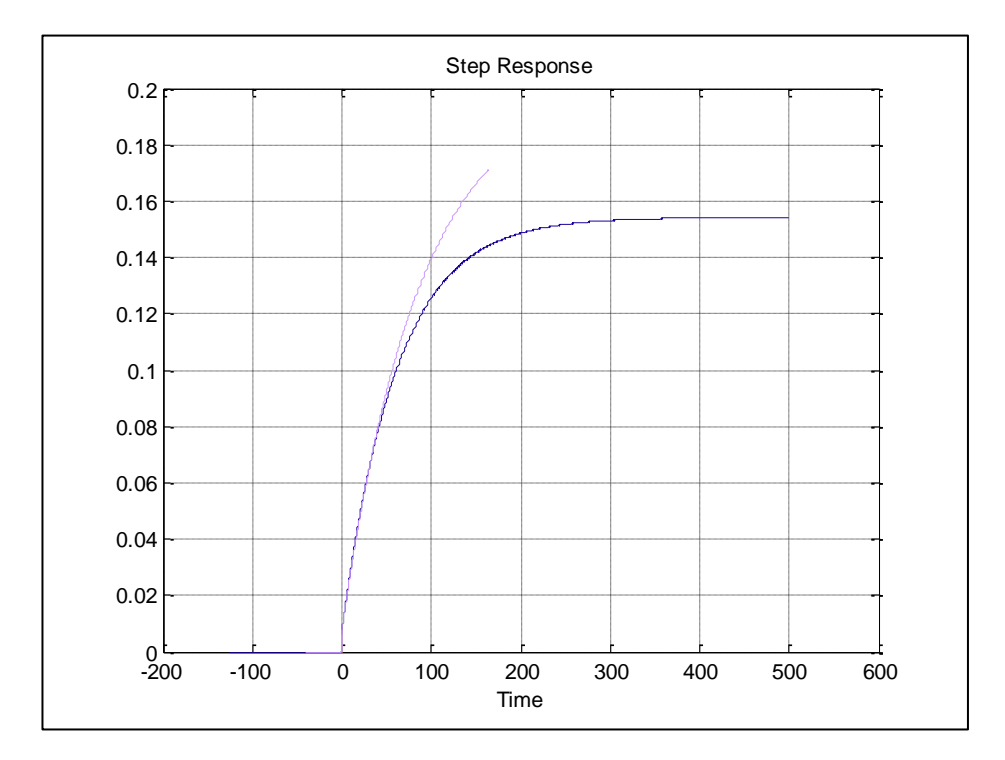

## **4.1.6.3 Respuesta a la Entrada Paso**

**Figura 4.40:** Diagrama de respuesta al escalón de los 4 modelos OUTPUT ERROR generados.

En la figura 4.40 observamos la respuesta al escalón de las cuatros señales escogidas y vemos que estas graficas nunca llegan a la estabilización, lo que quiere decir que no tiene una estabilización a excepción de OE 855 que muestra una estabilización como seria nuestra planta pero como ya analizamos el análisis residual ninguna de las señales nos servía para nuestra planta por lo tanto con este método podemos descartar una vez mas el modelo OUTPUT ERROR.

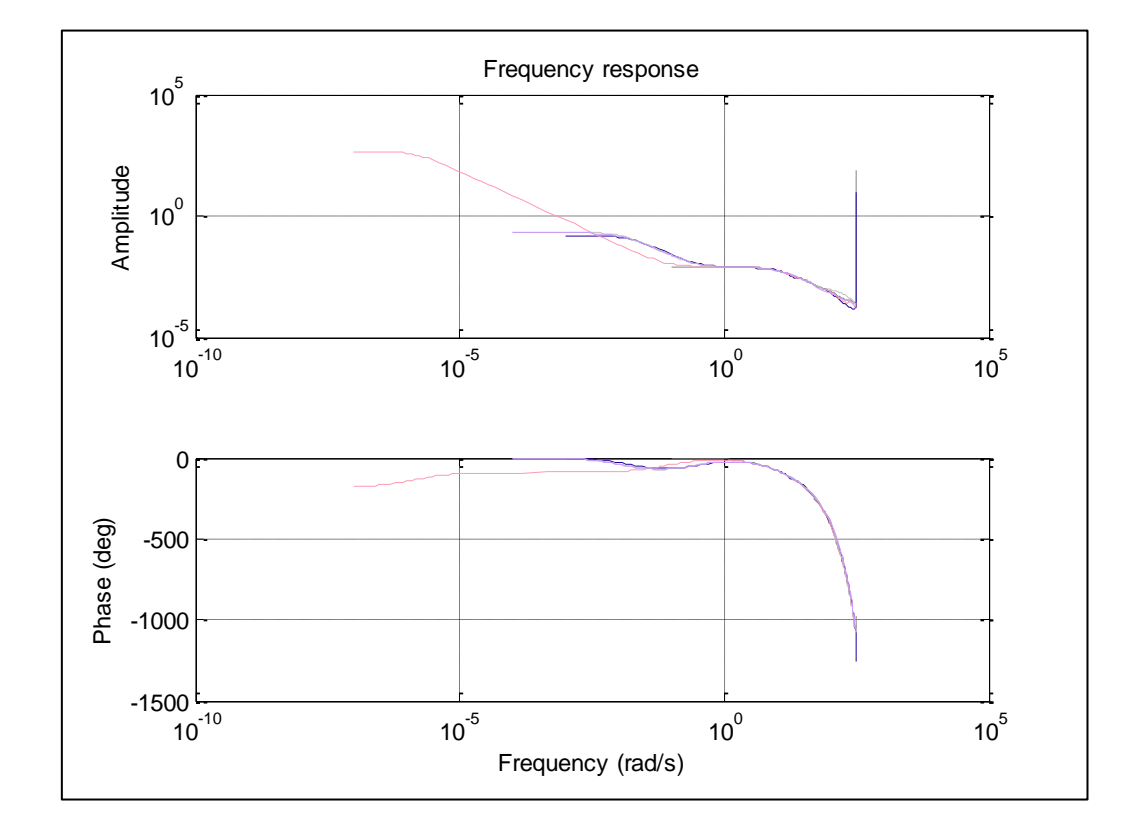

# **4.1.6.4 Respuesta de Frecuencia**

**Figura 4.41:** Diagrama de análisis de respuesta de frecuencia de los 4 modelos OE generados.

En este análisis de respuesta de frecuencia podemos confirmar que el modelo OTPUT ERROR no sirve para nuestra planta ya que no se observa una buena respuesta de frecuencia y ninguna respuesta favorable.

## **4.3Análisis de los Modelos Seleccionados**

Con todos los métodos analizados se presenta en la tabla 4.8, los modelos escogidos con las mejores características.

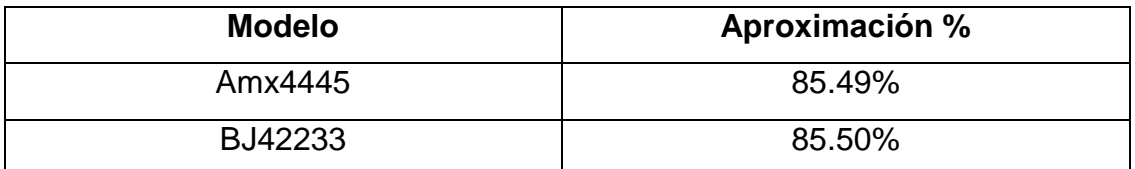

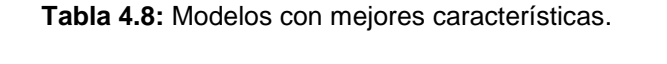

Se procede a realizar el análisis de comparación de los modelos.

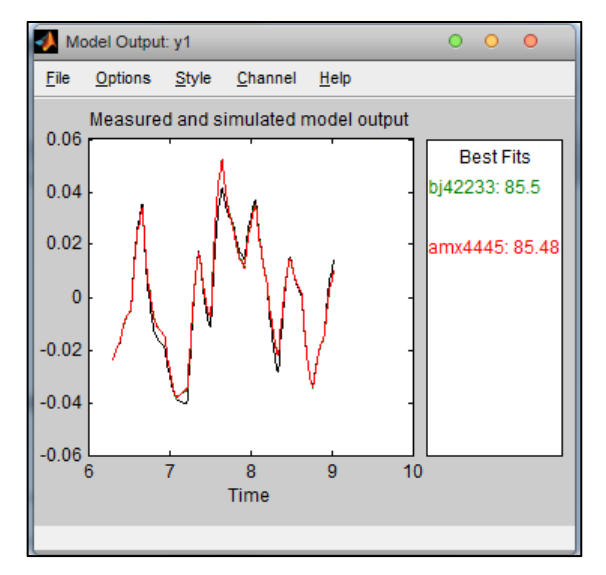

**Figura 4.42:** Ventana de salida de la comparación de los modelos escogidos.

Analizando los porcentajes de similitud que tiene cada una, con los datos de validación que dejamos para la comparación, observamos en la figura 4.43, la que mayor porcentaje de similitud tiene es el modelo BJ42223, la diferencia es muy pequeña de 0.02% con respecto al otro. Así que analizaremos más características para determinar cual debe ser la elegida.

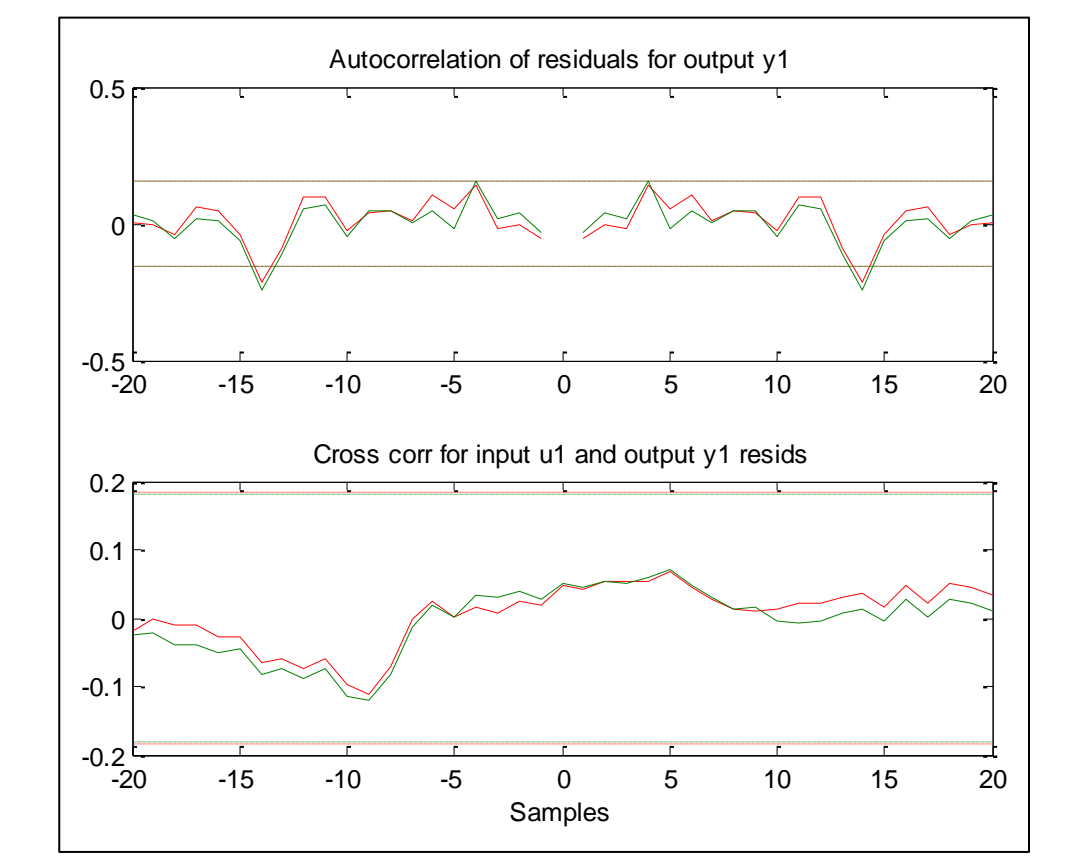

## **4.3.1 Análisis de Residuos**

**Figura 4.43:** Diagrama de análisis residual de los modelos: BJ42233 y AMX4445.

Analizando la correlación cruzada, observamos en la figura 4.43, que se encuentran dentro del nivel de confianza excediendo un poco el mismo, pero no con mucha diferencia, por lo tanto no existe correlación-cruzada. Los dos modelos tienen similitud en el análisis de correlación cruzada.

En la auto-correlación, los dos modelos se encuentran dentro del intervalo de confianza por lo tanto no existe auto-correlación, así que en este análisis los dos modelos son óptimos para representar la planta.
#### **4.3.2 Respuesta a la Entrada Paso**

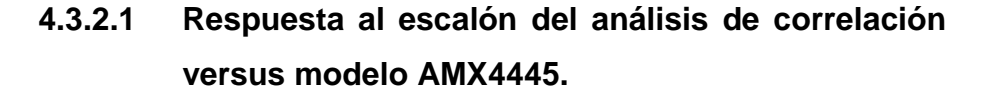

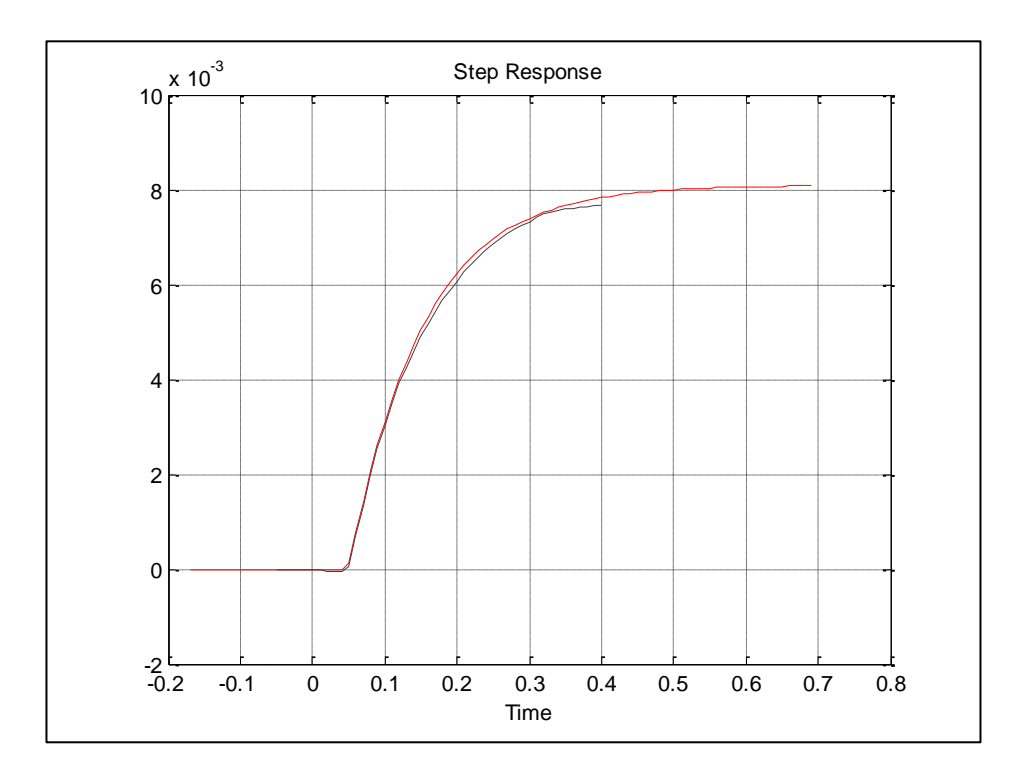

**Figura 4.44:** Diagrama de respuesta al escalón de la planta y del modelo AMX4445.

Observando las graficas de la figura 4.45, nos damos cuenta que tiene similitud hasta cierto tiempo, ya que el modelo se estabiliza segundos después que la planta, y con una ganancia un poco mayor, pero la diferencia es pequeña. Así que podemos considerar según este análisis que el modelo tiene buena representación.

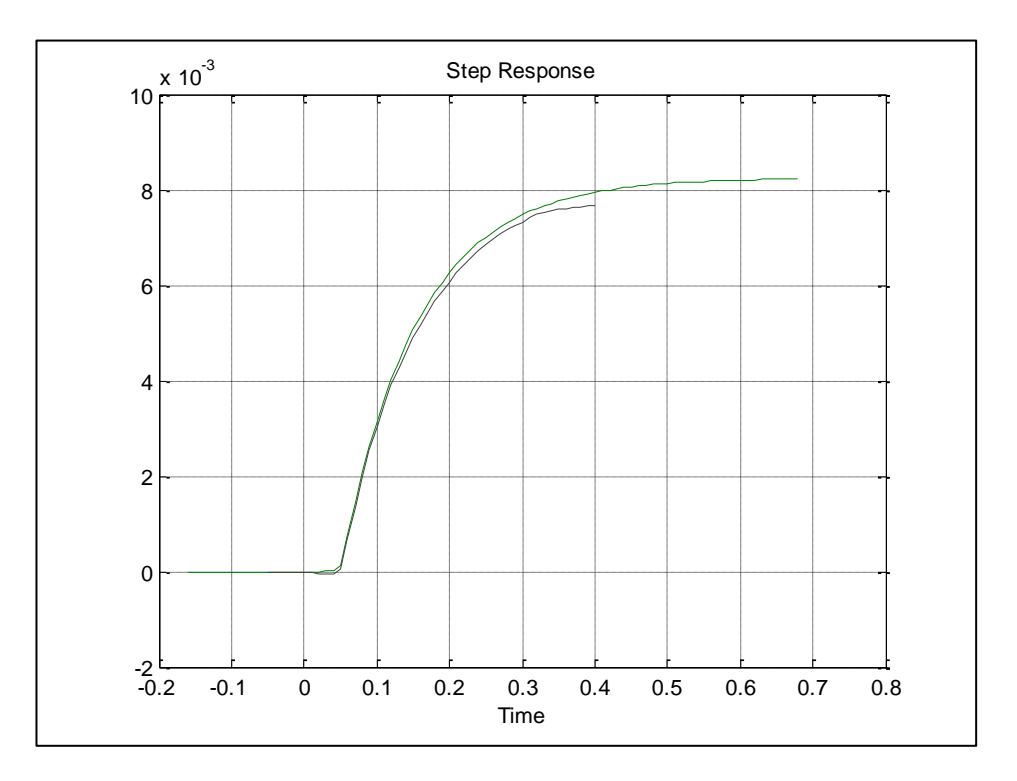

## **4.3.2.2 Respuesta al escalón del análisis de correlación versus modelo BJ42233.**

**Figura 4.45:** Diagrama de respuesta al escalón de la planta y del modelo BJ42233.

Observando las graficas de la figura 4.45, vemos que en la respuesta del modelo con respecto a la planta si hay una diferencia considerable, ya que hay similitud hasta 0.1 [s], luego de eso se diferencia mucho, además el tiempo de estabilización es mayor y así mismo su ganancia.

Entonces según el análisis de la respuesta al escalón, el modelo con mejor características es el AMX4445.

160

#### Frequency response  $10^{-2}$ Amplitude  $10^{-4}$  $10^{-6}$  $10^{-2}$  10<sup>-1</sup> 10<sup>0</sup>  $10^{1}$  $10^2$  $10<sup>3</sup>$  $10<sup>4</sup>$ 0 Phase (deg) Phase (deg)-500 -1000 -1500  $10^{-2}$  10<sup>-1</sup> 10<sup>0</sup>  $10^2$  $10^3$  $10<sup>4</sup>$  $10<sup>1</sup>$ Frequency (rad/s)

#### **4.3.3 Respuesta de Frecuencia**

**Figura 4.46:** Diagrama de análisis de respuesta de frecuencia de la planta y de los modelos AMX4445, BJ42233.

Observamos la figura 4.46, nos muestra la respuesta de frecuencia de los modelos, comparado con la respuesta de frecuencia de la planta (color violeta), podemos decir que los modelos tienen mucha similitud entre si en sus respuesta de frecuencia, pero comparando la respuesta de los modelos con la planta hay mucha diferencia, por lo que no se puede descartar ni escoger un modelo para representar nuestra planta, según este análisis.

En la figura 4.47 se muestra los 5 polos y 3 ceros del modelo AMX4445, claramente se observa que un polo y un cero están muy cercanos por lo que se puede considerar que estos se anulan entre si.

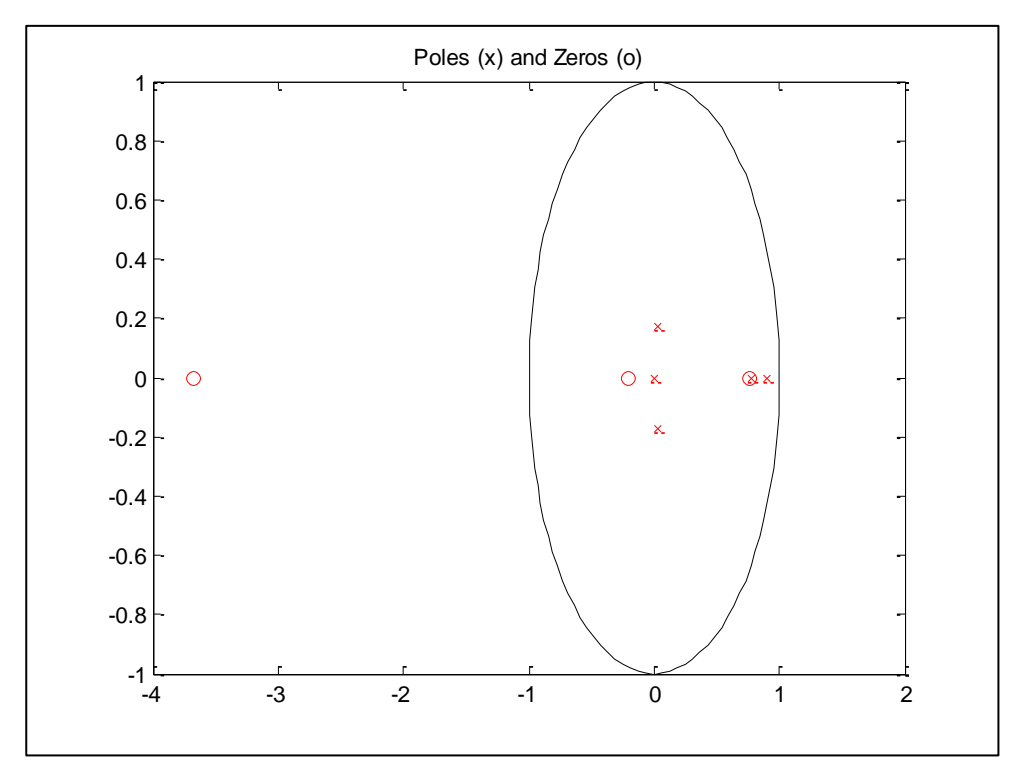

**Figura 4.47:** Polos y ceros del modelo AMX2445

En la figura 4.48 se muestra los 4 polos y 3 ceros del modelo BJ42233

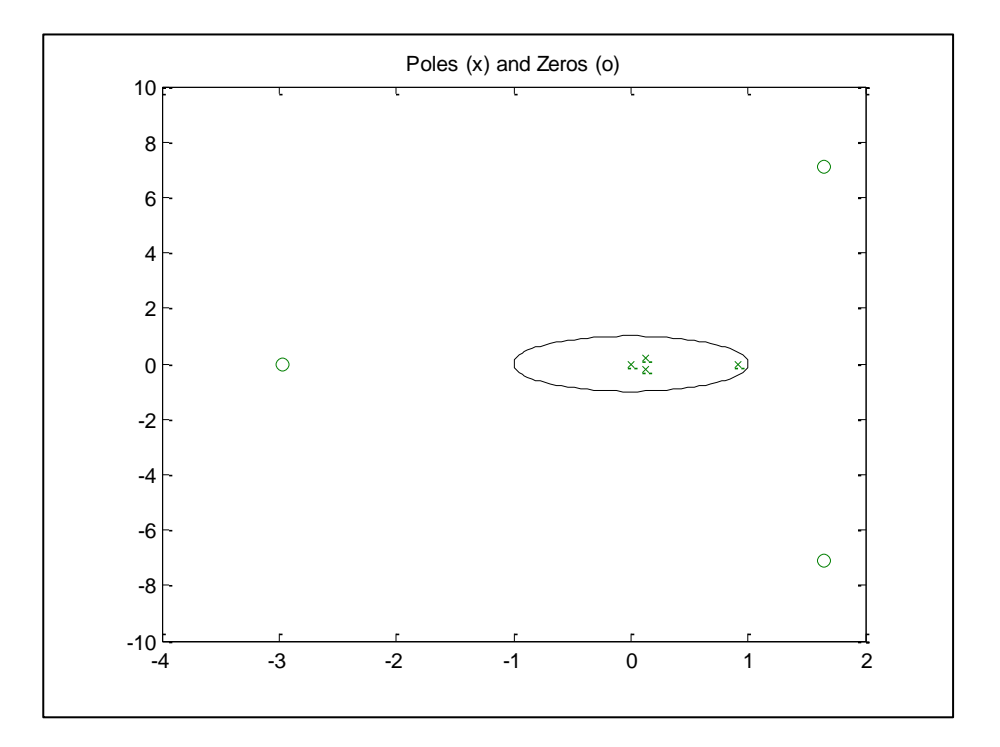

**Figura 4.48:** Polos y ceros del modelo BJ42233.

En el análisis de polos y ceros, el modelo BJ42233 tiene menor cantidad de polos que el modelo AMX4445, por parsimonia el modelo que mejor representa a la planta es el modelo mas sencillo (con menor cantidad de polos y ceros), y este seria el modelo BJ42233, pero como analizamos los polos y ceros del modelo AMX4445, vimos que un polo esta muy de un cero, por lo que se lo puede descartar. Así que según el análisis de polos y ceros, los dos modelos son óptimos para representar a la planta.

#### **4.4Selección de Modelo de la planta**

En la tabla 4.9 mostramos con un visto, si el modelo es favorable a la prueba realizada, y con una X si que no lo es.

| <b>Modelo</b>  | $\%$<br><b>Similitud</b> | <b>Análisis</b><br>de<br><b>Residuos</b> | <b>Respuesta</b><br>al Escalón | <b>Respuesta</b><br>de<br><b>Frecuencia</b> | <b>Análisis</b><br>de<br>Polos y<br><b>Ceros</b> |
|----------------|--------------------------|------------------------------------------|--------------------------------|---------------------------------------------|--------------------------------------------------|
| <b>AMX4445</b> |                          |                                          |                                | <b>No</b>                                   |                                                  |
|                |                          |                                          |                                | información                                 |                                                  |
| <b>BJ42233</b> |                          |                                          | X                              | <b>No</b><br>información                    |                                                  |

**Tabla 4.9:** Características de los modelos escogidos

Según todo el análisis que se muestra en la tabla 4.49, el modelo que tiene las mejores características para representar a la planta es el AMX4445.

#### **4.4.1 Obtención de la función de transferencia del modelo**

El modelo de Estructura Auto-regresiva, Media Móvil con Entrada Externa (ARMAX), es el modelo mas optimo para representar nuestra planta y tiene la siguiente forma:

$$
A(z)y(t) = B(z)u(t - n_k) + C(z)e(t)
$$

Ahora procedemos a encontrar la función de transferencia de la planta, mediante MATLAB, así que primero debemos convertir nuestro modelo que discreto a continuo y luego sacar la función de transferencia:

% Se abre el archivo amx4445 que fue el seleccionado como mejor modelo estimado en la identificación.

>> amx4445

Discrete-time IDPOLY model:  $A(q)y(t) = B(q)u(t) + C(q)e(t)$ 

 $A(q) = 1 - 1.739 q^{-1} + 0.8287 q^{-2} - 0.09097 q^{-3} + 0.02184 q^{-4}$ 

 $B(q) = 0.0001276$  g $\sim$ -5 + 0.0003969 g $\sim$ -6 - 0.0002861 g $\sim$ -7 - 7.307e-005 g $\sim$ -8

 $C(q) = 1 + 0.09231 q^2 - 1 + 0.3297 q^2 - 2 + 0.1409 q^2 - 3 + 0.1108 q^2 - 4$ 

Estimated using PEM using SearchMethod = Auto from data set z

Loss function 3.8192e-008 and FPE 3.96633e-008

Sampling interval: 0.01

%Se transforma el archivo discreto amx4445 en un archivo continuo

>> Planta=d2c(amx4445)

Continuous-time IDPOLY model:  $A(s)y(t) = B(s)u(t) + C(s)e(t)$ 

 $A(s) = s^{4} + 382.4 s^{3} + 6.256e004 s^{2} + 1.84e006 s + 1.248e007$ 

 $B(s) = 0.01039 s^{3} - 9.837 s^{2} + 3589 s + 1.01e005$ 

 $C(s) = s^{4} + 461.1 s^{3} + 1.339e005 s^{2} + 1.225e007 s + 1.022e009$ 

Input delays (listed by channel): 0.04

Estimated using PEM using SearchMethod = Auto from data set z

Loss function 3.8192e-008 and FPE 3.96633e-008

%Se transforma los datos, en una función de polos y cero en tiempo continuo

>> G=tf(Planta)

Transfer function from input "u1" to output "y1":

$$
\frac{Y_S}{U_S} = \frac{0.01039 \, s^3 - 9.387 \, s^2 + 3589 \, s + 101000}{s^4 + 382.4 \, s^3 + 62560 \, s^2 + 1840000 \, s} * e^{-0.04 \, s}
$$

#### **4.4.2 Simulación del modelo**

Después de encontrar la función de transferencia del modelo escogido, debemos agregar el rango de funcionamiento de nuestra planta al modelo. Como sabemos al comienzo antes de hacer la identificación paramétrica, se tuvo que remover la media de los datos obtenidos, es por eso que se debe compensar el modelo para contrarrestar todo lo hecho.

Entonces observamos la figura 4.49 que nos muestra el *Time Plot Ident*, ahí tenemos la señal de entrada y la señal de salida (de la planta real color rojo, y de la planta real con la media removida color violeta), de la cual podemos obtener los valores removidos para compensar al modelo.

En la salida lo que se removió 0.04 y en la entrada se removió 11.85.

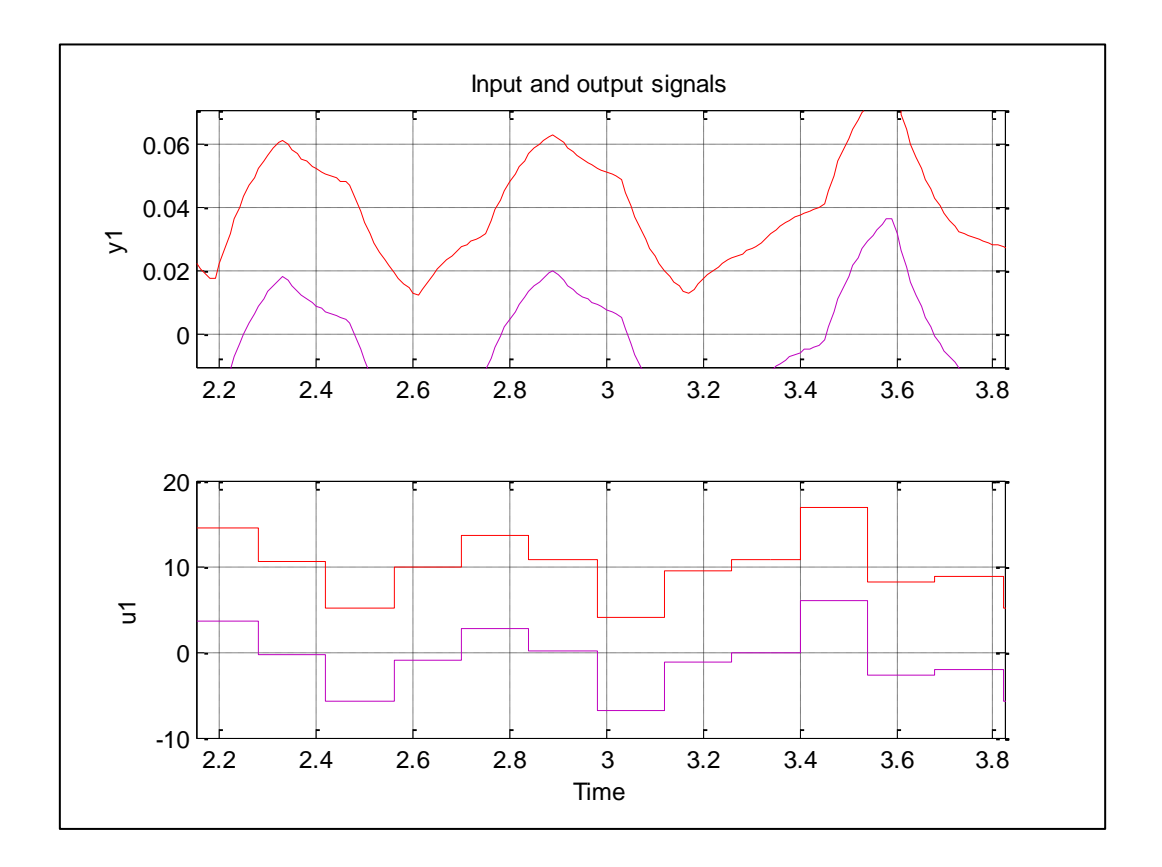

**Figura 4.49:** De color rojo planta real, color verde planta real con media removida.

Entonces vamos a restar a la entrada de nuestro modelo el valor de 11.85 y sumar a la salida 0.04. La prueba se observa en la figura 4.50

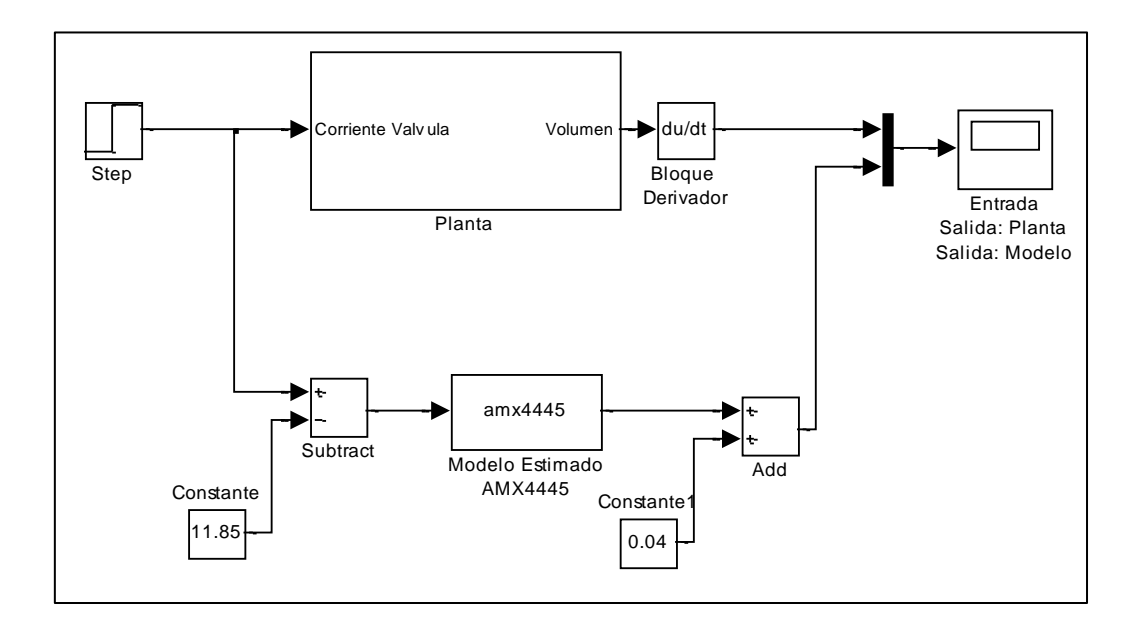

**Figura 4.50:** Diagrama de Bloques de simulación de la función de transferencia obtenida

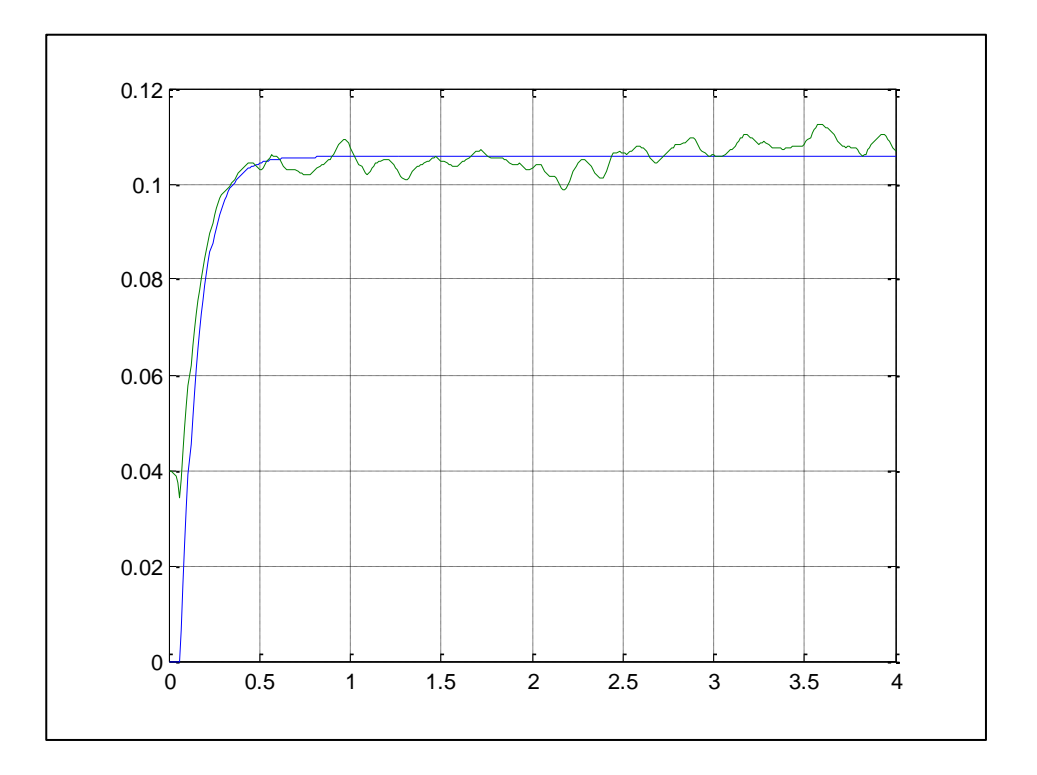

**Figura 4.51:** Respuesta a la salida con entrada escalón, de la planta (azul), modelo (verde).

Observamos en la figura 4.51, la respuesta de salida de nuestro modelo comparado con la respuesta de la planta y nos damos cuenta que es muy buena, con tiempo de estabilización muy parecido, pero con mucha variación y es debido a que tiene una entrada escalón que no es la entrada optima de la planta, es por eso que para verificar y comprobar que este modelo es el mas optimo, debemos trabajar con la entrada que se diseño en el capitulo 3.

#### **4.4.3 Comparación de Datos con la planta Real y Entrada diseñada**

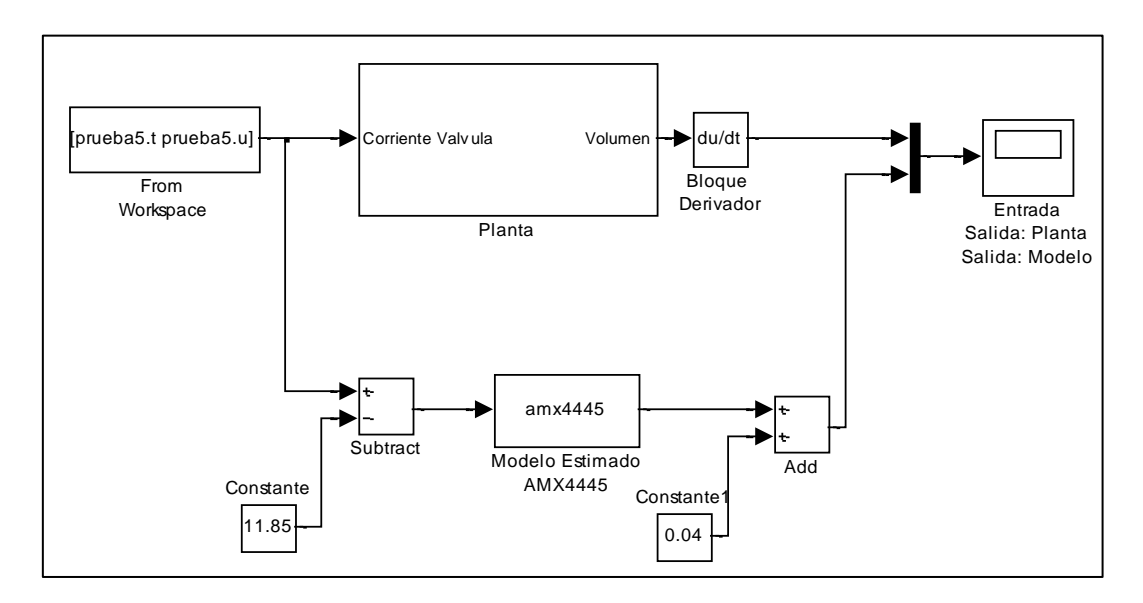

**Figura 4.52:** Bloque de simulación de planta y modelo obtenido

En la figura 4.52 observamos el bloque de simulación en el cual compararemos la señal de salida de la planta versus nuestro modelo obtenido, ante la entrada que se diseño en el capitulo 3.

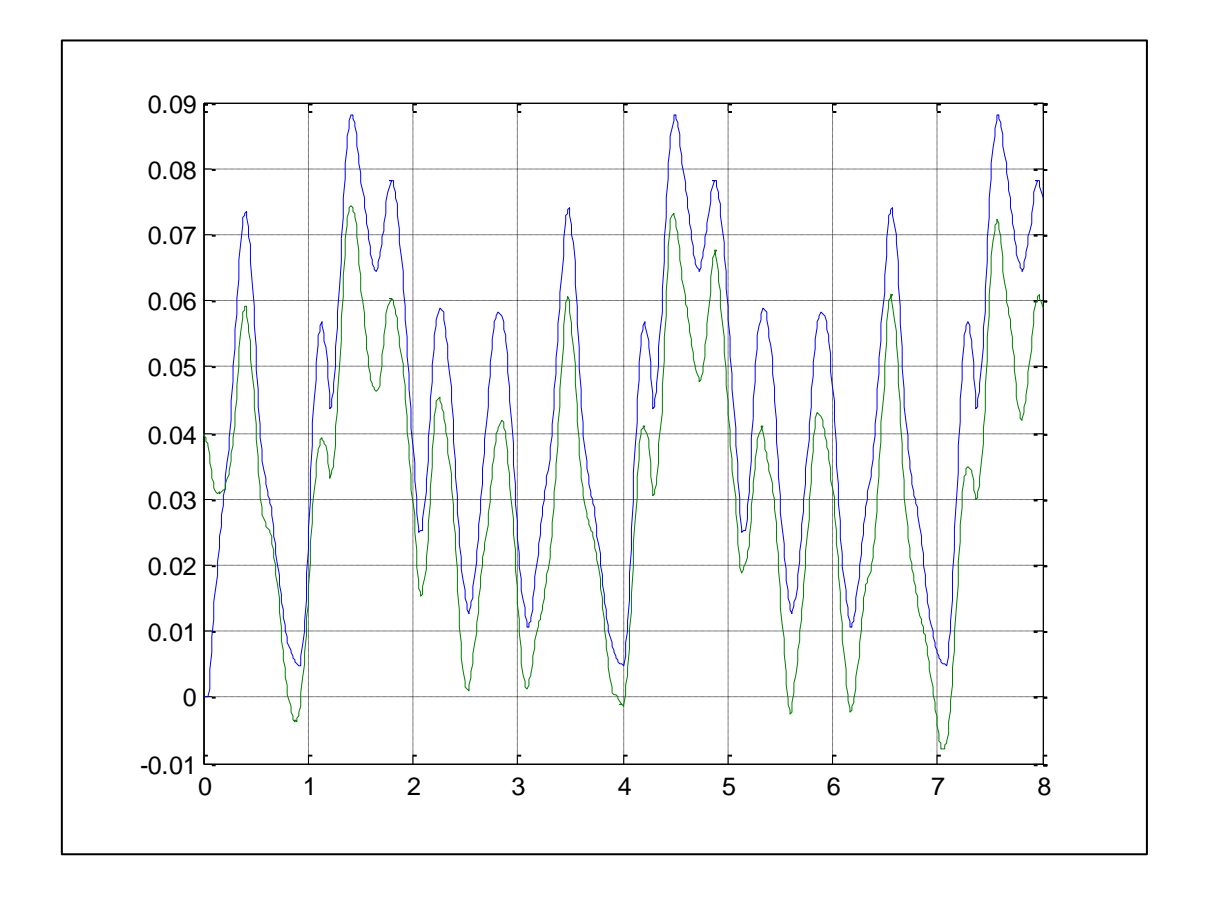

**Figura 4.53:** Respuesta de la planta (azul), respuesta del modelo (verde)

Con esta respuesta que obtenemos podemos confirmar que el modelo AMX4445, es optimo para nuestra planta, ya que como observamos en la figura 4.53, la señal de salida del modelo, tiene similitud en la forma que tiene la salida de la planta, observamos una pequeña diferencia, pero esto se debe a que en la planta real se consideran todos los factores, incluyendo el ruido, y el modelo es un estimado de la misma, sin embargo la diferencia no es considerable, por lo que el modelo es el optimo para representar nuestra planta

# **CAPITULO 5**

# **DISEÑO DEL CONTROLADOR**

### **5.1.Proceso del Diseño**

Diseñaremos un controlador con la herramienta sisotool, que es un GUI diseñado para hallar un controlador de forma interactiva para sistemas con una entrada (Single Input) y una salida (Single Output) utilizando diagramas de trayectoria de las raíces y diagramas de bode en lazo abierto.

Con el fin de mejorar el funcionamiento de nuestra planta como las características del tiempo de estabilización, error de estado estacionario y sobre nivel porcentual.

Con la ayuda del modelo matemático estimado en el capitulo 4, se planea hallar un controlador PID. Este controlador lo implementaremos en el "sistema real" y se observara y analizara el comportamiento, para así, si es necesario poder modificar los parámetros estimados dependiendo de como se obtengan los resultados.

Como vimos en el capítulo 3 nuestro modelo consta de un efecto integrativo, ya que si se integra el flujo o caudal con relación al tiempo obtenemos el volumen, el modelo obtenido en el capítulo 4 se refiere al modelo de flujo o caudal ya que se removió el integrador mediante el proceso de derivación, entonces en este capítulo se desarrollara dos controladores, uno para controlar el flujo o caudal de salida y otro para controlar el volumen que es nuestro principal interés.

Una vez descrito el proceso de diseño del controlador, procedemos a implementar paso a paso todo lo dicho.

Como sabemos nuestra planta de un proceso continuo, por lo que se procede a diseñar un controlador de proceso continuo, luego de encontrar el diseño, se procede a analizar todas las funciones que se obtuvieron y así dejarlo expresado de la mejor manera posible.

Para poder determinar las constantes proporcional, integral y derivativa de nuestro procesos, con el modelo AMX4445 utilizamos sisotool, que lo mencionamos al principio del capítulo 5.

#### **5.2.Pruebas iniciales del modelo en Sisotool**

Luego de hacer el modelo una función de transferencia continua en el dominio de la frecuencia, procedemos a llevarlo a sisotool para diseñar el controlador como sigue:

Para entrar a esta herramienta sisotool de MATLAB con el modelo escogido se digita lo siguiente:

*>>planta01=d2c(amx4445)*

*Continuous-time IDPOLY model: A(s)y(t) = B(s)u(t) + C(s)e(t)* 

*A(s) = s^4 + 382.4 s^3 + 6.256e004 s^2 + 1.84e006 s + 1.248e007* 

*B(s) = 0.01039 s^3 - 9.837 s^2 + 3589 s + 1.01e005* 

*C(s) = s^4 + 461.1 s^3 + 1.339e005 s^2 + 1.225e007 s + 1.022e009*

*Input delays (listed by channel): 0.04*

*>> sisotool(planta01)*

Y se obtiene la siguientes graficas que se observan en la figura 5.1

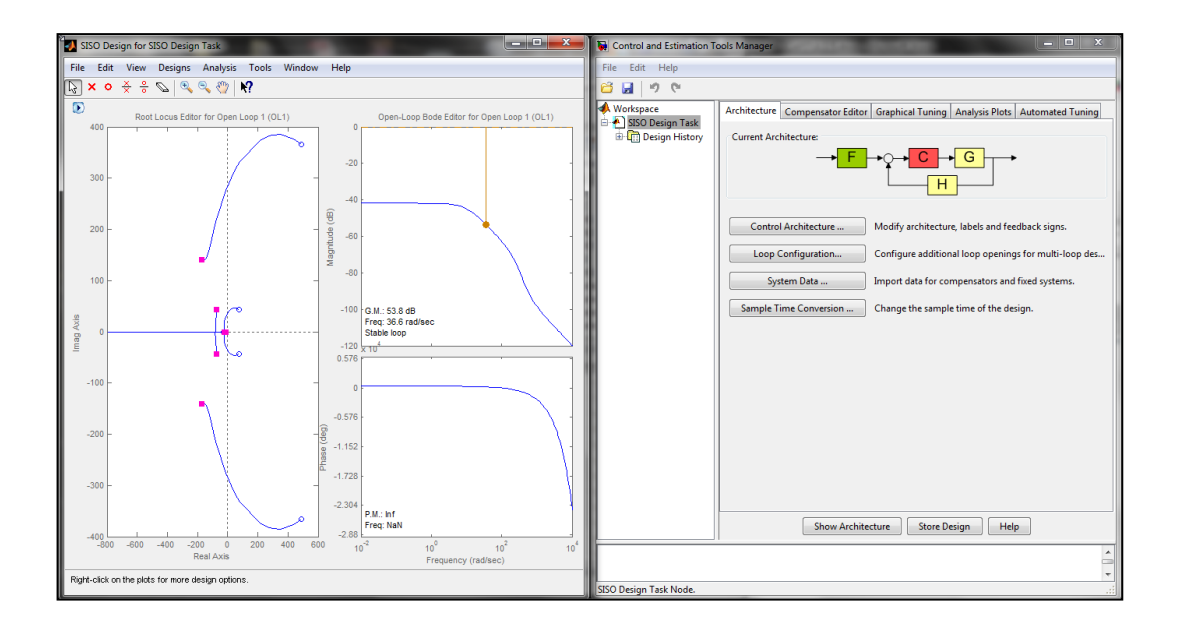

**Figura 5.1:** Ventana grafica de la Herramienta sisotool

Se procederá a obtener la respuesta del modelo ante una entrada escalón para ver el comportamiento, que será de similar manera a la obtenida con ident. Todo esto mencionado se lo realizara sin el controlador por ahora. En la figura 5.2 se puede observar la grafica.

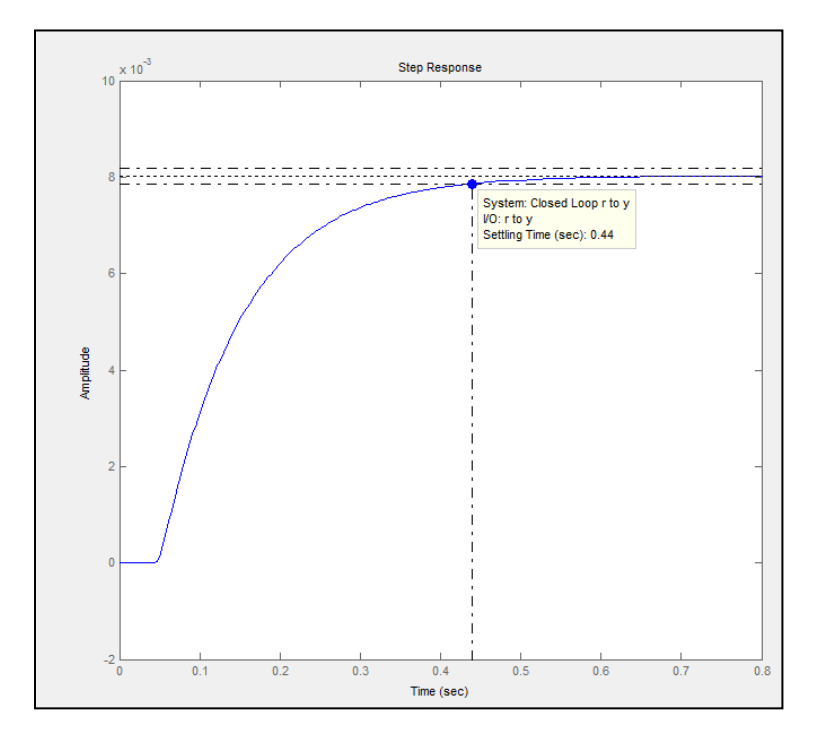

**Figura 5.2:** respuesta al escalón del modelo escogido en Sisotool sin controlador

La respuesta al escalón sin controlador de la planta de simulación es decir del modelo AMX4455 nos da un tiempo de estabilización de 0.44 segundos, un sobre-nivel porcentual de cero pero se tiene un error de estado estacionario alto y al tiempo de estabilización se lo puede disminuir, esto nos lleva a diseñar un compensador. Como lo hemos descrito en el capitulo 2 al describir nuestra planta, esta debe responder de la mejor manera, así que los cambios en el flujo deben ser muy rápidos.

De la grafica se observa:

- Tiempo de Estabilización: 0.44 [s]
- Sobre-nivel Porcentual: 0 [%]

Ahora nos propondremos a bajar el tiempo de estabilización a la mitad, es decir a 0.22 segundos, cabe recalcar que sin controlador no teníamos sobre nivel porcentual, entonces este nuevo controlador que se añadirá debe mantener esta buena característica de respuesta.

Para elegir la mejor opción para nuestro controlador, debemos primero tomar en cuenta el tipo de controlador que es necesario para nuestra planta, en este caso elegiremos un controlador el cual nos de el tiempo de estabilización requerido y no nos permita observar sobre-nivel porcentual. Tenemos tres tipos de controladores que podemos elegir:

#### **5.3.Tipos de controlador**

Dentro del estudio del control automático, una vez identificado el sistema, existen varios controladores dentro de los cuales consideramos como los más importantes los detallados a continuación:

- $\checkmark$  Proporcional (P)
- $\checkmark$  Proporcional Derivativo (PD)
- $\checkmark$  Proporcional Integral (PI)
- $\checkmark$  PID

#### **5.3.1. Control Proporcional**

Este controlador trata de que el producto entre la señal de error y la constante proporcional nos de un error en estado estacionario lo mas cercano a cero. La formula que describe este control es la siguiente:

$$
P_{sal} = K_p \, e(t)
$$

Si la ganancia proporcional que es  $K_p$  es muy grande; la sensibilidad al ruido aumenta, es decir habrá transiente indeseados en el sistema.

$$
K_p = \frac{P_{sal}(s)}{E(s)}
$$

Se define a la banda proporcional como:

$$
p_B = \frac{100\%}{K_P}
$$

#### **5.3.2. Control Proporcional-Derivativo (PD)**

Esta acción de control se define mediante:

$$
u(t) = K_p e(t) + K_p T_d \frac{\delta e(t)}{\delta t}
$$

su función de transferencia es:

$$
\frac{U(s)}{E(s)} = K_p \left(1 + T_d s\right)
$$

donde:

Kp= Ganancia Proporcional

Td= Tiempo Derivativo

La señal de salida de este tipo de acción, también llamada Control de Velocidad, es proporcional a la velocidad de cambio de la señal de error. La Constante es el intervalo de tiempo durante el cual la acción de la velocidad hace avanzar el efecto de la acción proporcional.

#### **5.3.3. Control Proporcional Integral (PI)**

Este tipo de control tiene como objetivo disminuir y eliminar el error de estado estacionario (lo que quiere decir que el error de estado estacionario sea cero  $(e_{ss} = 0)$ ), que provoca el control anterior mencionado que es el control proporcional. Este control PI actúa cuando hay una desviación entre la variable y el punto de sistema.

La ecuación que describe al control proporcional integral es:

$$
u(t) = K_P \left[ e(t) + \frac{1}{T} \int_0^t e(\tau) d\tau \right]
$$

$$
\frac{U(s)}{E(s)} = K_p \left[ 1 + \frac{1}{T_i} \right]
$$

#### **5.3.4. Control Proporcional Integral Derivativo (PID)**

Este tipo de control nos garantiza una estabilidad al sistema, pero tiene una desventaja y es que es muy sensible al ruido.

La ecuación que describe al control proporcional integral derivativo es:

$$
u(t) = K_P \left[ e(t) + \frac{1}{T} \int_0^t e(\tau) d\tau + T_d \frac{d e(t)}{dt} \right]
$$

$$
\frac{U(s)}{E(s)} = K_P \left[ 1 + \frac{1}{T_{is}} + T_d s \right]
$$

#### **5.4.Diseño de Controlador Proporcional Integral (PI) de Flujo**

Ahora analizando los diferentes tipos de control que nombramos y siguiendo la línea de diseño más conveniente para nuestra panta, podemos definir teóricamente cual puede ser nuestro controlador.

Como se observa en la respuesta a la entrada paso necesitamos un controlador que nos permita tener un error de estado estacionario cero, para esto necesitaremos un polo en el origen o integrador, entonces se podría ir definiendo un controlador PI, ya que la constante de proporcionalidad nos

ayuda a determinar el tiempo de estabilización, el cual debemos reducir a la mitad.

Con la ayuda que nos ofrece SISOTOOL en *Automated Tuning - PID Tuning* diseñaremos un controlador PI y luego haremos ajustes en la grafica del lugar geométrico de las raíces para ajustar la ganancia y obtener las características requeridas.

Para diseñar el controlador, seguimos con la ventana de sisotool que es la que nos ayudaría a encontrar el mismo, en la figura 5.3, muestra la ventana en la cual nos permite escoger el tipo de lazo de control que represente de mejor forma nuestra planta, en este caso se escogerá una que tenga retroalimentación negativa que es la que representa al sensor de flujo que enviara los datos recogidos al controlador.

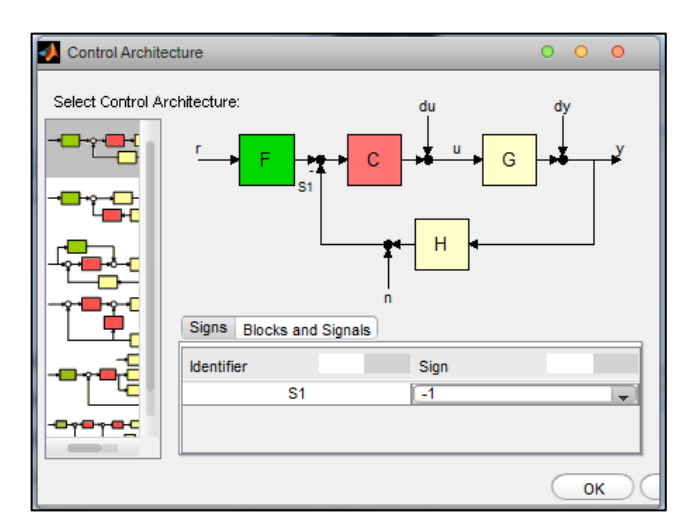

**Figura 5.3:** Ventana de Elección de la estructura del lazo

Ahora en la opción de *System Data* se indica el valor que debe tener cada bloque que se muestra en la figura 5.3, como sabemos el bloque C es el compensador que es el que se va a diseñar, el bloque G es bloque del modelo que se eligió en el capitulo 4 , el bloque F es un filtro de entrada que

lo consideraremos con una ganancia de 1, y el bloque H que como ya lo dijimos es la señal de retroalimentación en nuestra planta el sensor de fluido que tiene la función de transferencia:

$$
\frac{6}{0.075s+6}
$$

En la figura 5.4 se muestra el ingreso de estos valores.

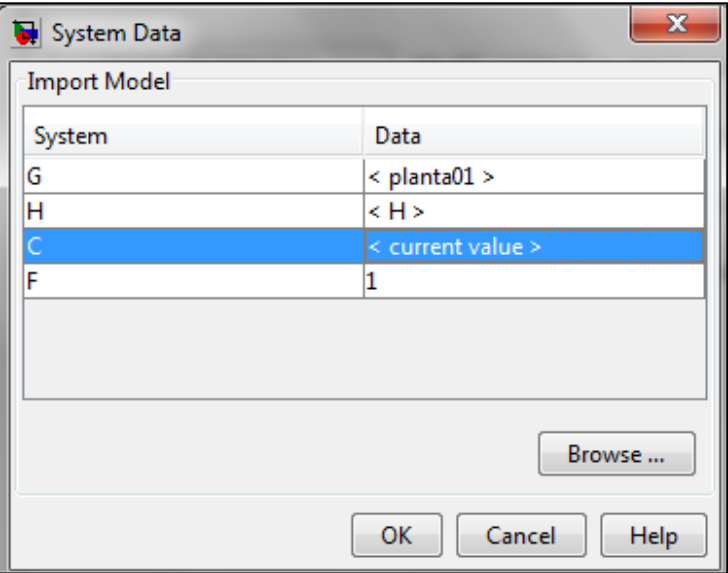

**Figura 5.4:** Ingreso de valores de cada bloque.

Ahora con la ayuda de la opción *Automated Tuning* de la ventana de sisotool. Esta opción nos permite obtener diferentes modelos de controladores, como observamos en la Figura 5.5.

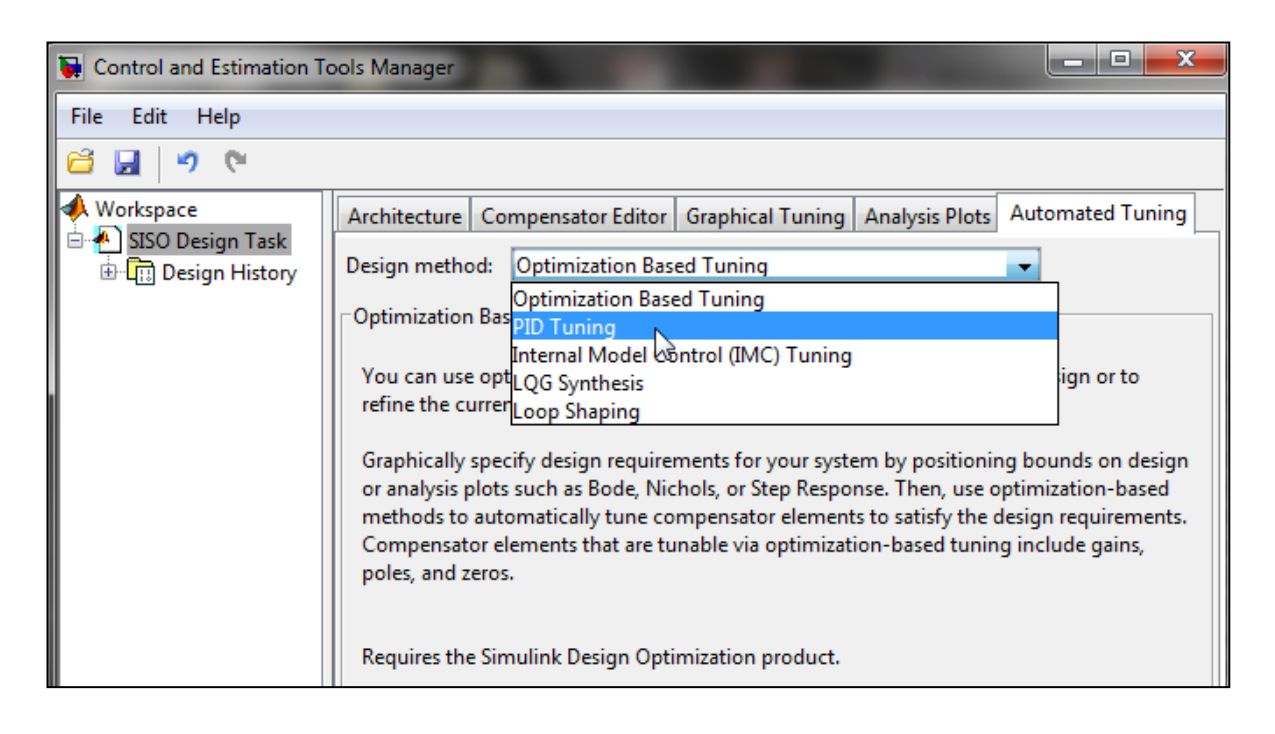

**Figura 5.5:** Ventana de *sisotool* muestra la opción *Atomated Tuning*

Como queremos probar con un controlador Proporcional Integral, seleccionaremos la opción *PID Tuning,* y esta mostrara especificaciones del controlador que se muestran en la Figura 5.6.

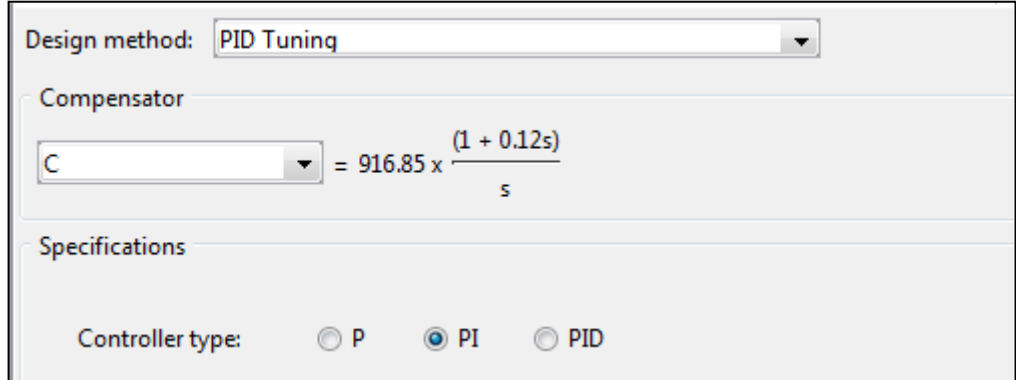

**Figura 5.6:** Especificaciones de PID Tuning.

En la ventana de sisotool que se observa en la figura 5.6, tenemos varias opciones, y como ya analizamos teóricamente nuestro control debe ser Proporcional integral, por ende seleccionaremos esta opción. También este proceso nos permite elegir el tipo de algoritmo a utilizar, entonces se seleccionara *Zierler-Nichols.*

Ya con todas las opciones descritas observemos que tipo de controlador nos devuelve esta opción y es:

$$
1057\frac{(1+0.17s)}{s}
$$

Pero este controlador aun no se ajusta a nuestros requerimientos, por lo cual haremos los ajustes necesarios como movimiento de polos y ceros en el lugar geométrico de las raíces hasta encontrar el controlador indicado:

$$
916.85 \frac{(1+0.12s)}{s}
$$

El cual nos da las siguientes características:

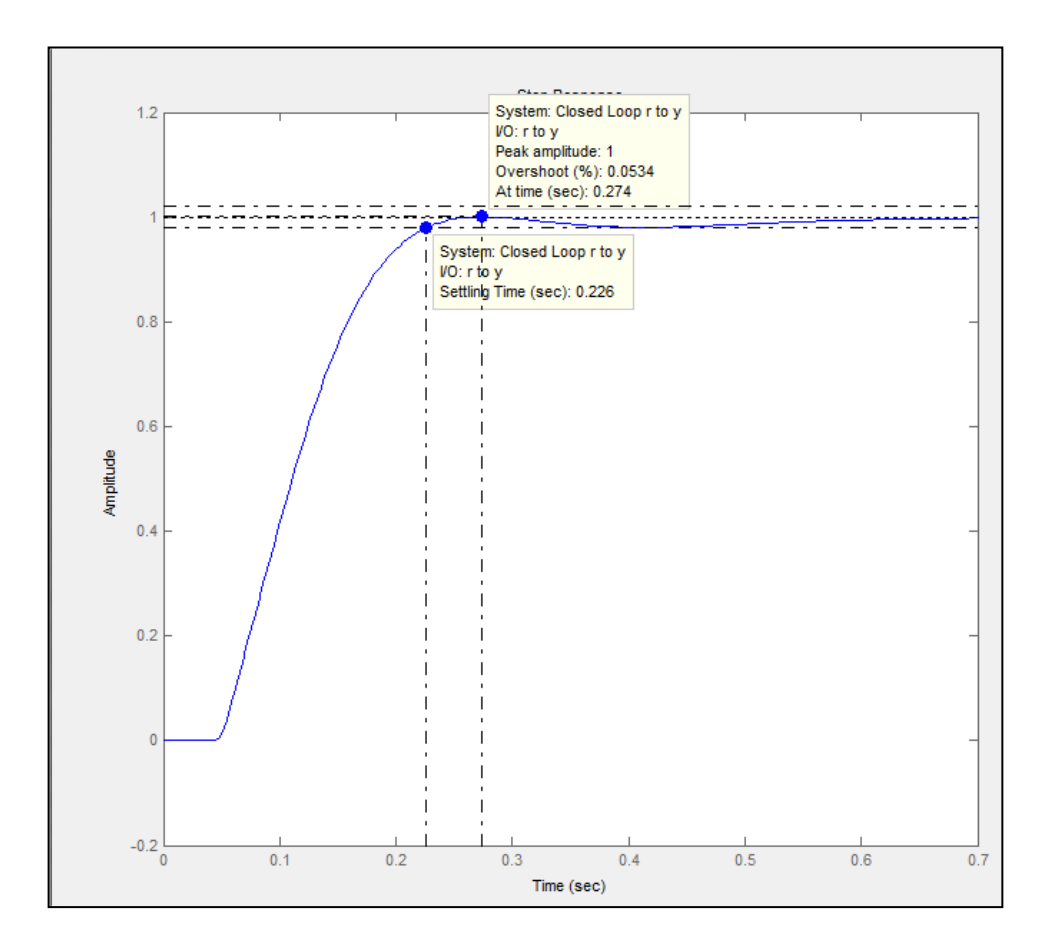

**Figura 5.7** Respuesta al paso con requerimientos satisfechos.

Como podemos observar en la grafica tenemos un tiempo de estabilización de 0.226 segundos, se ha reducido a la mitad, con un error de estado estacionario cero y sin cambiar el sobre-nivel porcentual que en este caso es 0.05% muy cercano a cero e insignificante.

El controlador nos dio las siguientes constantes:

- **Constante de Proporcionalidad (P):** 110.022
- **Constante Integral (I):** 916.85

**5.4.1. Pruebas con el modelo real y el modelo estimado.**

Ahora comprobaremos si nuestro diseño de controlador responde a nuestro modelo y nuestra planta:

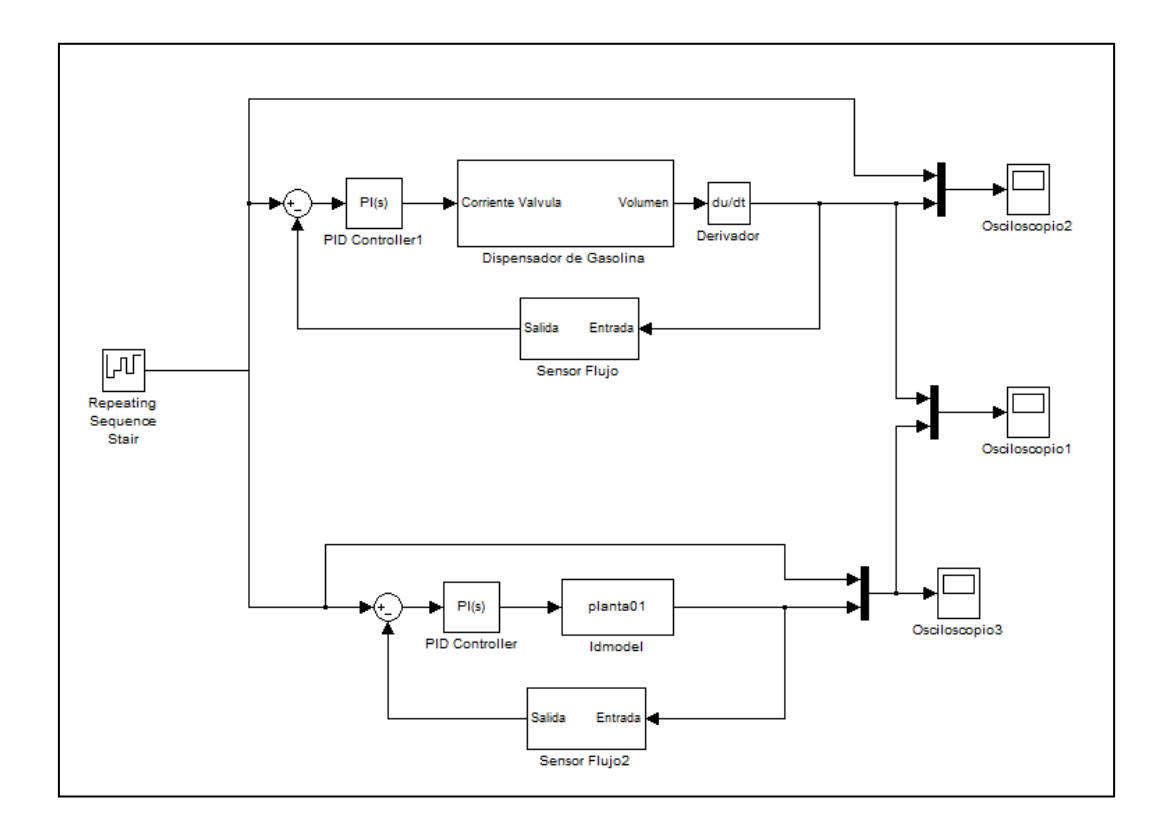

**Figura 5.8** Prueba del controlador en "planta real" y modelo.

Antes de nada debemos ingresar los valores de P e I en el bloque PI(s) de Simulink, lo hacemos como lo muestra la Figura 5.9.

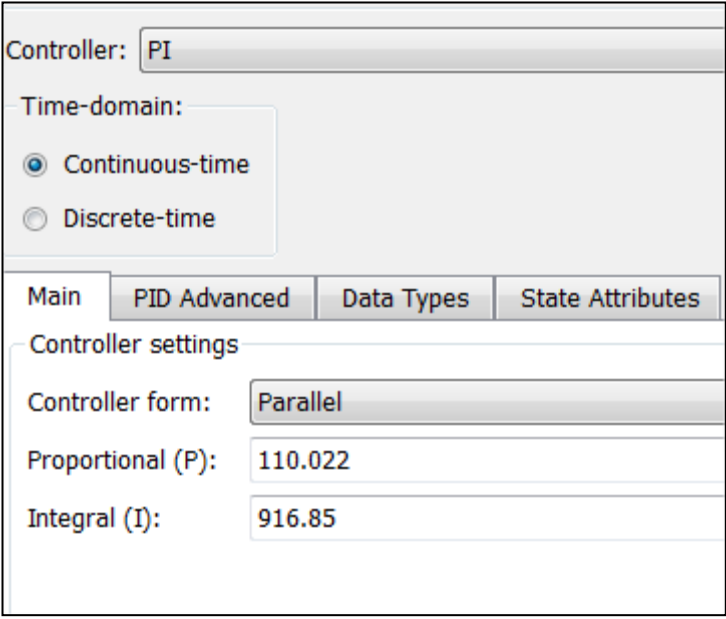

**Figura 5.9.** Configuración del controlador PI(s) de Simulink.

Debemos citar que la configuración del controlador es la misma en ambos casos de la figura.

En la Figura 5.8 tenemos 3 osciloscopios que nos mostraran como varia el set-point del flujo y como responde el sistema antes estos cambios. El osciloscopio3 nos muestra cómo responde nuestro modelo simulado, el osciloscopio2 nos muestra cómo responde nuestra "planta real" y el osciloscopio1 hace una comparación de las salidas entre el "modelo real" y el estimado.

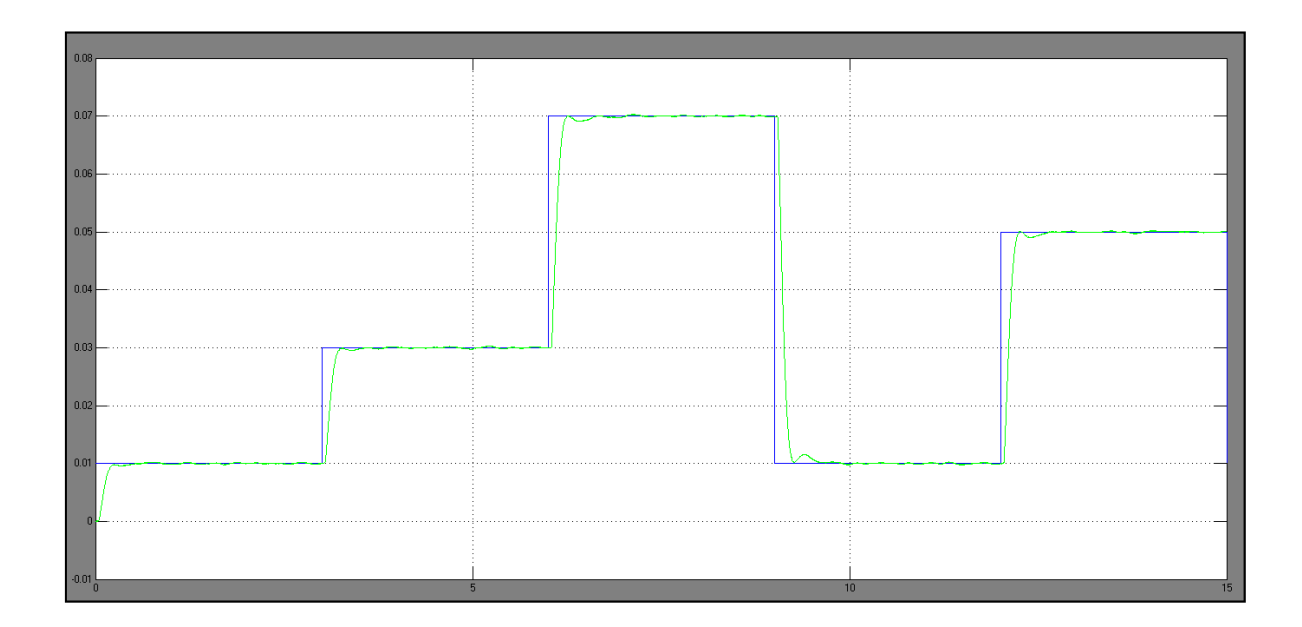

**Figura 5.10** Osciloscopio3 Respuesta del modelo.

En la figura se observa que como el controlador responde muy bien, la señal tiene el tiempo de estabilización, sobre-nivel porcentual requerido.

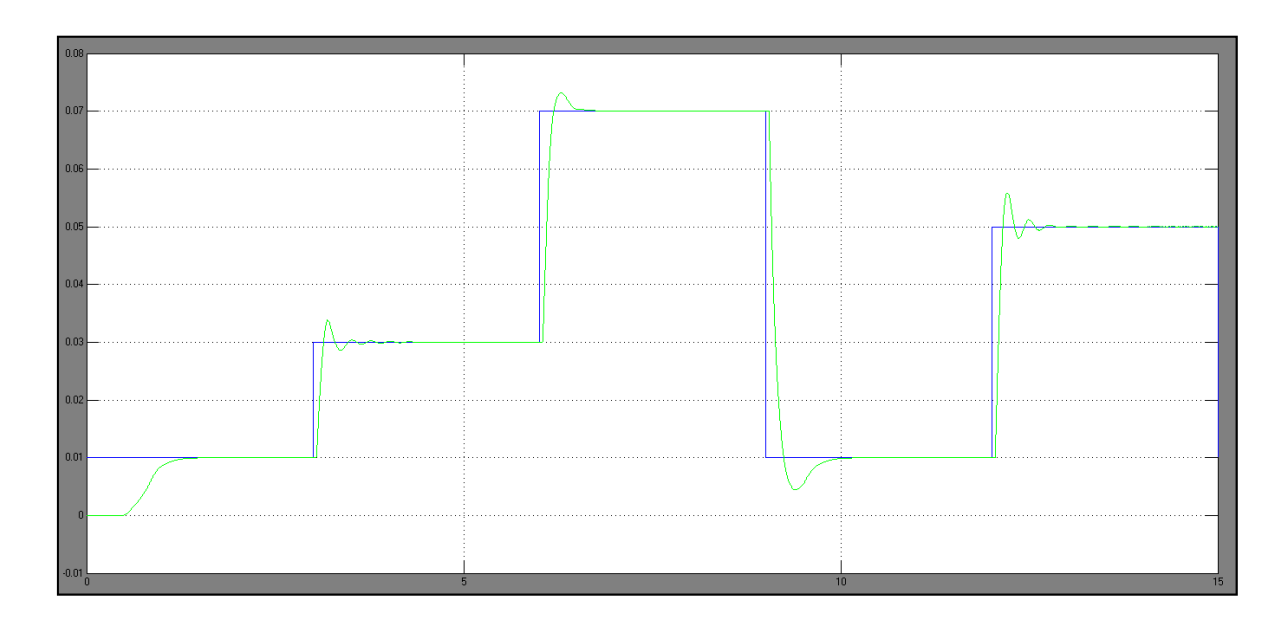

**Figura 5.11** Osciloscopio2 Respuesta de la "planta real".

En la figura podemos notar como el controlador diseñado para el modelo estimado funciona para la "planta real" con un buen tiempo de estabilización y error de estado estacionario cero, aunque debemos notar como existe un sobre-nivel porcentual que no es muy considerable, pero este nos indica que se debe ajustar un poco los parámetros de P e I para poder reducir este efecto y nuestra planta responda como realmente deseamos.

Por último haremos una comparación entre estas dos respuestas (modelo estimado y planta real) a la misma entrada.

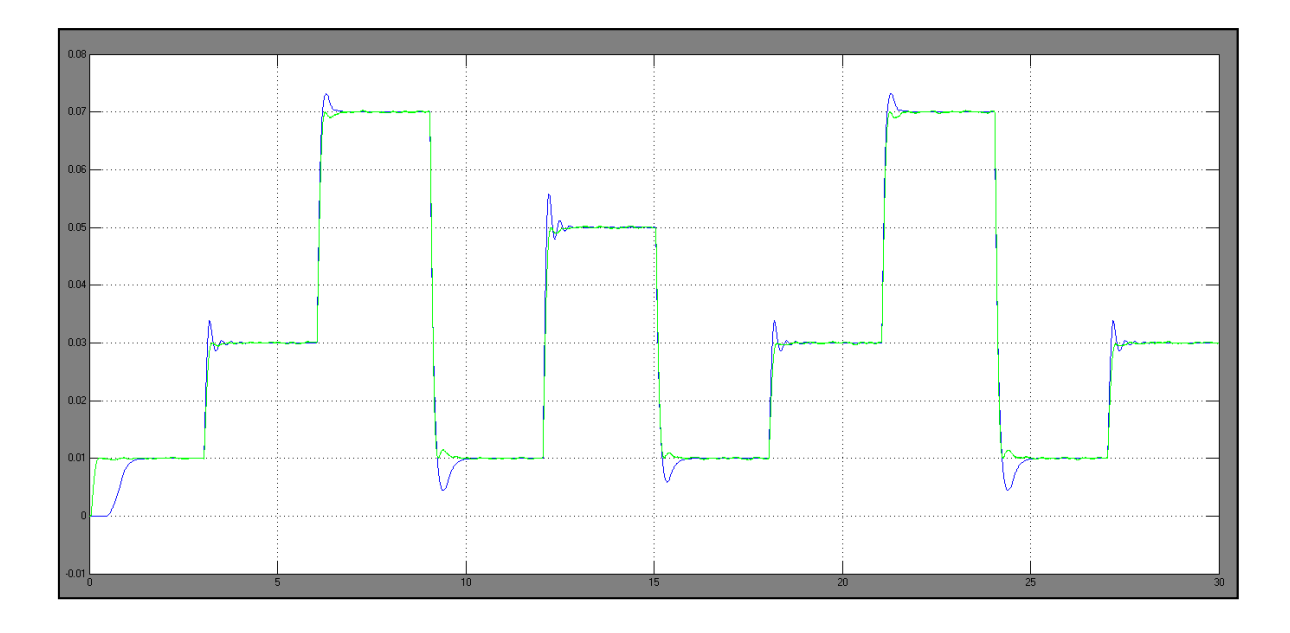

**Figura 5.12** Osciloscopio1 Comparación entre modelo estimado y "planta real".

Podemos concluir que nuestra estimación del modelo fue satisfactoria como lo muestra la figura, y gracias a ella se pudo diseñar un buen controlador para el flujo o caudal de nuestro dispensador.

#### **5.5.Diseño de Controlador Proporcional (P) de Volumen**

Ahora bien, como mencionamos al inicio de este capítulo nos propondremos a diseñar el segundo controlador, este será para controlar el volumen de salida del dispensador, para esto tendremos que hacer algo diferente a lo trabajado anteriormente.

Primero al modelo estimado ARX4445 lo descompondremos y haremos una función de transferencia, esto se hace con el objetivo de añadirle al modelo el factor integrativo que convierte el flujo a volumen.

En la pantalla principal de trabajo tenemos:

```
>> planta01=d2c(amx4445)
```
*Continuous-time IDPOLY model: A(s)y(t) = B(s)u(t) + C(s)e(t)*

*A(s) = s^4 + 382.4 s^3 + 6.256e004 s^2 + 1.84e006 s + 1.248e007* 

*B(s) = 0.01039 s^3 - 9.837 s^2 + 3589 s + 1.01e005* 

*C(s) = s^4 + 461.1 s^3 + 1.339e005 s^2 + 1.225e007 s + 1.022e009*

Como nuestra estructura es armax nuestra planta se puede modelar con las funciones de transferencias A y B de la siguiente manera:

*>>A=[1 382.4 6.256e004 1.84e006 1.248e007]*

*>> B=[0.01039 9.837 3589 1.01e005]*

*>> planta02=tf([B],[A])*

*Transfer function:*

*0.01039 s^3 + 9.837 s^2 + 3589 s + 101000*

*-----------------------------------------------------------------------*

*s^4 + 382.4 s^3 + 62560 s^2 + 1.84e006 s + 1.248e007*

Ahora se debe agregar el integrador (1/s):

*>> planta03=planta02\*tf([1],[1 0])*

*Transfer function:*

*0.01039 s^3 + 9.837 s^2 + 3589 s + 101000*

*----------------------------------------------------------------------------*

*s^5 + 382.4 s^4 + 62560 s^3 + 1.84e006 s^2 + 1.248e007 s*

Ahora nuestra planta ha quedado complete "planta03" la pondremos en sisotool y se diseñara el controlador para el volumen del dispensador.

*>> sisotool(planta03)*

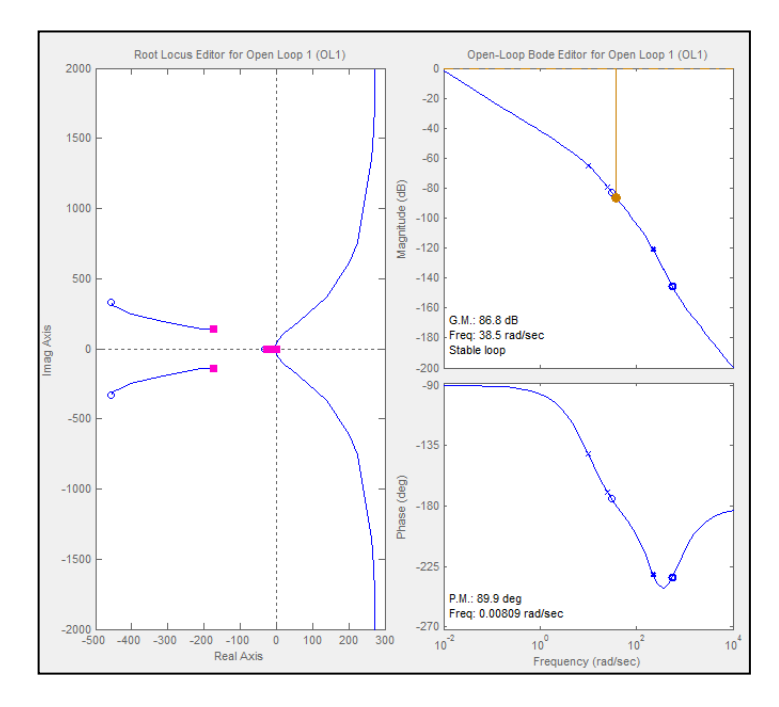

**Figura 5.13:** Lugar geométrico de las raíces y diagrama de bode de planta03 en sisotool.

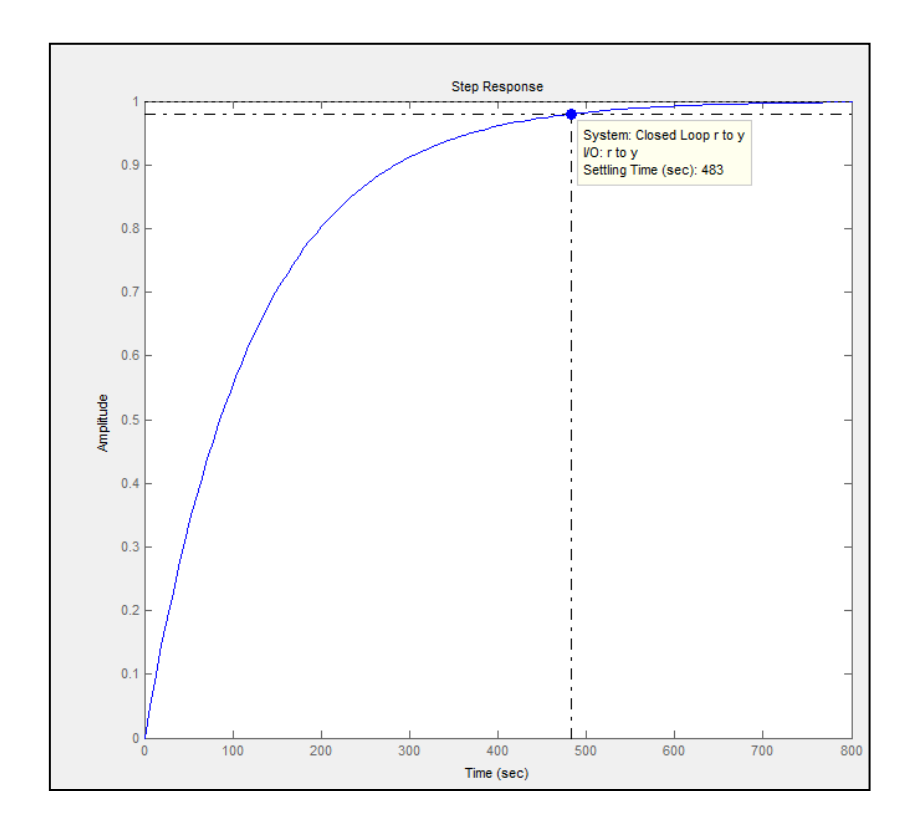

**Figura 5.14:** Respuesta al escalón de planta03 en sisotool.

Como podemos observar en la Figura 5.14 se tiene un tiempo grande de estabilización, con lo cual uno de nuestros objetivos seria reducirlo considerablemente. También podemos notar que el error de estado estacionario es cero por lo tanto descartaríamos una ganancia integrativa en el controlador, entonces nos estaríamos inclinando por un controlador proporcional.

Entonces nos proponemos un tiempo de estabilización menor a 1 segundo. Con lo cual tendríamos:

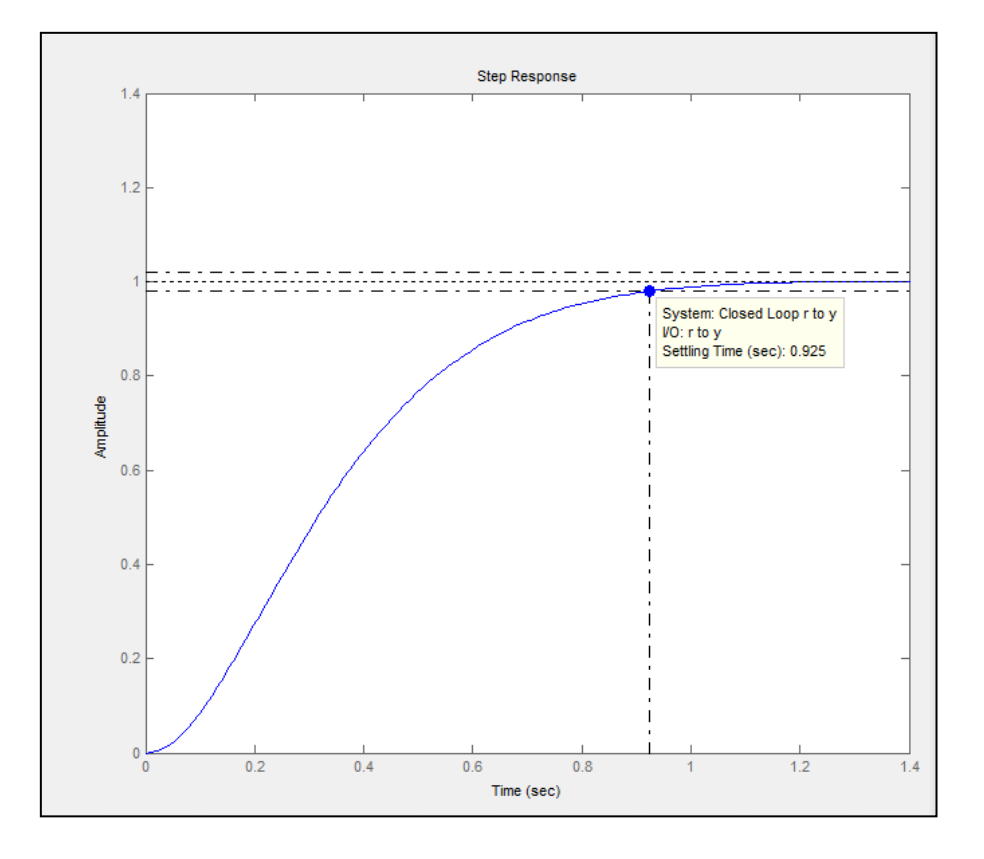

**Figura 5.15:** Respuesta al paso con tiempo de estabilización mejorado < 1 seg.

En la Figura 5.15 ponemos notar como el tiempo de estabilización se mejoro, este es de 0.925 segundos ahora. Y el controlador proporcional que se utilizo fue el siguiente:

#### **Constante P:** 346

#### **5.5.1. Pruebas con el modelo real y el modelo estimado.**

A este compensador lo pondremos a trabajar con el modelo simulado y la "planta real". Lo primero será editar nuestro controlador P(s) de simulink con el valor determinado en sisotool.

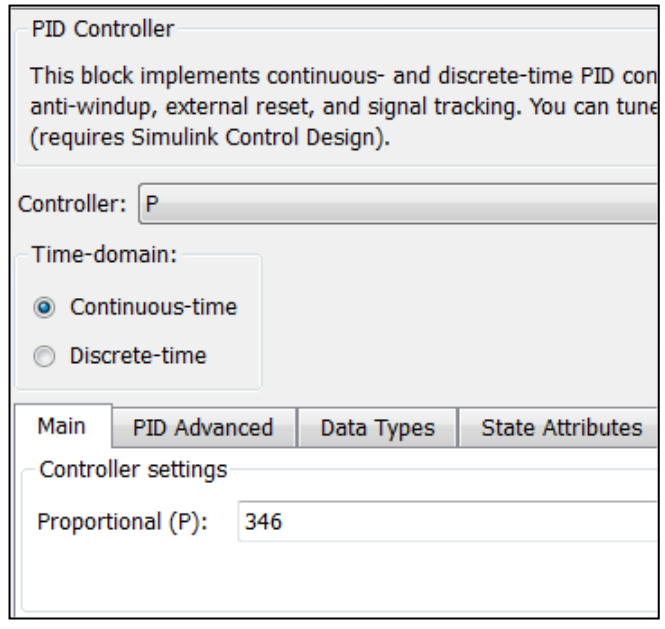

**Figura 5.16** Configuración Controlador Proporcional.

Como siguiente paso se agregara un saturador a la salida del modelo estimado, ya que el flujo máximo de nuestra planta es 0.1047 galones sobre segundos. La configuración de este saturador la podemos observar en la figura.

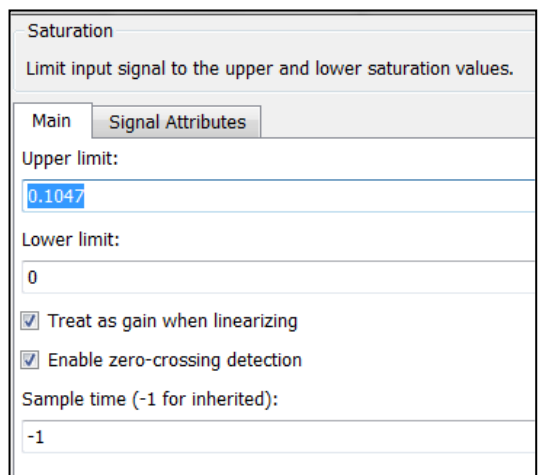

**Figura 5.17** Bloque saturador de flujo.

También se agregara un bloque de retardo de 0.04 segundos que lo habíamos perdido en el momento en que se descompuso el modelo. El diagrama total de comparación de ambos modelos lo podeos observar en la Figura 5.18.

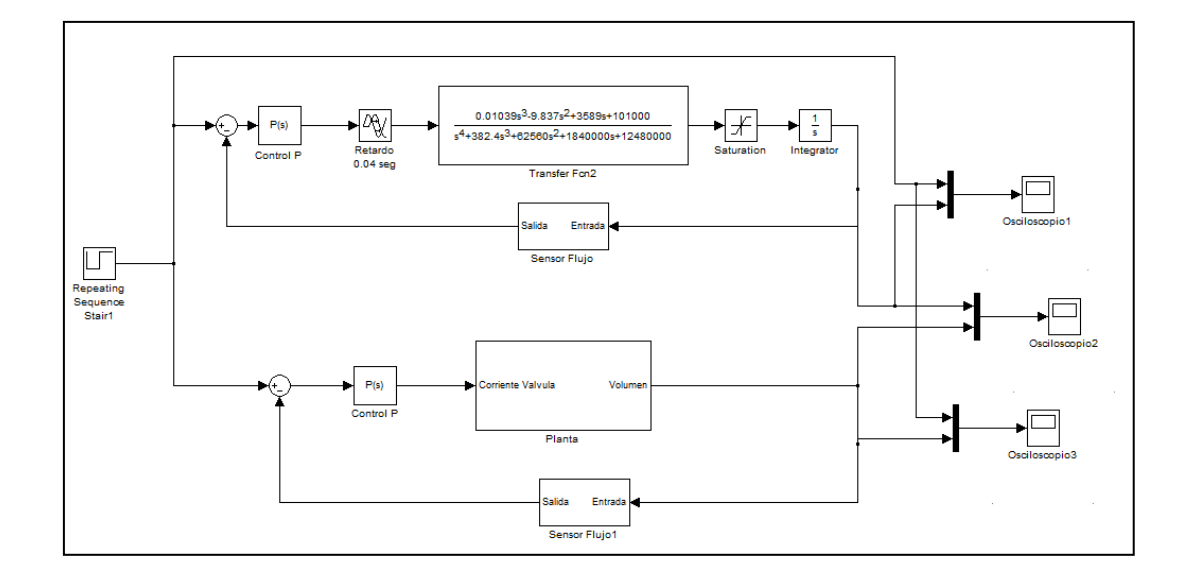

**Figura 5.18** Diagrama de bloques de respuesta del controlador proporcional.

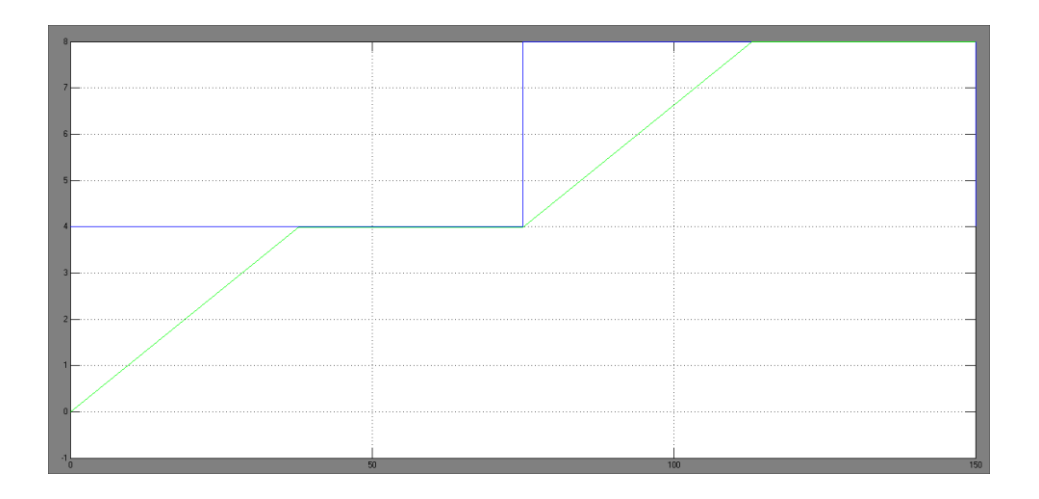

**Figura 5.19** Osciloscopio1 Respuesta de la "planta real" al controlador proporcional.

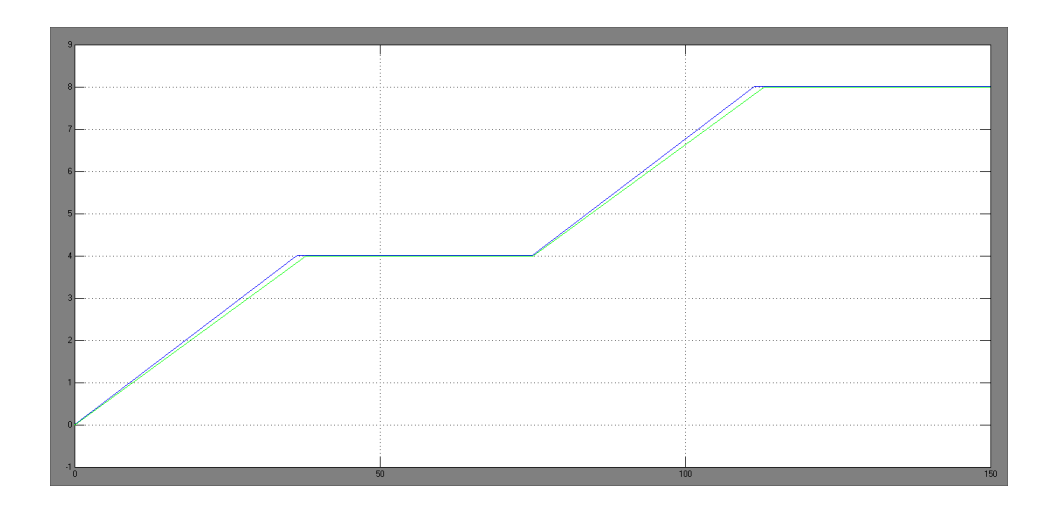

**Figura 5.20** Osciloscopio2 Respuesta de la "planta real" y modelo estimado con controlador.

Como se puede observar claramente en la figura 5.19 y la figura 5.20 el controlador proporcional diseñado en el espacio de trabajo Sisotool responde muy bien con la "planta real" llegando a un error de estado estacionario y con un sobre nivel porcentual de cero. Se debe mencionar que el tiempo de estabilización depende directamente del flujo y el rango de trabajo de la válvula del sistema.

# **CONCLUSIONES Y RECOMENDACIONES**

## **Conclusiones:**

- **1.** La identificación de sistemas es una rama de estudio que tiene como principal objetivo la obtención de modelos matemáticos de sistemas dinámicos a partir de mediciones realizadas en determinado proceso, para esto se sigue una metodología que consta de una serie de etapas, criterios y decisiones teniendo como fin que el modelo resultante sea representativo del sistema identificado.
- **2.** Se realizo un modelo simulado de la planta ya que no se contaba con la disposición de instalaciones y equipos, la razón es que en una estación de servicio una paralización de operaciones y ventas por motivo de pruebas significaría una gran pérdida para la misma.
- **3.** La bomba del sistema de alimentación del tanque de almacenamiento hacia el dispensador tuvo un estudio aparte donde se logro determinar que la altura del fluido que contenía el tanque no influía en el caudal de salida como inicialmente se pensó, por este motivo el caudal de la bomba se asumió constante.
- **4.** Se realizo un análisis de Pre-Diseño de la señal de entrada donde se logro comprobar mediante el análisis de correlación que el sistema tenía un factor integrativo, esto se dio ya que la autocorrelación de la salida nos dio valores constantes a través de los periodos.
- **5.** Se aplicó a la salida de nuestro modelo un bloque derivativo con esto se logro cambiar el comportamiento de la señal de salida, de noestacionario a estacionario.
- **6.** Los datos de la simulación del modelo se los comparo con los datos de las pruebas realizadas en la planta real obteniendo un 92.37% de aproximación, con lo cual se pudo concluir que el modelo simulado representa de excelente manera al proceso real.
- **7.** Se estableció el diseño de la señal de entrada multiseno con el fin de no forzar al actuador (en este caso la válvula) a llegar valores máximos y mínimos de operación, si no de una manera suavizada como lo hace la forma de onda sinusoidal.
- **8.** La señal de entrada "prueba5" fue escogida ya que realizando el análisis cra del sistema entrada-salida la cross-correlación nos resulto de muy buena magnitud, estableciendo que entre estas dos señales si existe planta, además la grafica de respuesta al impulso nos demostró que existe un retardo entre estas dos señales, de la misma manera la respuesta al escalón estimada mediante el ident, nos dio un tao muy cercano al tao dominante de la planta, por ultimo en el análisis espectral se determino como esta señal de entrada nos daba una respuesta de frecuencia con un aceptable ancho de banda.
- **9.** El modelo amx4445 fue la mejor estimación ya que nos dio un 85.48% de aproximación con el modelo real, se ubico dentro de los intervalos de confianza en el análisis de residuos, su respuesta al escalón fue las más cercana a la realizada en el análisis de correlación, de igual manera lo hizo su respuesta de frecuencia en comparación con el análisis residual.

**10.**Se puede decir que nuestro proceso de identificación fue exitoso ya que el controlador diseñado a través de nuestro modelo estimado dio una respuesta aceptable al aplicarlo a nuestro "sistema real".

#### **Recomendaciones**

- **1.** Se debe tener un alto nivel de conocimiento en Matlab y sus respectivos espacios de trabajo como lo son simulink, sisotool e ident ya que el proceso de tratamiento de datos, diseño de señal de entrada, identificación y validación de modelos de este trabajo se realizan en su totalidad en este software.
- **2.** Las pruebas para la validación del modelo simulado se deben realizar sin el controlador del dispensador con el objetivo de obtener los datos en lazo abierto.
- **3.** Para que el modelo simulado represente de la mejor manera a la planta real se debe agregar no linealidades propias de la planta, bloques de saturación que representen límites de operación, zonas muertas entre otros.
- **4.** Al momento de elegir un modelo es de gran importancia aplicar el criterio de parsimonia el cual nos dice que una señal que no tiene muchos coeficientes y logra representar bien al sistema es mejor que otra que la represente aun mejor pero con más coeficientes.

## **ANEXOS**

### **Datos experimentales obtenido de la Gasolinera y simulados.**

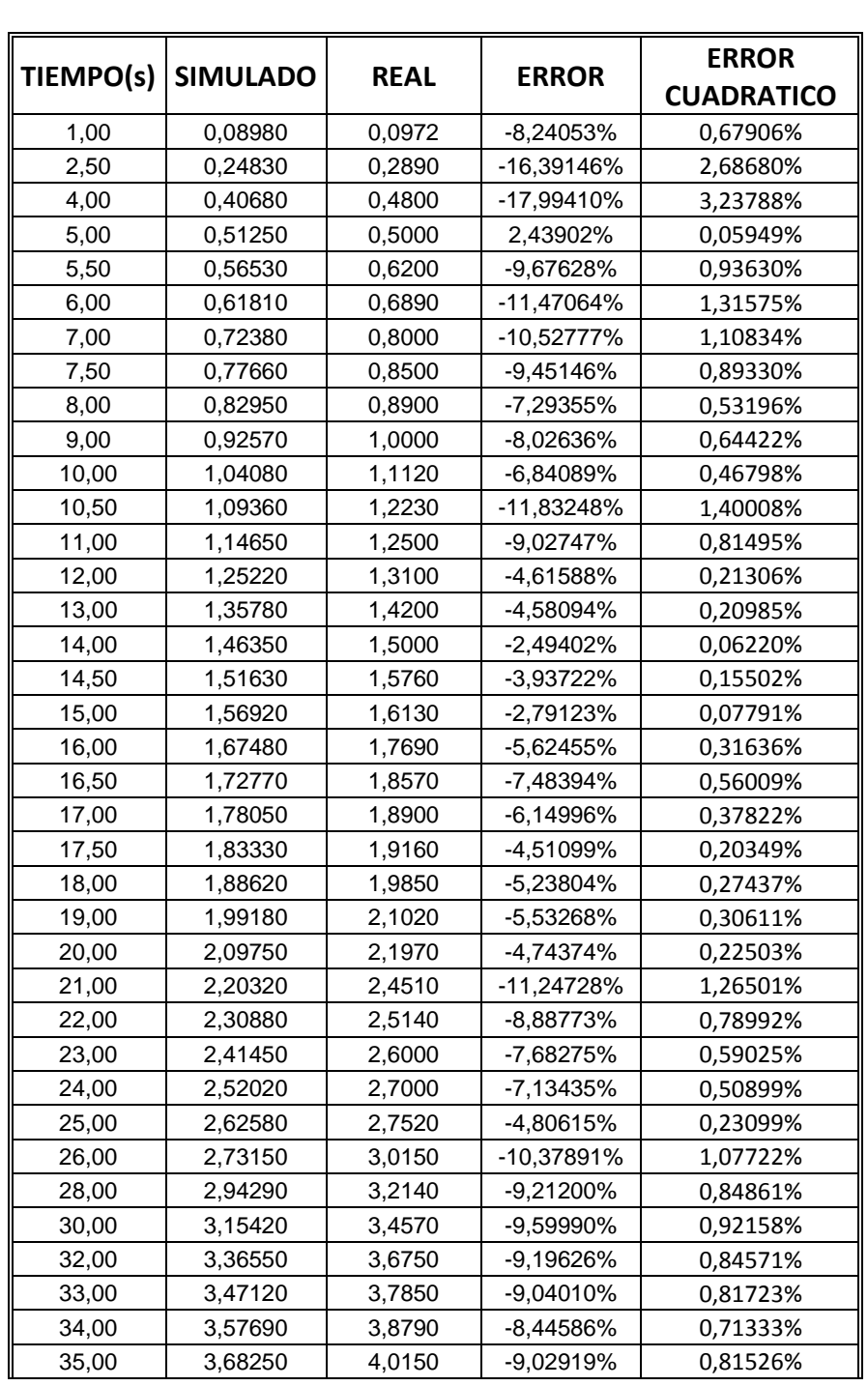

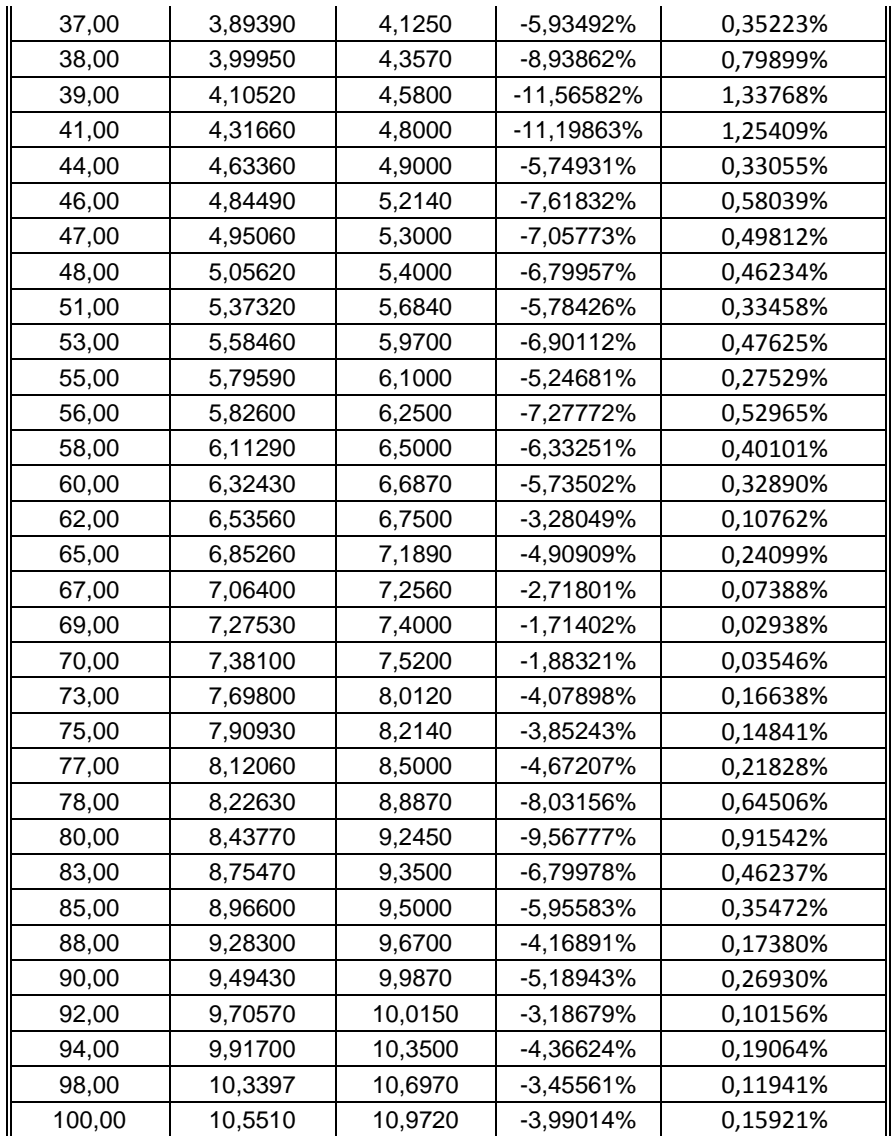

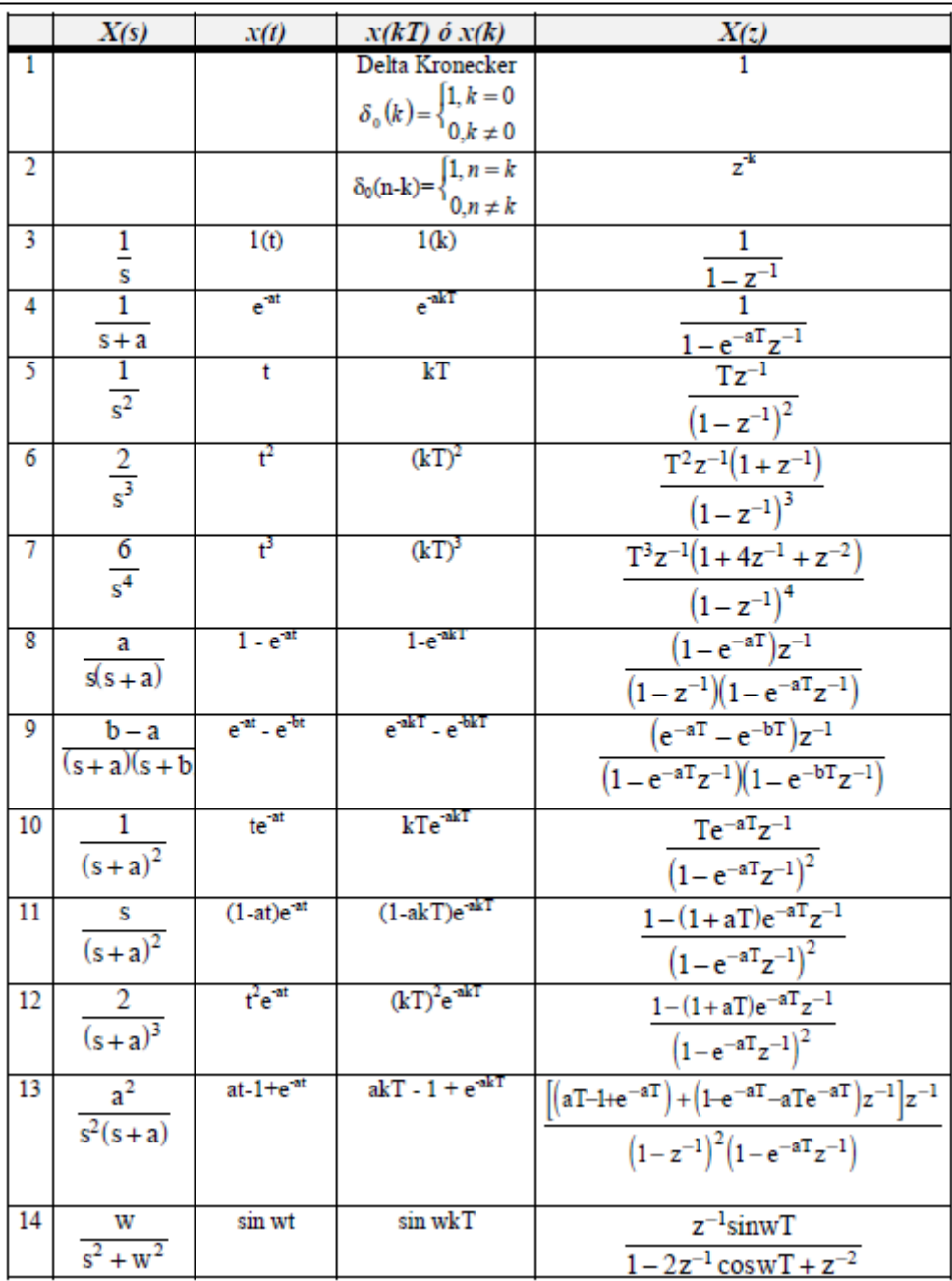

#### Tabla de transformadas z y s

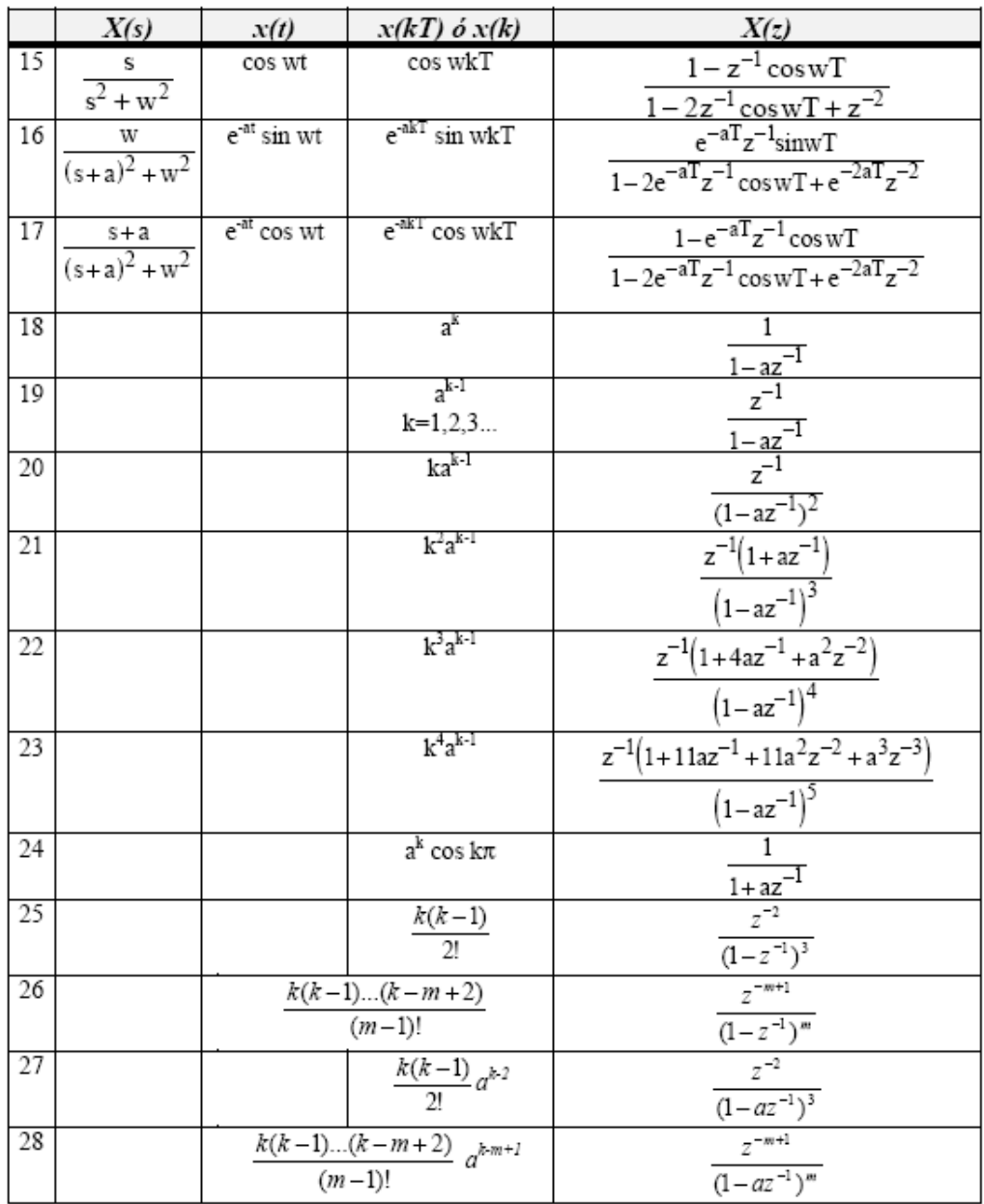

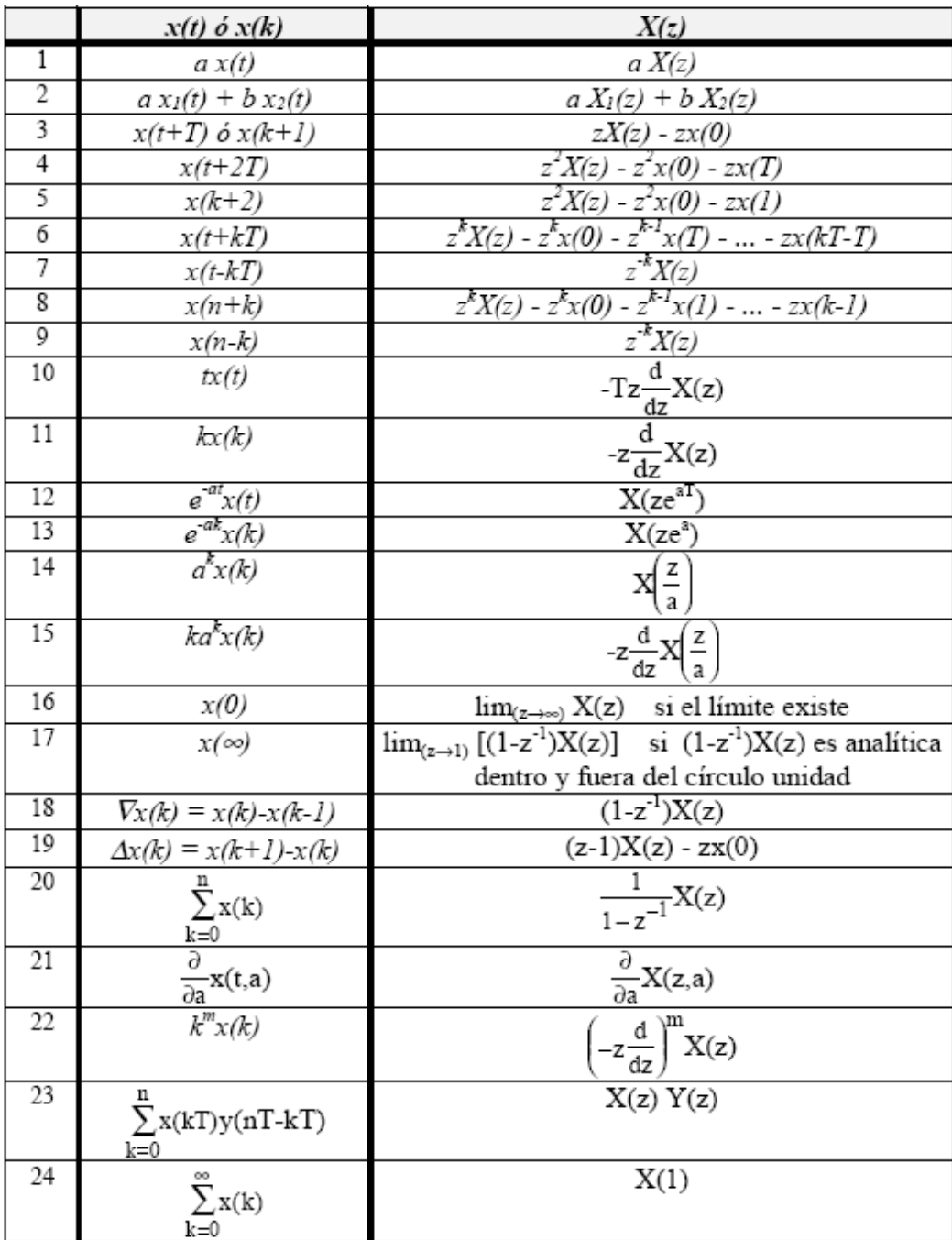

### **Teoremas y propiedades de la transformada z**

# **BIBLIOGRAFÍA**

- Ogata,K., Sistemas de Control en Tiempo Discreto, Prentice Hall 2da. Ed., 1998.
- Ogata, K., Ingeniería de Control Moderna, Prentice Hall, 2003.
- Juan Saldarriaga, Hidráulica de Tuberías, Alfaomega Bogota, D.C., 2007.
- **Ing. Manuel Viejo Zubicaray, Bombas Teoría Diseño y Aplicaciones, Limusa, S.A.** Grupo Noriega Editores, 2000
- Juan Pablo Carvallo, Rene Vargas, Válvulas Solenoide, Departamento de ingeniería Electrónica, Universidad Técnica Federico Santa María, Casilla 110-V, Valparaíso, Chile, 2003
- Gamble, J. B. and Vaughan, N. D. The Modelling and Simulation of aProportional Solenoid Valve. Transactions Of The ASME, Journal of DynamicSystems Measurement and Control- 1996.
- Redes industriales de tubería, bombas para agua, ventiladores y compresores. [http://books.google.es/books?id=1k3qRVvyFRcC&printsec=frontcover#v=onepage](http://books.google.es/books?id=1k3qRVvyFRcC&printsec=frontcover#v=onepage&q&f=false) [&q&f=false](http://books.google.es/books?id=1k3qRVvyFRcC&printsec=frontcover#v=onepage&q&f=false)

Fecha de consulta julio del 2011

- Dispensador de Gasolina <http://www.gilbarco.com/us/products/fuel-dispensers> Fecha de consulta septiembre 2011
- Diseño de un controlador PID [http://es.scribd.com/doc/64932044/DISENO-DE-UN-CONTROLADOR-PID-](http://es.scribd.com/doc/64932044/DISENO-DE-UN-CONTROLADOR-PID-ANALOGO-PARA-UN-CIRCUITO-RC-DE-SEGUNDO-ORDEN-MEDIANTE-LA-SISOTOOL-DE-MATLAB)[ANALOGO-PARA-UN-CIRCUITO-RC-DE-SEGUNDO-ORDEN-MEDIANTE-LA-SISOTOOL-](http://es.scribd.com/doc/64932044/DISENO-DE-UN-CONTROLADOR-PID-ANALOGO-PARA-UN-CIRCUITO-RC-DE-SEGUNDO-ORDEN-MEDIANTE-LA-SISOTOOL-DE-MATLAB)[DE-MATLAB](http://es.scribd.com/doc/64932044/DISENO-DE-UN-CONTROLADOR-PID-ANALOGO-PARA-UN-CIRCUITO-RC-DE-SEGUNDO-ORDEN-MEDIANTE-LA-SISOTOOL-DE-MATLAB)

Fecha de consulta diciembre 2011